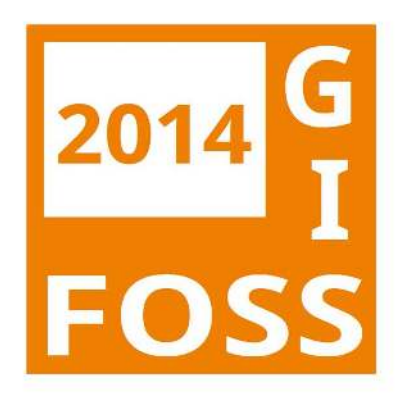

**Anwenderkonferenz für Freie und Open Source Software für Geoinformationssysteme**

# **Berlin 19. - 21. März 2014**

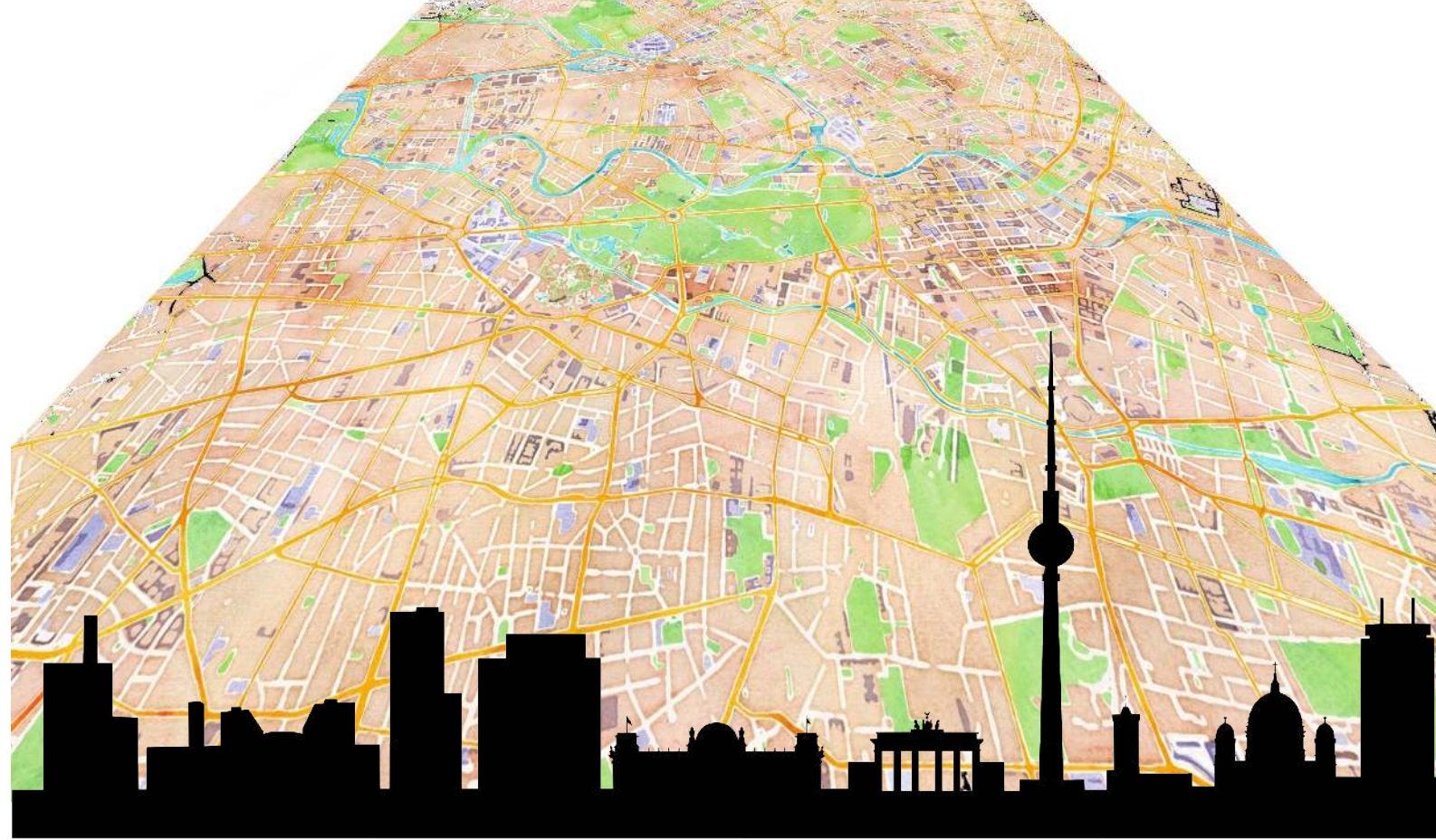

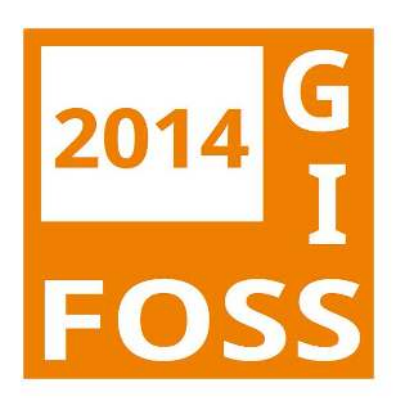

Anwenderkonferenz für Freie und Open Source Software für Geoinformationssysteme

Titelgrafik: Skyline: Anton Popov Karte: Map tiles by Stamen Design, under CC BY 3.0. Data by OpenStreetMap, under CC BY SA.

ISBN 978-3-00-045037-2

Herausgeber: FOSSGIS e.V. http://www.fossgis.de

# **Inhaltsverzeichnis**

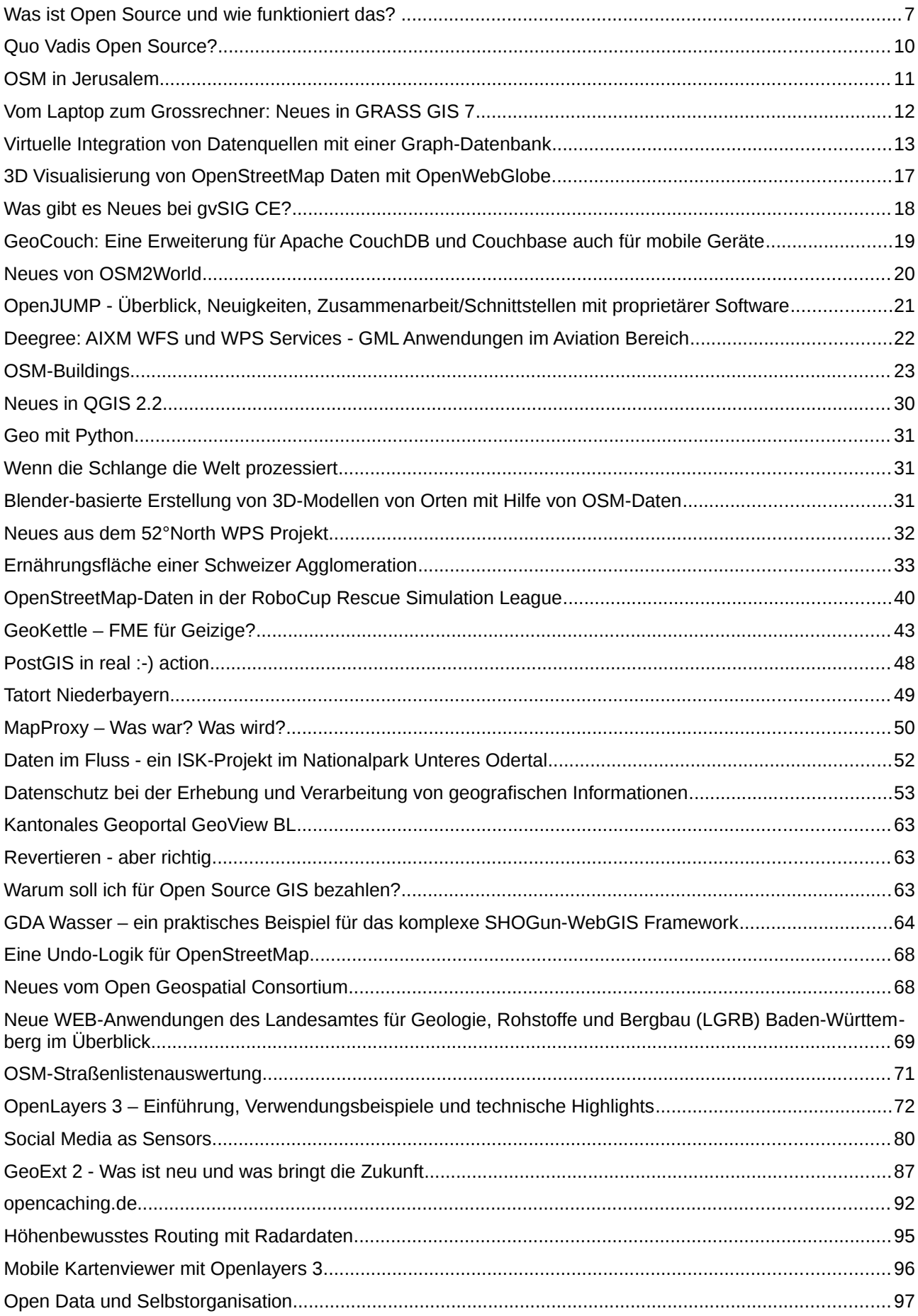

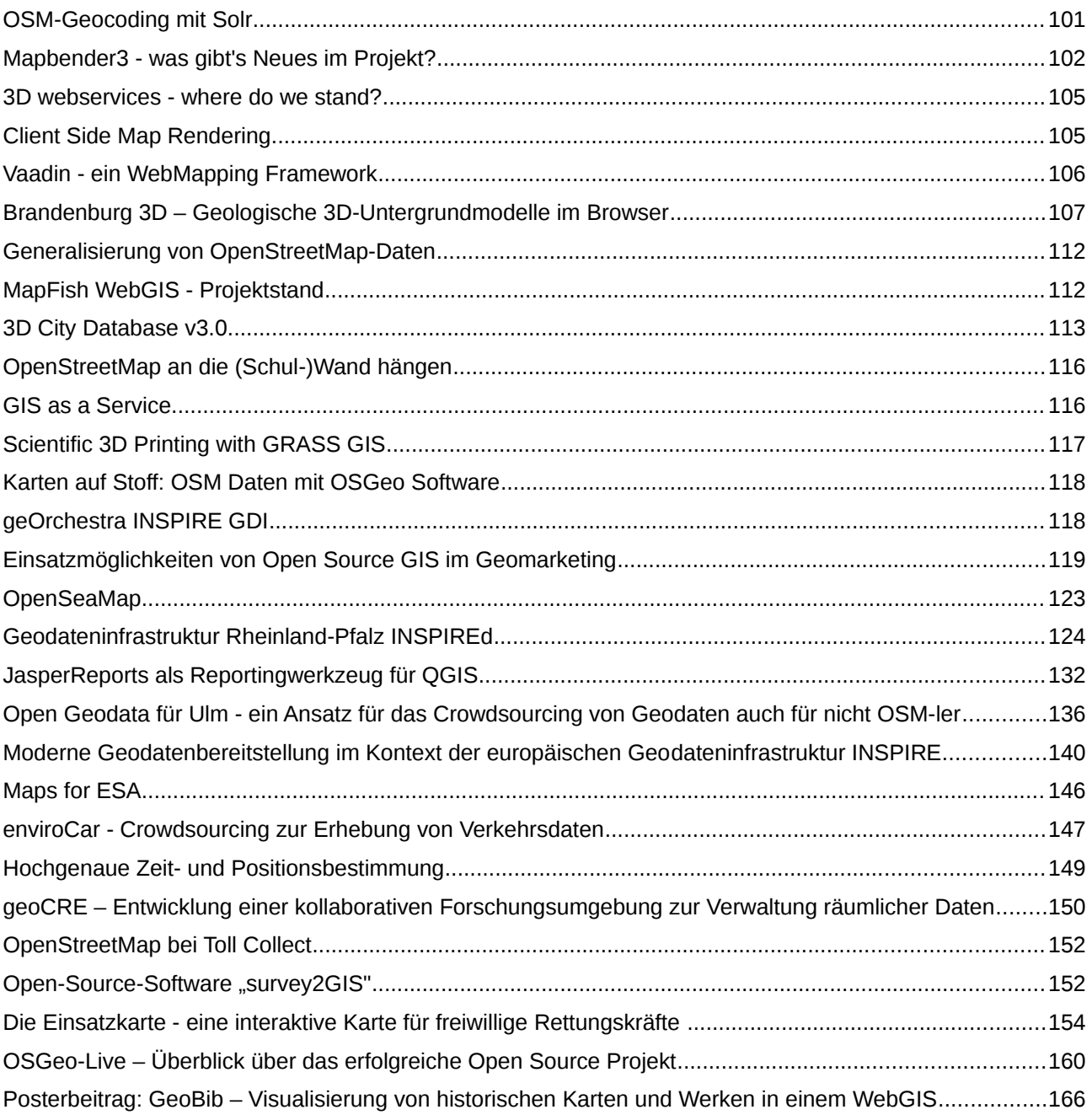

# **Was ist Open Source und wie funktioniert das?**

Vortragende: Arnulf Christl (metaspatial Institut), Athina Trakas (OGC)

Open Source ist auf der einen Seite ein Entwicklungsmodell und auf der anderen ein Lizenzmodell. Zusammen bilden sie eine Kultur offener Entwicklungsgmemeinschaften, die höchst effektiv arbeiten. Diese Kultur ist um ein Vielfaches effektiver, als proprietäre Modelle es je sein können. Unter anderem sieht man das an einfachen Beispielen: Das Betriebssystem des Herstellers Apple basiert vollständig auf dem Open Source Unix FreeBSD. Es gibt halt einfach nichts besseres, und es selbst herzustellen wäre unendlich teuer. Sogar der hyper-proprietäre Hersteller Apple hat das eingesehen.

### **Entwicklungsmodell**

Bei dem Open Source Entwicklungsmodell wird der Code einer Software nicht geheimgehalten wird, sondern öffentlich gemacht. Absichtlich. Nicht geheim. Damit jeder mitmachen kann, jeder Fehler finden kann, und diese sogar korrigieren kann. Des weiteren werden neue Erfindungen nicht patentiert, sondern anderen zur Verfügung gestellt. Das ist interessanterweise in keinster Weise Sozialismus oder Blümchenkinder-Mentalität. Ganz im Gegenteil, Open Source ist der härteste Wettbewerb den man sich überhaupt vorstellen kann, weil der Quellcode der Software eben öffentlich einsehbar ist – und auch eingesehen und kommentiert wird. Hier kann man sich keine Abkürzungen und schlechten Programmierstil leisten, das würde sofort die eigene Reputation zerstören. Open Source fördert den Wettbewerb und nur wirklich gute Software wird überleben. Wie findet man aber das richtige Software-Produkt, eines das eben nicht stirbt? Im Vortrag wird näher darauf eingegangen, hier soll ein Verweis auf die OSGeo reichen, die neuen Softwareprojekten einen umfangreichen Inkubationsprozess vorschreibt bevor sie den OSGeo Banner tragen dürfen.

### **Lizenzen**

Um Open Source überhaupt möglich zu machen braucht es ein Lizenzmodell, dass die Rechte des Anwenders schützt und nicht, wie bei propritären Lizenzen der Fall ist, den Hersteller bzw. Vertreiben der Software. Diese Lizenzen sind durch die Free Software Bewegung entstanden, deshalb werden die Befgriffe Freie Software und Open Source inzwischen meist auch synonym verwendet.

Gerade in der Lizenz unterscheidet sich Freie und Open Source Software ganz erheblich von proprietärer Software. Wenn Sie schon einmal eine proprietäre EULA (End User License Agreement / Lizenzvertrag) durchgelesen haben verstehen Sie – nichts. Wenn Sie dagegen mal eine BSD-Lizenz oder die GNU GPL durchlesen, dann verstehen Sie die ohne viel weitere Erläuterungen. Es gibt nur ca. 40 bis 50 verschiedene anerkannte Open Source Lizenzen und die meisten gibt es schon seit vielen Jahren. Die Lizenzen ändern sich nicht, sie sind hundert tausendfach bewährt, man kann sich darauf verlassen.

Jeder proprietäre Hersteller bastelt sich dagegen selbst eine Lizenz und kann diese auch jederzeit nach eigenem Gutdünken ändern. Ein proprietärer Hersteller kann auch ein Software-"Produkt" jederzeit "vom Markt nehmen", wenn ihm das so passt. Dann dürfen Sie die Software nach Ablauf der Lizenzfrist nicht mehr nutzen, es gibt keine Aktualisierungen mehr, keine Wartung und vielleicht auch keinen Nachfolger.

### **Typische Fehlinformationen**

Folgende Aussagen und Meinungen sind oft auf FUD zurückzuführen. Das ist "Fear, uncertainty and doubt" und wird seit Jahrzehnten mit erheblichen finanziellen Mitteln und umfangreicher Lobbyarbeit verbreitet, um die Interessen proprietärer Gruppen zu vertreten. Der Open Source Szene mangelt es an finanziellen Mitteln diesen FUD richtig zu stellen. Da mit Marketing an sich kein Geld verdient wird, sondern nur mit den vermarkteten Produkten, entfallen die Finanzierungsmöglichkeiten. Deswegen ist

#### **Was ist Open Source und wie funktioniert das?**

es ausgesprochen wichtig, dass gemeinnützige Vereine wie der FOSSGIS diese Themen aufgreifen. Folgende Aussagen werden häufig gemacht, basieren aber weitgehend auf FUD oder sind einfach zu generalisierend:

- Open Source ist unsicher (weil keine dicke Firma dahinter steht)
- Bei Open Source kann ich niemand verklagen, wenn was schiefgeht. (Wann haben Sie das letzte Mal Microsoft verklagt, weil es abgeschmiert ist? Wenn Sie einen Vertrag mit einem Dienstleister haben, z.B. IBM, dann können sie den verklagen. Wann haben Sie das letzte Mal IBM verklagt und gewonnen?)
- Der Support für Open Source ist schlecht. (Support kostet Geld, weil hier etwas geschaffen werden muss, das nicht allgemeingültig anwenderbar ist, sondern auf genau Ihr Problem zugeschnitten.)
- Die Dokumentation für Open Source Pakete ist schlecht. (Diese pauschale Aussage ist schlichtweg falsch. Es gibt hunderttausende unglaublich schlecht dokumentierte Open Source Software. Richtig. Aber es gibt ebenfalls hervorragend dokumentierte Projekt, z.B.http://mapserver.org/documentation.html)
- Open Source Software kann irgendwann plötzlich "weg" sein. (Falsch. Das Nutzungsrecht an korrekt lizenzierter Open Source Software kann Ihnen nicht entzogen werden. Richtig ist, dass Open Source Software Projekte nicht mehr weiter entwickelt werden. Der Grund dafür ist in den allermeisten Fällen aber, dass es ein besseres Folgeprojekt gibt und dass die alte Software einfach nicht mehr genutzt wird.
- Freie Software ist minderwertig (Vergleich mit Freeware, Crippleware, etc., auch falsch, hier hilft die Klärung der Begriff, die ganz vorangestellt werden sollte und dann immer wieder aufgegriffen werden kann.)

### **Typische Fragen**

Folgende oft gestellte Fragen sollten beantwortet werden.

- Wo bekomme ich zuverlässige, geprüfte Open Source Software?
- Wieso hat sich Open Source nicht schon längst durchgesetzt, wenn sie doch so viel besser sein soll?
- Wie viel Aufwand und Kosten beinhaltet ein Umstieg nach Open Source?
- Muss ich immer gleich alles auf Open Source umstellen?
- Was passiert, wenn ein Open Source Produkt nicht mehr Weiterentwickelt wird? (Beispiel MapBuilder)
- Wieso kostet die Dienstleistung für Open Source genauso viel und manchmal sogar mehr als bei proprietären Lösungen?
- Warum sind Schulungen für Open Source Software so teuer[?h](http://mapserver.org/documentation.html)
- Wie kann ich meinem Rechenzentrum, das ein 100%iger Microsaftladen ist, eine Open Source SDI schmackhaft machen?
- Worauf muss ich achten, wenn ich mich für eine Open Source Lösung entscheide?
- bitte weitere typische Fragen eintragen. Gerne auch in anderer Reihenfolge, die wichtigsten oben.

#### **Was ist Open Source und wie funktioniert das?**

### **Weitere Aspekte**

Um ein vertieftes Verständnis zu entwickeln ist es hilfreich auf folgende Punkte einzugehen:

- Wo nutzen Sie bereits FLOSS ohne es zu merken, zu Hause, an der Arbeit, beim Einkaufen, jederzeit.
- Was ist eigentlich "kommerzielle Software"? (ein falscher Begriff, die richtigen sind "Open Source" und "proprietär")
- Überblick eines exemplarischen GIS-Stacks und wie dieser mit Open Source abbildbar ist.
- Was kann alles Open\* sein? Daten, Datenformate, Protokolle, Dienste, Anwendungen, ...
- Erläuterung der Vielfalt von Open Source, z.B. "freies" Projekt, Uni-Projekt, EU-finanziertes Projekt, (Staubfänger), durch eine oder mehrere Firmen betreutes Projekt, etc.
- typische Aspekte von Open Source, die beachtet werden sollten (Wachstum, Kommunikation, Finanzierung, Kontinuität, etc.)

### **Inhalte des Vortrags**

Teil 1: Was ist Open Source, wie funktioniert das und worauf muss man achten.

- Was ist Open Source und Free Software?
- Lizenzmodell
- Entwicklungsmodell
- Hintergründe und Geschichte
- Open Source in der Geo- und GIS-Welt
- Was ist Open Data?
- Was sind Open Standards?
- Wie passt alles zusammen?

#### **Links und weiterführende Hinweise**

- Open Source Geospatial Foundation (OSGeo): http://www.osgeo.org
- FOSSGIS e.V. http://www.fossgis.de
- metaspatial Institut: http://metaspatial.net
- Open Geospatial Consortium (OGC): http://opengeospatial.org

# **Quo Vadis Open Source?**

Die FOSSGIS-Szene befindet sich heute im Spannungsfeld zwischen traditionellen Leitmotiven und manchmal schwer erfüllbarem kommerziellem Erfolgsanspruch. Dieser Vortrag macht es sich zum Anliegen, einige bedenkliche Entwicklungen in dieser Situation zu thematisieren.

Open-Source-GIS existieren seit rund drei Jahrzehnten und bereichern mit ihren frei verfügbaren Innovationen unsere Gesellschaft in demselben Maße, wie sie es privaten, akademischen und kommerziellen Nutzern erlauben, sich im Umgang mit räumlicher Information zu emanzipieren.

Allerdings scheint dabei mitunter in Vergessenheit zu geraten, dass "Open Source" mehr als ein Mittel zum Zweck ist. Wenngleich weniger vordergründig als bei der "Freien Software", vertritt auch der Begriff "Open Source" eine gesellschaftliche Idee, die mit den Kommunikationsmöglichkeiten des Internets perfekt harmoniert und dadurch zu einer technologisch-sozialen Erfolgsgschichte geworden ist. Die moderne FOSSGIS-Welt wirkt jedoch zunehmend professionalisiert und gleichzeitig kommerzialisiert, mit allen bekannten, positiven wie negativen Effekten. Nicht immer ist hierbei erkennbar, dass die übergeordneten Interessen der "Community" ausreichend vertreten werden.

So scheinen die Suche nach langfristig funktionierenden Geschäftsmodellen und der Ausbau von "Public Relations" manchmal eine ebenso hohe Priorität zu besitzen, wie die Produktion funktionierender Software. Selbst Auswüchse moderner Wirtschaftsformen, wie die Schaffung von Monopolen auf Kosten von Diversität, lassen sich in Ansätzen erkennen. Dass dies jedoch nicht unbedingt mit tatsächlichem kommerziellem Erfolg einhergeht, zeigt die nach wie vor überschaubare Zahl langfristig aktiver Desktop-GIS-Projekte und in diesem Bereich tätiger Programmierer. Die steigenden technologischen Einstiegshürden, in Form immer "modernerer", d.h. komplexerer und kurzlebigerer, APIs und Werkzeuge zur Online-Kollaboration, verschärfen dieses Problem nur noch weiter.

Benjamin Ducke

# **OSM in Jerusalem**

Im laufenden Forschungsprojekt zu "OpenStreetMap in Israel/Palästina" am Institut für Geographie der Universität Erlangen-Nürnberg werden politische Dimensionen von Web 2.0-Kartographie in einem spannungsgeladenen sozialen Umfeld untersucht. Die offen zugängliche OSM-Datenbank bietet eine neuartige Gelegenheit, Forschungsfragen zur Entstehung und sozialer Prägung von Geodaten empirisch zu bearbeiten. Der Vortrag wird einen Überblick zum Projekt geben und erste Ergebnisse präsentieren. Am Fallbeispiel von Jerusalem, als extrem fragmentierten und segregierten Sozialraum, sollen gesellschaftliche Strukturierungen der OSM-Datenbank veranschaulicht werden. Anhand geo-statistischer Auswertungen der Daten und Metadaten zu Jerusalem, sowie deren Triangulierung mit statistischen Bevölkerungsdaten auf Wohnbezirksebene kann gezeigt werden, dass generell säkularjüdisch bewohnte Gebiete in weitaus höherem Detailgrad kartiert wurden als ultraorthodox-jüdische und palästinensische. Im Anschluss an andere Arbeiten lassen sich die Ergebnisse zurückführen auf Tendenzen, nach denen sich die Beitragenden bei OSM – ähnlich wie bei anderen Crowdsourcing-Projekten – aus einer bestimmten soziodemographischen Gruppe rekrutierten. Hieraus wiederum ergeben sich Fragen nach gesellschaftlicher Repräsentativität, bzw. Marginalisierung, die die scheinbar neutralen und unpolitischen Geodaten überprägen.

Christian Bittner

**Vom Laptop zum Grossrechner: Neues in GRASS GIS 7**

# **Vom Laptop zum Grossrechner: Neues in GRASS GIS 7**

GRASS GIS 7 bietet neue Module zur Vektornetzwerk-, Voxelanalyse, Zeitreihenspeicherung und -management, dazu ein Animationstool für Raster-und Vektorkartenzeitreihen, ein graphisches Bildklassifikationtool, "Map Swiper" zum interaktiven Kartenvergleich nebst verbesserter massiver Datenanalyse.

GRASS GIS (Geographic Ressourcen Analysis Support System) blickt mit nun 30 Jahren auf die längste Entwicklungsgeschichte in der FOSSGIS Community zurück. Die stark ansteigende Nachfrage nach robusten und modernen freien Analysewerkzeugen, v.a. im Hinblick auf die heutzutage enormen räumlichen Datenmengen führte 2008 zum Beginn der GRASS GIS 7 Entwicklung. In Bezug auf GRASS GIS 6.4 wurden inzwischen mehr als 10.000 Verbesserungen vorgenommen.

Die Entwicklercommunity hat eine Reihe von neuen Modulen für Vektornetzwerkanalyse, Bildverarbeitung, Voxelanalyse, Zeitreihenspeicherung (Raster, Vektor, Voxel) und eine verbesserte grafische Benutzeroberfläche integriert (http://trac.osgeo.org/grass/wiki/Grass7/NewFeatures). GRASS GIS 7 bietet eine neue Python Schnittstelle, die auf einfache Weise ermöglicht, neue Anwendungen zu erstellen, die leistungsfähig und effizient sind. In der Benutzeroberfläche gibt es nun ein neues Werkzeug für die Animation von Raster-und Vektorkartenzeitreihen, einen verbesserten Georektifier, ein neues Werkzeug zur überwachten Bildklassifikation, einen "map swiper" zum interaktiven Vergleich zweier Karten (z.B. für Katastrophen) und ein visuelles Zeitreihenmanagement.

Darüber hinaus wurde insbesondere die topologische Vektorbibliothek in Bezug auf die Unterstützung von großen Dateien verbessert. Des weiteren gibt es eine Reihe von neuen Analysefunktionen und auch im Raster-/Bildbereich die Unterstützung für massive Datenanalyse. Auch werden nun Projektionen andere Planeten unterstützt. Viele Module wurden in Bezug auf Geschwindigkeit signifikant optimiert. Der Vortrag illustriert die interessantesten Neuerungen und zeigt, wie Benutzer auf einfache Weise auf die kommende GRASS GIS 7 Version migrieren können. Testversionen stehen für alle üblichen Betriebssysteme zur Verfügung (http://grass.osgeo.org/download/software/).

http://trac.osgeo.org/grass/wiki/Grass7/NewFeatures

Markus Neteler

Prof. Dr. Petra Sauer, Dipl. Inf. Frank Herrmann, M.Sc. Jan Matusewicz

#### **Abstract**

Das gemeinsame Forschungsprojekt ArcoFaMa der Beuth Hochschule für Technik Berlin und der Hochschule für Technik und Wirtschaft Berlin schlägt einen Bogen über die Fachgebiete Datenbanksysteme, Geoinformation und Facility Management (FM). Zielstellung ist die Entwicklung einer Integrationsplattform für heterogene Datenquellen und -formate und deren Nutzung zur Integration von Datenbeständen des Projektpartners Botanischer Garten Berlin-Dahlem. Insbesondere Geodaten und FM-Fachdaten, die im operativen Einsatz üblicherweise in proprietären Datenhaltungssystemen getrennt behandelt werden, sollen integriert werden. Die Geodaten werden aus Vermessungsdaten des Außengeländes des Botanischen Gartens Berlin-Dahlem abgeleitet. Dazu werden die Vermessungsdaten in verschiedenen Arbeitsschritten extrahiert und semantisch angereichert, georeferenziert und in das CityGML-Format transformiert. Über die Integrationsplattform werden diese Daten u.a. mit Daten aus dem Facility Management verknüpft, die im IFC-Standard vorliegen. Die Integrationsplattform benutzt eine Graph-Datenbank als Metadatenspeicher. Durch das Knoten-Kanten-Datenmodell der Graph-Datenbank können sehr effizient vernetzte Strukturen abgebildet werden. Dies wird im Projekt für die virtuelle Integration der autonomen Datenquellen eingesetzt.

Der Beitrag wird über den gewählten Ansatz zur Entwicklung der Integrationsplattform sowie die Besonderheiten des Datenmodells und die Transformationsschritte berichten sowie einen Einblick in das interdisziplinäre Forschungsprojekt geben.

### **Einführung**

Der Botanische Garten und das Botanische Museum Berlin-Dahlem blicken auf eine über 300 jährige Tradition zurück. Die Pflanzensammlung umfasst ca. 22.000 Arten und ist damit weltweit eine der umfangreichsten. Jährlich besuchen 300.000 bis zu einer halben Million Gäste den Botanischen Garten und das Botanische Museum. Die Gesamtfläche des Botanischen Gartens Berlin-Dahlem beläuft sich auf über 43 ha, von der der größte Anteil aus Grünflächen besteht, die für den Besucher frei zugänglich sind. In den Jahren 2008 bis 2010 wurden im gesamten Botanischen Garten umfangreiche Vermessungsarbeiten durchgeführt. Daraus resultieren ca. 300 CAD-Dateien, die sowohl die Vermessungsdaten des Außengeländes als auch der Gewächshausbereiche enthalten. Neben der Verwendung für die Bewirtschaftung des Botanischen Gartens sollen die CAD-Daten auch für Fach- und Besucherinformationssysteme verstärkt nutzbar gemacht werden. Mit der Aufbereitung der CAD-Daten und deren Integration mit Fachdaten beschäftigt sich das Forschungsprojekt ArcoFaMa [1].

#### **Datenaufbereitung der CAD-Daten**

Anspruch und Zielsetzung im Projekt ArcoFaMa ist die integrierte Verarbeitung vorhandener Datenbestände am Beispiel des Botanischen Gartens Berlin. Die Ausgangsdatenbestände liegen in Form relationaler Datenbanken, als Dateien und teilweise als handschriftliche Aufzeichnungen vor. Während die Daten der relationalen Datenbanken bei entsprechender Berechtigung direkt angefragt und miteinander kombiniert werden können, ist für die vorliegenden Dateien und Aufzeichnungen eine Aufbereitung notwendig, um sie in digitalisierter Form und außerhalb proprietärer Systeme integrieren zu können. Dies trifft insbesondere auf die Geodaten zu. Entgegen dem Ansatz in vielen ähnlichen Projekten, Geodaten zunächst zu erheben, wird im Projekt das Ziel verfolgt, die Geodaten aus vorhandenen CAD-Datenbeständen abzuleiten.

Die Analyse der vorhandenen, umfangreichen CAD-Datenbestände erbrachte u.a. die Erkenntnis, dass dieser Datenbestand hinsichtlich des Kontexts der abgebildeten Objektmenge in die beiden folgenden Kategorien eingeteilt werden kann:

- Objekte aus dem Bereich Garten- und Landschaftsbau, wie beispielsweise Baumstandorte, Bepflanzungsflächen etc. und
- Objekte aus dem FM-Bereich, wie beispielsweise Leitungsverläufe verschiedener Versorgungssysteme, Objektstandorte von Hydranten, Toren etc..

Um aus dem recht umfangreichen CAD-Datenbestand effizient Geodaten ableiten zu können wurden die Möglichkeiten und Tools zur Transformation und Aufbereitung der CAD-Daten untersucht und gegenübergestellt. Als erfolgversprechender Ansatz wurde im Projekt die Arbeit mit der Software Feature Manipulation Engine (FME) der Firma SafeSoft identifiziert. FME ist ein ETL<sup>[1](#page-12-0)</sup>-Tool, welches in der Lage ist, verschiedene Importformate, u.a. auch die Autocad-Formate zu verarbeiten. Über nutzerdefinierte Transformationsprozesse können einzelne Objekte bzw. deren Attribute, komplette Layer oder auch Dateien in verschiedene Exportformate übersetzt werden.

Als Exportformat wird eine Vielzahl von Standards unterstützt wie

- Shapefile,
- das PostgreSQL- und das PostGIS-Format.
- das Geodatenformat der Oracle-Datenbank (der Objekttyp SDO\_GEOMETRY),
- IFC (Industry Foundation Classes) / BIM (Building Information Modells),
- CityGML etc.

Insofern musste zunächst eine Untersuchung der nutzbaren Exportformate erfolgen. Dies unter dem Aspekt, aus den beiden oben genannten Bereichen die transformierbaren Daten in einer interoperablen Form zur Verfügung zu stellen. Eine Untersuchung der Verwendbarkeit der Formate erfolgte. U.a. war zu klären, ob eine eigenentwickelte Datenbankstruktur für die Geodatenhaltung benötigt wird oder ob mit den von FME unterstützten offenen Standards gearbeitet werden kann. Die Untersuchung der Standards IFC und CityGML ergab, dass alle angesprochenen Objekte auf beide Standards gut abgebildet werden können, wobei als zielführend folgende Zuordnung der Objekte evaluiert wurde:

- Die Objekte aus dem FM-Bereich sollten über IFC abgebildet werden, da dort die kompletten Gebäudedaten – auch aus Konstruktionssicht - besonders detailliert modelliert werden können.
- Die Objekte aus dem Bereich Garten- und Landschaftsbau sollten über den Standard CityGML abgebildet werden, da dieser in der Lage ist, zwei- und dreidimensionale Objektbeschreibungen einer Stadt hinsichtlich der Geometrie, Semantik und Topologie sowie ihrer Repräsentation zu definieren.

Ein besonderer Aspekt des Forschungsprojektes ist der Einsatz dieser beiden offenen Standards. Mit CityGML wird ein Standard für die Speicherung und den Austausch von 3D-Stadtmodellen eingesetzt, der seit April 2012 in der Version 2.0 vorliegt und damit einen Ausbaustand erreicht hat, mit dem bis zu unterirdischen Strukturen nahezu alle Objekte einer urbanen Fläche systematisch abgebildet werden können.

### **Entwicklung der Integrationsplattform**

Für die Integration der aufbereiteten Geodaten mit den bereits vorhandenen Fachdaten wird im Forschungsprojekt eine eigene Plattform entwickelt. Dabei wird davon ausgegangen, dass die existierenden Datenbestände als autonome Datenquellen behandelt werden müssen und keine materialisierte Integration in Form eines Data-Warehouse-Ansatzes erfolgen kann. Vielmehr sollen die Datenquellen

<span id="page-12-0"></span><sup>1</sup> Mit ETL werden die Prozesse Extraktion, Transformation, Laden zusammengefasst.

virtuell integriert werden. Dazu sollten strukturbeschreibende Metadaten aus den Datenquellen ausgelesen und in einer Datenbank einheitlich repräsentiert werden. Da davon auszugehen war, dass die zu integrierenden Datenquellen starke Verflechtungen aufweisen, wurde nach einem Datenmodell gesucht, mit dem netzwerkartige Strukturen effizient abgebildet werden können. Mit dem Knoten-Kanten-Modell der Graph-Datenbanken liegt ein derartiges Modell vor. Graph-Datenbanken gehören zu den NoSQL-Datenbanken [3] und sind seit ca. 10 Jahren auf dem Datenbankmarkt vorhanden. Ein bekannter Vertreter ist die Graph-Datenbank Neo4J, die für die Entwicklung der Integrationsplattform ausgewählt wurde.

Bei der Entwicklung der Integrationsplattform wurden u.a. folgende Prozesse untersucht [2], auf die nachfolgend kurz eingegangen werden soll:

- die Anbindung der Datenquellen und das Einlesen der strukturbeschreibenden Metadaten,
- die Repräsentation der Metadaten in einem Merkmalsgraph,
- die Umsetzung des Schema Mapping über Wertekorrespondenzen,
- die Anfrageverarbeitung über den Metadatengraphen.

In der Graph-Datenbank werden die Metadaten jeder Datenquelle über einen Merkmalsgraphen abgebildet. Der Metadatengraph jeder Datenquelle wird separat angelegt. Dabei muss die adäquate Repräsentation gefunden werden. Für relationale Datenquellen ist die Repräsentation im Metadatengraph in Abbildung 1 beispielhaft abgebildet. Über verschiedene Adapter können auch nichtrelationale Datenquellen angebunden werden. Insofern können über die Integrationsplattform auch Datenquellen mit heterogenen Datenmodellen und struktureller Heterogenität einbezogen werden.

Die virtuelle Integration der Metadatengraphen der Datenquellen erfolgt über ein Schema Mapping Verfahren auf Basis von Wertekorrespondenzen. Dafür existieren spezielle Connector-Knotentypen. Der Nutzer der Integrationsplattform definiert zwischen ähnlichen Knoten Wertekorrespondenzen, indem er beide über einen Connector-Knoten verbindet. Verschiedene Arten von Connector-Knoten wurden bereits entwickelt, so dass auch strukturelle Heterogenitäten abgebildet werden können.

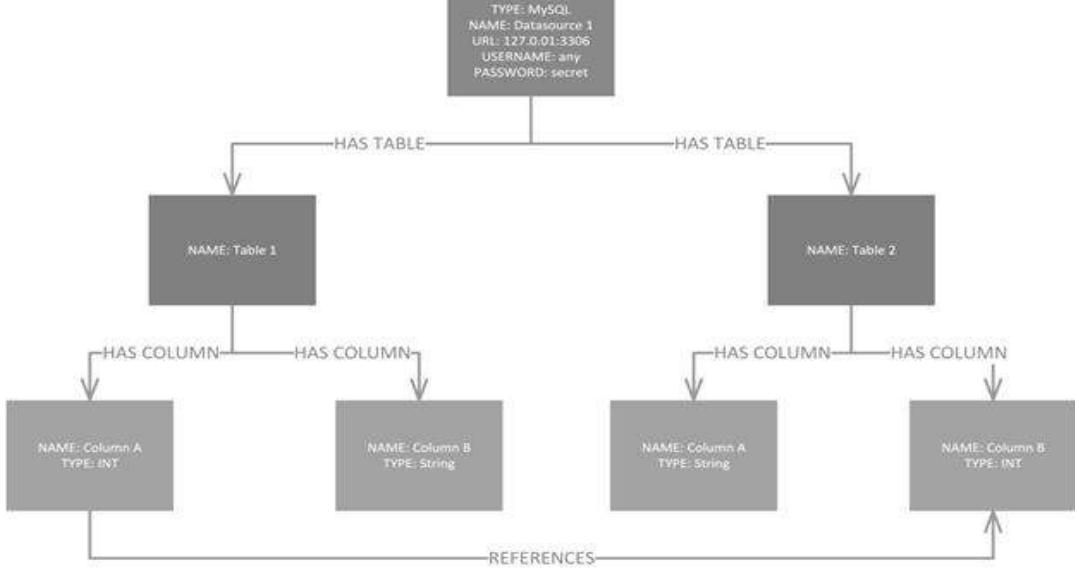

Abbildung 1: Repräsentation des Metadatengraphs für eine relationale Datenquelle

Über den integrierten Metadatengraph erfolgt die Anfrageverarbeitung auf den autonomen Datenquellen. Dazu werden aus der globalen Anfrage lokale Anfragen erzeugt, für die ein Ausführungsplan ermittelt und prozessiert wird. Für die Erzeugung der Ergebnismengen werden Datentransformationen durchgeführt. Für die Definition der Anfragen existiert ein webbasiertes Nutzerinterface, über das auch

die Anzeige der Anfrageergebnisse erfolgt. Hierfür wurden verschiedene Repräsentationsformen gefunden und getestet, u.a. eine tabellarische und eine netzwerkartige Repräsentation.

### **Fazit**

Die Entwicklungsarbeiten im Forschungsprojekt haben gezeigt, dass die Aufbereitung von CAD-Daten ein mögliches Herangehen darstellt, um qualitativ sehr gute, semantisch ausgezeichnete und damit vielseitig nutzbare Geodatenbestände aufzubauen. Die Verknüpfung von Geodaten mit Sachdaten aus autonomen Datenquellen kann über eine Integrationsplattform auf Basis einer Graph-Datenbank erfolgen. Diese bietet das Potenzial, separate Ausgangsdatenbestände zu integrieren, ohne diese migrieren zu müssen und mit strukturellen und semantischen Differenzen umgehen zu können.

### Kontakt zum Autor:

(Prof. Dr.) Petra Sauer / (Dipl. Inf.) Frank Herrmann / (M.Sc.) Jan Matusewicz Beuth Hochschule für Technik Berlin Luxemburger Str. 10, 13353 Berlin 030 / 4504.2691 / 3880 sauer@beuth-hochschule.de / fherrmann@beuth-hochschule.de / jan.matusewicz@icloud.com

### Literatur :

 [1] *Krämer, Markus; Sauer, Petra :* Integration von Geodaten und Daten des Facility Managements zur Verbesserung der Liegenschaftsverwaltung. In: Beuth-Hochschule Berlin, Angewandte Forschung zur Stadt der Zukunft, S. 49-52, Logos Verlag Berlin GmbH, Berlin, 2013, ISBN 978-3-8325-3352-6.

[2] *Matusewicz, Jan*: Entwicklung einer Integrationsplattform mit einer Graph-Datenbank als Metadatenspeicher, Masterarbeit, Berlin, 2013

[3] *Robinson, Ian; Webber, Jim; Eifrem, Emil:* Graph Databases, O'Reilly Media, 2013

# **3D Visualisierung von OpenStreetMap Daten mit OpenWebGlobe**

Existierende Virtuelle Globen basieren auf gigantischen Geodatenmengen und erlauben die Integration eigener Inhalte, wie beispielsweise von 3D-Gebäudemodellen. Die Erweiterbarkeit dieser proprietären Software um eigene Geobasisdaten (z.B. verbesserte, hoch detaillierte Höhenmodelle) oder um eigene Funktionalität ist jedoch sehr eingeschränkt. Der quelloffene OpenWebGlobe (www.openwebglobe.org) ermöglicht die Realisierung massgeschneiderter, leistungsfähiger Virtueller Globen mit lokalen bis globalen Geodatensätzen und eigener Funktionalität. Der OpenWebGlobe Viewer basiert auf den neuen Web-Technologien HTML5 und WebGL ist daher in den meisten modernen Web-Browsern ohne vorgängige Installation eines Plugins lauffähig. Mithilfe von OpenWebGlobe wird eine Echtzeit 3D-Repräsentation von OpenStreetMap Daten auf einem Virtuellen Globus realisiert. Dabei wird direkt mit OSM Daten in der Postgres Datenbank gearbeitet. Die Resultate werden über 3D-Geometrie Tiles in einem JSON Format zurückgegeben. Dabei werden level of detail und caching-Strategien eingesetzt.

[http://www.openwebglobe.org](http://www.openwebglobe.org/) 

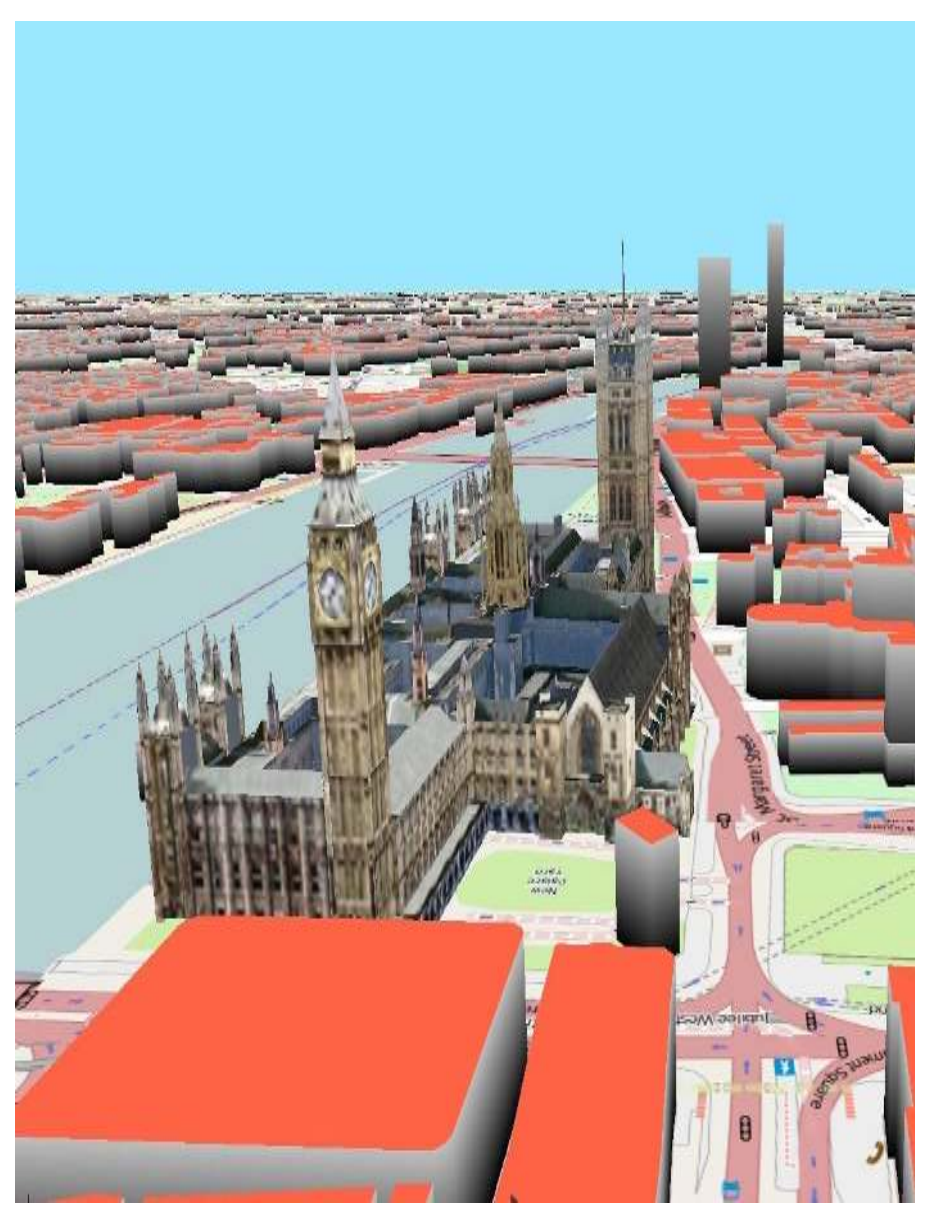

# **Was gibt es Neues bei gvSIG CE?**

### Ruth Schönbuchner

Nach dem letzten Code Sprint (22.-25.11.2013 in Berlin) hat das Core Developer Team von gvSIG CE ein roadmap bearbeitet für die nächsten Versionen dieses Open Source Desktop GIS Projektes.

In diesem Vortrag werden die neuen Funktionalitäten der Version 1.0 vorgestellt sowie der aktuelle Stand des Projektes. Bei der Entwicklung von gvSIG CE wird darauf Wert gelegt, die bestmögliche Integration anderer Open Source Software zu gewährleisten. GDAL, proj4, SEXTANTE, GRASS GIS, OpenCADTools und NavTable sind einige Beispiele. Ab dem Code Sprint von 2012 in München wurde das gvtool Projekt gestartet, mit dem man die Integration von geotools weiter entwickeln wird.

gvSIG CE 1.0 wird GDAL 1.10 benutzen, um Raster Daten lesen zu können u.a. auch die Formate ECW, JP2 y MrSID. Bei dieser Entwicklung wurden die offiziellen bindings von gvSIG ersetzt durch die von GDAL. Die java Version von SEXTANTE wird hauptsächlich vom gvSIG CE Team weiter entwickelt. Im März 2013 hat unser Team eine neue Version von SEXTANTE ins Leben gerufen mit einer effizienteren Anbindung an GRASS GIS.

Die Erweiterung ExtCad, die in der offiziellen Version von gvSIG benutzt wird, wurde durch eine aktuelle und verbesserte Version des Open Source Projektes OpenCadTools ersetzt. Zusammen mit den Entwicklern von OpenCadTools wurde eine bessere Version ins Leben gerufen, mit der sich die Editiermöglichkeiten von gvSIG CE deutlich verbessern.

Das gvSIG CE Team hat verschiedene Maßnahmen durchgeführt mit dem Ziel, die Pflege und den weiteren Aufbau der Software einfacher zu machen. Diese Änderungen sowie die neuen Funktionen, die entwickelt worden sind, würden wir gerne bei der kommenden FOSSGIS Konferenz vorstellen.

**GeoCouch: Eine Erweiterung für Apache CouchDB und Couchbase auch für mobile Geräte**

# **GeoCouch: Eine Erweiterung für Apache CouchDB und Couchbase auch für mobile Geräte**

Bei Apache CouchDB und Couchbase handelt es sich um sogenannte dokumentbasierte Datenbanken. Sie gehörten somit in die Kategorie der nicht-relationale Datenbanksysteme für die sich der Sammelbegriff "NoSOL" eingebürgert hat.

Eine Stärke von Apache CouchDB ist die (Multi-Master) Datenreplikation. Das bedeutet dass der Datenbestand verschiedener Datenbankinstanzen synchron gehalten werden kann, und dennoch Änderungen an beliebiger Stelle vorgenommen werden können.

Die Replikation beschränkt sich nicht nur auf Apache CouchDB, sondern mittlerweile auf ein gesamtes Ökosystem. So ist es möglich Daten mittels HTML5-Technologie mit einem Browser zu synchronisieren. Diese stehen dem Anwender somit auch offline zur Verfügung, ohne dass eine Verbindung zu einem Server bestehen muss.

Couchbase hingegen hat seine Stärke bei der Skalierung des Systems. So werden die Daten automatisch auf mehrere Rechner verteilt. Das nachträgliche Hinzufügen oder Entfernen von Rechnern ist über eine Web-Oberfläche sehr leicht möglich. Im Falle des Ausfalls eines Rechners läuft das System ohne Unterbrechung weiter.

Couchbase bietet zudem Couchbase Lite an, dass eine Datenbank für Mobile Geräte darstellt. Dabei wird das Replikationsprotokoll von Apache CouchDB sowohl für Android als auch iOS implementiert. Somit ist es möglich Applikationen zu schreiben, die auch ohne ständige Internetverbindung funktionieren.

GeoCouch bietet sowohl für Apache CouchDB als auch Couchbase eine Lösung um n-dimensionale Anfragen machen zu können. Es ist also nicht nur möglich räumlich Anfragen zu stellen, sondern weitere Eigenschaften wie z.B. Zeit, Größen oder beliebige andere numerische Werte mit einzubeziehen.

In diesem Vortrag wird per Live-Coding gezeigt, wie leicht es ist eine Mobile Applikation zu Entwickeln, die die oben beschriebenen Technologien verwendet.

Apache CouchDB, Couchbase, Couchbase Lite und GeoCouch sind Open-Source und stehen unter der Apache License Version 2.0.

Volker Mische

# **Neues von OSM2World**

Der Gründer des Open-Source-Projekts OSM2World erzählt, was sich bei der freien 3D-Renderingsoftware für OpenStreetMap-Daten in letzter Zeit getan hat und wo die Reise hingeht.

Die freie 3D-Renderingsoftware OSM2World bietet ihren Anwendern nun schon seit über 3 Jahren die Möglichkeit, die OpenStreetMap-Daten in einer ansprechenden dreidimensionalen Darstellung aufzubereiten. Allerdings haben sich sowohl das Projekt OpenStreetMap als auch die verfügbaren Technologien inzwischen weiterentwickelt. Immer detailreichere Daten wollen visualisiert werden, und neue Trends wie WebGL – eine Möglichkeit zur Hardwarebeschleunigten Darstellung dreidimensionaler Inhalte im Webbrowser – bieten neue Chancen, aber auch Herausforderungen. Gleichzeitig lässt das Thema 3D in OpenStreetMap allmählich seinen Nischendasein hinter sich und neue Anwendungsfelder entstehen. Wegen des steigenden Interesses steigen mittlerweile auch kommerzielle Anbieter mit proprietärer Software in das Themenfeld ein.

Dieser Vortrag erzählt, wie OSM2World auf diese Entwicklungen reagiert. Der Besucher erfährt, was sich bei OSM2World im letzten Jahr getan hat, aber auch was die Zukunft bringen wird.

Tobias Knerr

http://osm2world.org/

http://wiki.openstreetmap.org/wiki/OSM2World

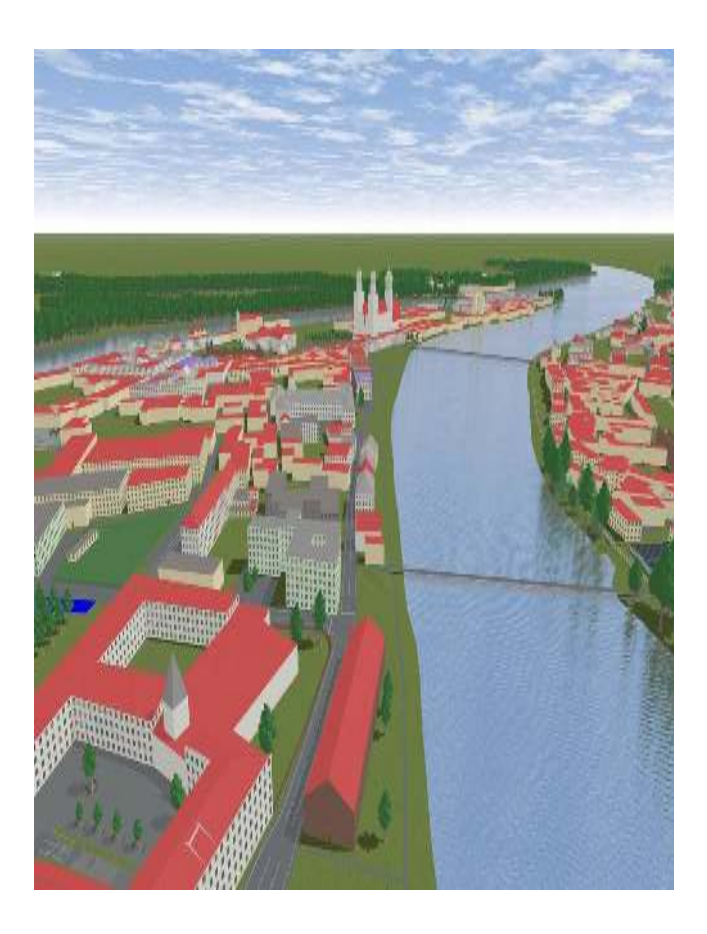

# **OpenJUMP - Überblick, Neuigkeiten, Zusammenarbeit/Schnittstellen mit proprietärer Software**

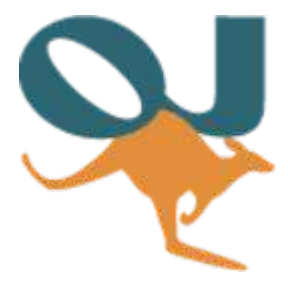

OpenJUMP, ein Überblick der Funktionsbereiche, Demos auf unterschiedlicher Hardware und Aktuelles aus der Entwicklung. Wie kann man als Open Source Projekt Schnittstellen zu proprietärer Software implementieren? Lösung anspruchsvoller Praxisprobleme mit OpenJUMP und weiteren Open Source Werkzeugen.

OpenJUMP ist ein leichtgewichtiges und leicht zu erlernendes Open Source Desktop GIS. Durch seine Plattformunabhängkeit läuft es auf recht unterschiedlich ausgestatteter Hardware. Der Vortrag wird einen kurzen Überblick

über die Funktionsbereiche (Erfassung/Bearbeitung, Analyse/Auswertung, Qualitätskontrolle) geben. Über Neuigkeiten und Aktuelles aus der Entwicklung wird ebenfalls berichtet.

Der zweite Teil berichtet vom Einsatz im öffentlichen Sektor. Speziell geht es darum, wie es möglich ist Open Source Software an proprietäre Systeme anzukoppeln. In der Praxis nützt das schönste GI System nichts, wenn es nicht mit der Sachdatenanwendung interagieren kann. Leider kann man als Open Source Entwickler kein NDA (Non Disclosure Agreement) unterschreiben, um an die Schnittstellenbeschreibungen zu kommen. Das es dennoch möglich ist, zeigt ein OpenJUMP Plugin. Es dient zum bidirektionalen Datenaustausch bzw. der Kopplung mit einer, im kommunalen Bereich, weit verbreiteten Software.

Die Lösung komplexer Aufgabenstellungen gelingt mit der geschickten Kombination aus mehreren Open Source GIS Tools. Die Berechnung der Einsatzreichweiten der freiwilligen Feuerwehren im Rahmen der Risiko- und Gefährdungsanalyse einer Kommune ist so ein Beispiel. Für die Erfassung und Bearbeitung diente OpenJUMP. Luftbilder, topographische Karten wurden durch den "GeoServer" als WMS bereit gestellt. Die Datenaufbereitung und das Routing erledigte dann die "PostGIS" Datenbank. Gegenüber einer einfachen statischen Bufferbildung förderte das erstaunliche Ergebnisse zu Tage.

Matthias Scholz

http://www.openjump.de/testimonials/index.html

http://www.openjump.de/plugins/archikart/index.html

# **Deegree: AIXM WFS und WPS Services - GML Anwendungen im Aviation Bereich**

Markus Schneider (schneider@m-click.aero)

Deegree: AIXM WFS und WPS Services - GML Anwendungen im Aviation Bereich

Um einen sicheren und geordneten Ablauf des Flugverkehrs zu gewährleisten, sind verlässliche Informationen zu den aktuellen Verkehrsbedingungen für alle Beteiligten, wie z.B. Piloten und Fluglotsen, von entscheidener Bedeutung. Für die Bereitstellung der aktuellen Informationen bezüglich Luftraumstruktur, Flugplätzen, Flugrouten und Flugsicherungsverfahren wird AIXM 5.1, der Standard für den weltweiten Austausch von aeronautischen Informationen, eingesetzt. Dieser Standard wurde gemeinsam von der FAA und EUROCONTROL in Form eines Applikation Schemas auf Basis von GML entwickelt (www.aixm.aero).

Die Übertragung der AIXM Messages kann ähnlich wie bei den INSPIRE Download Services über das OGC WFS 2.0 Protokoll abgewickelt werden. Die Anforderungen an das GML Framework sind jedoch ungleich höher. Neben den komplexen Geometrie Objekten stellt insbesondere das AIXM Temporality Model, in dem die zeitliche Komponente der aeronautischen Information beschrieben wird, eine Herausforderung dar.

In dem Vortrag wird gezeigt, wie eine erfolgreiche Umsetzung von AIXM WFS Services mit dem deegree Framework gelungen ist und wie sich mit der leistungsfähigen GML API die Verarbeitung von AIXM Daten problemlos gestaltet. Am Beispiel eines Spatial Processing Services und eines AIXM Business Rules Validators werden die professionellen Einsatzmöglichkeiten von AIXM Web Processing Services (WPS) mit dem deegree Framework demonstriert.

# **OSM-Buildings**

OpenStreetMaps Gebäudevisualisierung mit JavaScript

[http://osmbuildings.org](http://osmbuildings.org/)

OSMBuildings.org - Jan Marsch - Greifswalder Str. 159 - 10409 Berlin - [mail@osmbuildings.org](file:///media/e2eef7ae-456e-419d-8d9c-c710da851424/data/MapMedia/01_Projekte/9050_FOSSGIS/Tagungsband_14/einzelbeitraege/mail@osmbuildings.org)

#### **Einführung**

Das Projekt OSM Buildings macht abstrakte Gebäudegeometrien auf Web-Karten sichtbar.

Mit geringem Aufwand und ohne zusätzliche Software können z.B. OpenStreetMaps Daten auf verschiedenen interaktiven Karten, verschiedenen Browsern und Mobilgeräten problemlos dargestellt werden.

Durch die dynamische Komponente werden Kartendarstellungen für den Benutzer aussagekräftiger und laden ihn zu einer Entdeckungstour ein.

Die einfache Idee ist, Grundrisse um eine Höheninformation zu ergänzen und diese mit einer Perspektive zu versehen. Die Objekte werden auch in der Bewegung korrekt dargestellt. Im Web-Browser werden hierzu keine Besonderheiten wie WebGL, Java oder Flash benötigt. Es handelt sich um eine rein HTML5 & JavaScript basierte Lösung.

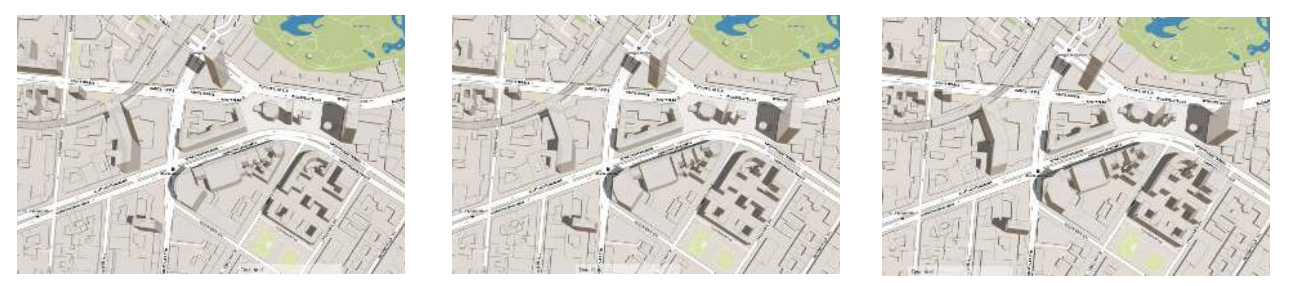

Bewegungssequenz in OSM Buildings

### **Integration**

Am Beispiel der Open Source Kartenkomponente LeafletJS<sup>i</sup> wird gezeigt, wie einfach die Bibliothek in

vorhandene Projekte zu integrieren ist.

```
<!DOCTYPE html>
<h<ml> <head>
   <link rel="stylesheet" href="http://cdn.leafletjs.com/leaflet-0.7/leaflet.css">
   <script src="http://cdn.leafletjs.com/leaflet-0.7/leaflet.js"></script>
   <script src="OSMBuildings-Leaflet.js"></script>
</head>
<body>
  <div id="map"></div>
  <script>
  var map = new L.Map('map').setView([52.50440, 13.33522], 17);
  new L.TileLayer('http://{s}.tiles.mapbox.com/v3/your-key/{z}/{x}/{y}.png', maxZoom: 17 })
     .addTo(map);
  new OSMBuildings().addTo(map);
   </script>
</body>
</html>
```
### **Karte allgemein**

Im HEAD Bereich einer HTML Seite werden die benötigten Style- und JavaScript Dateien eingebunden.

Im BODY Bereich wird ein DIV Container für die Kartendarstellung erzeugt und dann anschließend im SCRIPT Bereich referenziert.

LeafletJS wird mit new L.Map({ parameters }) initialisiert und auf eine Ausgangsposition (Latitude / Longitude / Zoomstufe) festgelegt. Damit auch Karteninformationen in Form von Map Tiles sichtbar sind, wird noch eine Ebene mit L.TileLayer({ parameters }) hinzugefügt. Hier sind verschiedene Anbieter möglich, z.B. MapBox<sup>ii</sup>, Google Maps, Nokia Maps etc.

### **OSM Buildings**

Auf diese Basis setzt OSM Buildings eine weitere Darstellungsebene auf und reagiert auf Veränderungen der Hauptkarte wie z.B. Bewegen, Vergrößern, Verkleinern. Da es sich lediglich um eine zusätzliche Anzeigeebene handelt, sind andere GIS Funktionen wie Geolokalisierung, Suche, Routing etc. problemlos möglich.

Diese Ebene wird per new OSMBuildings ({ parameters }) initialisiert. Je nach gewünschter Datenquelle kann hier gleich eine URL zu einem Serverdienst mit übergeben werden.

Analog zum TileLayer wird die Ebene mit .addTo(map) hinzugefügt. Wände, Schattierungen und Dächer können nach Benutzerwunsch mit .setStyle ({ parameters }) eingefärbt werden.

### **Frontend**

Für die Darstellung im Frontend bedient sich OSM Buildings der HTML5 Technologie Canvas mit JavaScript.

Derzeit wird noch auf den Einsatz von Grafikbeschleunigung durch WebGL verzichtet, da die Hardwareanforderungen relativ hoch sind und die Verbreitung auf vielen Mobilgeräten noch nicht gegeben ist.

Die Darstellung bedient sich daher geschickt einiger Verfahren um die räumliche Wirkung möglichst performant zu erzeugen.

Als Hauptengpässe haben sich erwartungsgemäß Datenmengen, jegliche Operationen in JavaScript als auch Füllraten (Größe und Menge von Polygonen) in Canvas herausgestellt. Daher wird auf externe Bibliotheken verzichtet und der Programmcode so schlank wie möglich gestaltet.

## **Datenmenge reduzieren**

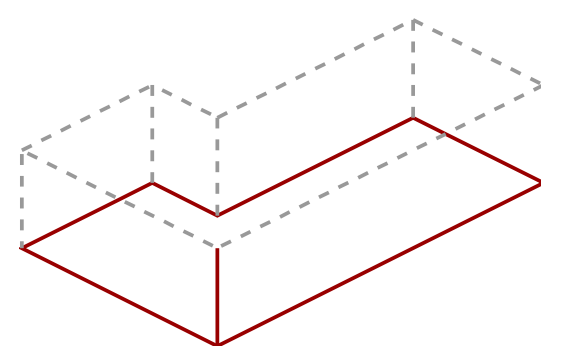

Je nach Zoomstufe wird die Komplexität der Polygone automatisch reduziert.<sup>iii</sup> Es erfolgt außerdem keine Verarbeitung kompletter 3D Modelle, da sich mit Grundrisspolygon und Höhe die komplette Dachkante reproduzieren lässt. Durch die gleichbleibende Höhe können weitere Rechenschritte eingespart werden.

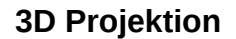

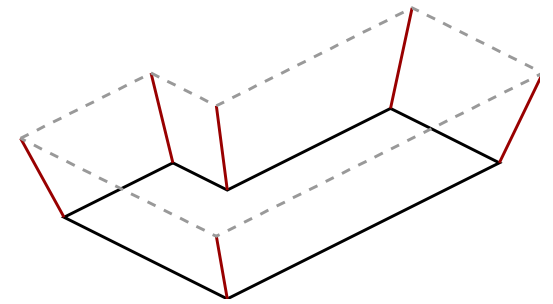

Für volle 3D Darstellung müssten üblicherweise Faktoren wie Drehung und Neigung berücksichtigt werden. Daraus ergeben sich zur Darstellung sehr rechenintensive Matrixoperationen, die im Falle von OSM Buildings erheblich vereinfacht werden können.

Um einem 3D Vektor (x, y, z) bei entsprechender Kameraposition zu projizieren, ist lediglich folgende Berechnung notwendig:

X **= (**x **-** cameraX**) \*** cameraZ **/ (**cameraZ **-** z**) +** cameraX Y **= (**y **-** cameraY**) \*** cameraZ **/ (**cameraZ **-** z**) +** cameraY

# **Flächen kombinieren**

Zur Reduzierung von Fülloperationen in Canvas werden für einige Zeichenschritte Polygonflächen zu-

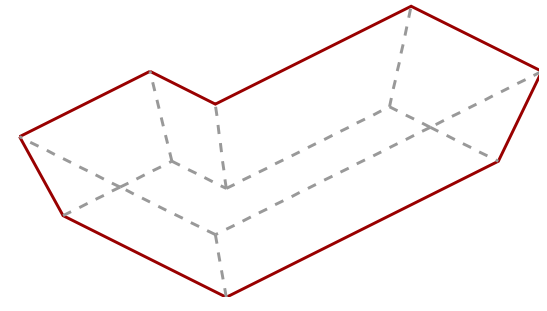

sammengefasst. Ursprünglich würden hier 6 Wandflächen plus 1 Dachfläche gezeichnet werden, diese können je nach Situation zu einer einzigen Fläche zusammen gefasst werden.

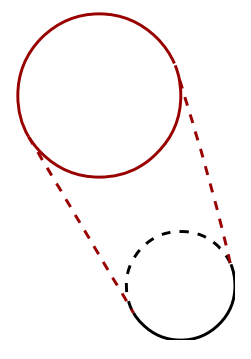

#### **Zylinder**

In 3D Umgebungen stellen abgerundete Formen oft eine besondere Herausforderung dar. Kanten und Schattierung sollen so "weich" wie möglich dargestellt werden, was eine sehr hohe Zahl an Flächen erfordert. OSM Buildings benötigt für diesen Zylinder genau 2 Flächen: die Dachfläche als Kreis plus die Mantelfläche. In 2D Geometrie gedacht, ergeben sich die Flächen aus dem Grundflächenkreis, dem Dachkreis plus den Kreistangenten.

#### **Daten**

Die Qualität der Darstellung ist unmittelbar von den verfügbaren Daten abhängig.

In OpenStreetMaps sind weltweit 70 Millionen Objekte als Gebäude markiert, lediglich ein Prozent der Objekte verfügt über eine Höhenangabe. iv

Es werden mindestens Grundrißdaten als Multipolygon mit Latitude / Longitude Koordinaten und eine Höheninformation benötigt. Wünschenswert sind zusätzlich Angaben zur Höhe über Grund (OSM: *min\_height*), Gebäudezweck (OSM: *amenity*), Material, Farbe und Dachform. Falls Höhenangaben nicht verfügbar sind, können auch Angaben über Stockwerke (OSM: *levels*, angenommene Standardhöhe 3m) herangezogen werden.

### **OpenStreetMaps**

OSM Daten bieten freie Verfügbarkeit, ein einfach strukturiertes Format und eine gute Abdeckung in Deutschland und Europa. Die Informationen sind regelmäßig sehr aktuell und müssen dank Overpass API nicht direkt vorgehalten werden.

Nachteile sind die weltweit sehr unregelmäßige Abdeckung, die schiere Menge an Daten und die eine Infrastruktur sehr von Spenden und persönlichem Engagement abhängig ist.

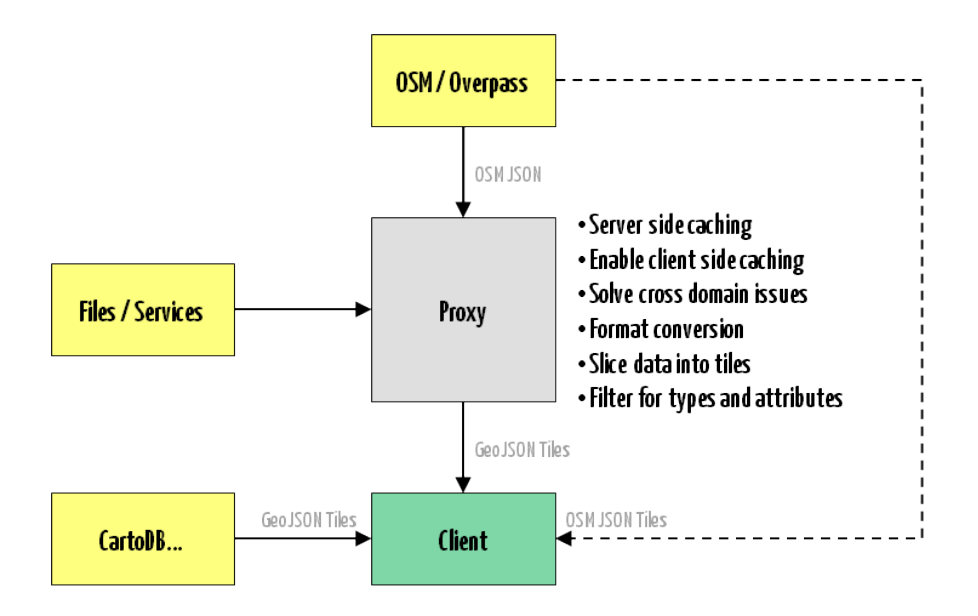

Import und Datenfluss

# **GeoJSON**

Entgegen früheren Versionen verarbeitet OSM Buildings keine XML Formate mehr. Es wird nun ausschließlich GeoJSON<sup>vi</sup> unterstützt. Alle anderen Formate werden wenn möglich zur Laufzeit, durch eine Serverkomponente umgewandelt. Die Daten werden dabei in Vektor-Tiles unterteilt, gefiltert, komprimiert und für Caching aufbereitet.

```
{
  "type": "FeatureCollection",
  "features": [{
    "type": "Feature",
 "geometry": {
 "type": "Polygon",
      "coordinates": [
        [
 [13.42706, 52.49535], [13.42675, 52.49503],
 [13.42694, 52.49496], [13.42678, 52.49480],
 [13.42657, 52.49486], [13.42650, 52.49478],
 [13.42686, 52.49466], [13.42714, 52.49494],
 [13.42692, 52.49501], [13.42717, 52.49525],
 [13.42741, 52.49516], [13.42745, 52.49520],
 [13.42745, 52.49520], [13.42706, 52.49535]
       ]
      ]
    },
     "properties": {
 "height": 30,
 "color": "rgb(180,240,180)"
 }
 }]
};
```
#### Beispieldatensatz GeoJSON

Eine kompakte Variante dieses Formates ist TopoJSON<sup>vii</sup>. OSM Buildings wird dieses Format voraussichtlich unterstützen.

```
// link to CartoDB
new OSMBuildings().addTo(map).geoJSON(
   'http://cartodb.com/api/v2/sql?q=SELECT * FROM buildings&format=geojson'
))
```
Beispiel externe Datenquelle mit GeoJSON

#### **Gegenüberstellung**

OSM Buildings erhebt nicht den Anspruch fotorealistischer Darstellung. Der Ansatz orientiert sich am Endanwender und wird daher wissenschaftlichen Anforderungen kaum gerecht.

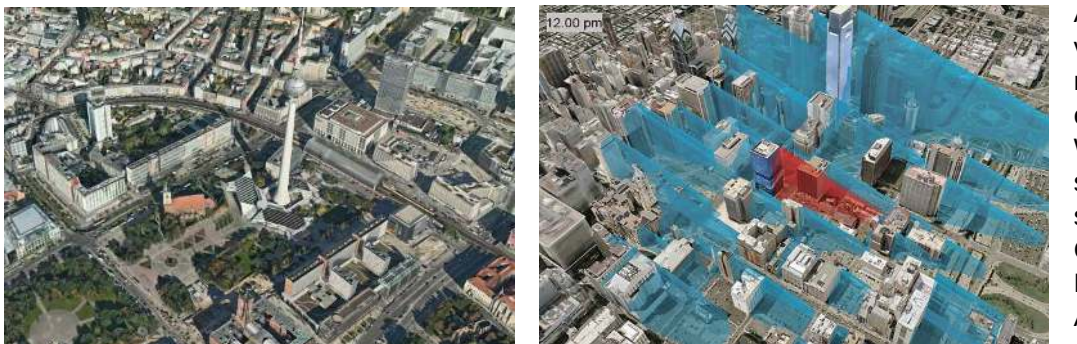

Als effektvolle Alternativen seien die WebGL basierten Lösungen von Google, Here und Apple genannt. Die-

se erfordern teilweise spezielle Apps und produzieren pro Stadt Datenmengen im Bereich mehrerer Gigabytes. Die sehr attraktiven Darstellungen bestehen dabei allerdings aus "dummen" Polygonen, bei denen nicht zwischen Haus, Baum oder Straße unterschieden werden kann.

Ouelle: Here WebGLviii

Das andere Extrem, der wissenschaftliche Ansatz wird z.B. mit den Stadtmodellen von Esri VirtualCity verfolgt. Die Darstellung ist dabei zumindest realitätsnah, was sich ebenso im Datenaufkommen nieder schlägt. Sämtliche Objekte sind klar strukturiert und zur Laufzeit auch manipulierbar. Damit lassen sich komplexe physikalische Simulationen durchführen.

Quelle: Esri VirtualCity

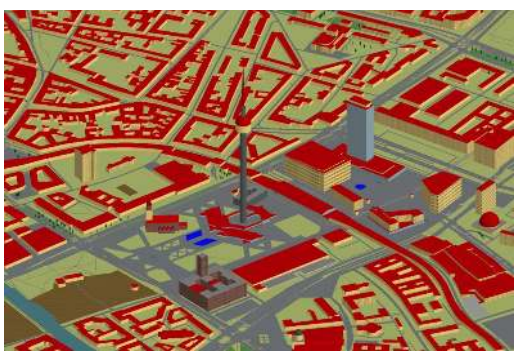

Ähnliche Projekte mit Bezug auf OpenStreetMaps sind z.B. OSM2World mit einem höheren Detailgrad als OSM Buildings - jedoch ohne dynamische Bewegung, OSM-3D mit gewisser Ähnlichkeit - aber auf Java basierend.

Quelle: OSM2Worldix

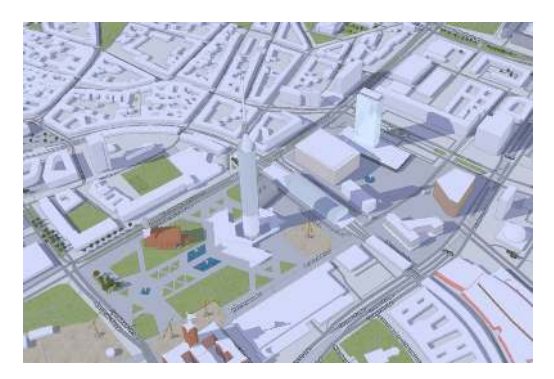

Stark inspiriert von OSM Buildings tritt F4 Maps auf. Eine sich sehr schnell entwickelnde Anwendung mit vielen interessanten Details. Das Entwicklerteam ist leider weitgehend unbekannt, der Quellcode nicht offen verfügbar.

### Quelle: F4 Maps<sup>x</sup>

In den meisten Situationen bietet OSM Buildings die schnellere und flexiblere Lösung. Es funktioniert ohne Einschränkung auf sehr vielen modernen Mobilgeräten.

Kooperationen bestehen bereits zu verschiedenen Projekten bzw. sind möglich im Bereich der Datengewinnung und des -austausches. Die gemeinsame Entwicklung von Standards und neuen Features wie z.B. Dachformen wäre denkbar.

### **Ausblick**

Der Nutzen für den Anwender steht klar im Mittelpunkt des Projektes. Bei zukünftigen Erweiterungen hat daher immer eine einfache und schnelle Bedienung Priorität.

Es ist geplant, die Darstellung der 3D Modelle deutlich realistischer zu gestalten. Allerdings soll hierbei nicht einfach nur ein weiterer WebGL-Renderer entstehen.

Die Qualität der verfügbaren Daten stellt dabei die größte Herausforderung dar. In Verbindung mit OSM Buildings entwickeln sich derzeit jedoch Projekte, die eine deutliche Verbesserung der Datenqualität herbeiführen können.

Es sei noch auf experimentelle Funktionen von OSM Buildings hingewiesen. Einerseits die anaglyphe 3D Darstellung für red-cyan Stereobrillen<sup>xi</sup> als auch das Thema Indoor Mapping - hier als frei drehbares 3D Modell<sup>xii</sup>.

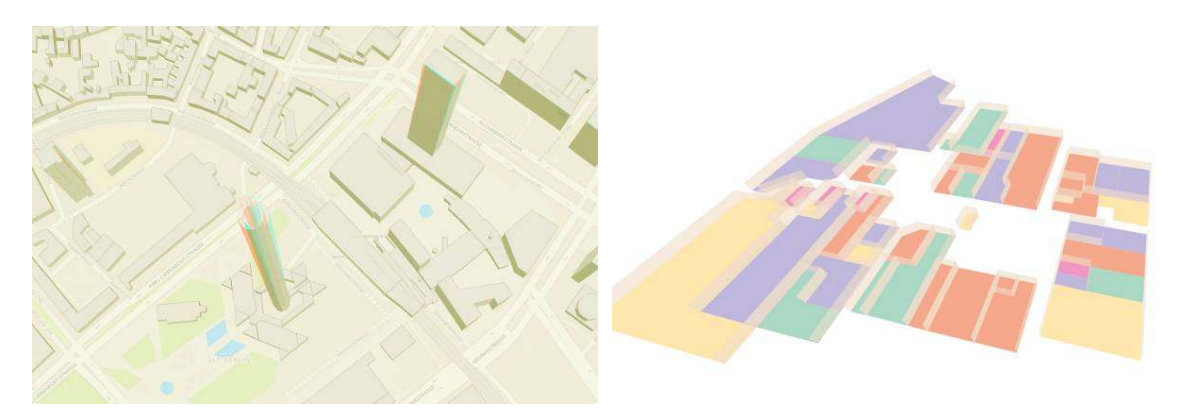

Quelle: OSM Buildings

- i. 2 LeafletJS - http://leafletjs.com
- MapBox http://mapbox.com ii.
- iii Douglas-Peucker Algorithmus http://de.wikipedia.org/wiki/Douglas-Peucker-Algorithmus
- iv OSM taginfo http://taginfo.openstreetmap.org/keys/building
- v Simple Building Models http://wiki.openstreetmap.org/wiki/Simple 3D Buildings
- vi GeoJSON http://www.geojson.org/geojson-spec.html
- vii TopoJSON https://github.com/mbostock/topojson/wiki
- viii Here WebGL http://here.com/webgl
- ix OSM2World http://maps.osm2world.org
- x F4 Maps http://map.f4-group.com
- xi OSM Buildings Anaglyph 3D http://osmbuildings.org/anaglyph3d
- xii OSM Buildings Indoor 3D http://osmbuildings.org/indoor

# **Neues in QGIS 2.2**

PIRMIN KALBERER

Nach dem lange erwarteten Release von QGIS 2.0 im September 2013, sind ab diesem Jahr neue Versionen im Viermonatszyklus geplant.

Eine Auswahl der neuen Features von QGIS 2.2:

- DB-Relationen mit verschachtelten Formularen
- Komplett überarbeiteter DXF Export
- WMS-Legendengrafik in Layerliste und Print Composer
- Erweiterungen Symbolisierung: Gradientfüllungen, Expressions, etc.
- Zahlreiche Verbesserungen im Print Composer
- Erweiterten Methoden zur Transformierung geographischer Koordinatensysteme
- Web Coverage Service (WCS) Support in QGIS Server

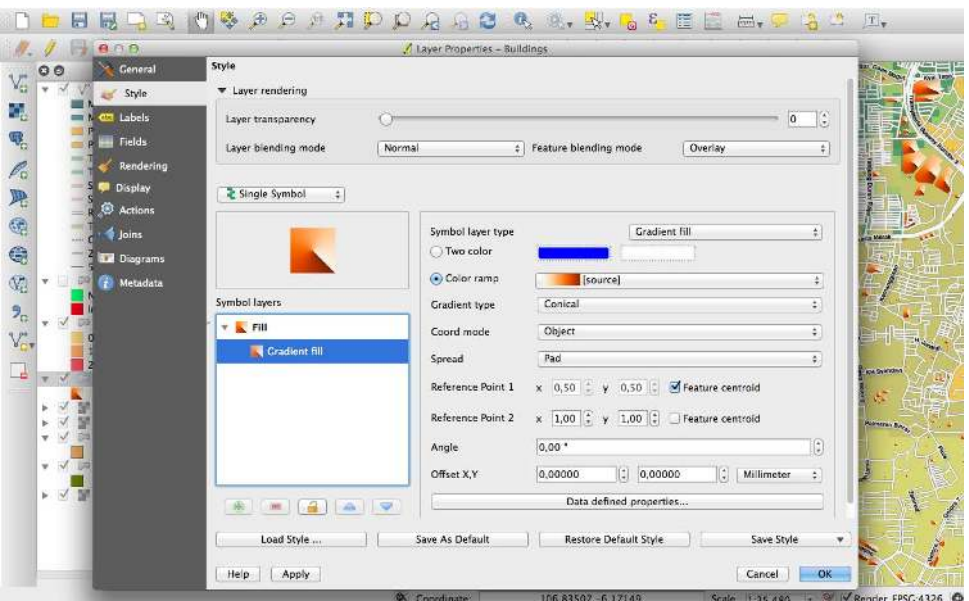

Abbildung 2: QGIS 2.2 mit neuem Layer-Dialog

Kontakt zum Autor:

Pirmin Kalberer Sourcepole AG Weberstrasse 5 CH-8004 Zürich www.sourcepole.ch pka@sourcepole.ch

Links

- [1] http://qgis.org/
- [2] http://changelog.linfiniti.com/qgis/version/21/

# **Geo mit Python**

## **Wenn die Schlange die Welt prozessiert**

In vielen Bereichen hat sich Python als Allzweck-Programmiersprache etabliert – dies gilt auch für den Geo-Bereich. Von der Plugin Entwicklung, über automatisiertes Geoprocessing bis zu eigenständigen GIS Anwendungen ist für viele Entwickler Python das Tool der Wahl.

Hierfür ist neben der Effizienz der Sprache sicherlich auch die große Auswahl an bestehenden Geo-Komponenten verantwortlich. Durch die einfache Integrierbarkeit von C und C++ Bibliotheken hat der Entwickler zudem Zugriff auf bewährte Komponenten wie GEOS, GDAL/OGR und Proj4.

Der Vortrag zeigt auf, was Python als Programmiersprache attraktiv macht und wie es einem im Arbeitsalltag mit Geodaten das Leben einfacher machen kann. Es werden eine Vielzahl an Tools und Bibliotheken vorgestellt die mit Python verwendet, oder durch Python erweitert werden können. An kurzen Beispielen wird aufgezeigt, wie mit Python z.B. Geodaten aus einem Shapefile geladen, in Python verarbeitet und anschließend in eine PostGIS Datenbank importiert werden können.

Oliver Tonnhofer

# **Blender-basierte Erstellung von 3D-Modellen von Orten mit Hilfe von OSM-Daten**

Es gibt einige Projekte mit dem Ziel Gebäude, Wege und andere Objekte aus dem OpenStreetMap-Datenbank parametrisch in 3D darzustellen. Selbstverständlich solchem Vorgehen fehlt realistisches Aussehen. Ziel dieses Projekts ist nach realistischem Aussehen von Orten zu streben. Dafür werden manuell erstellte 3D-Modelle von Gebäuden und anderen Objekten verwendet. Sowohl für 3D-Modellierung als auch für Rendering wird ein Open Source Programm Blender verwendet. Komplexe Berechnungen in 3D werden auch mit Hilfe von Blender durchgeführt.

OpenStreetMap Daten werden ins Blender importiert um Georeferenzierung von jedem manuell erstellten 3D Gebäude durchzuführen. Ein 3D Modell wird durch Ziehen und Drehen über der importierten OSM-Karte an der richtigen Stelle platziert. Die entsprechenden geographischen Koordinaten und das Drehwinkel werden in einer Datenbank gespeichert. Somit entsteht das 3D-Modell des ganzen Ortes, das man in verschiedener Art und Weise anwenden kann.

Als Beispiel dieses Ansatzes werden 2.5D Karten betrachtet. Unter der 2.5D Karte versteht man eine ganz herkömmliche Karte in Web Mercator-Projektion mit einer Oberfläche aus einzelnen 3D Gebäuden, die in Schrägprojektion vertikal nach unten dargestellt sind.

Eine Diskussionsfrage ist, ob man eine Datenbank von 3D-Gebäudemodellen mit einer offenen Lizenz braucht.

Vladimir Elistratov

# **Neues aus dem 52°North WPS Projekt**

Benjamin Pross

Ein Überblick über die vergangenen und aktuellen Entwicklungen im 52°North WPS Projekt. Inklusive Ausblick auf die Compliance Tests für WPS 1.0.0 und die Version 2.0 des WPS Standards.

In diesem Vortrag werden wir die vergangenen und aktuellen Entwicklungen im WPS Projekt zu beleuchten. Diese umfassen unter anderem:

- Neue Clients.
- Den Umzug auf Github,
- Die neue Administrations-Anwendung für den WPS,
- Java Annotations zur einfachen Erstellung von neuen Prozessen,
- Verbesserungen im Bereich WPS4R,
- Ergebnisse aus (Forschungs-)Projekten.

Auch werden wir auf das Thema Testing im WPS eingehen, insbesondere auf die OGC Compliance Tests für WPS 1.0.0, deren Fertigstellung für Anfang 2014 geplant ist. Wir werden einen Ausblick auf die Roadmap 2014 des WPS Projekts geben, die neue Funktionen und Verbesserungen am vorhandenen WPS vorsieht. Darüber hinaus ist 2014 eine neue Entwicklungslinie geplant, die auf der WPS 2.0 Spezifikation aufbauen soll. Diese wird voraussichtlich mitte des Jahres 2014 fertiggestellt. Einige neue Funktionen und Konzepte der neuen Entwicklungslinie werden wir präsentieren. Schließlich werden wir die Gelegenheit nutzen und das aktuelle Entwicklungsteam des 52°North WPS vorstellen.

HANS-JÖRG STARK, CLAUDE LÜSCHER, SOJA LÄDERACH

#### • **Einleitung**

In der Schweiz ist Boden ein sehr knappes Gut. Durch das Wachstum der Bevölkerung infolge Zuwanderung und den steigenden individuellen Flächenansprüchen nimmt der Bedarf an Wohnfläche konstant zu – dies auf Kosten von natürlichen, landwirtschaftlich genutzten Flächen. Aus Sicht der (Selbst-)Versorgung stellen sich in diesem Zusammenhang bedeutende Fragen:

- Wie gross ist die Fläche, die eine Schweizer Person durchschnittlich braucht, um sich zu ernähren?
- Wie könnte diese Fläche optimiert werden?
- Wo liegt diese Fläche und wie gross ist sie für die Bevölkerung einer bestimmten Agglomeration, wenn alle Nahrungsmittel möglichst lokal und ausschliesslich in der Schweiz produziert werden?

Es geht also um die Ermittlung und Visulisierung der für die Ernährung einer Region benötigten Fläche. Dazu muss zuerst der Flächenbedarf einer Person für deren Ernährung ermittelt werden. Dabei sollen nur die Produkte, die in der Schweiz anbaubar sind, berücksichtigt werden. Die Berechnungen stützen sich auf die Erträge der jeweiligen landwirtschaftlichen Primärprodukte.

### • **Methodischer Ansatz und Ergebnisse**

Für die Zuteilung der Flächen auf die verfügbare landwirtschaftliche Nutzfläche wurde ein auf Geodaten und Methoden der Geoinformatik beruhendes Berechnungsmodell entwickelt und angewendet [1]. Dieses basiert hauptsächlich auf den Daten der Arealstatistik [2]. Die Flächen werden abhängig von einer berechneten euklidischen Distanz um das Agglomerationszentrum zugeteilt, um die Transportdistanzen zu minimieren. Diese Berechnung wird als sog. Kostenfläche abgespeichert (vgl. Abb 1).

Kostenfläche der Agglomeration Bern

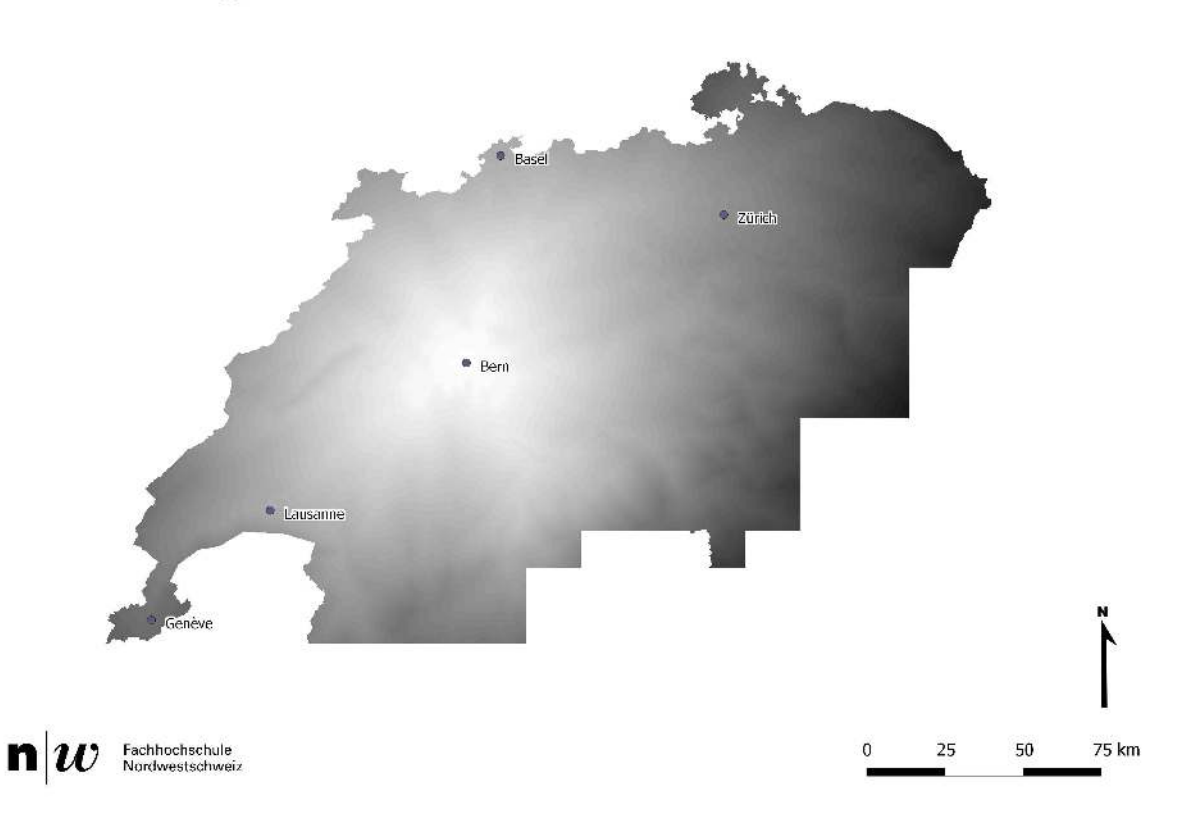

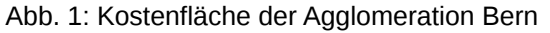

Das Modell ist auf andere Regionen übertragbar. Moser [1] erstellte sein Modell für eine bestimmte Diät und berechnete den Landverbrauch für die Agglomeration Basel. Er visualisierte den Landverbrauch bzw. die gemäss Arealstatistik benötigte Fläche möglichst in und um die Agglomeration (vgl. Abb. 2). Dabei errechnete er vorgängig für eine durchschnittliche Diät die Kenngrössen des entsprechenden Landverbrauchs anhand der Schweizer Nährwertdatenbank SwissFIR [3] (vgl. Tabelle 1).

| Nutzungsart | Total  | Pro Person |
|-------------|--------|------------|
|             | [ha]   | [m $^2$ ]  |
| Ackerland   | 45'377 | 918        |
| Grasland    | 40'339 | 816        |
| Obstbau     | 1'236  | 25         |
| Total       | 86'952 | 1'759      |

Tabelle 1: Ernährungs-Flächenbedarf für die Agglomeration Basel [1]

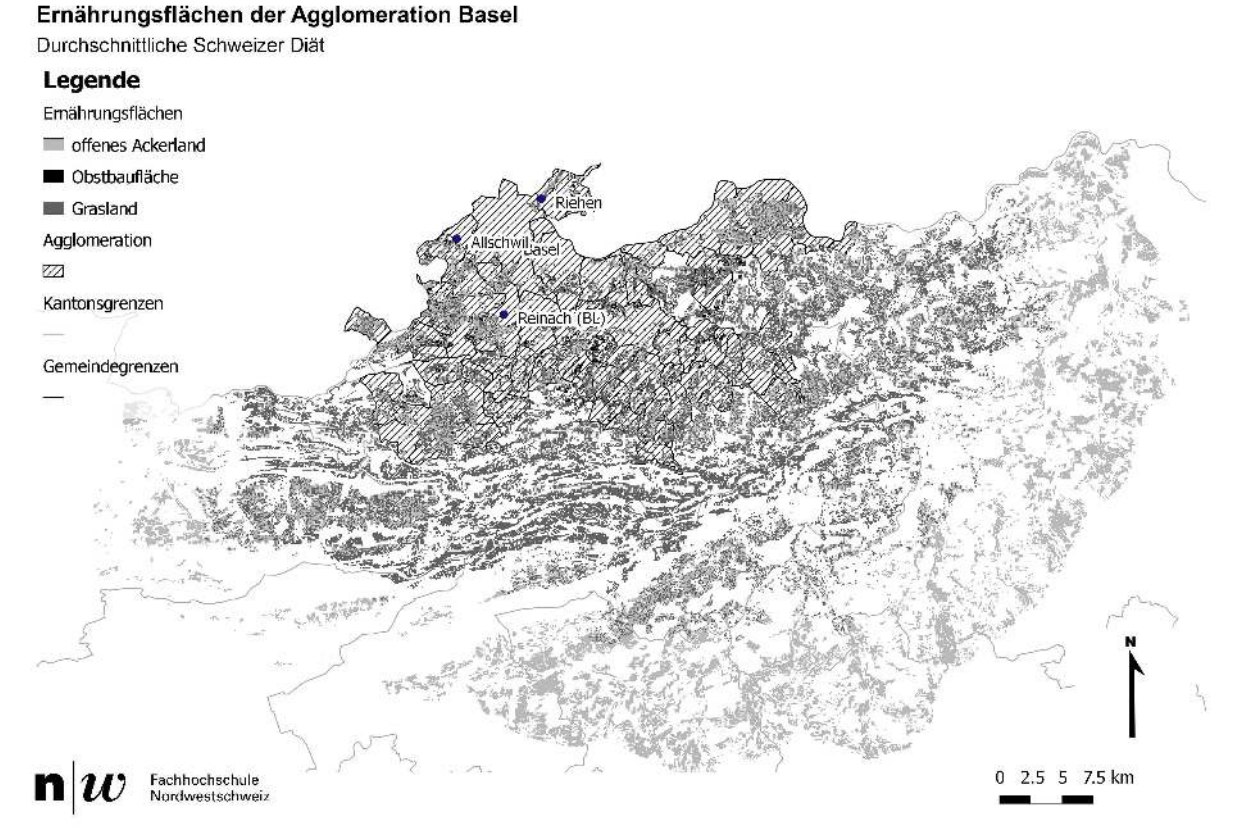

Abb. 2: Visualisierung des Ernährungs-Flächenbedarfs für die Agglomeration Basel nach Moser [1] (Bemerkung: Die Filigranität der Visualisierung für bei der Graustufendarstellung zu etwas erschwertem Lesen der thematischen Darstellung in dieser und den folgenden Abbildungen)

Für die Berechnungen setzte Moser [1] hauptsächlich GRASS GIS, Quantum GIS und PostgreSQL/PostGIS ein. Als Entwicklungsumgebung wurde Java gewählt.

Nebst der Berechnung des Flächenbedarfs der Agglomeration Basel für eine durchschnittliche Diät erfasste Moser [1] auch zwei weitere Diäten und deren Flächenbedarf: zum einen eine Diät, bei der die notwendige Produktionsfläche minimiert wird, zum anderen eine Diät, welche eine Ernährung mit einem Produktemix, welcher der Verteilung bzw. dem Vorkommen der verfügbaren Bodennutzungen in der Schweiz entspricht. D.h. es wurde eine für die Schweiz optimierte Flächennutzung angestrebt.

Mit keiner der drei Diäten ist es möglich, dass sich die Agglomeration Basel selbst versorgen kann. D.h. die vorhandene Nutzfläche innerhalb der Agglomeration Basel ist zu klein, um die für die Produktion notwendige Fläche für die Agglomerationsbevölkerung zur Verfügung zu stellen. Es werden also auch Flächen ausserhalb beansprucht, wobei die dort lebenden Menschen nicht berücksichtigt werden.

### • **Übertragung auf andere Agglomerationen in der Schweiz**

Nach den eben präsentierten Ergebnissen interessierte, ob und wie der Ansatz auf andere Agglomerationen in der Schweiz übertragen werden könnte. Dazu wurden die Agglomerationen Genf, Lausanne in der französisch-sprachigen Schweiz und Zürich sowie Bern in der deutsch-sprachigen Schweiz in Betracht gezogen. Diese Regionen werden vom Bundesamt für Statistik als die fünf Metropolräume der Schweiz identifiziert [4].

Für die französisch-sprachigen Agglomerationen zeigte sich, dass das Ausbreitungspotenzial durch die administrativen und topographischen Gegebenheiten sehr eingeschränkt ist. Zürich als die von der Bevölkerung her bedeutendste Agglomeration bedarf des grössten Einzugsgebiets über ihre Agglomerationsgrenzen hinaus (vgl. Abb 3).

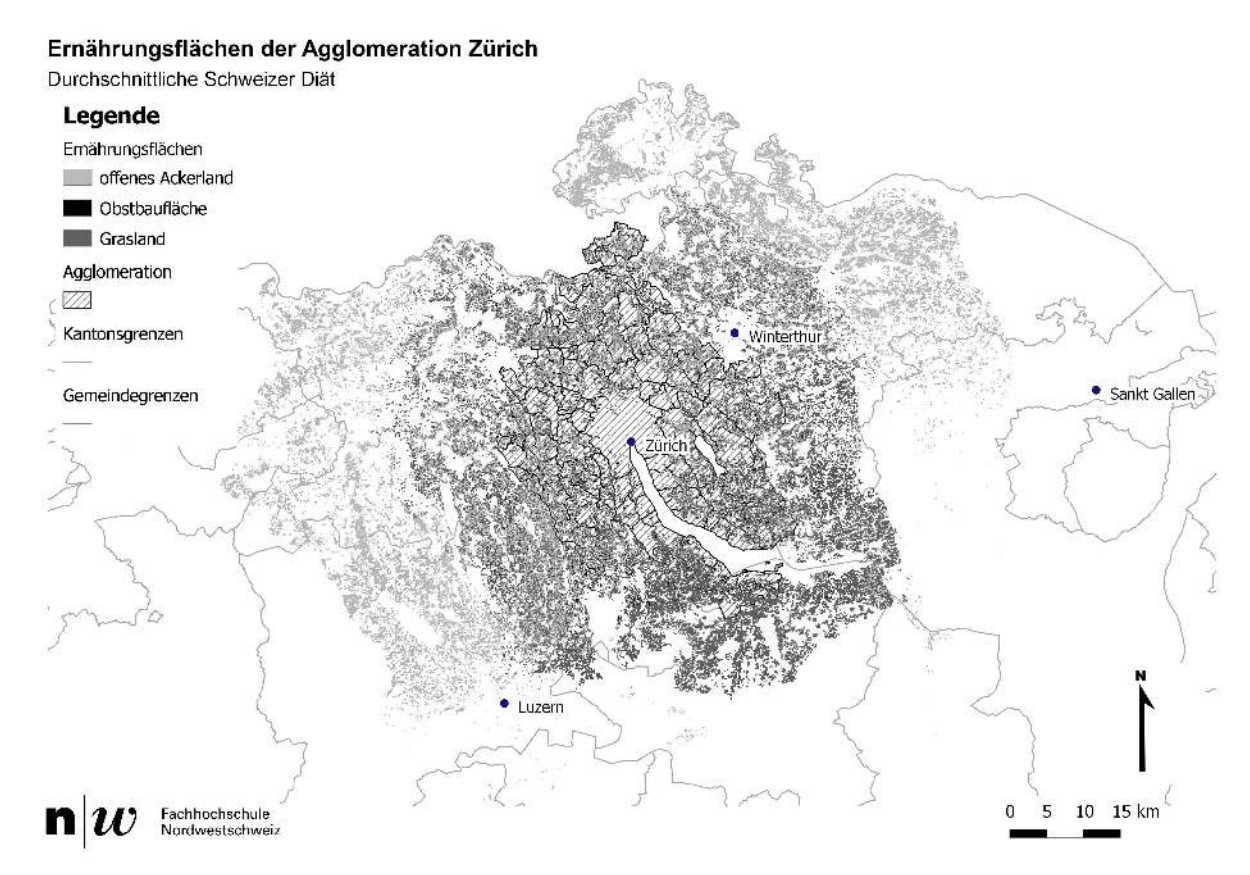

Abb. 3: Visualisierung des Ernährungs-Flächenbedarfs für die Agglomeration Zürich

Die Bedarfsfläche überlappt sich mit derjenigen, die aus der Berechnung der Agglomeration Basel ermittelt wurde. Bern hingegen weist die geringste Ausdehnung über die Agglomerationsgrenzen hinweg aus und ist hinsichtlich topographischer und administrativer Einschränkungen am freiesten (vgl. Abb 4).

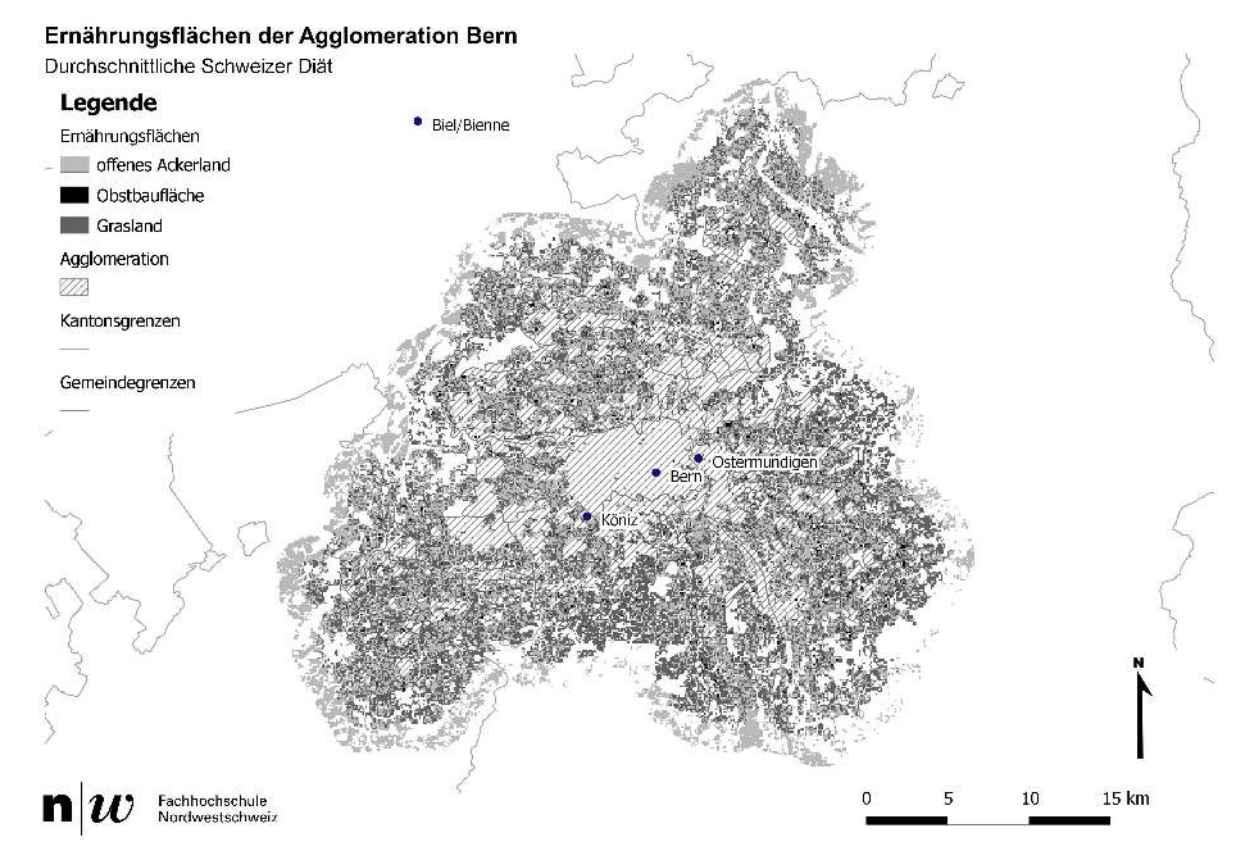

Abb. 4: Visualisierung des Ernährungs-Flächenbedarfs für die Agglomeration Bern

Um schliesslich den Flächenkonflikt von Zürich und Basel zu vermeiden, wurde in einem weiteren Schritt der Nutzflächenbedarf aller grösseren Agglomerationen zugleich berechnet (vgl. Abb 5). Die gesamtschweizerische Berechnung führte zu leicht unterschiedlichen Ergebnissen bei den einzelnen Agglomerationen. So wurde zB. der Flächenbedarf um Bern grösser als ursprünglich gerechnet. Dies liegt daran, dass bei der Ermittlung des Nutzflächenbedarfs die Bevölkerung aller Agglomerationen als Summe verwendet wird und über die entsprechende Kostenfläche gesamtschweizerisch einfliesst und nicht lokal für jede Agglomeration individuell.
#### **Ernährungsfläche einer Schweizer Agglomeration**

# Durchschnittliche Schweizer Diät Legende Staedte Ernährungsflächen offenes Ackerland Sankt Galler Obsthaufläche Grasland Kantonsgrenzen  $^{\circ}$  Luzern Agglomerationer  $\nabla$  $25$ Fachhochschule<br>Nordwestschweiz 50

Ernährungsflächen der Agglomerationen Basel, Bern, Genf, Lausanne, Zürich

Abb. 5: Visualisierung des Ernährungs-Flächenbedarfs für die Agglomerationen Basel, Bern, Genf, Lausanne und Zürich für eine durchschnittliche Diät

#### • **Fazit**

Die Berechnung und kartographische Darstellung des Nutzflächenbedarfs der grösseren Schweizer Agglomerationen konnte erfolgreich ausgeführt werden. Die Berechnungen sind als Schätzungen zu verstehen, da an einigen Orten Annahmen getroffen wurden. Ebenso sei darauf hingewiesen, dass sowohl die Nutzflächen als auch die Bevölkerungszahlen einem konstanten Wandel unterworfen sind.

In der gegenwärtigen Agrardebatte sind solche Auswertungen brisant, weil es um weitreichende politische Entscheidungen geht, bei denen finanzielle Gutsprachen und Subventionen involviert sind. Letztlich geht es um die nicht unwichtige Frage, wieviel Boden eines Landes überbaut werden darf, und wieviel landwirtschaftliche Nutzfläche für die eigene Ernährung erhalten, bzw. geschützt werden soll. Der in der Schweiz enorme Baulanddruck könnte auch durch andere Ansätze reduziert werden, wie z.B. eine andere Ernährung (Stichwort, weniger Fleisch) oder allein schon durch eine Verringerung der in letzter Zeit in den Medien laut beklagten Nahrungsmittelverluste, resp. den fortgeworfenen Lebensmitteln zwischen Acker und Teller.

So oder so konnte gezeigt werden, dass die Schweiz nach wie vor auf Nahrungsmittelimporte aus dem Ausland angewiesen bleibt. Technisch zeigte sich, dass die anspruchsvolle Aufgabe erfolgreich mit Opensource Software gelöst werden konnte.

75 km

#### **Ernährungsfläche einer Schweizer Agglomeration**

Kontakt zu den Autoren:

Prof. Hans-Jörg Stark Claude Lüscher Sonja Läderach Fachhochschule Nordwestschweiz FHNW Gründenstrasse 40 4132 Muttenz **Schweiz** +41 61 467 4605 hansjoerg.stark@fhnw.ch claude.luescher@fhnw.ch sonja.laederach@students.fhnw.ch

#### Literatur

[1] Moser, Adrian: Ernährungsfläche der Agglomeration Basel Ein Versuch der Visualisierung. Masterthesis an der Hochschule für Life Sciences, Fachhochschule Nordwestschweiz FHNW, Muttenz. Unveröffentlichte Arbeit. 2012

[2] Bundesamt für Statistik BFS. "Arealstatistik der Schweiz," Bundesamt für Statistik BFS, Neuchâtel, 2010.

[3] *ETH Zürich & Bundesamt für Gesundheit BAG*: SwissFIR, ETH Zürich & Bundesamt für Gesundheit BAG, 2006. Online: [http://www.swissfir.ethz.ch/datenbank/index.](http://www.swissfir.ethz.ch/datenbank/index)

[4] *Bundesamt für Statistik* BFS: 5 Metropolräume. Online:

http://www.bfs.admin.ch/bfs/portal/de/index/regionen/11/geo/analyse\_regionen/04.parsys.0003.PhotogalleryDownloadFile4.tmp/k00.29s.pdf

#### **OpenStreetMap-Daten in der RoboCup Rescue Simulation League**

# **OpenStreetMap-Daten in der RoboCup Rescue Simulation League**

#### MORITZ GÖBELBECKER UND CHRISTIAN DORNHEGE

Bei der *RoboCup Rescue Simulation League* [1] handelt es sich um einen Wettbewerb, bei dem Teams von Software-Agenten die Folgen einer simulierten Katastrophe in einer Großstadt bewältigen müssen. Simulierte Ambulanzen, Feuerwehr und Räumtrupps müssen dabei Brände unter Kontrolle halten und Verschüttete retten, was durch begrenzte Sicht und eingeschränkte Kommunikation erschwert wird.

Die Liga wurde unter dem Eindruck des Hanshin-Awaji-Erdbebens gegründet, das 1995 große Teile der Stadt Kobe verwüstete. Sie dient dabei zwei unterschiedlichen Zwecken: Zum einen der Erforschung heterogener Multi-Agentensysteme, zum anderen der Entwicklung realistischer Simulatoren und Systeme, die bei der Bewältigung solcher Katastrophen hilfreich sein können. Die Simulationssoftware der Liga wird im Rahmen eines Open-Source-Projekts weiterentwickelt [2].

Ein Hauptproblem war dabei für lange Zeit die Erstellung realistischer Stadtkarten, da diese für gewöhnlich in einem zeitraubenden Prozess von Hand erstellt wurden. Dies führte dazu, dass über Jahre hinweg nur wenige Karten für die Liga verfügbar waren. Zum Teil wurde versucht, diese durch zufallsgenerierte Karten zu ergänzen. Diese Karten waren jedoch wenig realistisch und trotz der Zufallsgenerierung einander strukturell sehr ähnlich.

Amtliche Geodaten sind eine andere Möglichkeit, realistische Karten für die Simulation League zu erzeugen [3]. Solche Daten sind jedoch nur begrenzt verfügbar, und restriktive Lizenzbedingungen hätten es zum Teil unmöglich gemacht, die resultierenden Karten frei zu veröffentlichen. Daher ist Open-StreetMap eine ideale Datenquelle für die Liga: So gut wie jede größere Stadt (und viele kleinere Städte) sind detailliert gemappt, die Daten sind unter einer freien Lizenz und in einem weltweit einheitlichen Format verfügbar.

Dieser Beitrag beschreibt ein Werkzeug, das eine möglichst einfache Konvertierung von OpenStreet-Map- in Rescue-Karten ermöglicht [4]. Seit der ursprünglichen Veröffentlichung des Konverters [5], haben sich sowohl OpenStreetMap als auch die Rescue Simulation League weiterentwickelt, was zu einigen neuen Herausforderungen geführt hat, aber auch manche Probleme verschwinden ließ.

Bei der Konvertierung von OpenStreetMap-Daten in RoboCup-Rescue-Karten gibt es zur Zeit drei Hauptschwierigkeiten:

- Erzeugung von 2D-Geometrie aus den linearen OSM-Straßendaten
- Automatisches Erzeugen von Gebäudeeingängen
- Automatisches Generieren von Gebäuden, falls notwendig.

Um Kartendaten zu repräsentieren, verwendet das Simulationssystem eine Teilmenge von GML (Geography Markup Language). Um Karten für die Simulation zu erzeugen, interessieren uns in erster Linie *statische* Daten, wie die Lage von Straßen und Gebäuden, sowie statische Gebäudeeigenschaften (Baumaterial, Stockwerksanzahl). Weitere Eigenschaften, die von dem Dateiformat unterstützt werden, wie Temperatur und Zerstörungsgrad von Gebäuden werden von den Simulatoren berechnet, und sind für die Kartenerstellung nicht relevant.

Im Gegensatz zu der Darstellung des Straßennetzes als Liniengraph in OpenStreetMap und der alten Simulator-Version, wird in der neuen Simulation jeder Straßenabschnitt als Fläche repräsentiert. Deshalb muss bei der Konvertierung jedes Straßensegment in ein separates GML-Polygon umgewandelt werden. Falls die Straßenbreite nicht explizit getaggt ist, wird die Breite heuristisch über die Straßenklassifizierung (*highway*-Tag) und die Anzahl an Spuren (*lanes*-Tag) festgelegt. Die alte Version des Konverters enthielt außerdem eine Funktion zum Vereinfachen des Straßennetzes, die vor allem deshalb notwendig war, da in manchen Regionen viele parallele Wege verwendet wurden, um Fahrspuren

#### **OpenStreetMap-Daten in der RoboCup Rescue Simulation League**

abzubilden. Durch die Einführung und zunehmende Akzeptanz des *lanes:*-Taggingschemas sind solche Fälle seltener geworden, weshalb wir die Funktion in der aktuellen Version des Konverters entfernt haben.

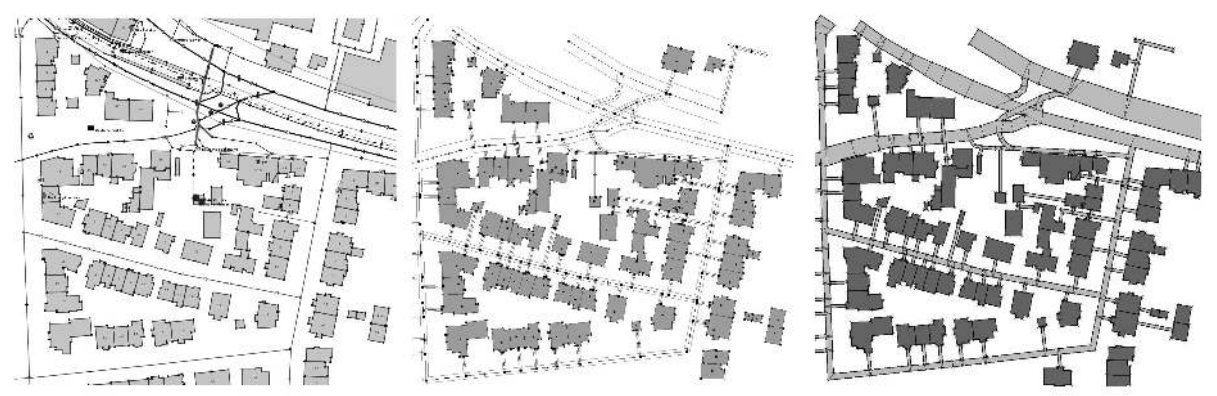

Abbildung 1: Links: OpenStreetMap-Kartenausschnitt in JOSM, Mitte: Gefilterter Auschnitt mit automatisch generierten Eingängen. Rechts: Fertige RobotCup-Rescue-Karte.

Für das Funktionieren der Simulation ist es notwendig, dass die Karte *zusammenhängend* ist, d.h. dass jedes Objekt von jedem anderen Objekt aus erreicht werden kann. Dies ist in OpenStreetMap für Straßen im Allgemeinen der Fall, jedoch sind die wenigsten Gebäude über Wege mit dem Straßennetz verbunden. Beim Konvertierungsprozess werden daher neue Wege eingefügt, die Gebäude mit nahe gelegenen Straßen verbinden. Dabei wird darauf geachtet, allzu spitze Winkel und Überschneidungen mit anderen Straßen und Gebäuden zu vermeiden.

Einfache Gebäude können ohne größeren Aufwand aus OpenStreetMap in das Rescue-Format konvertiert werden. Gebäude, die aus Multipolygonen bestehen, müssen dagegen vorher aufgespalten werden, da der Simulator derzeit keine Flächen mit Löchern darstellen kann. Wir verwenden ein einfaches Verfahren, das Gebäude solange in zwei Hälften aufteilt, bis alle verbleibenden Teilgebäude einfach zusammenhängende Polygone sind.

Während das Straßennetz in OpenStreetMap in vielen Regionen (und besonders im städtischen

Raum, der für unsere Anwendung von Interesse ist) nahezu vollständig ist, sind Gebäude-Umrisse oft nicht oder nur teilweise vorhanden. Diese sind für die Simulation jedoch von entscheidender Bedeutung, da sich sowohl Brandbekämpfung als auch Personenrettung in Gebäuden abspielen. Um auch für solche Gebiete Karten erzeugen zu können, füllen wir komplett leeren Raum mit künstlich erzeugen Gebäuden auf.

Der Konverter ist als Plug-In für den JOSM-Editor [6] geschrieben. Dies erlaubt es dem Benutzer, zwischen einzelnen Konvertierungsschritten Änderungen vorzunehmen, falls die automatischen Verfahren unerwünschte Ergebnisse liefern. Abbildung 1 zeigt den Ablauf einer Konvertierung: Links ist die ursprüngliche Kartenebene in JOSM zu sehen. Aus einem Kartenausschnitt wird eine neue Ebene erzeugt, die nur die Res-

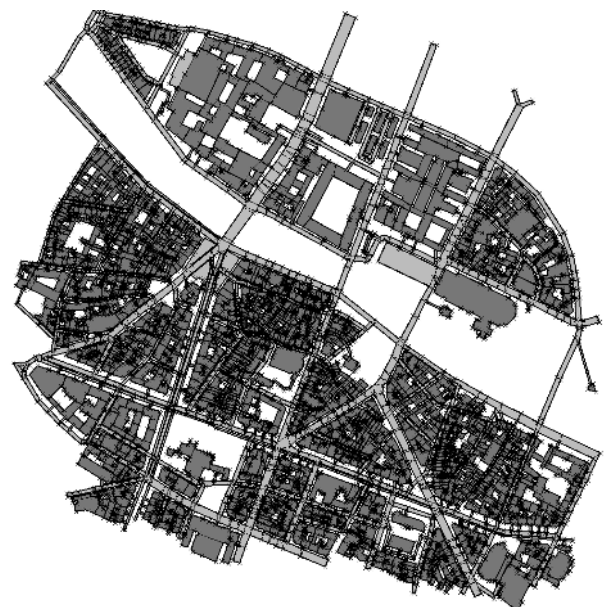

cue-relevanten Daten und automatisch erzeugte Abbildung 2: Eine Rescue-Karte der Pariser Innen-Gebäude und Straßen enthält (Mitte). Diese stadt

#### **OpenStreetMap-Daten in der RoboCup Rescue Simulation League**

Ebene kann mit den üblichen JOSM-Werkzeugen bearbeitet werden, bevor das Ergebnis als Rescue-GML gespeichert wird (Rechts).

Obwohl es immer noch relativ viel Handarbeit erfordert, gute Rescue-Karten zu erstellen, hat der Konverter es uns ermöglicht, die Vielfalt an Karten in der Rescue Simulation League deutlich zu vergrößern. Mit Hilfe von OpenStreetMap-Daten gibt es nun unter Anderem Karten von Paris (Abbildung 2), Istanbul, Berlin, Mexico City und Eindhoven, die alle in den RoboCup-Wettbewerben verwendet werden.

Momentan wird nur ein kleiner Teil der in OpenStreetMap verfügbaren Daten bei der Konvertierung verwendet. In Zukunft wäre es wünschenswert, weitere Daten (z.B. über Landnutzung, Straßenbeschaffenheit, Lage von relevanter Infrastruktur wie Krankenhäusern) zu berücksichtigen und in die Rescue Simulation League zu übernehmen.

Kontakt zum Autor:

Moritz Göbelbecker / Christian Dornhege Albert-Ludwigs-Universität Freiburg Institut für Informatik Georges-Köhler-Allee 52 (goebelbe, dornhege)@informatik.uni-freiburg.de

### Literatur

[1] *Kitano, H., Tadokoro, S., Noda, I., Matsubara, H., Takahashi, T., Shimada, S.*: Robocup rescue: Search and rescue in large-scale disasters as a domain for autonomous agent research. In: IEEE Conference on Man, Systems and Cybernetics. (1999)

[2] RoboCup Rescue Simulation League. http://roborescue.sourceforge.net (2014)

[3] *Takahashi, H., Tanigawa, M., Takahashi, T.*: Tool kits for using open source gis data as robocup rescue gis maps. In: Robocup 2005. (2005)

[4] OpenStreetMap to Rescue converter. http://kaspar.informatik.uni-freiburg.de/~osm/ (2014)

[5] *Göbelbecker, M. und Dornhege, C.*: Realistic Cities in Simulated Environments - An Open Street Map to Robocup Rescue Converter. In Online-Proceedings of the Fourth International Workshop on Synthetic Simulation and Robotics to Mitigate Earthquake Disaster (SRMED 2009). (2009)

[6] JOSM. http://josm.openstreetmap.de (2014)

JENS SCHAEFERMEYER, WHEREGROUP GMBH & Co. KG

# **GeoKettle**

GeoKettle ist ein ETL-Programm für räumliche Daten. ETL steht für **Extract**, **Load** und **Transform**. GeoKettle basiert auf der OpenSource Software *Pentaho Data Integration (Kettle)* und ist mit der LPGL lizensiert. GeoKettle unterstützt dabei u.a. die OpenSource Bibliotheken GeoTools, deegree und gdal/ogr und sextante.

Die Modellierung von Datenoperationen wird in GeoKettle in Transformationen und Jobs vorgenommen. In den Transformationen werden Daten verarbeitet. Daher hat eine Transforma-tion immer einen Dateninput, der entweder aus einer originären Datenquelle oder aus der Übergabe von Daten aus einer vorherigen Transformation bzw. aus einem vorherigen Job besteht. Die Abbildung 1 zeigt eine einfache Transformation, die aus einem Input (Shapefile) und zwei Outputs (PostgreSQL-Tabellen) besteht. Zwischen Input und Output befinden sich weitere Steps, in denen die Daten verarbeitet werden.

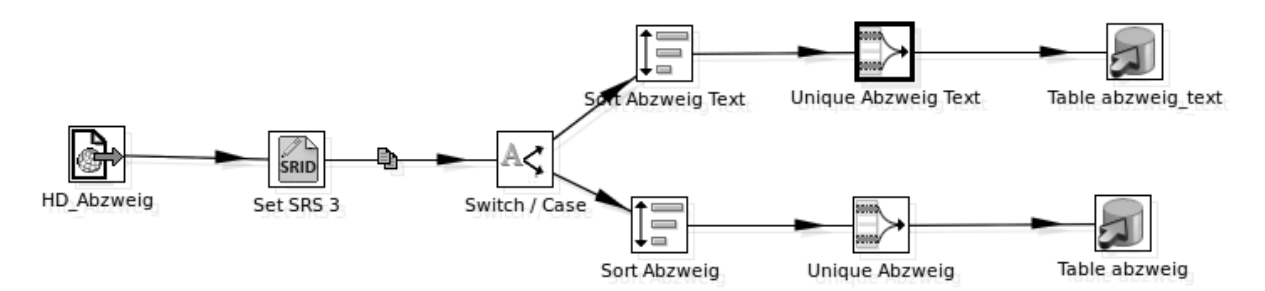

#### Abbildung 1: Transformation

Verbindungen zwischen Steps werden Hop genannt. Die in den Transformationen definierten Schritte (Steps) können im Gegensatz zu den Jobs gleichzeitig ablaufen. Die Jobs sind den Transformationen übergeordnet. Sie kontrollieren den Ablauf von Transformationen und/oder anderen Jobs. Die Steps eines Jobs werden immer nacheinander abgearbeitet. Die Abbildung 2 zeigt einen einfachen Job. Zu Beginn eines Jobs steht immer der Start-Step. Danach folgen in diesem Job ein Step sowie eine Transformation und ein weiterer Job.

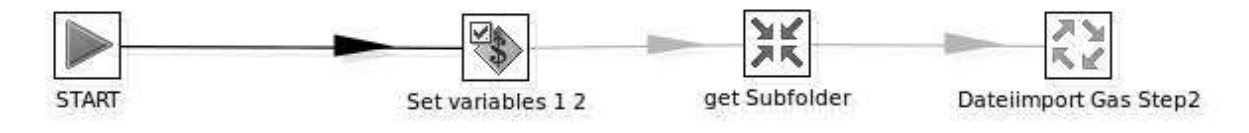

Abbildung 2: Job

# Ausgangslage des Anwendungsfall

Bei der Werraenergie, einem Energiedienstleister in Thüringen, stand aufgrund eines Systemwechsels im Bereich des CAD auch ein Umzug der Geodaten von einer Oracle-Datenbank in eine PostgreSQL-Datenbank mit PostGIS an. Die Daten der Werraenergie lagen in einem nicht dokumentierten Datenmodell vor und konnten nur mit Hilfe eines CAD als Shapedateien exportiert werden. Nach dem Export lagen 247 Shapefiles für die unterschiedlichen Objekte vor. Das Versorgungsgebiet der Werraenergie ist allerdings so groß, dass der Export nur in 40 sich zum Teil überlagernden räumlichen Einheiten durchgeführt werden konnte. Die Daten dieser 40 Gebiete wurden als gezippte Dateien übergeben. Insgesamt wurden für das komplette Versorgungsgebiet ca. 11.000 Shapefiles erstellt. Die Inhalte der Shapefiles sind zudem nicht eindeutig, sodass ein Shapefile für Leitungen sowohl die Leitungen mit Ihren Attributen als auch Hilfslinien für die Beschriftungen mit den gleichen Attributen beinhaltet.

# GeoKettle in action

Beim Import der Daten in die PostgreSQL-Datenbank mussten unter anderem folgende Arbeiten vorgenommen werden:

- Import der 11.000 Shapefiles in zwei verschiedene Datenbanken (Gas und Grundkarte)
- Verteilen von Objekten in einem Shapefile auf mehrere Tabellen
- Zusammenfassen von Objekten aus mehreren Shapefiles mit unterschiedlichen Attributfeldern in einer Tabelle
- Veränderung von Attributen
- Entfernen von redundanten Daten
- $\ddotsc$

### **Vorgehensweise**

Der Gesamtimport wurde in zwei Phasen (Erstimport und Nachbereitung) aufgeteilt. Für eine bessere Übersichtlichkeit und größere Kontrollmöglichkeiten des Importprozesses wurde der Gesamtimport in zwei thematisch voneinander getrennte Modelle aufgeteilt, die in ihrem generellen Ablauf keine Unterscheide aufweisen. Somit gibt es ein Importmodell für die Daten, die in die Datenbank "Gas" fließen und ein Modell für die Daten der Datenbank "Grundkarte". Zusätzlich wurden die räumlichen Exporte in Gruppen zu maximal sechs Einheiten zusammengefasst und in insgesamt neun Ordner abgelegt.

### **Erstimport**

Zu Beginn der Modellierung des Erstimports wurden die Transformationen für die 247 Shapefiles erstellt, obwohl sie im Modell zuletzt ausgeführt werden. Die Abbildung 1 zeit ein typisches Beispiel für eine Transformation des Erstimports. Die Schritte dieser Transformation umfassen die Zuweisung des Koordinatensystems, ggfs. die Verteilung des Shapefiles auf verschiedene Tabellen und die Beseitigung von Duplikaten.

Der Ablauf des Erstimports stellt sich wie folgt dar. Der erste Job des Modells ist in Abbildung 2 zu sehen. In dem ersten Step "Set variables" wurde die Variable "root.path" mit dem Pfad zum Arbeitsordner gesetzt, in welchem sich die Unterordner mit den zu importierenden Shapefiles befinden. In dieser Transformation "get Subfolders", die in Abbildung 3 zu sehen ist, wurden die Unterordner des in der Variablen bestimmten Ordners ausgelesen und verschiedene Parameter mit dem Schritt "Copy rows to result" an den folgenden Job "Datenimport Gas Step 2" der in Abbildung 4 zu sehen ist übergeben.

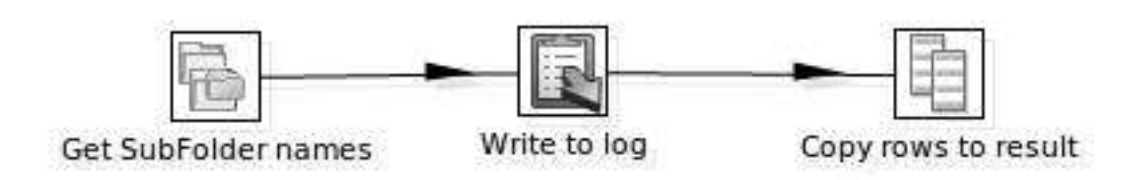

Abbildung 3: Transformation "Get Subfolders"

In diesem Job wurde aus den Parametern in der Transformation "getdirectories" die Ordnernamen ausgelesen und nacheinander an die folgenden Jobs übergeben. In diesen Jobs wurde dann mithilfe des übergebenen Ordnernamens mit dem Step "Resultlist for Unzipped Files" eine Liste der vorhandenen Shapefiles erstellt. In dieser Liste wurde überprüft, ob bestimmte Shapefiles vorhanden sind. Wenn die nachgefragte Datei vorhanden war, wurde die entsprechende Transformation für den Import durchgeführt, wenn nicht, wurde nach der nächsten Datei in der Liste geschaut. Dieses Vorgehen ist in Abbildung 5 exemplarisch für die Gruppe Abzweig dargestellt.

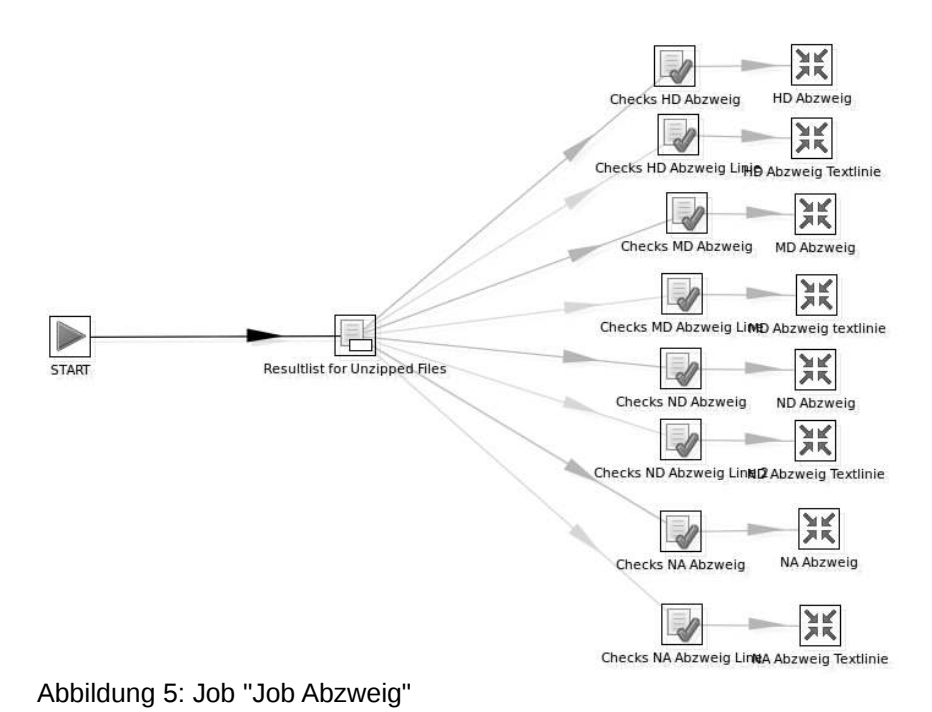

### **Nachbereitung**

In der zweiten Phase ging es dann hauptsächlich darum, die Duplikate, die durch die räumlich Überlagerung der Importbereiche in die Datenbank geflossen sind, zu entfernen. Zudem wurden während dieser Transformationen auch Veränderungen an Attributen vorgenommen. Die Abbildung 6 zeigt eine typische Transformation dieser Phase. Hier wurden zum Beispiel Attribute verändert, Werte umgerech-

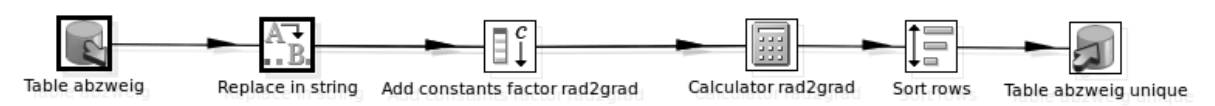

### Abbildung 6: Transformation der Phase 2 für Abzweige

net und Duplikate entfernt. Der Step "Replace in string" wurde in diesem Fall dazu verwendet, um im Attributfeld "stil" den string "Style-" zu entfernen. Die beiden nächsten Schritte "Add constants factor rad2grad" und "Calculator rad2grad" wurden dazu verwendet, den Drehungswinkel von Symbolen und Schriften, der in allen Fällen in Rad vorlag, nach Grad umzurechnen. Dazu wird im ersten der beiden

genannten Schritte der Umrechnungsfaktor als Konstante gesetzt. Im darauf folgenden Schritt (vgl Abbildung 7) werden dann das Attributfeld (Field A) und die Konstante (Field B) ausgesucht und die Art der Berechnung angegeben (Calculation). Das Ergebnis wird in einem neuen Feld ausgegeben, dass den Namen "grad" erhält. Dieses

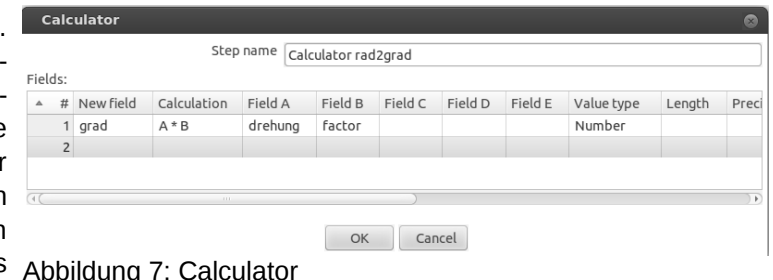

### Abbildung 7: Calculator

neue Feld wird dann im Output, Step "Table abzweig unique" auf das gewünschte Feld in der Datenbanktabelle gemappt. In dem vorletzten Schritt werden die zu importierenden Daten in eine Reihenfolge gebracht. Die Felder, nach denen sortiert werden soll, können dabei frei gewählt werden. In diesem Schritt gibt es zudem die Möglichkeit, Duplikate direkt zu entfernen. Die Sortierung ist dabei zwingend erforderlich, weil der aktuell zu bearbeitende Datensatz mit dem vorherigen Datensatz verglichen wird. In dem Fall, dass dieser Datensatz dem vorherigen entspricht, wird dieser nicht an den nächsten Step weiter geleitet.

Im Anschluss an die Nachbereitung wurden noch ein paar Schritte wie zum Beispiel das Anlegen der Primär- und Fremdschlüssel, sowie die Erstellung eines räumlichen Index direkt auf der Datenbank durchgeführt. Diese Arbeiten hätte man aber auch ohne weiteres noch in die Modellierung mit einbauen können.

### Fazit

Ohne den Einsatz von GeoKettle wäre die Datenmigration bei der Werraenergie kaum zu stemmen gewesen. Die ca. 11.000 Shapefiles wurden auf 2 Datenbanken mit insgesamt ca. 150 Tabellen verteilt. Die Modellierung des Importprozesses hat insgesamt etwa 2 Tage gedauert und der reine Importprozess keine 2 Stunden. Nach Überprüfung der importierten Daten war es sehr einfach, dass Importmodell anzupassen, um Fehler zu beheben bzw. Ergänzungen vorzunehmen. Nach der Anpassung konnte dann entweder der komplette Import wiederholt oder nur die relevanten Daten neu importiert werden, indem die Hops zu nicht-relevanten Transformationen bzw. Jobs deaktiviert wurden.

GeoKettle wird in der WhereGroup in mehreren Projekten eingesetzt. So wird es zum Beispiel bei der Synchronisation von Datenbanken oder beim Mergen von Coderepositories ein-

gesetzt. GeoKettle hat sich als gut dokumentierte und leicht zu erlernende Software heraus gestellt, die eine echte Alternative zur FME darstellt.

Kontakt zum Autor:

Jens Schaefermeyer WhereGroup GmbH & Co. KG Eifelstraße 7 53119 Bonn 0228/909038-31 jens.schaefermeyer@wheregroup.com

# **PostGIS in real :-) action**

Bilanzierung von Wäldern mit natürlicher Entwicklung in Deutschland

Falko Engel

In einem deutschlandweiten Projekt wurden Geodaten zu nutzungsfreien Waldflächen in PostgreSQL/PostGIS aufbereitet. Arbeitsschritte waren die Transformation in ein einheitliches Koordinatensystem, eine Überlagerungsanalyse und die Abbildung von überregionalen Daten mit Hilfe von PL/pgSQL-Funktionen.

Für ein Forschungsvorhaben wurden von einer Vielzahl von Waldbesitzern aus ganz Deutschland Geo- und Sachinformationen zu nutzungsfreien Wäldern bereitgestellt. Diese umfangreiche Datengrundlage enthält detaillierte Informationen zu ca. 400.000 Hektar Waldfläche in etwa 90 verschiedenen Datenlieferungen. Hierbei lagen die einzelnen Lieferungen in einer z.T. sehr heterogenen Form vor. Die Haltung, Bearbeitung und Bereitstellung aller Daten wurde in der Datenbank PostgreSQL mit der Erweiterung PostGIS durchgeführt. Wesentliche Arbeitsschritte bezüglich der Geoinformationen waren die Transformation in ein einheitliches Koordinatensystem, eine Überlagerungsanalyse der einzelnen Datenlieferungen, die Abbildung von überregionalen Daten auf die Waldflächen und die Identifizierung von zusammenhängenden oder benachbarten Flächenkomplexen. Hierbei wurden eine Reihe von Funktionen (PL/pgSQL) geschrieben, die die Grundfunktionalitäten von PostGIS zu spezialisierten Werkzeugen kombinieren. Beispielsweise wurde für die Verschneidung der Waldflächen mit deutschlandweit vorliegenden sehr großen Daten wie dem Digitalen Landbedeckungsmodell DLM-DE Funktionen entwickelt, die quadrantenweise eine sukzessive Abarbeitung der Gesamtfläche der Bundesrepublik ermöglichen. Auf diese Weise konnte eine übermäßige Auslastung des Arbeitsspeichers vermieden werden. Die Realisierung des Projektes wurde möglich durch die Nutzung von OpenSource Werkzeugen. Die verwendeten Werkzeuge stellen eine professionelle und höchst aktuelle Arbeitsumgebung dar, welche in dieser Form als kostenpflichtige Variante keines Falls hätte hergestellt werden können. Hintergrund: Die Bundesregierung hat das Ziel formuliert bis zum Stichjahr 2020 5 % der Waldfläche in Deutschland einer natürlichen Entwicklung zu überlassen. Da bisher keine verlässliche Bilanzierungsgrundlage existierte, wurde vom Bundesministerium für Umwelt, Naturschutz und Reaktorsicherheit ein Vorhaben beauftragt, welches die entsprechende Grundlage erarbeitet. Das Vorhaben ist weitgehend abgeschlossen.

# **Tatort Niederbayern**

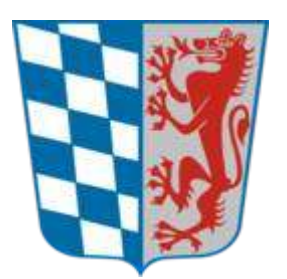

Alexander Lehner Peter Barth

Tobias Knerr

Niederbayerische Mapper berichten aus ihren Ortsgruppen über die Zusammenarbeit mit Behörden, OpenStreetMap an der Universität, Presse- und Öffentlichkeitsarbeit, lokale Aktionen und vieles mehr.

Die deutsche OpenStreetMap-Karte zeigt es auf den ersten Blick: In vielen Städten gibt es lokale Stammtische und Mappertreffen. So sehr OSM auch auf moderne Browsertechnologien, Crowdsourcing und "soziale" Features in der Website setzt: Ein wichtiges Standbein der Community bleiben die lokalen Treffen von Mapping-Enthusiasten.

In Niederbayern gibt es gleich zwei aktive Stammtische – in Passau und Landshut – die zudem vierteljährlich ein niederbayernweites Treffen ausrichten. Diese persönlichen Begegnungen sind wichtig, sie ermutigen die Anwesenden sich weiterhin zu beteiligen, informieren über Neuigkeiten und führen vor allem zur Planung neuer Projekte und Aktionen.

In diesem Vortrag stellen Mapper aus Niederbayern viele der Aktivitäten aus erster Hand vor. Sie berichten von Erfahrungen mit der Zusammenarbeit zwischen Community und Behörden, den vielseitigen OSM-Projekten der Passauer Universität, der Arbeit mit Presse und Öffentlichkeit und nicht zuletzt den Fortschritten bei der Kartographierung Niederbayerns.

Angesichts der Vielzahl interessanter und informativer Themen dürfte jeder Zuhörer die eine oder andere Anregung vom Vortrag mit nach Hause nehmen. Und vielleicht gibt das ja den Anstoß, selbst zum regelmäßigen Besucher eines lokalen Treffens zu werden – oder sogar eines zu gründen.

https://wiki.openstreetmap.org/wiki/Passau

https://wiki.openstreetmap.org/wiki/Landshut

# **MapProxy – Was war? Was wird?**

#### DOMINIK HELLE

Ende 2008 wurde der Grundstein für die Software MapProxy gelegt. Im März 2010 wurde MapProxy von den Entwicklern, der Firma Omniscale, im Rahmen der FOSSGIS-Konferenz in Osnabrück als Open-Source-Software veröffentlicht.

Ausgangspunkt für die Entwicklung des MapProxy war die Idee bestehende Kartenserver, bei voller Unterstützung des WMS-Standards, zu beschleunigen. MapProxy sollte in der Lage sein, bestehende WMS einer aktiven Geschwindigkeitsverbesserung zu unterziehen, ohne dass diese geändert werden müssen. Dies war die erste grundlegende Funktion die durch MapProxy bereitgestellt wurde.

Die Grundfunktionalität des MapProxy ermöglicht es beschleunigte WMS weiterhin in vorhandenen Web- und Desktop-Anwendungen zu nutzen.

Die Beschleunigung der Dienste funktioniert durch das Zwischenspeichern der abgerufenen Karten das so genannte Caching. MapProxy liefert die Karten direkt aus dem Cache aus, so das eine deutliche Geschwindigkeitssteigerung möglich ist. Anfragen werden dabei in beliebiger Auflösung vom Map-Proxy beantwortet. Dadurch ist weiterhin ein freies Zoomen, wie man es in einem Desktop-GIS gewohnt ist, möglich. Neben dem Ausliefern von Karten bietet MapProxy auch die WMS Funktionalitäten GetFeatureInfo und GetLegend.

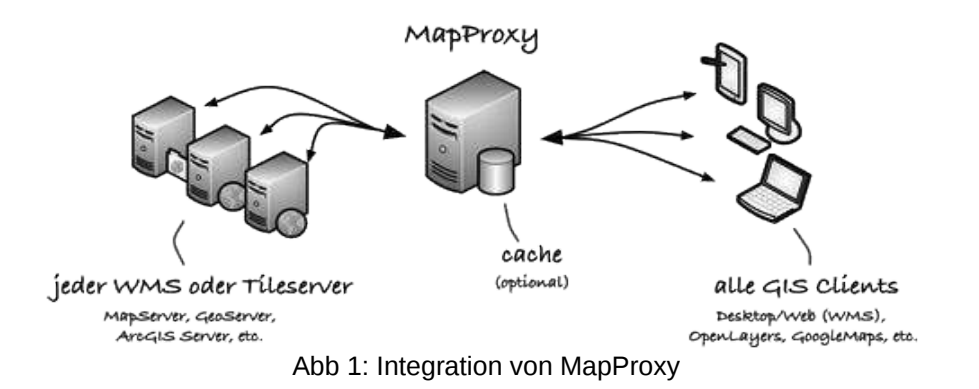

Durch die zentrale Position eignet sich MapProxy außerdem dazu weitere Funktionen neben der Beschleunigung anzubieten. Ein wichtiger Anforderungspunkt ist das Zusammenfassen von bestehenden WMS Servern.

MapProxy kann zum Beispiel dazu genutzt werden um zwei Luftbild-WMS-Server mit einem Fachdaten-Overlay zu kombinieren. Der entstandene Layer kann dann wie gewohnt in einem Geoinformationssystem eingebunden werden und beinhaltet sowohl die Luftbilder wie auch die Fachdaten. Auch wenn MapProxy als kaskadierender Server eingesetzt wird, unterstützt MapProxy die WMS Funktionen GetFeautreInfo und GetLegendGraphic. Wenn nötig, können die verwendeten Kartendienste hierbei auch ohne Zwischenspeichern verwendet werden.

Neben dem einfachen Zusammenfügen von Diensten, verfügt MapProxy auch über die Möglichkeit Dienste abzusichern.

#### **MapProxy – Was war? Was wird?**

Zur Absicherung stellt MapProxy eine flexible Schnittstelle bereit, die auch mit bereits bestehende Benutzerdatenbanken verbunden werden kann. Bei der Nutzung der Schnittstelle stellt MapProxy eine Vielzahl von Funktionen zur Verfügung mit denen Daten abgesichert werden können. Neben den Gesamtdaten können zum Beispiel auch exakte Gebiete oder einzelne Layer abgesichert werden. So kann über ein Polygon definiert werden, auf welche Gebiete ein einzelner Benutzer zugreifen darf und auf welche nicht.

Neben dem sichtbaren Funktionsumfang für die Kartendienste, liefert MapProxy noch weitere Boardwerkzeuge mit, die das Konfigurieren und Nutzen von MapProxy vereinfachen.

So verfügt MapProxy über ein Kommandozeilenwerkzeug welches bei der Konfiguration von Map-Proxy behilflich ist. Neben dem Analysieren von bestehenden WMS-Capabilities, ist auch die Berechnung von Kacheln und Gittern möglich. Neu ist außerdem die Möglichkeit eine MapProxy Konfiguration automatisch aus einem bestehen WMS-Dienst zu erstellen.

Kontakt zum Autor:

Dominik Helle Omniscale GmbH & Co. KG Nadorster Straße 60 26123 Oldenburg E-Mail: helle@omnsicale.de Telefon: 0441/93927740

Literatur

[1] MapProxy: http://mapproxy.org

# **Daten im Fluss - ein ISK-Projekt im Nationalpark Unteres Odertal**

### Jana Chmieleski

Hintergrund: Seit 2011 führt die Hochschule für nachhaltige Entwicklung Eberswalde (HNEE) im Auftrag der Nationalparkverwaltung ein naturschutzfachliches Monitoring im Nationalpark Unteres Odertal durch. Dabei werden in regelmäßigen Abständen Untersuchungen der Vegetation, der Tierwelt, des Boden und anderer Naturraumkomponenten durchgeführt. Alle erhobenen Daten besitzen einen räumlichen Bezug. Es besteht die Anforderung der freien Zugänglichkeit und Nutzung, Visualisierung und Auswertung der Daten durch verschiedene Nutzergruppen: Wissenschaft (HNEE), Nationalparkverwaltung, Fachbüros, interessierte Öffentlichkeit und Ehrenamtliche.

Geobasis- und Geofachdaten werden in Form verschiedener INSPIRE-konformer Geodienste verfügbar gemacht. Dies wird realisiert in Form eines Infastrukturknotens, der vollständig auf Opensource Software basiert und sich in die Geodateninfastruktur des Landes Brandenburg einfügt. Die Softwarearchitektur besteht aus folgenden Komponenten: Mapserver-Software: Geoserver als OGC kompatibler Kartenserver mit hoher Performance, Datenbank/Datenspeicher: PostgreSQL als Objektrelationales Datenbankmanagementsystem mit GIS-Erweiterung (PostGIS)

Im Vortrag wird der ISK vorgestellt. Ein Erfahrungsbericht über den Projektverlauf, Datenauswahl und -aufbereitung, Software und Anwendungsbeispiele.

# **Datenschutz bei der Erhebung und Verarbeitung von geografischen Informationen**

FALK ZSCHEILE

### 1 Datenschutz

Der Schutz personenbezogener Daten als Gegenstand des Datenschutzes ist ein vom Grundgesetz vorgegebenes Schutzziel. Es ist auf verfassungsrechtlicher Ebene im Grund-recht auf informationelle Selbstbestimmung verankert, Art. 1 Abs. 1 i. v. m. Art. 2 Abs. 1 GG. Als ein erst nach Entstehung des Grundgesetzes "entdecktes" Grundrecht ist es vom Bundesverfassungsgericht, insbesondere durch das Volkszählungsurteil[1, S. 41 ff.], maßgeblich geprägt. Daneben wird der Datenschutz noch durch Vorgaben aus dem Europarecht und der Europäischen Menschenrechtskonvention abgesichert. Die Einzelheiten des Umgangs mit personenbezogenen Daten im Bereich der Privatwirtschaft regelt in Deutschland das Bundesdatenschutzgesetz (BDSG).

Mit dem Fortschritt der Möglichkeiten bei der Erfassung, Speicherung und Verarbeitung von (personenbezogenen) Daten hat sich der Datenschutz zum Dauerbrenner entwickelt. Die besondere Problematik von Datenschutz und Geodaten ist mit der Diskussion um Google Street View auch in die Öffentlichkeit getreten, was auch in der Rechtswissenschaft zur einer vertieften Auseinandersetzung führte.

Dabei hat sich gezeigt, dass der Umgang mit personenbezogenen Daten, die gleichzeitig auch Geodaten sind, mit der aktuellen Rechtslage nur schwer zu handhaben ist. Woraus diese Probleme entstehen und welche Lösungsansätze es gibt, soll nachfolgend gezeigt werden.

### 2 Personenbezogene Daten

Kerngedanke hinter dem Schutz von personenbezogenen Daten ist die Überzeugung, dass sich eine Person, die nicht genau abschätzen kann, wer in ihrer Umwelt was und wie viel über sie weiß, sich in einer Gesellschaft nicht ungezwungen und frei bewegen kann[1, S. 42 f.].

Wann ein personenbezogenes Datum vorliegt, wird in § 3 Abs. 1 BDSG definiert: Dabei handelt es sich um "Einzelangaben über persönliche oder sachliche Verhältnisse einer bestimmten oder bestimmbaren natürlichen Person."

Das personenbezogene Datum setzt sich damit aus zwei Elementen zusammen: einer Information und einer Person, der diese Information zugeordnet werden kann. Die Unterscheidung zwischen persönlichem (z. B. Geburtsdatum) oder sachlichem Merkmal (z. B. Grundeigentum) macht für das Vorliegen eines personenbezogenen Datums keinen Unterschied. Entscheidend ist die Verknüpfung zwischen Person und Information.

# **2.1 Einzelangabe über eine Person**

Das Merkmal "Einzelangabe" aus der Definition dient lediglich der Klarstellung[anders allerdings 2, S. 20 ff.], dass zusammengefasste Daten, die keine Rückschlüsse auf die Person zulassen, keine personenbezogenen Daten sind[4, S. 80]. Dies ergibt sich freilich auch schon aus den anderen Tatbestandsmerkmalen. Meines Erachtens ließe sich Einzelangabe auch durch das Wort "Information" ersetzen.

Wird also gefragt, welche Partei Herr X wählen würde, wenn am nächsten Sonntag Bundestagswahl wäre, so ist die Angabe ein personenbezogenes Datum. Dabei wird unterstellt, dass die Befragung nicht von Anfang an, wie in der Demoskopie üblich, anonym erfolgt. Die Antwort "Partei Y" ist mit der

Person "Herr X" verknüpft. Werden nun Antworten vieler Personen zusammengefasst: "Wären am nächsten Sonntag Bundestagswahlen, würden 10 % der Befragten Partei Y wählen" so liegt kein personenbezogenes Datum vor. Selbst wenn bekannt wäre, dass Herr X an der Befragung teilgenommen hat, so ist aus dem veröffentlichten Ergebnis kein Rückschluss auf das Abstimmungsverhalten in Bezug auf eine bestimmte Partei möglich.

# **2.2 Verknüpfung von Person und Information**

Wesentlich problematischer und entsprechend umstritten sind die Anforderungen, welche an die Verknüpfung von Person und Information zu stellen sind. Hierüber gibt das Tatbestandsmerkmal "bestimmt oder bestimmbar" Auskunft. Demnach ist es für das Vorliegen eines personenbezogenen Datums nicht nur ausreichend, dass eine direkte Verknüpfung zwischen Information und Person vorliegt (Bestimmtheit einer Person), sondern auch, dass die Verknüpfung von Information und Person möglich ist (Bestimmbarkeit einer Person). Ob eine Person mit einer Information verknüpfbar ist, wird damit zu einer entscheidenden Frage des Datenschutzrechts. Denn die Antwort auf die Frage, ob eine Person hinter einer Information zumindest bestimmbar ist, entscheidet nicht nur über das Vorliegen eines personenbezogenen Datums, sondern gleichzeitig über die Anwendbarkeit beziehungsweise die Nichtanwendbarkeit des Bundesdatenschutzgesetzes insgesamt. Damit steht und fällt die Anwendung der in Deutschland recht strengen Anforderungen des Datenschutzrechts. Es gibt laut Bundesverfassungsgericht "unter den Bedingungen der automatischen Datenverarbeitung kein "belangloses' Datum" mehr[1, S. 45].

# **2.3 Bestimmbarkeit einer Person**

Die Bestimmbarkeit einer Person liegt vor, wenn zwar keine unmittelbare Verknüpfung zwischen Information und Person vorliegt, aber eine Verknüpfung dieser Information mit anderen Informationen einen Personenbezug herstellt[4, S. 81], die Person also identifizierbar wird. Dabei legt der Gesetzgeber nur fest, dass die Bestimmbarkeit einer Person ausreicht – überlässt die Konkretisierung aber Rechtsprechung und Rechtswissenschaft. Allgemein lässt sich jedoch sagen, dass hier alle Fälle betroffen sind, in denen der Nutzer der Daten selbst in der Lage ist, die Verknüpfung zwischen Person und Information herzustellen. Dabei ist die Methode, mit der die Verknüpfung erfolgt, unerheblich.

Es besteht in der Literatur Streit darüber, ob der Maßstab für die Bestimmbarkeit einer Person objektiv oder subjektiv zu bestimmen ist. Objektiv wäre der Maßstab, wenn nicht auf den konkreten Datennutzer abgestellt würde. Entscheidend wäre also, ob irgendjemand in der Lage ist, den Personenbezug herzustellen[12, S. 115]. Der subjektive Maßstab fragt danach, ob der konkrete Nutzer der Daten in der Lage ist, mit seinen Mitteln einen Personenbezug herzustellen.

In Bereichen, in denen frei zugängliche Informationen mit personenbezogenen Daten verfügbar sind, spielt diese Unterscheidung keine Rolle mehr[10, S. 69 ff.]. Frei verfügbare Listen mit personenbezogenen Daten führen faktisch zu einer Objektivierung des Maßstabs – abstrakt betrachtet ist damit jedermann in der Lage, personenbezogene Daten herzustellen.

# 3 Personenbezug bei Geodaten

Im vorangegangenen Abschnitt wurde dargelegt, dass es für das Vorliegen von Personenbezug ausreichend ist, wenn die Möglichkeit besteht, eine Information mit einer Person zu verknüpfen.

Im Bereich der Geodaten besteht die Besonderheit, dass hier bereits zahlreiche Register bestehen, die Geokoordinaten, Adresse oder Liegenschaft und Namen von Personen miteinander verknüpfen (Bestimmtheit einer Person). Damit wäre jede geografische Information, die mit einer Adresse oder einem Grundstück verknüpft werden könnte, ihrerseits eine personenbezogene Information (Bestimmbarkeit einer Person), denn über das Register könnte die Person identifiziert werden.

Zwar wird der Zugang zum Liegenschaftskataster oder Grundbuch nur gewährt, wenn ein berechtigtes Interesse nachgewiesen wird – aus Sicht des Datenschutzrechts reicht diese Einschränkung aber nicht aus, um die Bestimmbarkeit einer Person auszuschließen.

Daneben besteht im Übrigen immer die (hypothetische) Möglichkeit, eine Adresse aufzusuchen und vor Ort zu überprüfen, wer die Adresse bewohnt. Die Bestimmbarkeit einer Person wäre auch so gegeben.

Das Problem liegt im geographisches Datum selbst, dass seinerseits eine eindeutige Zuordnung aller Informationen mit dem gleichen geographischen Datum ermöglicht. Hierin liegt einer der wesentlichen Funktionen des geografischen Koordinatensystems. Das heißt aber auch, alle Informationen mit geographischen Koordinaten, die sich einem personenbezogenen Datum mit geographischem Bezug zuordnen lassen, sind ebenfalls Daten mit Personenbezug[So bereits 5, S. 76 f., vgl. auch 11, S. 8]:

Folgendes Beispiel zur Veranschaulichung:

- 1. Information A hat die Koordinate X.
- 2. Die Koordinate X hat die Adresse B.
- 3. Adresse B gehört zur Person Y.
- 4. Also gehört auch Information A zur Person Y (und ist folglich personenbezogen).

Das gilt nur für geokodierte Informationen, die sich einer Postadresse zuordnen lassen, hinter der sich eine natürliche Person verbirgt. Für juristische Personen gilt das Datenschutzrecht im Prinzip nicht, kann aber anwendbar sein, wenn die hinter der juristischen Person stehende natürliche Person identifizierbar ist. Dies kann beispielsweise bei der Ein-Personen-GmbH der Fall sein.

Dieses Ergebnis reiner juristischer Subsumtion unter den Tatbestand des § 3 Abs. 1 BDSG wird der Realität nicht gerecht.

### 4 Bestimmbarkeit einer Person bei Geodaten

Entsprechend der eben skizzierten Weite des Personenbezugs im Bereich der Geodaten wird versucht, den faktisch uferlosen Anwendungsbereich des Datenschutzrechts mittels Auslegung wieder einzuschränken.

### **4.1 Sachinformationen und Besonderheiten von Geoinformationen**

Eine Beschränkung wird mit Blick auf Grundstücke zum einen damit begründet, dass Eigentum auch verpflichtet (Art. 14 Abs. 2 GG), zum anderen auf die Besonderheit geographischer Objekte hingewiesen[9, § 3 Rn. 58]. Als Teil der Umwelt sind sie untrennbarer Bestandteil der menschlichen Existenz[vgl. 3, S. 76]. Zur besseren Verständigung über die Umwelt wurden sogar eigene geografische Referenzsysteme, wie Adressen[vgl. 8], entwickelt.

Dementsprechend wird vorgeschlagen, das Bundesdatenschutzgesetz nur auf geografische Informationen anzuwenden, in denen die Person bestimmt ist[9, § 3 Rn. 58], also beispielsweise: Flurstücksnummer in Verbindung mit dem Grundstückseigentümer. Die Bestimmbarkeit einer Person ist nicht ausreichend. Dementsprechend würde die Flurstücksnummer allein keinen Personenbezug aufweisen, da der Grundstückseigentümer nur über das Liegenschaftskataster oder Grundbuch zu ermitteln wäre. Diese Ansicht überzeugt, da sie verhindert, dass Personenbezug allein über die geographischen Koordinate weitervererbt wird. Dass die unmittelbare Verknüpfung der geographischen Position mit einer bestimmten Person, sei es nun durch eine Adresse oder direkt durch eine geographische Koordinate, weiter dem Datenschutzrecht unterfallen müssen, ist verständlich, da hier die Person unmittelbar betroffen ist. Damit wären insbesondere Fälle von personenbezogenem Geomarketing und Geosco-

ring weiterhin ein Fall für das Bundesdatenschutzgesetz, nicht aber die Adresse eines Flurstücks oder dessen Schadstoffbelastung.

Eine daran anknüpfende Ansicht will das Merkmal der "Einzelangabe" in § 3 Abs. 1 BDSG dahingehend interpretieren, das Informationen, die sich auf Sachen beziehen keine personenbezogenen Daten sind, bis sie mit personenbezogenen Daten direkt verknüpft werden[7, S. 179, 2, S. 20 ff.]. Im Prinzip läuft diese Argumentation auf das Gleiche hinaus wie die eben beschriebene Lösung. Sie liefert lediglich einen anderen Begründungsansatz. Ob eine derartige Interpretation des Tatbestandsmerkmals "Einzelangabe" tragfähig ist, dass muss einer eigenen Untersuchung vorbehalten bleiben. Die Herangehensweise besitzt aber den Charme, durch Interpretation des Tatbestandes zu einer Lösung zu gelangen. Freilich dürfte auch die Abgrenzung zwischen Sachdatum und personenbezogenem Datum alles andere als einfach und klar sein. Bezieht sich beispielsweise der Wert eines Grundstücks auf das Grundstück oder den (Grund-)Eigentümer als Vermögensinhaber?

### **4.2 Punkt- und Flächendaten**

Ein anderer Ansatz will die datenschutzrechtliche Relevanz anhand von Punkt- und Flächendaten beurteilen. Ein Personenbezug soll immer bei Punktdaten vorliegen, da diese sich eindeutig einem Grundstück zuordnen lassen[11, S. 10 ff.]. Demgegenüber soll dies bei Flächendaten nicht mehr der Fall sein, wenn weniger als drei Grundstücke eindeutig zu identifizieren sind[11, S. 10]. Ein Maßstab mit einer geringeren Auflösung als 1:10000 soll gleichfalls unbedenklich sein[11, S. 12]. Orthofotos sollen ab einer Auflösung von mehr als 40 cm pro Pixel (im Rahmen der Abwägung) hinnehmbar sein. [11, S. 67]. Der unterbreitete Lösungsvorschlag orientiert sich erkennbar an einer Kartendarstellung und deren Auflösung[11, S. 10 ff.]. Er wird damit der vielgestaltigen Verwendung von geographischen Informationen nicht gerecht.

# **4.3 Ampeleinteilung**

Ein weiterer Versuch, Geodaten nach ihrer datenschutzrechtlichen Relevanz zu erfassen, ist die Einteilung nach Ampelkategorien: Die Farbe grün signalisiert datenschutzrechtliche Unbedenklichkeit; gelb bedeutet datenschutzrechtliche Relevanz, die Bedenklichkeit der Daten hängt aber vom Einzelfall ab; rot signalisiert besonders sensible Daten, deren Umgang besonderen datenschutzrechtlichen Regeln unterliegt[11, S. 55]. Bei einer gelben oder roten Kategorisierung ist das Datenschutzrecht einschlägig. Eine Zulässigkeit des Datenumgangs wäre anhand des Bundesdatenschutzgesetzes zu beurteilen.

# **4.4 Zwischenergebnis**

Die soeben geschilderten Auffassungen zum Personenbezug von Geodaten sind Meinungen aus der Literatur beziehungsweise Auffassungen von Datenschutzbeauftragten der Länder. Bis zu einer abschließenden Klärung, in welcher Form Geodaten dem Datenschutzrecht unterfallen, ist es notwendig, sich mit den Regelungen des Bundesdatenschutzgesetzes zum Umgang mit personenbezogenen Daten auseinanderzusetzen.

# 5 Umgang mit personenbezogenen Geodaten

Wenn man es mit personenbezogenen Geodaten zu tun hat, sind die Regeln des Bundesdatenschutzgesetzes einzuhalten. Die hierfür einschlägigen Normen zum Umgang finden sich in den §§ 27 ff. BDSG. Der Begriff "Umgang" wird im Folgenden als Oberbegriff für das Erheben, Speichern, Verän dern beziehungsweise Übermitteln von personenbezogenen Daten verstanden. Er wird vom Bundesdatenschutzgesetz selbst nur in § 1 Abs. 1 BDSG zur allgemeinen Zielbestimmung des Gesetzes verwendet.

Zentralnormen für den Umgang mit geographischen Daten zu geschäftlichen Zwecken sind die §§ 28, 29 BDSG. In § 28 BDSG wird der Umgang mit personenbezogenen Daten für eigene Geschäftszwecke geregelt. In § 29 BDSG wird der Umgang mit personenbezogenen Daten geregelt, wenn die Sammlung personenbezogener Daten selbst Geschäftszweck ist.

Zulässig ist der Umgang mit personenbezogenen Daten im Rahmen des Geschäftszwecks immer, wenn die betreffende Person zugestimmt hat, § 4 Abs. 1 BDSG. Daneben kann der Umgang auch ohne Einwilligung des Betroffenen erfolgen, wenn dies durch eine Rechtsvorschrift gestattet wird, § 4 Abs. 2 Nr. 1 BDSG oder bestimmte andere Gründe vorliegen, § 4 Abs. 2 Nr. 2 BDSG.

Ein – nicht nur für den Umgang mit Geodaten – wichtiger gesetzlicher Erlaubnistatbestand ist der Fall, wenn die Daten aus einer allgemein zugänglichen Quelle stammen, vgl. §§ 28 Abs. 1 Nr. 3, 29 Abs. 1 Nr. 2. BDSG. In dieser einfachgesetzlichen Regelung spiegelt sich der Schutz der Informationsfreiheit durch das Grundgesetz wider, Art. 5 Abs. 1 Satz 1 GG. Auch das Internet ist eine allgemein zugängliche Quelle in diesem Sinne[6, Art. 5 Rn. 45].

Damit ist die Problematik um den Personenbezug zumindest für viele allgemeine geographische Daten, bei denen ein Personenbezug vorliegen könnte (Bestimmbarkeit einer Person), entschärft. Mit OpenStreetMap und den im Rahmen der INSPIRE-Richtlinie in Deutschland auf Bundes- und Länderebene entstandenen Geoportalen, aber auch mit Google Street View bestehen zahlreiche allgemein zugängliche Informationsquellen für Geoinformationen. So ergeben sich aus OpenStreetMap beispielsweise Adressdaten. Den Geoportalen der Länder lassen sich regelmäßig auch Flurstücksnummern entnehmen. Mit weiteren allgemein zugänglichen Quellen darf aufgrund fortschreitender Bemühungen im Bereich Open Government gerechnet werden. Die Lizenzierung der Daten aus den Internetquellen spielt für die datenschutzrechtliche Einordnung als allgemein zugängliche Quelle keine Rolle.

Bei der Verwendung von allgemein zugänglichen Quellen, die einen Personenbezug aufweisen, ist allerdings zu beachten, dass die Nutzung unter einem Abwägungsvorbehalt steht. Einer Nutzung darf nicht das offensichtlich überwiegende schutzwürdige Interesse des Betroffenen entgegenstehen. Dies ist eine Konsequenz aus dem Verfassungsrecht, welches verlangt, das Recht auf informationelle Selbstbestimmung, Art. 1 Abs. 1 i. V. m. Art. 2 Abs. 1 GG, mit dem Recht der Informationsfreiheit, Art. 5 Abs. 1 Satz 1 GG, zum Ausgleich zu bringen. Wenn der Bezug zum privaten Lebensbereich klar in dem fraglichen Datum hervortritt, dann darf es nicht verwendet werden. Wann ein solcher Fall eintritt, kann nur anhand des konkreten Sachverhalts beurteilt werden. Es verbleibt also ein Unsicherheitsfaktor, der aber für die allermeisten Fälle von geografischen Informationen aus allgemein zugänglichen Quellen überschaubar ist.

### 6 Ergebnis

Es hat sich herausgestellt, dass die Einordnung von geografischen Daten als personenbezogene Daten nicht abschließend geklärt ist. Das Datenschutzrecht findet in jedem Fall Anwendung, wo (geographische) Information und Person unmittelbar verknüpft sind. Wie dies im Fall einer nur möglichen Verknüpfung zu beurteilen ist, bleibt unsicher. Zum Teil wird der Personenbezug befürwortet, zum Teil auf Fälle unmittelbarer Verknüpfung beschränkt.

Auch wenn personenbezogene Daten vorliegen, ist der Umgang mit ihnen in der Regel unproblematisch, wenn sie ihren Ursprung in allgemein zugänglichen Quellen wie OpenStreetMap oder Geoportalen haben.

Kontakt zum Autor:

Falk Zscheile August-Bebel-Straße 4 09224 Grüna falk.zscheile@gmail.com

### Literatur

[1] Bundesverfassungsgericht. "Volkszählungsurteil vom 15.12.1983, 1 BvR 209/83". In: BVerfGE (65), S. 1–71.

[2] Nikolaus Forgó und Tina Krügel. "Der Personenbezug von Geodaten Cui bono, wenn alles bestimmbar ist?" In: MMR (2010), S. 17–23.

[3] Volker Kaminske. Die räumliche Wahrnehmung. Grundlage für Geographie und Kartographie. Darmstadt: Wissenschaftliche Buchgesellschaft, 2012.

[4] Jürgen Kühling, Christian Seidel und Anastasios Sivridis. Datenschutzrecht. 2. Aufl. Heidelberg, München, Landsberg, Frechen, Hamburg: C. F. Müller, 2011.

[5] Landtag von Baden-Württemberg. Achter Tätigkeitsbericht der Landesbeauftragten für den Datenschutz (LT.-Drcks. 09/5230). 31. Dez. 1987. url : http://www.landtag.nrw.de/portal/WWW/dokumentenarchiv/Dokument/CCD09-5230.pdf (besucht am 05. 02. 2014).

[6] Hermann von Mangoldt, Hrsg. Kommentar zum Grundgesetz. 6. Aufl. Bd. 1. München: Verlag Franz Vahlen, 2010.

[7] Flemming Moos und Anna Zeiter. "Zwischenbilanz anhand erster Gerichtsentscheidungen zu Google Street View". In: ZD (2013), S. 178–182.

[8] Hoo Nam Seelmann. Abschied vom kolonialen Adresssystem. 30. Aug. 2013. url : http://www.nzz.ch/aktuell/feuilleton/uebersicht/abschied-vom-kolonialen-adresssystem-1.18141187 (besucht am 13. 09. 2013).

[9] Spiros Simitis, Hrsg. Bundesdatenschutzgesetz. 7. Aufl. Baden-Baden, 2011.

[10] Indra Spiecker genannt Döhmann und Horst Dreier. Die systematische Aufnahme des Straßenbildes. Zur rechtlichen Zulässigkeit von Online-Diensten wie "Google Street View". Baden-Baden: Nomos, 2010.

[11] Unabhängiges Landeszentrum für Datenschutz Schleswig-Holstein, Hrsg. Datenschutzrechtliche Rahmenbedingungen für die Bereitstellung von Geodaten für die Wirtschaft. 22. Sep. 2008. url : https://www.datenschutzzentrum.de/geodaten/studie-2008-datenschutzrechtliche-rahmenbedingungen-bereitstellung-geodaten.pdf (besucht am 05. 02. 2014).

[12] Thilo Weichert. "Der Personenbezug von Geodaten". In: DuD (2007), S. 113–119.

# Die Zukunft von WebGIS

TILL ADAMS

### Allgemeine Hinweise

Dieser Vortrag soll eher zum Denken anregen und ist in seiner Geamtausrichtung nicht komplett ernst zu nehmen. Der Vortragende garantiert in keiner Weise die Richtigkeit der genannten Fakten, Daten oder Tatsachen, sondern bekennt ausdrücklich, das diese im Sinne der Kernaussage des Vortrags zurechtgebogen wurden.

Ähnlichkeiten mit lebenden Personen oder noch lebender Software sind jedoch nicht komplett ausgeschlossen.

### Einführung

Normalerweise eröffnet man ein Paper nun damit, das man die verwendeten Begriffe definiert. Aber die Mühe den Begriff WebGIS zu definieren, mache ich mir nicht, erstens da Sie es ohnehin besser wüssten, zweitens da es im Vortrag überhaupt nicht darum geht, haarscharf Begriffe gegeneinander abzugrenzen. Jeder stellt sich unter WebGIS ohnehin etwas anderes vor, und das ist auch richtig so, denn jeder hat andere Anforderungen an (s)ein System. Einigen wir uns darauf, das WebGIS etwas mit Geo-Daten und Internet zu tun hat. Alles weitere dient nicht dem tieferen Verständnis des Vortrags.

Dem so definierten Gedanken eines "WebGIS" gegenüber stehen monolothische Desktop-GIS Systeme, die noch vor einigen Jahren den Markt beherrschten und digitale Geodaten abseits von gedruckten Karten hinter verschlossene Türen verbannt haben. Während Priveligierte in dieser Zeit im "Data*ware-House*" Geodaten einkaufen gingen, bedient sich heute jedermann aus dem reichhaltigen Service-Angebot im Internet.

Der Artikel beleuchtet zunächst die kurzen Geschichte des WebGIS, stellt dann in Form von *Buzzwords* aktuelle Trends kurz und subjektiv dar und schließt mit einem Statement, welches sich aus der persönlichen Sicht des Autors perfekt in den Mainstream-Gedanken der Veranstaltung einpasst.

# WebGIS – (m)eine kurze Zeitreise

- ~570 v. Chr. Der Grieche Pythagoras entfaltet mit seinen Gedanken, das die Welt vielleicht doch keine Scheibe ist nicht nur dieselbe, sondern rebelliert so auch gegen auch später noch eingefahrene Denkmuster
- 1994 Ein Amerikaner namens Steve Lime schickt erstmals eine Web-Anfrage an eine Software namens MapServer – und erhält ein im Browser Kartenbild zurück [1]
- 1998 Ein Weltmarktführer entwickelt eine webbasierte "Fernsteuerung" für sein damals sehr verbreitetes Desktop-GIS (und erfindet kurz darauf das *concurrent licensing* gleich mit)
- 1999 Das OGC veröffentlicht die erste WMS Spezifikation
- 2001 Ein gewisser Paul Ramsey sitzt an der Westküste Kanadas und versucht Geodaten in ein bekanntes Open Source Datenbank-System zu integrieren
- 2002 Ein unbegabter Bonner Programmierer und mittlerweile etablierter Spin-Off Firmengründer entwickelt eine ArcView-3-Erweiterung, die Mapfiles für UMN MapServer erstellen soll(te)
- 2004 Die Webadresse "openstreetmap.org" wird von einem Herrn namens Steve Coast registriert
- 2005 Google veröffentlicht die erste Version von GoogleMaps [2]
- 2006 Die Version 1.0 von OpenLayers wird veröffentlicht
- 2007 Die INSPIRE Richtlinie tritt in Kraft

- 2008 OpenStreetMap knackt die 200 Millionen Knotenpunkte-Marke
- 2010 Ein gewisser Iván Sánchez Ortega leutet mit seinem Lied "the OGC WMS Hymn" auf der FOSS4G in Barcelona das Ende des WMS ein [3]
- 2012 In der Jahresmitte (!!) erreicht Microsoft sein Ziel die Nutzerquote für InternetExplorer 6 auf unter 1% zu senken
- 2013 Apple faltet die Welt in der neuen iOS KartenApp wieder zusammen [4]
- 2014 Auch heute noch gibt es in Deutschland WMS-Dienste, bei denen der Datenzugriff schneller wäre, würde man zu Fuß zu der entsprechenden Dienststelle gehen und sich Daten auf einer Festplatte selber abholen.

### Von Past to Present: State of the Art

Aus diesem kurzen Abriss können wir bereits ablesen, das die Entwicklung von Techniken, Umsetzung von Spezifikationen und auch die Entwicklung, die abseits dieser stattfand, recht rasant war. Wurde Anfang des Jahrtausends noch der Grundgedanke Freien Geodatenzugriffs über eine Webschnittstelle mittels der WMS-Spezifikation wochenlang gefeiert, so wird diese Errungenschaft schon einige Jahre später schon verspottet.

Insgesamt lässt sich – von obiger Zeitreise völlig unbeachtet – feststellen, das neue Möglichkeiten in der GIS- und so auch in der WebGIS-Welt, meistens durch die technische Entwicklung von Hardware, Software sowie einem schnellen Zugang zum Internet vorangetrieben wurden.

Und trotzdem, wie ein Blick ins Internet verrät, ist der aktuelle Zustand der verwendeten WebGIS-Technologien, betrachtet man mal nur das DACH-Land, immer noch sehr heterogen. So finden sich noch heute in Ausschreibungen Anforderungen nach Alternativen "Offline-Lösungen", es gibt quälend langsame Kartendienste, grausamst zusammengebastelte WebGIS-Clients, die den Grund ihres Daseins als Insel im endlosen FF FF FF-Meer darstellen oder andere, ohne die Möglichkeit ausgestattet mittels Aufziehen einer Zoombox auf den Bereich zu zoomen, der nicht weiß ist.

# Buzzwording

Trotzdessen lohnt es sich an dieser Stelle dennoch einen Blick auf vielversprechendsten neuen Entwicklungen zu werfen. Da die dahinter stehenden Begriffe mittlerweile zwar abgedroschen sind, aber beim gemeinen Leser immer noch zu erhöhter Aufmerksamkeit führen, benutzen wir Sie hier auch.

### **Location Based Services & Mobile**

*Das* Zauberwort der letzten Jahre. Aber was ist nicht irgendwie "*Location Based*" wo doch angeblich 80% aller Daten einen Raumbezug haben [5]? Auch hier verhalf die Technik, insbesondere die Entwicklung und Verbreitung von Smartphones, zu entsprechendem Angebot und Verbreitung. Denn mittlerweile ist es völlig normal, sich an jeder Stelle dieser Welt über sein Smartphone zu orientieren und zu Wissen, was in der direkten Umgebung an angesagten Locations liegt. Spürbar ist dies auch dadurch, das man kaum noch angesprochen und nach dem Weg gefragt wird. Und wenn doch? Dann zücken wir eben gekonnt unser Smartphone.

Hauptsache App... und der Freund hört mit.

### **WebGL**

WebGL hat außer drei gleichen Buchstaben streng genommen erst einmal so gar nichts mit WebGIS zu tun, ermöglicht aber dennoch (vor allem seit der neueste Internet Explorer WebGL auch ohne Plug-In unterstützt) völlig neue Möglichkeiten für unser WebGIS. Erstmals steht eine einheitliche Schnittstelle für alle gängigen Browser zur Verfügung, mit der man Vektorgrafiken effizient und schnell im Browser darstellen kann. Dies erweitert insbesondere die Möglichkeiten von 3D-WebGIS, kann aber

auch für Animationen wie die Simulation von Ausbreitungswolken o.ä. eingesetzt werden. Oder einfach nur, um einen Punkt sauber auf die Karte zu malen.

#### **3D WebGIS**

Stadt- oder Untergrundmodelle sind schon lange im Fokus der GIS-Auguren geraten. Ob es dabei um Planung, Sichtbarkeits-Analyen oder Virtual Reality geht. 3D ist seit langem ein Trend in unserer GIS-Welt. Bis vor kurzem war jedoch der Transport von 3D Daten ins Web immer noch ein Weg mit vielen Hindernissen, der letztenendes durch die Entwicklung neuerBrowser, Verbreitung entsprechender Client-Software und durch die Entwicklung neuer Standards wie WebGL freigeräumt wurde.

Es fehlt die mobile 3D Ansicht des Untergrundes unter unseren Füssen. Als App....

#### **Client side Rendering**

Ja, "*WMS, what a mess*" [3]…. und dann kamen die Kartenschnipsel. Vierteilen war Mittelalter, seit Google wurde geneuntiled. Und immer dann, wenn man auch schon in der Vergangenheit nichts weiter zu tun hatte, wurde plötzlich das Zeichnen von Objekten im Client favorisiert, was allerdings früher oft an den beschränkten technischen Möglichkeiten scheiterte.

Mit WebGL, ohne alte Browser und mit schnellen Netzen eröffnen sich aber nun völlig neue Möglichkeiten. Die dynamische Darstellung von Objekten auf Web-Karten (ohne die alte Leier, das aber die Menge an Objekten zu begrenzen sei), ist nun möglich. Nutzer können ohne aufwändige serverseitige Technik Ihre Karten (fast) so gestalten, wie Sie es wollen, Filtern, Clustern und räumliche Operationen werden im Browser möglich.

#### **Mieten (kein Buzzword)**

Nicht zu vergessen - die Mango- [6] und Mapboxen [7] oder Sowieso-Clouds [8]. Warum soll ich mich mit der ganzen Technik eigentlich noch selber auseinandersetzen? Ich miete mir (m)ein WebGIS, denke dabei an die schöne Frucht oder den nicht vorhandenen Karton und habe endlich Ruhe mich den wichtigen Dingen dieser Welt zu widmen.... wer will's heutzutage schon noch individuell oder maßgeschneidert?

### **Future**

Wie sieht Sie nun aus, die Zukunft des WebGIS? Kann es sein, das Sie sich noch wundern, wenn demnächst ihr Auto vor der Werktstatt des Händlers stehen bleibt, bei dem Sie es vor kurzem gekauft haben oder ist ihnen dann klar, das das Auto selber gemerkt hat, das Sie die vorgegebene Fahrleistung bis zur 1. Inspektion bereits um 7.8km überschritten haben und das das Auto natürlich selber weiß, wo es ist?

Wundern Sie sich, wenn Sie demnächst Post von einer berühmten, dreibuchstabigen amerikanischen Organisation bekommen, die Ihnen mitteilt, das demnächst Ihre Frau benachrichtigt wird, sollten Sie weiter vorgeben joggen zu gehen, sich tatsächlich aber in Ihre Lieblingskneipe begeben? (dies sei schließlich ungesund und schließlich sei man ja ein Nachrichtendienst).

Oder gehören Sie zu denen, die immer noch für viel zu viel Geld Vektordaten von einer einzelnen Firma käuflich erwerben und sich dann wundern, das die bereits seit zwei Jahren bestehende Parallelstraße immer noch nicht darin enthalten ist?

Dann gehören Sie wohl auch zu denen, wo man besser hingeht um sich Geodaten auf einer Festplatte abzuholen, anstatt Ihren schnellen Dienst direkt in Ihre Anwendung einzubinden.

Die Zukunft hat längst begonnen, nutzen Sie die technische Freiheit, die Ihnen geboten wird: Sinnvoll, individuell und maßgeschneidert auf Ihre Aufgaben. Und lassen Sie sich nicht erzählen, das sich die

Zukunft Ihres WebGIS auf kleinen, in eleganten Kartons verpackten Datenträgern käuflich erwerben lässt....

Kontakt zum Wahrsager:

Till Adams terrestris GmbH & co KG Pützchens Chaussee 56, 53227 Bonn +49 228 962 899 52 adams@terrestris.de

### Weblinks

[1] http://trac.osgeo.org/mapserver/wiki/MapServerHistory

- [2] http://en.wikipedia.org/wiki/Google\_Maps
- [3] http://arnulf.us/FOSS4G\_2010

[4]http://www.spiegel.de/netzwelt/web/apple-maps-so-schoen-faltet-apple-die-welt-zusammen-a-910228.html

- [5] Quelle unbekannt
- [6] Mango-Map: http://mangomap.com
- [7] Mapbox: http://mapbox.com
- [8] http://wetter-online.com

# **Kantonales Geoportal GeoView BL**

### Weiterentwicklungen

### Clemens Rudert

Bereits seit über einem Jahr ist im Kanton Basel-Landschaft das Web-GIS "GeoView BL" erfolgreich im Einsatz. Es besteht aus Open-Source-Komponenten und bietet damit eine unglaubliche Erweiterbarkeit. Auch dieses Jahr möchten wir einen Einblick aus Anwendersicht in den Umgang mit einer solchen Open-Source-Lösung bieten. Wir werden dabei hauptsächlich auf die Belange der Weiterentwicklung eingehen, da wir inzwischen recht erfolgreich Lösungen implementieren, die dann innerhalb des Kantons zum Einsatz kommen. Folgende Punkte werden behandelt:

- 1. Personeller Aufwand
- 2. Entwicklungsumgebung (welche Werkzeuge, welche Methoden, welche Philosophie)
- 3. Kleinlösungen oder generische Lösung?

4. Was lässt sich erreichen? (konkrete Eigenentwicklungen aus dem Kanton BL) http://www.geoview.bl.ch/

# **Revertieren - aber richtig**

Jeder darf in OpenStreetMap alles eintragen. Aber wie wird man es wieder los?

### Frederik Ramm

Was das Revertieren unerwünschter Edits betrifft, so steckt OpenStreetMap noch in den Kinderschuhen. Wo die Wikipedia schon seit Urzeiten eine Revertierung von Spam oder Vandalismus per Mausklick ermöglicht, da verheddert man sich bei OpenStreetMap mit seinen vielen gegenseitigen Abhängigkeiten im Datenmodell ganz schnell in einem Dickicht - und das schlimmste ist, dass alles, was beim beim Reparaturversuch vorübergehend kaputtmacht, auch noch auf alle Zeiten gut sichtbar in der Historie dokumentiert ist.

Frederik Ramm kann davon ein Lied singen und behandelt in diesem Vortrag eingehend die Ursachen für die Komplexität von Reverts in OpenStreetMap. Verschiedene häufige Szenarien werden vorgestellt und Strategien zur ihrer Bereinigung diskutiert. Dabei kommen die existierenden (Perl-)Skripte zur Anwendung, aber der Vortrag richtet sich durchaus auch an Programmierer, die auf diesem wichtigen Gebiet an eigenen Lösungen basteln möchten.

# **Warum soll ich für Open Source GIS bezahlen?**

### Horst Düster

FOSSGIS kann man frei und kostenlos herunterladen. Man kann sie modifizieren und beliebig nutzen. Aber bedeutet das auch, dass es sich nicht lohnt Geld für den Einsatz der Software auszugeben? Wenn FOSSGIS in geschäftskritischen Unternehmensbereichen einsetzt wird, dann lohnt es sich immer darüber nachzudenken professionellen Support für den Betrieb der Software einzukaufen. Langfristige Verfügbarkeit und langfristige Planbarkeit - Long Term Support - ist dabei eines der Schlüsselkriterien. Dieses und weitere Argumente werden im Rahmen der Vortrages diskutiert.

**GDA Wasser – ein praktisches Beispiel für das komplexe SHOGun-WebGIS Framework**

# **GDA Wasser – ein praktisches Beispiel für das komplexe SHOGun-Web-GIS Framework**

JOHANNES WESKAMM

Das Projekt GDA Wasser wurde Ende des Jahres 2011 durch die Wasserwirtschaft Rheinland-Pfalz zur Ausschreibung gestellt mit dem Ziel, eine moderne, umfassende GIS-Architektur auf OpenSource-Basis umzusetzen, um die bereits bestehende GDI abzulösen.

Die im Projekt verwendete Architektur setzt sich im Wesentlichen aus einem soliden Backend, aufsetzend auf dem eigens entwickeltem, javabasiertem Backend *SHOGun[1] (*mit den Kernkomponenten *Hibernate[2]* und *Spring[3])* und einem Verwaltungs- und GIS-Client unter anderem auf Basis der Javascript Bibliotheken *Ext JS[5]*, *OpenLayers[6]* und *GeoExt [7]* zusammen. Weiterhin kommt als Kartenserver *Geoserver*[8], für Druckfunktionalität das *Mapfish Print* Servlet[9] und für die Metadatenverwaltung *GeoNetwork Opensource*[10] zum Einsatz.

Kernfunktionalitäten auf der Backendseite stellen die Erstellung, Verwaltung und Editierung von GIS-Oberflächen inklusive Berechtigungsverwaltung und Absicherung mittels *Spring-Security* dar. Das Frontend besteht neben dynamisch erzeugten GIS-Applikationen aus breit gefächerten Konfigurationsoberflächen.

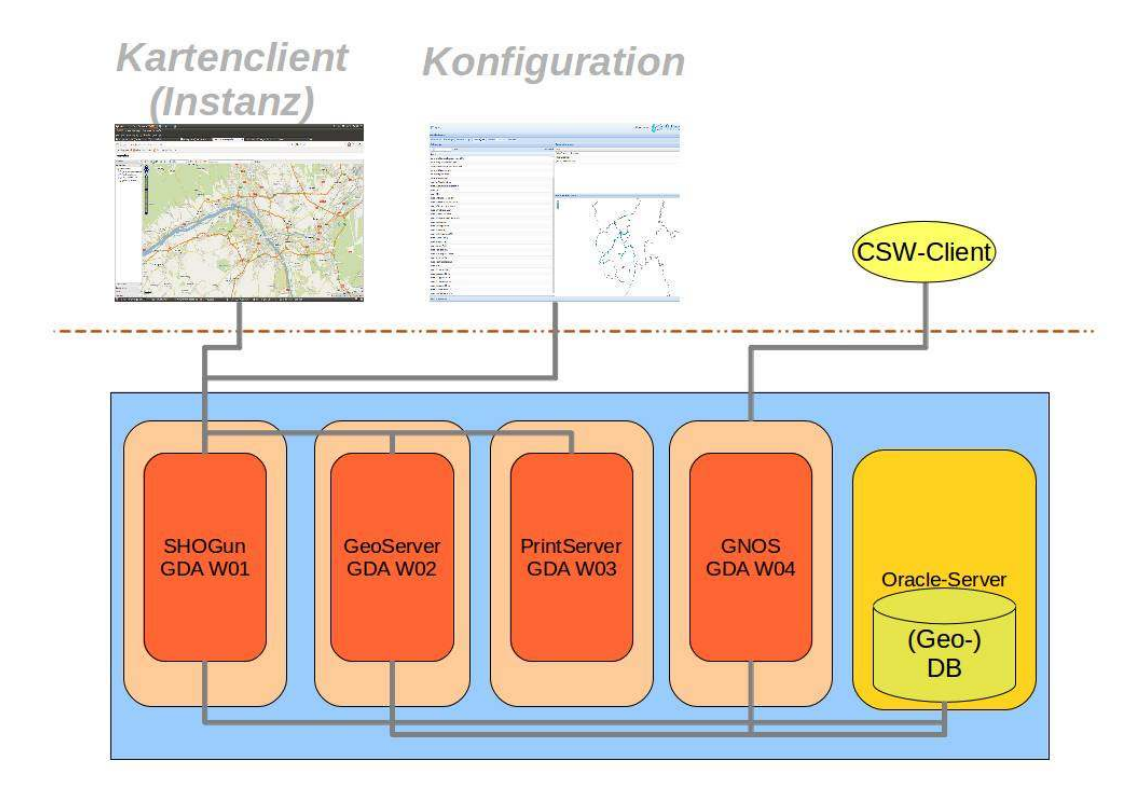

Abbildung 1: Systemarchitektur der GDA Wasser

#### **GDA Wasser – ein praktisches Beispiel für das komplexe SHOGun-WebGIS Framework**

Ein Einsatzfeld der Architektur GDA Wasser ist die dynamische Erstellung und Konfiguration von thematischen Kartenanwendungen. Die Funktionalitäten einer solchen GIS- Applikation erstrecken sich über ein weites Feld: Von der reinen Anzeige spezifischer Themen, deren dynamischen Ausgestaltung, Anlage neuer Layer, Digitalisierungs- und Annotierungsfunktionen, über Druckfunktionen, individuelle Abfrage-, Such- und Selektionswerkzeuge, Exportfunktionalitäten und Speicherung von Arbeitsständen, um nur einen kleinen Teil zu nennen. Ebenfalls stehen Schnittstellen für externe Applikationen bzw. Fachanwendungen bereit, um eine Interaktion mit diesen zu gewährleisten.

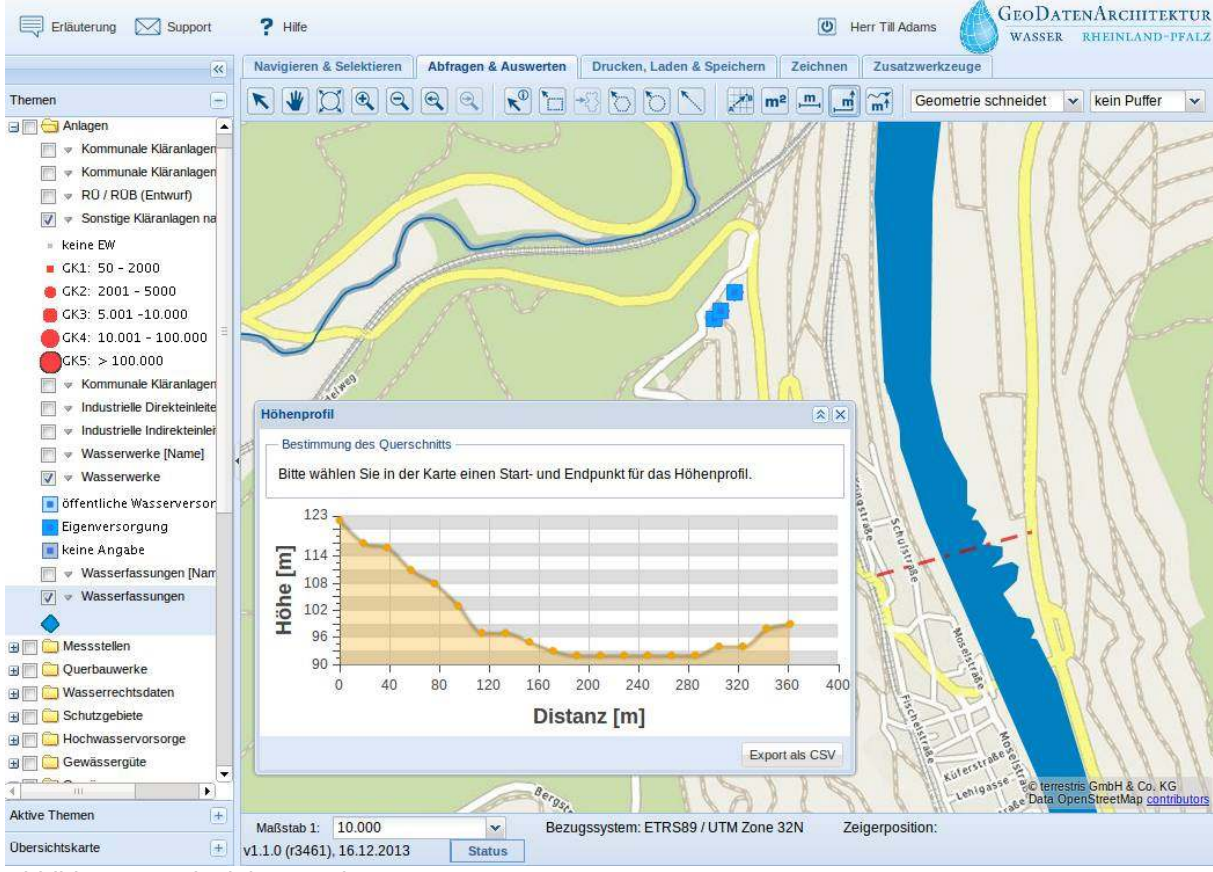

Abbildung 2: Beispielanwendung

Im Projekt wurde ein umfassendes Rechte- und Rollenkonzept implementiert. Über verschiedene Weboberflächen können Berechtigungen auf Basis von Benutzern und Benutzergruppen gezielt konfiguriert werden. Somit lässt sich z.B. der Zugang zu verschiedenen Applikationen beschränken. Zudem können Kartenthemen mit Berechtigungen konfiguriert werden, so dass z.B. die Sichtbarkeit für verschiedene Benutzergruppen, auch unabhängig von den Berechtigungen für Applikationen, gesteuert werden kann.

#### **GEODATENARCHITEKTUR**  $\boxtimes$  Support Herr Till Adams WASSER RHEINLAND-PEALZ Layerverwaltung Gruppenverwaltung Benutzerübersicht Layer hinzufügen Digitalisierungs-Layer anlegen Alle verfügbaren Laver Mastertree **BILL** Anlagen v Bezeichnung: Filter wählen: Alle **BIL** Messstellen Bezeichnung Lavergruppe Typ Letzte Änderung **D**Ouerbauwerke 8 Pegel Datenlayer 01.01.2014 08:59:12 Eigene Layer **Hochwasservorsorge** 13.09.2013 15:54:09 Aal Entwicklungsstrecken Systemlayer **THE Wasserrechtsdaten** 13.09.2013 15:54:09 Abwärtspassierbarkeit Ouerbauwerk Systemlayer **BILLET** Schutzgebiete 13.09.2013 15:54:09 **ALKIS** Systemlayer Gewässergüte **ATKIS** G Gewässer Aufstiegsindex Aal S Gewässernetz gesamt Aufstiegsindex Fischf Gewässernetz 10 km<sup>2</sup> Aufstiegsindex Lachs Gewässernetz 100 km<sup>2</sup> Autuandekosten abu Gewässernetz 1. Ordnung Aufwandskosten aufv DI El Gewässernetz 2. Ordnung Aufwärtspassierbarke Gewässernetz 3. Ordnung Gewässerfläch Ausleitungsindex Ordner anlegen Ausleitungsstrecken Gewässernetz Badegewässe Gewässernetz Laver umbenennen **B Gewässereinz** Bearbeitungsgebiete Laver löschen Gewässerabs Belastung (Fläche) **B** Abfluss und Pegel Belastung [Linie] **BILL** Boden Belastung [Punkt] Grundwasser und Geologie Betrachtungsräume The WRRL Berichtsdaten (2010) Bevölkerungsdichte in **ALKIS-Daten** Bodenabtrag [t/ha] **The Verwaltungsgrenzen** Bodentypen in Bea **BILO** Geobasiskarten Bundeslände Dini-Test 2 Digi-Test\_Bodenschutz Digitalisieru... 17.10.2013 16:43:41 Digi01 Digitalisieru... 03.12.2013 20:06:32 Digi02 03.12.2013.20:12:38 Digitalisieru. Layer hinzufügen Digitalisierungs-Layer anlegen Excel-Export Ordner hinzufügen

### **GDA Wasser – ein praktisches Beispiel für das komplexe SHOGun-WebGIS Framework**

Abbildung 3: Konfiguration von Kartenthemen mittels "Master"-Oberfläche

Die Absicherung von Applikationen, Funktionen und Kartenthemen erfolgt auf Clientseite beispielsweise über Ausblenden oder Ausgrauen von nicht verfügbaren Optionen. Im Backend wird dies mit Hilfe von *Spring-Security[4] umgesetzt*. Jede Schnittstelle des Backends prüft, ob der anfragende Nutzer die entsprechenden Rechte besitzt, diese aufzurufen. Weiterhin liefern verschiedene Schnittstellen durch interne Prüfungen und Abfragen nutzerbezogene Ausgaben, die dann den Funktionsumfang und die verfügbaren Kartenthemen des Clients beeinflussen.

Bedingt durch die komplexen Anforderungen des Projekts GDA Wasser entstand somit ein umfassendes Web-GIS Framework, dass z.B. durch seine Verwendung von OGC-Standards und etablierten und umfangreichen Javascript- und Javaframeworks zu einem vielseitigen und erweiterbaren Endprodukt gereift ist. Die Komponente SHOGun stellt auf Serverseite dabei das zentrale Element dar und wird von der Firma terrestris im Sinne von Open Source der Allgemeinheit zur freien Nutzung und Verbesserung zur Verfügung gestellt.

Kontakt zum Autor:

Johannes Weskamm terrestris GmbH & Co. KG Pützchens Chaussee 56 53227 Bonn +49 (0)228 / 96 28 99 -555 weskamm@terrestris.de

#### **GDA Wasser – ein praktisches Beispiel für das komplexe SHOGun-WebGIS Framework**

### Quellen

- [1] SHOGun: https://github.com/terrestris/
- [2] Hibernate:http://hibernate.org/
- [3] Spring: http://projects.spring.io/spring-framework/
- [4] Spring Security: http://projects.spring.io/spring-security/
- [5] ExtJS: http://www.sencha.com/products/extjs/
- [6] OpenLayers: http://openlayers.org/
- [7] GeoExt 2: http://geoext.github.io/geoext2/
- [8] Geoserver: http://geoserver.org/
- [9] MapFish Print Servlet: http://www.mapfish.org/doc/print/
- [10] GeoNetwork Opensource: http://sourceforge.net/projects/geonetwork/

# **Eine Undo-Logik für OpenStreetMap**

Möglichkeiten und Grenzen der Qualitätssicherung

Roland Olbricht

Die OpenStreetMap-Community treibt aus mehreren Gründen das Problem um, Änderungen verfolgen und ggf. rückgängig machen zu können. Verglichen wird dies gerne mit der Rückgängig-Funktion in der MediaWiki-Software.

Da OpenStreetMap aber nicht aus einzelnen Dokumenten besteht, sondern eine zusammenhängende Datenbank bildet, gibt es bis heute kein überzeugendes Konzept dazu, wie ein Ausschnitt rückgängig gemacht werden kann.

In diesem Vortrag werden wir zunächst anhand historischer Mapping-Unfälle ausleuchten, welchen Bedarf es realistischerweise für Änderungsverfolgung gibt und welche Einheiten von Daten man gerne rückgängig gemacht hätte oder hat. Dies mündet in einem Konzept, wie ein bequemes Tool zum rückgängig machen funktionieren müsste.

Im zweiten Teil des Vortrages werden wir dann die neue Funktionalität der Overpass API vorstellen und erläutern, welchen Teil des zuvor skizzierten Tools sie abdeckt.

# **Neues vom Open Geospatial Consortium**

Athina Trakas

Das OGC Compliance Programm und Freie Software, was verbirgt sich hinter den Ideas4OGC und ein Ausblick auf das OGC Technical Committee Meeting im März 2014

Die Standards des OGC sind aus den meisten Geodateninfrastrukturen, Geoportalen und WebGIS-Lösungen nicht wegzudenken. Viele Ausschreibungen setzen den Einsatz von OGC Standards voraus und Richtlinien wie die INSPIRE Direktive basieren auf ISO und OGC Standards. Wie in den Jahren davor, werden in diesem Vortrag Neuigkeiten aus dem OGC vorgestellt und Fragen aus dem Publikum beantwortet. Nach einer kurzen Einführung, in der unter anderem das Memorandum of Understanding zwischen der OSGeo und dem OGC dargestellt wird, wird das OGC Compliance Programm (Software Zertifizierung) näher erläutert und die Rolle von Open Source Software und der OSGeo Community. Abschließend wird erklärt, was sich hinter dem Ideas4OGC Prozess verbirgt und ein Ausblick auf das OGC Technical Committee Meeting im März 2014 gegeben.

**Neue WEB-Anwendungen des Landesamtes für Geologie, Rohstoffe und Bergbau (LGRB) Baden-Württemberg im Überblick**

# **Neue WEB-Anwendungen des Landesamtes für Geologie, Rohstoffe und Bergbau (LGRB) Baden-Württemberg im Überblick**

GÜNTER SOKOL, JOACHIM SCHUFF, HEIKO ZUMSPREKEL, ALEXANDER KRÄMER & JOHANNES ENGEL

Das Regierungspräsidium Freiburg - Abt. 9 Landesamt für Geologie, Rohstoffe und Bergbau (LGRB) Baden Württemberg stellt seit 2006 geowissenschaftliche Landesdaten einem Nutzerkreis aus Wirtschaft, Verwaltung und Forschung mit Hilfe von OGC-konformen WEB-Diensten im Internet zur Verfügung.

Im Zuge des Aufbaus einer Geodateninfrastruktur für das 2012 abgeschlossene EU-Projekt GeORG (maps.geopotenziale.eu) wurde damit begonnen, die WEB-Dienste und WEB-Anwendungen des LGRB (maps.lgrb-bw.de) an moderne Technologien, spezielle Nutzerwünsche und Anforderungen übergeordneter Geodateninfrastrukturen (z.B. GDI-BW, GDI-DE, INSPIRE) anzupassen.

Für die Entwicklung von Kartenviewer-Clients kommen dabei OpenLayers, ExtJS und GeoExt zum Einsatz. WMS- und WFS-Dienste werden mit dem UMN Mapserver (Version 6.0.3) aufgesetzt, für den CSW-Dienst wird GeoNetwork verwendet. Durch WPS-Dienste aus dem ZOO-Project lassen sich spezielle Sonderfunktionen, etwa zur dynamischen Generierung von prognostischen Horizontal- und Vertikalschnitten sowie Bohrprofilen aus geologischen 3D-Modellen in den Kartenviewer-Client einbinden

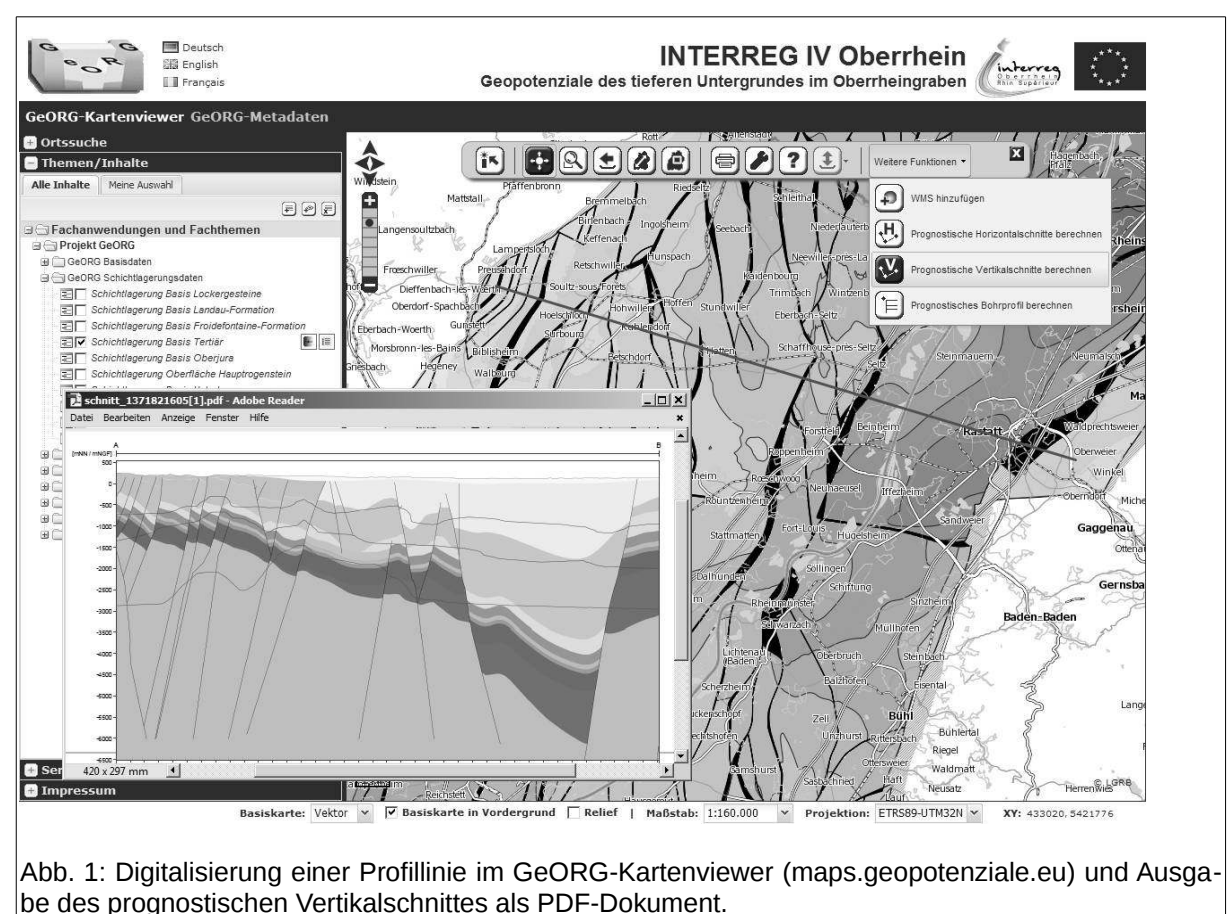

(Abb. 1).

#### **Neue WEB-Anwendungen des Landesamtes für Geologie, Rohstoffe und Bergbau (LGRB) Baden-Württemberg im Überblick**

In dem modular aufgebauten und individuell konfigurierbaren System können Funktionen zur Sprachauswahl und Themenbäume separat und einfach über Konfigurationsdateien angepasst werden. Darüber hinaus können spezielle Sichten auf einzelne Themen über die integrierte Kartenverwaltung angelegt und an verschiedene Nutzer verteilt werden. Um z.B. den Zugriff auf vordefinierte Kartensichten oder kostenpflichtige Dienste zu regeln, wurde zudem eine Benutzerverwaltung entwickelt, die an die bestehenden Infrastrukturen gekoppelt werden kann.

Die Kartenviewer-Anwendungen sind für die Anzeige in den gängigen Desktop-Browsern optimiert. Für mobile Endgeräte wurde eine zusätzliche Version entwickelt, in der einzelne Bausteine der Desktop-Version mithilfe einer Reiter-Struktur gegliedert und so für die Touch-Bedienung angepasst sind.

Kontakt zu den Autoren:

Günter Sokol Joachim Schuff Heiko Zumsprekel Regierungspräsidium Freiburg - Abt. 9 Landesamt für Geologie, Rohstoffe und Bergbau (LGRB) Baden-Württemberg Albertstr. 5 79104 Freiburg i. Br. abteilung9@rpf.bwl.de

Alexander Krämer Johannes Engel WWL Umweltplanung und Geoinformatik GbR Mozartweg 8 79189 Bad Krozingen info@wwl-web.de

### **OSM-Straßenlistenauswertung**

Vorstellung und Auswertungsergebnisse

#### **Okilimu**

Wie gut sind die Straßennamen in den deutschen Gemeinden in OSM bereits erfasst? Auf Basis amtlicher Straßenlisten werden Soll-/Ist Auswertungen erstellt. Helfen die Auswertungen zur beschleunigten Erfassung der noch fehlenden Straßennamen?

- Wurzeln der Straßenauswertung: aufgegebene Auswertungen von Florian Lohoff und Sven Anders.
- Aufbau des Systems und aktueller Bestand an Straßenlisten; einige Zahlen zum Datenumfang.
- OSM-Lizenzumstellung 2012: damalige Auswirkungen; Auswirkungen bis heute?
- Aktuelle Straßennamen-Abdeckung und historische OSM-Entwicklung bis heute, auf Basis der vollen historischen OSM-Daten.
- Ursprung der Straßenlisten und zeitliche Entwicklung vor und nach Verfügbarkeit einer Straßenliste.
- Verfügbare OpenData Dienste, die zur Erfassung von Straßennamen herangezogen werden könnten. Und sollten?
- Mittel, um OSM-Mapper zur Erfassung zu motivieren.

### **Links**

- Dynamische Auswertung (wird Ende 2013 Standard)
- Startseite der Auswertung (statische Seiten, bis Ende 2013 Standard)
- Grafische Darstellung der Straßennamen-Abdeckung nach Bundesländern
- Straßenlisten-Wiki zur Verwaltung der offiziellen Straßenlisten

# **OpenLayers 3 – Einführung, Verwendungsbeispiele und technische Highlights**

### MARC JANSEN & ANDREAS HOCEVAR

OpenLayers ist eine OpenSource JavaScript Kartenbibliothek mit sehr großer Verbreitung, sowohl innerhalb von OSGeo-Projekten als auch in privaten wie öffentlichen Webseiten und Internet-/Intranet-Applikationen. Die 2.x-er Versionen der Software werden bis zum heutigen Tage weiterentwickelt und gepflegt. Doch natürlich nagt der Zahn der Zeit auch an OpenLayers: Entwickler und Anwender haben 2014 verständlicherweise andere Ansprüche an digitale Kartenbibliotheken, als dies vor 8 Jahren der Fall war. Vor allem aber haben sich Web-Browser rasant weiterentwickelt, so dass viele Programmierumwege aus der Frühzeit von OpenLayers 2 heute nicht mehr notwendig sind.

Bereits seit einiger Zeit wird daher von der Entwicklergemeinde an OpenLayers 3 gearbeitet, zum Zeitpunkt der Einreichung dieses Artikel ist die aktuellste Version 3.0.0.beta.2.

### **Was ist neu bei OpenLayers 3?**

OpenLayers 3 (ol3, [1]) wurde von Grund auf neu entwickelt und daher ist de facto alles neu an der Bibliothek.

Das neue ol3 nutzt intern die JavaScript-Bibliothek Google Closure [2], die auch in zahlreichen Google Produkten (etwa Gmail oder Google Maps) verwendet wird. Closure wird in ol3 vor allem verwendet, um das Klassensystem bereitzustellen und wiederkehrende Aufgaben (wie etwa HTML-Elementerzeugung, Eventhandling und DOM-Manipulation) zu lösen. Um die stärkestmögliche Kompression des JavaScript-Codes zu erzielen, kommt der Closure Compiler [3] zum Einsatz. Insbesondere der letzte Punkt garantiert eine sehr kleine Dateigröße der zusammengefassten und komprimierten ol3-JavaScript-Datei. Applikationsentwickler/ können die ol3-Bibliothek natürlich auch ohne Google Closure zu benutzen. Bereits in der Entwicklung wurde Wert darauf gelegt, dass ol3 unproblematisch auch mit anderen JavaScript-Frameworks oder Bibliotheken einzusetzen ist.

Die sicherlich bemerkenswerteste Neuerung von ol3 ist die zusätzliche Unterstützung von WebGL als Rendering Engine. WebGL [4] erlaubt es, in modernen Browsern hardwarebeschleunigte 3D-Grafiken darzustellen und dies ohne zusätzliches Plugin. Unterstützung für WebGL ist in den aktuellen Versionen der Browser Google Chrome, Chromium, Opera, Firefox und Internet Explorer bereits nativ integriert. Mit WebGL-Unterstützung in ol3 ist es nunmehr möglich, mit **einer** Bibliothek sowohl hochperformante 2D Karten im Web darzustellen, als auch 3D-Ansichten zu erstellen, die im Browser bedient werden. Für Darstellungen in virtuellen Globen wird auf die Integration der Cesium Bibliothek [5] gesetzt. Mit der aktuellen Version von ol3 (beta.2) ist noch keine 3D-Funktionalität implementiert, die grundsätzliche Funktionalität und Architektur ist jedoch in Form einer Vektor-Renderer Abstraktionsschicht bereits verfügbar. Im Zuge der Einführung dieser Abstraktionsschicht hat sich das ol3-API seit der beta.1 Version auch stark verändert.

OpenLayers 2 wurde lange vor dem Boom des mobilen Internets, auf welches via Smartphones und Tablets zugegriffen wird, entwickelt. Die Unterstützung mobiler Endgeräte wurde zwar nachgerüstet und ist funktional, doch ol3 unterstützt mobile Endgeräte von Anfang an. Hierbei wurden in der Entwicklung stets die besonderen Limitierungen (langsame/instabile Netzverbindung, kleiner Arbeitsspeicher, vergleichsweise kleiner Bildschirm etc.) und zusätzlichen Möglichkeiten (MultiTouch-Bedienung, Rotation des Gerätes, HTML5-APIs etwa zur Geolokalisierung, etc.) mobiler Geräte beachtet.

Zwei größere Kritikpunkte an OpenLayers 2 waren die z.T. fragmentierte und unvollständige Dokumentation und die Schwierigkeit, eine speziell optimierte Version von OpenLayers zu erzeugen, die nur enthält, was man wirklich benötigt (sogenannter custom build). Hier möchte ol3 besser sein: Bereits heute ist es möglich, die Bibliothek so zu nutzen, dass ein minimaler build einfach zu erzeugen

#### **OpenLayers 3 – Einführung, Verwendungsbeispiele und technische Highlights**

ist. Geplant sind hier weitere Tools und/oder Applikationen, die diese Anpassungen noch einfacher für Endanwender und Programmierer machen.

Bei der Dokumentation der öffentlichen Schnittstelle setzt ol3 derzeit auf das Programm jsdoc3 [6], welches bereits hervorragende, komplette und konsistente Dokumentation produziert (vgl. [7]). Hier sind sicherlich noch weitere Anpassungen und Ergänzungen seitens der ol3-Entwickler vorzunehmen, aber wir sind sicher, die Qualität und Quantität der Dokumentation gegenüber OpenLayers 2 deutlich zu erhöhen.

### **Was bleibt gleich?**

Auch wenn der Code neu geschrieben wurde, so sind doch die Ziele hinter OpenLayers unverändert. Auch ol3 ist:

- Vielseitig verwendbar
- Modern implementiert
- Performant programmiert
- Erweiter- und anpassbar
- Einfach zu verstehen
- Standardkonform
- Cross-Anything (Browser, Plattform & Endgerät)
- Vollständig dokumentiert
- Verlässlich in der Verwendung

Die Bibliothek ol3 erlaubt zahlreiche Verwendungsmöglichkeiten und stellt dem Entwickler die Werkzeuge bereit, um so unterschiedliche Aufgaben wie einen einfachen Kartenviewer für eine Homepage zu erzeugen aber auch eine komplette webbasierte GDI (Geodateninfrastruktur) mit optionaler 3D Visualisierung umzusetzen.

Moderne Webtechnologien sind auch in OpenLayers 2.x verwendbar gewesen. ol3 macht eben dort weiter und unterstützt zahlreiche HTML5-APIs, das bereits erwähnte WebGL und nutzt die Möglichkeiten von CSS3 wo möglich und sinnvoll.

Performance ist in ol3 von hoher Bedeutung. Dies betrifft im wesentlichen zwei Aspekte: Einerseits sollte die Bibliothek die kleinstmögliche Dateigröße haben (vgl. Verwendung von Closure Compiler, s.o.) und andererseits sollten interne Methoden so performant wie möglich programmiert sein. Beide Aspekte haben in der Entwicklung von ol3 einen hohen Stellenwert.

Eine Bibliothek kann nie alles für jeden Entwickler und Anwendungsfall bereitstellen. Auch ol3 möchte es den Benutzern von ol3 einfach machen, das Verhalten von ol3 zu erweitern oder zu beeinflussen. Via Events kann der Entwickler bereits jetzt an entscheidenden Stellen auf Darstellung und Verhalten der Bestandteile von ol3 einwirken. Alle visuellen Elemente von OpenLayers lassen sich einfach mittels CSS an eigene Bedürfnisse anpassen. Im Gegensatz zu OpenLayers 2 bringt ol3 weniger allgemeine (d.h. nicht geobezogene) Funktionalität mit, lässt sich aber sehr einfach mit anderen JavaScript-Bibliotheken und Frameworks (wie z.B. jQuery [8], o.ä.) kombinieren, welche diese Funktionalität bereitstellen.

Hauptaugenmerk von OpenLayers 2 war und ist es, einfach bedien- und verwendbar zu sein. Auch ol3 legt hier einen Schwerpunkt. Die API von ol3 ist so konzipiert, dass Sie vom Anwender einfach erfasst werden kann und keine inhaltlichen Brüche zeigt. Verwendet man erfolgreich Komponente A in einer bestimmten Weise, kann man sich darauf verlassen, dass eine ähnliche Komponente B üblicherweise nahtlos anstelle von A verwendet werden kann. Hier ist natürlich auch das frühe Feedback der Anwender hoch geschätzt. Noch ist die API an vielen Stellen im Fluss, daher ist die Diskussion um jene gerne gesehen.
# **OpenLayers 3 – Einführung, Verwendungsbeispiele und technische Highlights**

ol3 wird die bekanntesten und weit verbreiteten Standards (etwa des OGCs) wie WMS, WFS etc. natürlich unterstützen. Zusammen mit den Zielen des Cross-Everything (Funktionalität ist browser-, plattform- und Endgeräteunabhängig gewährleistet) kann man mit ol3 zukunftsfähige Applikationen entwickeln.

Durch eine vollständige Dokumentation der API und ergänzende Tutorials sowie eine breit getestete Funktionalität ist ol3 bereits heute vor allem eines: Verlässlich. OpenLayers 2.x hat in den letzten acht Jahren bei insgesamt 13 neuen Releases stets die bekannte API nicht gebrochen, so dass ein Upgrade der OpenLayers-Version meist trivial war. Hier möchte ol3 aufbauen und das Vertrauen in die Updatefähigkeit nicht enttäuschen.

# **Verwendungsbeispiele**

Was kann ol3 nun schon zum jetzigen Zeitpunkt? Im Folgenden werden wir drei aktuelle offizielle Beispiele kurz vorstellen und auch auf zwei Realweltanwendungen, die ol3 verwenden, verweisen.

Das Beispiel "Simple example" [9] zeigt, wie die Hauptkomponenten **ol.Map**, **ol.layer.Layer** (hier ein **Tile**-Layer) und **ol.View2D** zu verwenden sind:

```
var map = new ol.Map {
   layers: [ 
     new ol.layer.Tile({ 
        source: new ol.source.OSM() 
     }) 
  \mathbf{1},
   target: 'map', 
   view: new ol.View2D({ 
     center: [0, 0], 
     zoom: 2 
   }) 
 });
```
Die **ol.Map** als Kernkomponente von ol3 benötigt i.d.R. wenigstens ein Kartenthema, eine View-Definition (im Falle einer 2D-Karte üblicherweise mit Zentrum und Zoomlevel) sowie ein HTML-Element in welchem die Karte gerendert werden soll (**target: 'map'**, hier ist **map** die **id** eines **<div>**-Elements auf der Seite).

Mit diesen zwölf Zeilen Code wird auf der Webseite eine voll funktionale Karte gezeichnet, die eine OpenStreetMap-Quelle verwendet (**ol.source.OSM**):

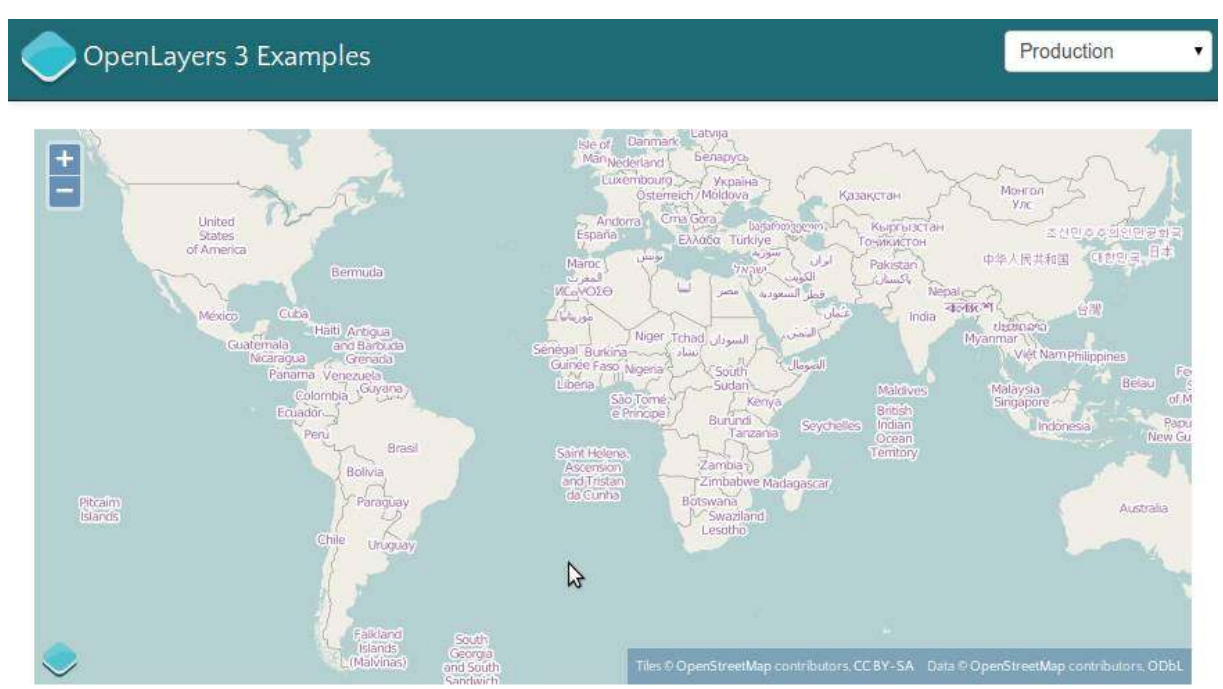

**OpenLayers 3 – Einführung, Verwendungsbeispiele und technische Highlights**

Abbildung 1: Eine einfache ol3-Karte

Am nächsten Beispiel "IGC example" [10], werden wir sehen, dass ol3 auch eine Vielzahl von Vektordaten performant darstellen und mit jenen interagieren kann.

Im Beispiel werden 5 Paragliderflüge im IGC-Format [11] als Quelle (**ol.source.IGC**) für einen Vektorlayer verwendet, die insgesamt beinahe 50.000 unterschiedliche Koordinaten enthalten. Beim Überfahren der Karte mit der Maus werden Informationen zum dem Mauszeiger am nächsten befindlichen Flug angezeigt. Diese Interaktion mit der Karte geschieht über einen **mousemove**-EventHandler auf einem ol3-Element (im Code unten nicht aufgeführt).

```
 // Erzeugung der vectorSource: 
 var vectorSource = new ol.source.IGC({ 
   urls: [ 
     'data/igc/Clement-Latour.igc', 
     'data/igc/Damien-de-Baenst.igc' // etc.
   ] 
 }); 
 // Erzeugung einer Funktion, die das Aussehen der 
 // Features je Auflösung bestimmt (gekürzt): 
 var styleFunction = function(feature, resolution) { 
   // ... 
   return styleArray; 
 }; 
 // Verwendung der source in ol.layer.Vector: 
 var layer = new ol.layer.Vector({ 
   source: vectorSource, 
   styleFunction: styleFunction 
 });
```
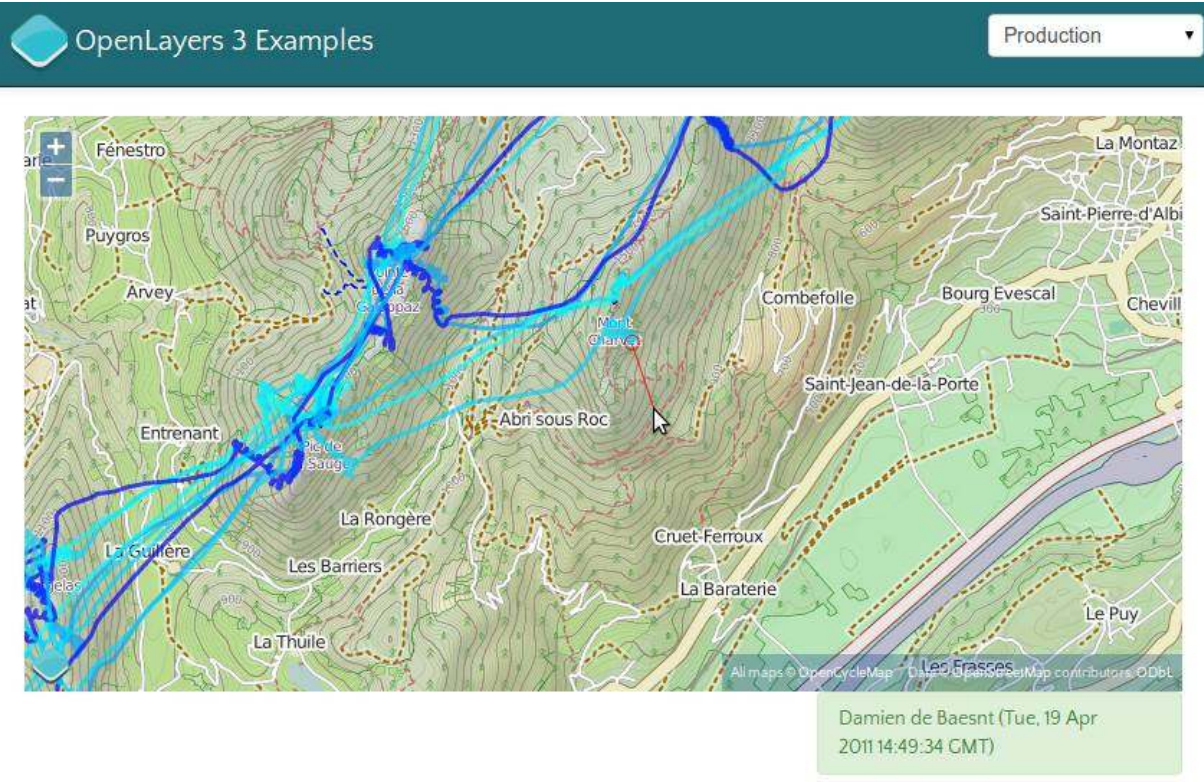

**OpenLayers 3 – Einführung, Verwendungsbeispiele und technische Highlights**

Abbildung 2: Das IGC-Beispiel

Das "Drag & Drop" Beispiel [12] zeigt schließlich, wie man in modernen Browsern mittels Drag & Drop von Vektor-Dateien in verschiedenen Formaten (z.B. GPX, KML, GeoJSON) ein neues Kartenthema hinzufügen kann:

```
 // Erzeugung einer spezifischen Interaktion: 
 var dragNDropInteraction = new ol.interaction.DragAndDrop({ 
   formatConstructors: [ 
      ol.format.GPX, 
      ol.format.GeoJSON // etc. 
    ] 
 }); 
// Erweitern der Standardinteraktionen &
 // Erzeugung der Karte mit den Interaktionen 
var interactions = ol.interaction.defaults();
var map = new ol.Map {
    interactions: interactions.extend([ dragNDropInteraction ]), 
    // ... 
 } 
 // ...wenn Features via drag'n drop hinzugefügt werden... 
 dragNDropInteraction.on('addfeatures', function(event) { 
   // ...neue Quelle erzeugen... 
   var vectorSource = new ol.source.Vector({ 
      features: event.features, 
      projection: event.projection 
    });
```
**OpenLayers 3 – Einführung, Verwendungsbeispiele und technische Highlights**

```
 // ...der Karte hinzufügen... 
   map.getLayers().push(new ol.layer.Vector({ 
     source: vectorSource, 
     styleFunction: styleFunction 
   })); 
   var view2D = map.getView().getView2D(); 
   // ...Rezentrieren des Views. 
   view2D.fitExtent( 
     vectorSource.getExtent(), 
     map.getSize() 
   ); 
 });
```
Dieser Code reicht aus, um einen neuen Vektor-Layer auf die Karte zu bringen, wann immer eine Datei in einem der konfigurierten Formate in das Kartenfenster gezogen wird.

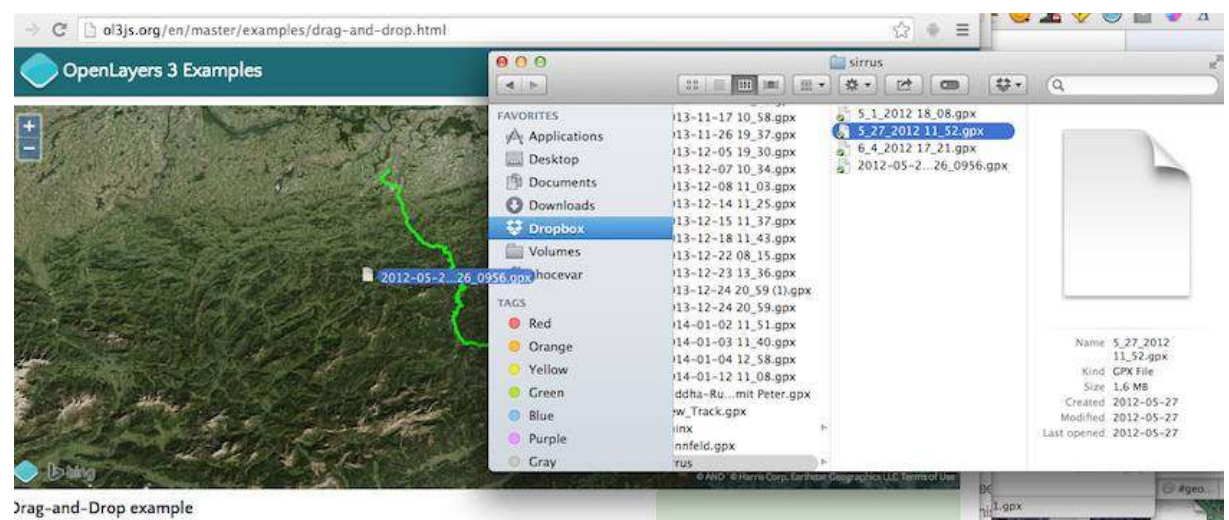

Abbildung 3: Das Drag-and-Drop Beispiel

Auch abseits der offiziellen Beispiel kommt OpenLayers 3 bereits zum Realwelteinsatz:

Im Rahmen der OpenGeo Suite wird für ol3 bereits so genannter Early Access Support gewährt [13]. Daneben ist ol3 die Kartenbibliothek der Wahl im Produkt Mapmeter [14].

Erst kürzlich wurde die u.a. auf ol3 basierende neuste Inkarnation des Kartenportals des Bundesamt für Landestopografie der Schweiz (swisstopo, [15]) veröffentlicht. Der Code hinter der OpenSource Webanwendung ist frei verfügbar [16] und zeigt das effiziente Zusammenspiel von ol3 mit den Frameworks AngularJS [17] und Bootstrap [18].

#### Problem melden Hilfe Mobile Version Schweizerische Eidgenossenschaft<br>Confédération suisse ۰. MUNCIE CONSTRUCTION  $\overline{\mathbf{c}}$ Confederazione Svizzera Q Bern (BF) Karte SW Confederaziun svizra Standorte In Zusammenarbeit mit den Kantoner Muri bei Bern (BE)  $\mathbf{C}$  | Share Wohlen bei Bern (BE) Kirchlindach. Bremgarten bei Bern (BE) **D** | Drucker ettligen n (BE) **Ortschwaben** <sup>S</sup>t ∣Werkzeug ne (BE) Bremgarten Herren-Berna (BE)  $den \rightarrow b. B^2$ schwanden  $\int$ Thema wechseln<sup>O</sup> Geokatalog Bibern (SO) nter*ppelens* Berneck (SG)  $\Box$  Gesteinklassierung  $\bullet$ Bernex (GE)  $\ddot{m}$ **BERN**  $\Box$  Gravimetrischer Atlas  $\epsilon$ iea Karten Ob LV95 Koordinatenäng  $\square$  Einteilung gravimetrischer Atlas  $\ddot{\mathbf{0}}$ E Geotechnik Rohstoffe Gesteine  $\theta$ **Boden** Smaraod  $\theta$ Nasenlaich + Naturbedingte Risiker Nationalpark  $\theta$ + Wald, Flora, Fauna Sturmschaden Vivia 127  $\epsilon$ Hilfe 稏 - Auswahl ern Kein Layer auf der Karte Köniż **Matzenried Mun** ▲ Menü schliesser Wieder-Waberi  $-$ Heitere  $ime$ wangen. 858 (ohr Süri  $s \, t$  $\cdot$  :  $\sqrt{m}$ Herzwil Gurten  $n_{h}$

**OpenLayers 3 – Einführung, Verwendungsbeispiele und technische Highlights**

Abbildung 4: Die swisstopo-Anwendung

# **Technische Highlights**

OpenLayers 3 bringt von Grund auf eine 3D-taugliche Architektur. Um dem Rechnung zu tragen, gibt es die **View**-Klasse. Derzeit ist nur **View2D** implementiert, aber es ist konzeptionell alles für dreidimensionale Darstellungen vorbereitet.

Um sowohl Canvas 2D als auch WebGL für Vektor-Features verwenden zu können, gibt es eine Abstraktion auf der Ebene einfacher Grafikoperationen (Zeichnen von Punkten, Linien, Polygonen, Text). Für Anwendungsentwickler ist es möglich, direkt Zugriff auf den Output-Canvas zuzugreifen, und damit eigene Grafik-Manipulationen vorzunehmen. Intern gibt es ein Replay-API, welches einmal vorberechnete Grafiken mit minimalem Rechenaufwand jederzeit wieder auf den Ziel-Canvas zeichnen kann. Damit ist es möglich, zigtausende Vektor-Features nicht nur ohne merkbare Verzögerung zu rendern, sondern auch zu animieren.

Die Beispiele "Layer spy" [19] und "Layer swipe" [20] zeigen anschaulich, wie mittels **pre**- und **postcompose** Einfluss auf das letztlich gezeichnete Kartenbild genommen werden kann. Jeweils werden nur Teile verschiedener Layer kombiniert, um ein interaktives und kontextabhängiges Kartenerlebnis zu gestalten.

Mit ol3 ist es einfacher geworden, mit anderen Bibliotheken zusammen eine moderne Webapplikation zu entwickeln. Hier sei beispielhaft auf das "d3 integration"-Beispiel [21] verwiesen. D3 [22] – eine populäre JavaScript-Bibliothek für dynamische, interaktive und vornehmlich grafische Anwendungen – dient hier als Quelle eines **ol.layer.Image** und kann damit wie jedes andere Kartenthema verwendet werden.

#### **OpenLayers 3 – Einführung, Verwendungsbeispiele und technische Highlights**

### **Kontakt zu den Autoren**

Marc Jansen terrestris GmbH & Co. KG Pützchens Chaussee 56 53227 Bonn +49 (228) 962 899 53 jansen@terrestris.de

Andreas Hocevar c/o Boundless 222 Broadway, 19th Floor New York, NY 10038, USA +1 (917) 460-7194 ahocevar@boundlessgeo.com

# **Literatur & Links**

- [1] http://ol3js.org/
- [2] https://developers.google.com/closure/library/
- [3] https://developers.google.com/closure/compiler/
- [4] http://www.khronos.org/webgl/
- [5] http://cesiumjs.org/
- [6] http://usejsdoc.org/
- [7] http://ol3js.org/en/master/apidoc/
- [8] http://jquery.com/
- [9] http://ol3js.org/en/master/examples/simple.html
- [10] http://ol3js.org/en/master/examples/igc.html
- [11] http://www.ukiws.demon.co.uk/GFAC/documents/tech\_spec\_gnss.pdf
- [12] http://ol3js.org/en/master/examples/drag-and-drop.html
- [13] http://boundlessgeo.com/2013/11/blog-opengeo-suite-4-0-released/
- [14] http://mapmeter.com/
- [15] http://map.geo.admin.ch/
- [16] https://github.com/geoadmin/mf-geoadmin3
- [17] http://angularjs.org/
- [18] http://getbootstrap.com/
- [19] http://ol3js.org/en/master/examples/layer-spy.html
- [20] http://ol3js.org/en/master/examples/layer-swipe.html
- [21] http://ol3js.org/en/master/examples/d3.html
- [22] http://d3js.org/

# **Social Media as Sensors**

NIKOLAI BOCK, KLAUS BÖHM

## **Einleitung**

Dieser Beitrag beschäftigt sich damit, die Analyse von Social Media Daten als eine Art "Human Sensor" in einem Sensor Observation Service (SOS) bereitzustellen.

Hintergrund sind die Möglichkeit und das Potential, welche die Analyse von Social Media Daten aus den unterschiedlichen Netzwerken, wie Twitter, Facebook, Flickr oder Youtube bieten. Vor allem im Bereich der Marketinganalyse und des Katastrophenmanagements ist dies ein immer häufiger genutztes Werkzeug. Die Relevanz des Raumbezugs bei Social Media zeigt der Prototyp einer Arbeit, welcher die Ergebnisse einer gefilterten Twitter-Suche über einfache kartographische Darstellungsformen räumlich visualisiert (http://tweetmap.fh-mainz.de). Durch den Einsatz von Natural Language Processing (NLP), z.B. bei der Sentimental Analyse, können Social Media Daten hinsichtlich des Inhaltes untersucht werden. Aus diesen Untersuchungen lassen sich detailliertere Informationen, ähnlich zu physikalisch gemessenen Phänomenen, gewinnen. Dadurch lassen sich Social Media Daten zu einem Human Sensor wandeln. Unter Human Sensors versteht man ein Messmodell, in dem Menschen neben physikalischen Messungen, wie z.B durch Fitnessarmbänder, auch subjektive "Messungen" wie Sinneseindrücke, Empfindungen oder persönliche Beobachtungen beitragen (vgl. Resch et al. [1]).

Die Nutzung von Social Media basierten Human Sensors gewinnt zudem an Bedeutung, wenn diese Daten in den Zusammenhang mit anderen Datenquellen, wie z.B. Umweltinformationen, gesetzt werden können. Eine Herausforderung dieser Zusammenführung ist die Interoperabilität zwischen den Daten. Diese kann durch den Einsatz von Standards erreicht werden.

Der hier vorgestellte Ansatz basiert auf dem Sensor Observation Service (SOS) aus dem Bereich des Sensor Web Enablements (SWE). Die Kombination der oben genannten Bereiche (Raum/Zeit, NLP, Human Sensor) ergibt hierfür eine Sensordatenquelle in einem SOS-Netzwerk. In diesem Netzwerk können die so verwalteten Informationen mit anderen räumlichen Sensordaten kombiniert werden.

Der Beitrag fokussiert dabei die Konzeption und Entwicklung des Systems FlexSensor, welches die Möglichkeit bietet, Daten aus Social Media Netzwerken (zunächst beispielhaft mit Twitter) und deren Analyse (NLP), als Beobachtungen in einem Sensornetzwerk als SOS zur Verfügung zu stellen. Zudem werden Ansätze gezeigt, die gesammelten Daten räumlich und zeitlich zu visualisieren.

## **Social Media Analyse as Sensor**

Um in den Gesamtkontext des Beitrags einzuführen, werden nachfolgend die Aspekte Social Media, Social Media Analyse und Sensoren bzw. Sensornetzwerke einleitend erläutert.

## **Social Media**

Social Media umschreibt grob Inhalte [2], bzw. Anwendungen zur Erstellung, Gestaltung und Austausch dieser Inhalte [3], welche "Benutzer-generiert" sind. Social Media bedient sich hierbei der Techniken des Web 2.0. Betrachtet man diese Definition, gibt es eine sehr große Anzahl an Daten und Diensten, welche unter dem Begriff Social Media fallen. Einige der Bekanntesten sind Twitter, Facebook, Flickr, Instagram, Youtube, Wikipedia oder Google+. Aber auch OpenStreetMap, welches als klassisches Beispiel für "Volunteered Geographic Information" (VGI) [4] gesehen wird, kann somit als Social Media verstanden werden.

# **Analyse (Social Media)**

Die Analyse von Social Media lässt sich in zwei Bereiche aufteilen. Zum Einen lassen sich die Strukturen des Netzes untersuchen. Typischerweise spricht man dann von "Social Network Analysis" (SNA). Zum Anderen lässt sich der Inhalt genauer analysieren. Dies geschieht derzeit hauptsächlich mit textlichem Inhalt durch natürlichsprachliche Methoden, bekannt als "Natural Language Processing (NLP).

Eine dieser NLP-Methoden ist die Sentimental-Analyse, welche auch in der Arbeit genutzt werden soll. Dieser Algorithmus analysiert, ob ein Text positive, neutrale oder negative Emotionen ausdrückt. Es ist möglich, diese Information auf einen gesamten Text, oder auf bestimmte Subjekte oder Objekte im Text, zu beziehen.

# **Sensoren / Sensornetzwerke**

Der Grundgedanke, die Analysedaten als Sensorinformation bereitzustellen, kommt aus dem Forschungsbereich "People as Sensors". Hierbei handelt es sich um ein Messmodell (Resch et al. [1]), in dem Menschen neben physikalischen Messungen, wie z.B durch Fitnessarmbänder, auch subjektive "Messungen", wie Sinneseindrücke, Empfindungen oder persönliche Beobachtungen, beitragen. In der Literatur findet man im selben Kontext auch die Begriffe "Human As Sensors" (Forrest [5]) oder "Citizen As Sensors" (Goodchild [4]).

Die Sammlung der subjektiven Messungen über dezidierte Anwendungen hat den Vorteil, dass die Informationen sehr gezielt und somit einfacher auswertbar sind. Jedoch ist in der Regel die Verbreitung, und somit eine hohe Messdichte, limitiert. Verwendet man Social Media als Information, sind diese Daten in einer höheren Dichte verfügbar. Allerdings sind die Anforderungen deutlich höher bei der Analyse, da der Kontext zu einer Beobachtung nicht immer eindeutig vorhanden ist. Allerdings sind durch immer neue Methoden bessere Qualitäten in der Analyse möglich. Somit lassen sich aus den unterschiedlichen Sensordatenquellen später Ansätze aus dem Collective Sensing (Resch [6]) oder Collective Human Behavior Patterns (Sagl et al. [7]) umsetzen.

Die Verwendung von OGC-Standards aus dem Bereich des SWE, wie dem SOS, bringt den Vorteil, dass diese Daten mit anderen heterogenen Sensorinformationen verknüpft werden können.

# **FlexSensor Ansatz**

In den folgenden Kapiteln soll der gewählte Ansatz näher beschrieben werden. Hierzu werden zunächst Anforderungen erläutert. Anschließend wird das Konzept kurz vorgestellt. Abschließend werden zwei Komponenten des Konzepts detaillierter beschrieben.

#### **Social Media as Sensors**

# **Anforderungen für FlexSensor**

Aus der Problemstellung, Social Media Analysedaten interoperabel mit anderen (Geo-) Daten nutzen zu können, ergaben sich folgende Anforderungen:

- Social Media Analyse Information über eine standardisierte Schnittstelle zur Verfügung stellen
- Flexible Möglichkeit, unterschiedliche Social Media Quellen, (Geo-) Dienste und Analysen kombinieren zu können, um sie der Schnittstelle zuführen zu können
- Berücksichtigung späterer Skalierbarkeit im Kontext von Big Data.
- Benutzeroberfläche, welche unterschiedliche Datenquellen visualisieren, verwalten und eine Interaktion zwischen diesen herstellen kann
- Benutzeroberfläche mit unterschiedlichen Möglichkeiten, Analyseprozesse zu initiieren

# **Systemkonzept**

Auf Basis der Anforderungen wurde ein Systemkonzept entwickelt, welches, wie in Abbildung 1 zu sehen ist, aus 3 Hauptkomponenten besteht.

Das Konzept sieht vor, dass die Social Media Analyse Daten in einem SOS bereitgestellt werden. Somit ist ein standardisierter Zugriff gewährleistet. Zu den 3 Hauptkomponenten gehören zum Einen, als ein wichtiger Bestandteil, die (Geo-) Dienste, welche als Datenquelle, zur Datenverarbeitung und zur Datenspeicherung verwendet werden. Hierzu zählen die bekannten OGC-Standards, wie Web Map Service (WMS), oder der bereits erwähnte SOS für die Sensordaten. Als Datenquelle für Social Media wurde zudem die Twitter API verwendet. Weiterhin sieht das Konzept für die Verarbeitung der Quelldaten zu Sensorinformationen in einem Sensornetz ein System vor, welches es ermöglicht, die Analysen als eine Art Workflow zu steuern. Dank der Umsetzung mit Hilfe von Spring XD [8] ist dies möglich und eine hohe Flexibilität und Skalierbarkeit gewährleistet. Auch Big Data Ansätze sind bereits in Spring XD vorgesehen. Als dritte Komponente fehlt noch die Benutzerschnittstelle, welche als ein Portal mittels Liferay [9] zur Verfügung gestellt wird. Sie regelt sämtliche Interaktion mit dem Benutzer. Alle 3 Bereiche können dabei physisch komplett voneinander getrennt werden, wie in einer Service-Orientierten-Architektur (SOA) üblich.

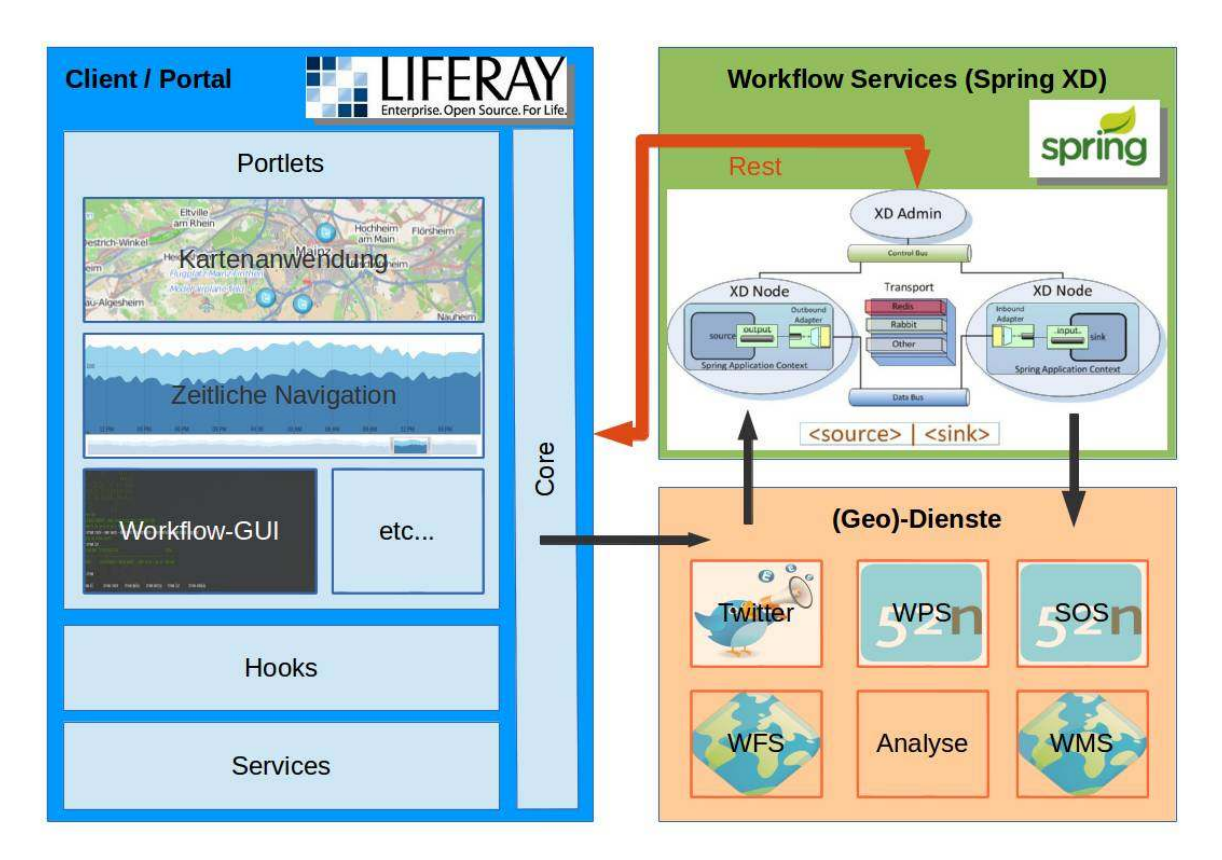

Abbildung 1: Systemkonzept des FlexSensor-Projektes

Das Workflow-System zur Verarbeitung von Twitter Analyse Informationen in einen SOS (Twitter2- SOS) und das Portal sollen folgend näher beschrieben werden.

# **Twitter2SOS System**

Um die Analyse-Daten von Social Media in einem Sensor-Netzwerk mit weiteren Daten verknüpfen zu können, müssen Sie als Sensorinformationen in einem SOS bereitgestellt werden. Hierzu sind mehrere Schritte nötig. Im FlexSensor-Projekt wurde dies zunächst mit Daten aus der Twitter API umgesetzt. Um allerdings bzgl. der Datenquellen, der Prozessschritte und des Datenspeichers ein flexibles System anzubieten, wurde entschieden, mit Datenströmen in Spring XD zu arbeiten. Spring XD steht für Extreme Data und ist somit auf Big Data ausgelegt. Spring XD ist eine Ausführungsumgebung zur einfacheren Kombination von anderen Spring Projekten, wie Spring Integration [10] und Spring Batch [11].

Bei FlexSensor kommen derzeit nur Bereiche von Spring Integration zum Einsatz. Spring Integration ist ein Projekt, welches die "Enterprise Integration Patterns" [12] unterstützt. Hierfür wird mit Adaptern gearbeitet, welche über ein Messaging-System miteinander kommunizieren. Somit lassen sich die Komponenten sowohl programmiertechnisch als auch physikalisch stark entkoppeln. Allerdings wird der gesamte Workflow über eine XML-Konfiguration definiert, was dynamische Flexibilität erschwert. Dies vereinfacht Spring XD unter Anderem.

Folgend wird anhand von Abbildung 2 erläutert, wie der Workflow zur Verarbeitung der Twitter Informationen mit Hilfe der Spring Komponenten und selbst entwickelter Module bzw. Adapter umgesetzt wurde.

#### **Social Media as Sensors**

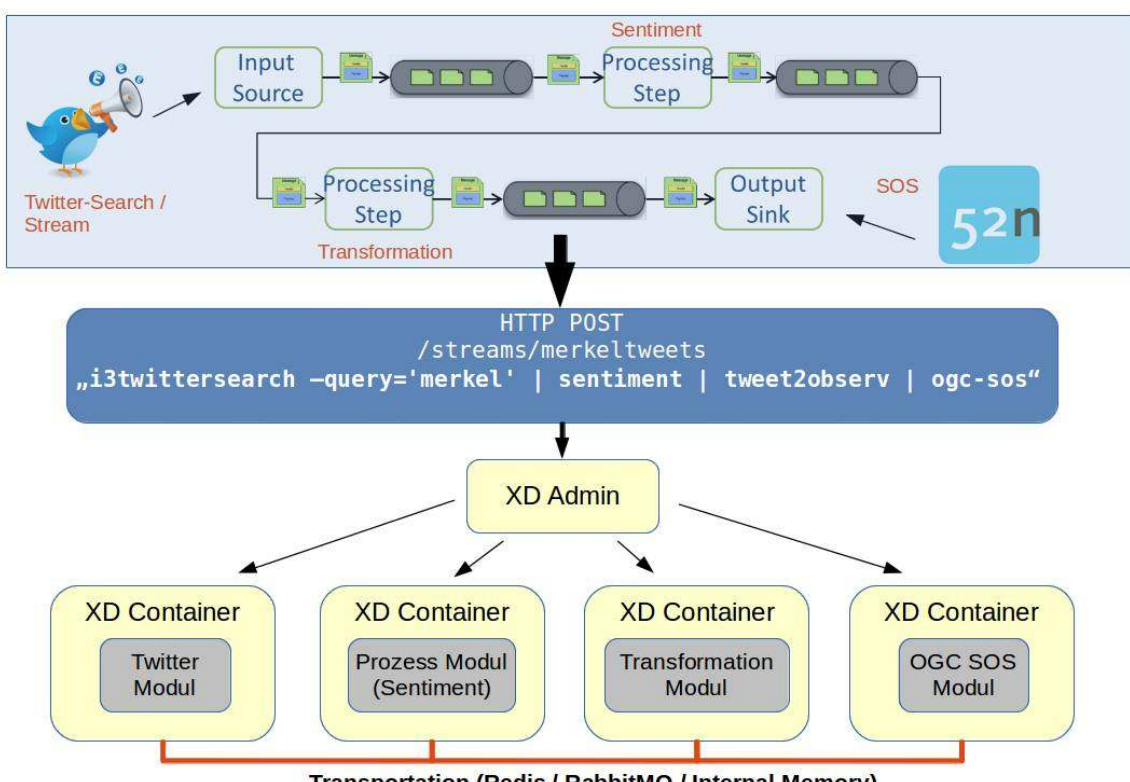

**Transportation (Redis / RabbitMQ / Internal Memory)** 

Abbildung 2: Von Twitter in den SOS - von Spring Integration nach Spring XD

Im oberen Teil ist eine vereinfachte Prozesskette des Workflows zu sehen. Die einzelnen Arbeitsschritte (Twitter Search/Stream Input Source, Sentiment, Transformation, SOS Output Sink) sind als Spring Integration Adapter umsetzt. Die Kommunikation funktioniert über "Messages", welche über "Channel" geschickt werden. In Spring XD werden die einzelnen Schritte als Module zur Vereinfachung bereitgestellt. In einer aus der UNIX-Shell bekannten Schreibweise ist es so möglich, Datenströme zu definieren. Die Definition besteht nun nur noch aus den Modulen (z.B. i3twittersearch), deren Optionen (z.B. --query='merkel') und den "Pipes", welche die Kanäle zwischen den Adaptern repräsentieren. Da es konfigurierbar ist, wie der Transport funktioniert (Interner Speicher, Redis [13] oder RabbitMQ [14]), können sämtliche Container, in denen die Module laufen, auch physikalisch voneinander getrennt sein. Die Steuerung übernimmt der Admin Service welcher über eine REST-Schnittstelle [15] bedient wird. Mit ihm lassen sich Workflows anlegen, starten, stoppen und löschen.

Um die Module definieren zu können, mussten zunächst die Spring Integration Adapter zur Verfügung gestellt werden. Das Spring Integration Projekt selbst liefert schon einige vorgefertigte Adapter, wie JDBC, File oder HTTP. Es gibt auch einen Adapter für die Twitter API, welche sich dem Twitter-Template aus dem Spring Social Projekt [16] bedient. Allerdings mussten hier einige Anpassungen gemacht werden, um auch die räumlichen Daten bei einer Suche zu erhalten.

Der zweite, wichtige zu entwickelnde Adapter ist für die Anbindung an den SOS zuständig. Hierzu wurde ein eigenes Spring Template entwickelt, welches als Schnittstelle zum SOS genutzt werden kann. Nun konnte ein Integration Adapter erstellt werden, welcher das SOS Template nutzt. Als SOS-Service wurde das Framework von 52°north [17] verwendet.

Zudem sind derzeit Lösungen zur Analyse der Daten in Arbeit. Erste Ansätze greifen auf externe Dienste zurück, welche bereits Methoden des NLP bereitstellen. Da diese Dienste hinsichtlich ihrer

#### **Social Media as Sensors**

Nutzbarkeit allerdings Einschränkungen haben, ist geplant eigene Lösungen bereitzustellen. In Flex-Sensor wird beispielhaft eine Sentiment-Analyse, wie oben beschrieben, umgesetzt.

# **Portal**

Zur Umsetzung der Benutzerschnittstelle wird die Portalsoftware Liferay eingesetzt. Mit Liferay lassen sich Portalsysteme aufbauen, welche über verschiedene Komponenten erweitert werden können. Als zentrales Element sind die Portlets zu sehen, welche nach der Portlet Specification 2.0 (JSR 286) [18] standardisiert sind. Dank der Portlets lassen sich die Benutzeroberflächen flexibel zusammenbauen. Weitere Elemente sind, wie in Abbildung 1 zu sehen ist, Hooks und Services. Mit Hooks greift man in der Regel in serverseitige Prozesse des Portals ein (z.B. "tue etwas, wenn ein neuer Benutzer angelegt wurde"). Services stellen Dienste bereit, welche Daten mit der Datenbank synchronisieren. Liferay verwendet als Persistenz-Schicht Hibernate und unterstützt somit zahlreiche Datenbankmanagementsysteme (DBMS).

Im Zuge der Arbeit mussten vor allem einige Portlets entwickelt werden. Hierzu gehört ein Portlet für die Kartendarstellung und -verwaltung. Als Framework wird OpenLayers 3 [19] verwendet. Die Kartenanwendung soll unterschiedliche Kartenlayer aus WMS, WFS und SOS-Datenquellen zeigen und verwalten können. Zugehörig ist ein Portlet für die Ebenenverwaltung. Ein weiteres Portlet ist für zeitliche Navigation in den Daten zuständig. Hierbei wird die horizontale Achse als Zeitachse mit einem Navigationsslider verwendet. Somit lässt sich gezielt auf Zeiträume zugreifen, wobei das in die Zeitachse integrierte Diagramm schon Einblicke in die Daten gibt. Das Portlet wird unter anderem mit dem Framework D3js [20] umgesetzt. In einem weiteren Portlet sollen die Workflows aus dem Spring XD System gesteuert werden. Da der Spring XD Admin Server über eine REST-Schnittstelle gesteuert werden kann, wird hierfür ein REST-Client verwendet. Das Portlet erfüllt zunächst die Hauptanforderungen zur Steuerung und wird dann individuell auf den Anwendungsfall (hier Twitter-Sensor) erweitert.

### **Fazit**

Der Beitrag zeigt das FlexSensor-System, welches es ermöglicht, Analysen aus Tweets in einem Sensornetzwerk bereitzustellen. Dank der verwendeten Frameworks wurde darauf geachtet, dass das System flexibel auf andere Daten und Prozesse anpasst werden kann. Der derzeitig entwickelte Prototyp zeigt die Machbarkeit des Ansatzes und wird kontinuierlich weiter entwickelt. Hierbei wird vor allem der Funktionsumfang erweitert. Auch sind Tests im Hinblick auf größere Datenmengen durchzuführen.

Für die weitere Zukunft sind zum Einem bei der Verarbeitung der Social Media Daten noch viele Optimierungsschritte denkbar, welche das Analyseergebnis verbessern oder andere Informationen aus den Daten extrahieren. Auf der Seite der Visualisierung ist zeitlich-räumliche Darstellung der thematischen Information ein Thema, welches man noch stärker bearbeiten kann. Dies kann helfen, die gewonnenen Informationen mit weiteren Sensorinformationen zu verknüpfen und neue Einblicke zu gewinnen. Hinsichtlich der Workflow-Verwaltung sind verschiedene weitere Ansätze im Hinblick auf die unterschiedlichen Anforderungen denkbar.

Kontakt zu den Autoren:

Nikolai Bock i3mainz – Institut für Raumbezogene Informations- und Messtechnik Fachhochschule Mainz Lucy-Hillebrand-Str. 2, 55128 Mainz nikolai.bock@fh-mainz.de

Prof. Dr. Klaus Böhm i3mainz – Institut für Raumbezogene Informations- und Messtechnik Fachhochschule Mainz Lucy-Hillebrand-Str. 2, 55128 Mainz klaus.boehm@fh-mainz.de

Literatur

[1] Resch*, Bernd; Mittlböck, Manfred; Kranzer, Simon; Sagl, Günther; Heistracher, Thomas; Blaschke, Thomas*: "People as Sensors" mittels personaliserten Geo-Trackings, Angewandte Geoinformatik 2011, p. 683, 2011.

[2] Atzmüller, Martin: Mining social media; Informatik Spektrum, 35(2); p. 132-135, 2012

[3] Kaplan, Andreas M.; Haenlein, Michael: Users of the world, unite! The challenges and opportunities of social media; Business Horizons, 53(1); p. 59-68, 2010

[4] Goodchild, Michael F.: Citizen as sensors: the world of volunteered geography. GeoJournal, 69(4); p. 211-221, 2007

[5] Forrest, Brady: Humans As Sensors. LBxJournal, http://www.lbxjournal.com/articles/humans-sensors/260057, 2010 (28.01.2014)

[6] Resch, Bernd: People as Sensors and Collective Sensing-Contextual Observations Completing Geo-Sensor Network Measurements, Progress in Location-Based Services – Lecture Notes in Geoinformation and Cartography, 2013, p. 391-406

[7] Sagl, Günther; Resch, Bernd; Hawelka, Bartosz; Beinat, Euro: From Social Sensor Data to Collective Human Behavior Patterns – Analysing and Visualising Spatio-Temporal Dynamics in Urban Environments; GI\_Forum 2012: Geovisualization, Society and Learning, 2012, p. 54-63

[8]Spring XD: http://projects.spring.io/spring-xd

[9] Liferay Enterprise open source portal and collaboration software: http://liferay.com

- [10] Spring Integration: http://projects.spring.io/spring-integration
- [11] Spring Batch: http://projects.spring.io/spring-batch

[12] Enterprise Integration Pattern (Hohpe, Gregor; Woolf, Bobby) : http://www.eaipatterns.com

[13] Redis http://redis.io

- [14] RabbitMQ http://www.rabbitmq.com
- [15] Wikipedia zu REST: http://de.wikipedia.org/wiki/Representational\_State\_Transfer
- [16] Spring Social: http://projects.spring.io/spring-social
- [17] 52°north SOS: http://52north.org/sos
- [18] JSR 286: https://jcp.org/aboutJava/communityprocess/final/jsr286
- [19] OpenLayers3: http://ol3js.org
- [20] D3js: http://d3js.org

CHRISTIAN MAYER UND MARC JANSEN

Die Erstellung von interaktiven, desktopähnlichen Webmapping-Anwendungen ist mit dem JavaScript-Framework GeoExt seit Längerem auf einfache Weise möglich. Seit Oktober 2013 liegt GeoExt in der Version 2.0.0 vor und bringt dadurch neue vielfältige Anwendungsmöglichkeiten mit, um webbasierte Karten in ansprechenden und komplexen Oberflächen zu präsentieren, so genannte "Rich Webmapping Applications".

In diesem Artikel wird die aktuelle Version präsentiert, ein kurzer Blick auf die Entwicklungsgeschichte und die Hintergründe von GeoExt 2 sowie auf die zukünftig geplanten Entwicklungen des Projektes geworfen.

# **Hintergrund**

GeoExt basiert auf den Open Source JavaScript-Bibliotheken OpenLayers [1] und ExtJS [2]. Es verbindet die vielfältigen Fähigkeiten von OpenLayers zur Gestaltung interaktiver Webkarten mit den weitreichenden Gestaltungsmöglichkeiten von ExtJS für ansprechende Webanwendungen basierend auf HTML5, CSS3 und JavaScript.

Bereits seit 2009 bildet GeoExt in der Versionsreihe 1.x die Grundlage für komplexe browserbasierte GIS-Anwendungen. GeoExt 1.x basiert dabei auf den Versionen OpenLayers 2.x und ExtJS 3.x. Getrieben durch den Erfolg der in 2011 veröffentlichten ExtJS-Version 4 und den verbesserten Möglichkeiten in der neuen Version wurde der Ruf nach Kompatibilität von GeoExt mit ExtJS 4 immer lauter.

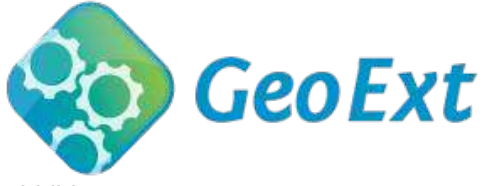

Abbildung 1: GeoExt Logo

# **Internationaler Codesprint**

Gefördert durch Sponsoren konnte ein internationaler Codesprint organisiert werden, der zur Portierung von GeoExt auf Version 2 genutzt werden sollte [3]. Im April 2012 kamen 20 Spezialisten aus der ganzen Welt in Bonn zusammen, um GeoExt mit ExtJS 4 kompatibel zu machen. Innerhalb einer Woche wurde ein erstes Alpha-Release aus der Taufe gehoben, in welchem alle Kernfeatures von Geo-Ext 1 auf die Technologie von ExtJS 4 portiert worden waren, es wurde eine komplett neue API-Dokumentation erstellt sowie ansprechende Beispiele ins Netz gebracht.

Der Codesprint war also ein voller Erfolg und die Weichen für ein finales GeoExt2 waren gestellt. Ein finales Release – basierend auf den letzten stabilen Versionen der Elternbibliotheken – wurde im Oktober 2013 veröffentlicht, aber zwischenzeitlich konnten bereits eine Fülle von GeoExt2-Applikationen umgesetzt werden.

### **Die aktuelle Version**

Die seit Oktober 2013 verfügbare stabile GeoExt-Version 2.0.0 [4] bietet weitreichende Möglichkeiten zur Umsetzung von WebGIS-Anwendungen, vom einfachen Kartenviewer bis hin zur komplexen

Fachanwendung. Im Folgenden werden exemplarisch einige herausragenden Merkmale gegenüber der Vorgängerversion präsentiert:

# **Integration in den ExtJS MVC Architekturansatz**

Normalerweise sind große Anwendungen komplex in der Entwicklung, schwierig zu verwalten und zu warten. Je mehr Entwickler und je mehr Funktionalität zu einem Projekt hinzukommt, desto mehr läuft man Gefahr, dass eine initial saubere Projektstruktur "auseinanderläuft" und unübersichtlich wird. Daher bringt ExtJS 4 eine neue Anwendungsarchitektur mit, welche die Projektstruktur vereinheitlicht und den Code vereinfacht: Eine Umsetzung des wohlbekannten *Model-View-Controller* (MVC)-Patterns [5].

Das ExtJS-MVC-Pattern definiert sich laut eigenen Angaben [6] wie folgt:

- Das **Model** ist eine Ansammlung von Daten und deren zugrunde liegenden Feldern (z. B. ein Benutzer-Model mit Benutzernamen und Passwort als Felder). Models wissen wie ihre Daten persistiert werden (mit Hilfe der Datenpakete von ExtJS) und können mit weiteren Models über Assoziationen verknüpft werden. Models funktionieren größtenteils wie die ExtJS3-Record-Klasse und werden normalerweise in Verbindung mit Stores (Datencontainer) genutzt, um Daten in Tabellen (sog. Grids) und anderen Komponenten darzustellen
- Als **View** wird jegliches Objekt vom Typ "Component" bezeichnet, z. B. Grids, Trees oder Panels
- Die Controller sind spezielle Klassen, die den Code beinhalten, der die Applikation zum Laufen bringt (Applikationslogik). Dies kann z. B. das Rendern von Views, die Instanziierung von Models oder das Reagieren auf Events sein.

ExtJS 4 gibt als Konvention eine Anwendungsstruktur vor, um diesem Pattern zu folgen, was folgende Vorteile mit sich bringt:

- Jede Anwendung funktioniert mit den gleichen Mechanismen, Entwickler brauchen nur wenig Zeit, um sich in neue Projekte einzuarbeiten
- Der Austausch bzw. das Teilen von Code zwischen den Anwendungen wird auf einfache Art möglich
- Die Anwendungsstruktur ist direkt kompatibel zu den Build-Tools von Sencha (s. nachfolgendes Kapitel)

GeoExt 2 ist voll kompatibel zu diesem MVC-Pattern und die zu erstellenden Webmapping-Anwendungen können mit den Best-Practices von ExtJS 4 entwickelt werden. Somit können alle oben genannten Vorteile auch auf GeoExt2 projiziert werden.

### **Kompatibilität mit den Build-Tools von Sencha**

Zur Optimierung der ExtJS4-Anwendungen für den Produktivbetrieb stellt Sencha verschiedene Build-Werkzeuge zur Verfügung (beispielsweise die Sencha SDK Tools 2.0.0 [7]) Diese Werkzeuge sorgen dafür, dass die Quellcode-Dateien der Anwendung (gemäß Konvention in der MVC-Struktur) automatisiert zu einer JavaScript-Datei zusammengefasst werden, welche zusätzlich noch komprimiert werden kann. Dies hat den Vorteil, dass der Browser, der die Webanwendung ausführt, nur einen HTTP-Request zum Server durchführen muss und dadurch komprimiert und gekapselt den Code erhält. Dies trägt enorm zur Verkürzung der Ladezeit und der Performanz der Anwendung bei. Auch GeoExt-Anwendungen sind voll kompatibel zu den Build-Tools von Sencha und lassen sich damit in Produktionsumgebungen optimal einsetzen.

### **Verbesserte API-Dokumentation und Präsentation**

Mit ExtJS 4 wurden rundum erneute API-Docs [8] veröffentlicht. Diese basieren auf der Software jsduck [9]. Auch GeoExt nutzt nun dieses Tool, um die eigene API-Dokumentation [10] zu erzeugen.

Diese besticht durch ein modernes Look & Feel, sehr gute Such- und Filterungsmöglichkeiten, der Anzeige von integrierten Live-Beispielen sowie der Möglichkeit der Kombination mit den ExtJS-API-Docs.

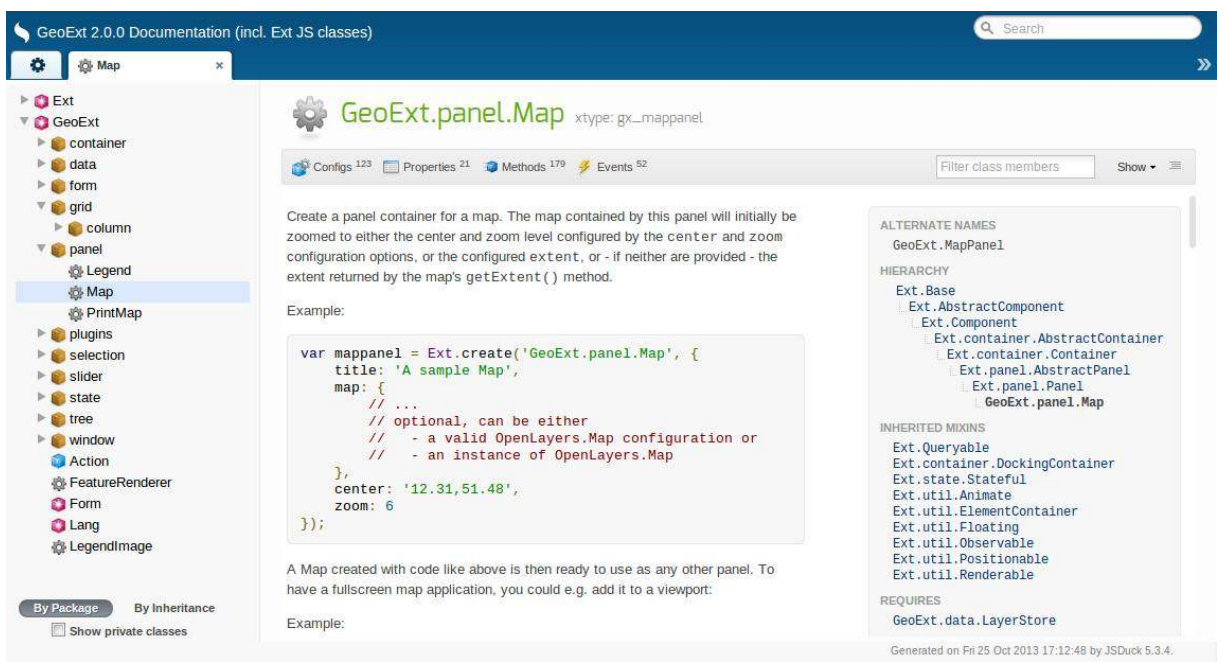

Abbildung 2: GeoExt2 API-Docs erstellt mit jsduck

# **Einfachere grafische Ausgestaltung der Anwendungen**

Bislang waren GeoExt-Anwendungen vom Look & Feel recht ähnlich ausgestaltet. Meist wurden die Default-Themes (Blau und Grau) des ExtJS-Frameworks eingesetzt, da die Anpassung der Gestaltung vor ExtJS4 recht aufwändig war.

ExtJS 4.2 beinhaltet einen überarbeiteten Theming-Mechanismus, der die Adaption des Aussehens der Anwendung viel einfacher gestaltet. Dazu werden SASS [11] und Compass [12] eingesetzt, welche die Verwendung von Variablen und Mixins in den Stylesheets ermöglichen. Fast alle ExtJS-Komponenten können nun durch die Anpassung der SASS-Variablen verändert werden (Farben, Schriftarten, Rahmen und Hintergründe). ExtJS bringt neue Default-Themes mit, welche als Basis für die Erstellung eigener Stylesheets genutzt werden können. Da auch GeoExt2-Anwendungen über diese Themes gestaltet werden, kann einfach ein individuelles Erscheinungsbild für die Webmapping-Anwendung erreicht werden.

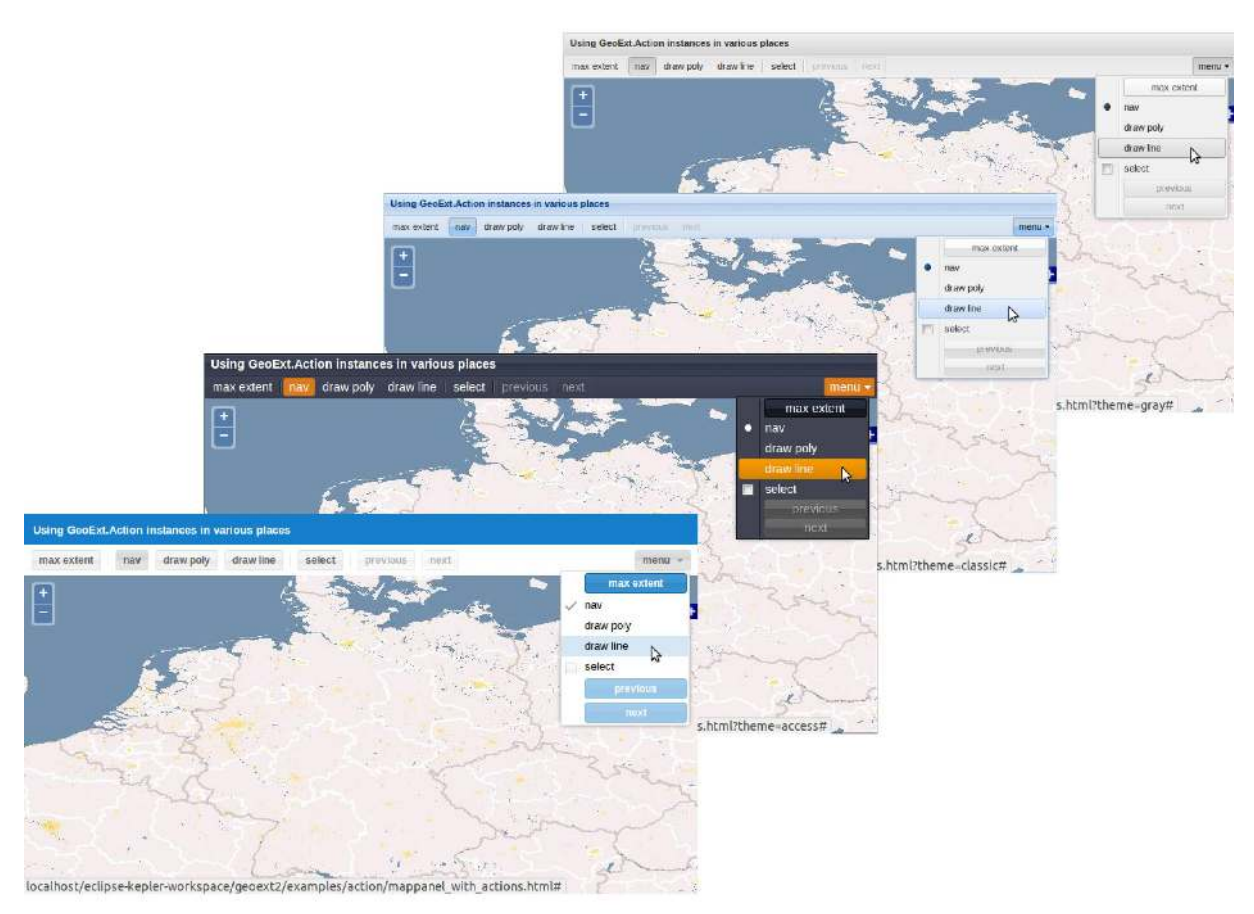

Abbildung 3: GeoExt2 gestylt mit verschiedenen Themes

# **Zukünftige Entwicklung**

Da GeoExt auf der OpenLayers-Version 2.x basiert und diese aktuell durch ein umfassendes Redesign in naher Zukunft durch OpenLayers 3 [13] abgelöst wird, gab es erste Überlegungen für zukünftige Weiterentwicklungen von GeoExt. Die enge Kopplung von OpenLayers als Kartenbibliothek in Geo-Ext bringt einen gewissen Mangel an Flexibilität mit sich. Der Einsatz verschiedener Mapping-Frameworks, wie zum Beispiel OpenLayers3 oder LeafletJS [14], scheint ein interessanter Architekturansatz für die Zukunft zu sein. Auf dem FOSSGIS Hackingevent [15] im November 2013 gab es erste Untersuchungen zu diesem Thema. Ein Architekturkonzept zur Entkopplung der Kartenkomponente sowie ein einfacher Prototyp für ein GeoExt-MapPanel unter der Verwendung von OpenLayers 2 und Leaflet-JS wurden erstellt. Die Ergebnisse sind im GeoExt2-Wiki hinterlegt [16].

Damit GeoExt auch zukünftig ein fester Bestandteil der FOSSGIS Community bleibt, können Sie sich aktiv beteiligen. Alle Arten von Beiträgen sind willkommen, von Anregungen über Tests von neuen Releases bis hin zu Code-Beiträgen. Schauen Sie vorbei unter https://github.com/geoext/geoext2.

Kontakt zu den Autoren:

Christian Mayer **Marc Jansen** Marc Jansen Hindenburgstraße 32 Pützchens Chaussee 56 55118 Mainz 53227 Bonn christian.mayer@isb-ag.de jansen@terrestris.de

ISB AG terrestris GmbH & Co. KG 06131 / 961780 0228 - 962 899 53

Literatur

- [1] http://openlayers.org
- [2] http://www.sencha.com/products/js/

[3] http://www.terrestris.de/2012/05/15/ergebnisse-des-internationalen-code-sprints-geoext-2-in-bonn-07-11-mai-2012/ & http://geoext.blogspot.de/2012/05/hello-geoext-2-geoext-meets-ext-js-4.html

- [4] http://geoext.github.io/geoext2
- [5] http://heim.ifi.uio.no/~trygver/themes/mvc/mvc-index.html
- [6] http://docs.sencha.com/extjs/4.2.1/#!/guide/application\_architecture
- [7] http://www.sencha.com/products/sdk-tools/download/
- [8] http://docs.sencha.com/extjs/4.2.1/#!/api
- [9] https://github.com/senchalabs/jsduck
- [10] http://geoext.github.io/geoext2/docs/
- [11] http://sass-lang.com/
- [12] http://compass-style.org/
- [13] http://ol3js.org/
- [14] http://leafletjs.com/
- [15] http://meggsimum.de/?p=21
- [16] https://github.com/geoext/geoext2/wiki/future-development

# **opencaching.de**

Die deutsche Geocaching-Plattform

Michael Firschke

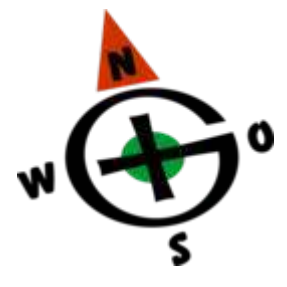

Erfahren Sie, wie Sie mit dem GPS auf Schatzsuche gehen können. Das facettenreiche Hobby Geocaching spricht verschiedenste Zielgruppen an und die freie Plattform Opencaching.de ermöglicht jedem Interessierten die aktive Mitgestaltung und Weiterentwicklung dieses Hobbys.

Praämbel: Angeregt durch den OSM-Podcast Nr. 24 wurde zwischen uns, Peter Körner und den anderen Anwesenden im Mumble-Chat ein kleines "Interview" zum Thema Opencaching abgehalten. Nach dem Interview war man sich einig, dass "wir" uns bei der FOSGISS mit einem Beitrag bewerben sollten und unser Hobby, unsere Plattform und die dabei verwendete Technik des OSM Kartenmaterials vorstellen sollten. Darüber hinaus stellte man fest, dass die so genannten "Mapping-Partys" themenbezogen auch gut als Event auf unserer Plattform gelistet und "organisiert" werden können. Ein früherer Versuch bei der Plattform geocaching.com schlug fehl, da die Nutzungsbedingungen ein solchen Event nicht zulassen würden. "Wir" als OpenSource-Projekt stehen dafür aber dahinter und möchten uns im Rahmen der FOSSGIS einmal vorstellen. Wir hoffen, dass unsere Einreichung, die erst kurzfristig zusammengestellt wurde, ausreicht, um das Interesse für einen Vortrag von uns zu wecken. Daher stellen wir hier, uns und unsere Bereiche, die wir anreißen wollen schon mal vor. Die FOSSGIS als Konferenz haben wir bislang leider nicht wahrgenommen und sind daher bemüht unseren Vortrag passend und interessant vorzubereiten.

### Geocaching

Geocaching ist DIE Form der modernen Schatzsuche. Während man früher auf den Boden schaute um sich an Papierschnipsel o.ä. zu orientieren, läuft man heute auf der Suche nach dem "Schatz" mit einem GPS-Gerät durch Stadt und Land. Um etwas weiter auszuholen: Geocaching entstand im Jahr 2000 und wurde erst dadurch möglich, dass die USA die Genauigkeit des GPS-Signals für Jedermann deutlich verbesserte, wodurch es auch Privatpersonen möglich wurde, einen konkreten Punkt zielgenau zu finden. Am Ende der Suche steht fast immer ein verschieden großer Behälter, der immer ein Logbuch, in das sich der Finder einträgt, und je nach Größe noch weitere Gegenstände enthält. Die Größen variieren von Nano, einem sehr kleinen Behälter mit einem etwa centgroßen Durchmesser, bis sehr groß, was Tonnen, Fässer, oder noch größere Verstecke bezeichnet.

Nachdem man den ersten versteckten Cache, der sich in Oregon, USA befand, heute als Traditional Cache bezeichnen würde, bei dem die Zielposition von vornherein angegeben ist, haben sich mit der Zeit verschiedene andere Arten von Caches entwickelt. So gibt es Mystery-Caches, bei denen meist im Vorfeld Rätsel zu lösen sind, um die Position des Cachebehälters zu ermitteln. Außerdem gibt es Multi-Caches, bei denen auf einer mehr oder weniger langen Wanderung verschiedene Stationen angelaufen werden müssen, an denen man die Koordinaten der nächsten Station entweder erhält oder errätseln muss. Eine Sonderform stellen virtuelle Caches dar, bei denen kein Behälter zu suchen ist, sondern meist Informationen eingeholt werden müssen, um ein Logpasswort zu ermitteln.

Plattformen

#### **opencaching.de**

Natürlich haben sich in der Zeit auch verschiedene Plattformen entwickelt, die den Geocachern die Möglichkeit geben, die zu den Cache gehörenden Listings online zu erstellen. Als erstes war da die US-amerikanische Plattform Geocaching.com, auf der heute auch weltweit die meisten Caches gelistet sind. Ohne eine (kostenfreie) Anmeldung ist das Angebot nicht nutzbar. Für über die Grundfunktionen hinausgehende Features muss jedoch eine kostenpflichtige Mitgliedschaft abgeschlossen werden. Dem gegenüber stehen verschiedene weitere Plattformen, darunter speziell für den deutschsprachigen Raum Opencaching.de. Im Kern unterscheidet sich Opencaching.de zunächst dadurch von geocaching.com, dass den Besuchern/Nutzern der Plattform nahezu alle Dienste auch ohne eine Registrierung angeboten werden. So ist bspw. das Einsehen der Listings und auch der Download als aufbereitete Datei für das GPS-Gerät jedermann möglich. Lediglich für das Loggen der Caches sowie das Einstellen eigener Listings ist eine kostenfreie Registrierung notwendig, da hier nutzerbezogene Daten hinterlegt werden.

#### Opencaching.de

Opencaching.de entstand im Jahr 2005, zunächst als privates Projekt. Für die verschiedenen Aufgaben wie Entwicklung, Technik und Support bildeten sich Teams aus Freiwilligen. Die Plattform wurde von den Cachern gut angenommen. Schon nach drei Jahren war eine Anzahl von etwa 10.000 Listings verfügbar. Um die Plattform rechtlich auf sichere Beine zu stellen übernahm Ende 2006 die Deutsche Wanderjugend (DWJ) die Betreiberschaft. Außerdem stellte die DWJ auch finanzielle Mittel zur Weiterentwicklung und für den Betrieb bereit. Die Deutsche Wanderjugend betrieb zu diesem Zeitpunkt bereits die Infoplattform Geocaching.de.

Etwa 5 Jahre später, im November 2011, war es dann soweit, dass Opencaching.de wieder auf eigene Beine gestellt werden sollte, um die Entwicklung voranzutreiben und einige andere notwendige Vorhaben umzusetzen. Es begann eine Phase, in der intern ausgelotet wurde, wer aus dem alten Team auch in Zukunft dabei sein würde. Anschließend wurde der Community das Vorhaben vorgestellt und auch dort nach neuen Unterstützern gesucht. Zeitgleich begann auch die Suche nach einer geeigneten Rechtsform. Nach einiger Zeit formte sich dann das neue Team und der Verein kristallisierte sich als optimale Rechtsform heraus. Im Mai 2012 gründeten dann 15 Cacher den Verein Opencaching Deutschland e.V., der seitdem die Website betreibt. Wieder formierten sich neue Teams aus Freiwilligen, die seitdem für den laufenden Betrieb und die Weiterentwicklung des Webangebots sorgen.

Seitdem hatte der Verein Zulauf und zählt derzeit 26 Mitglieder. Für die Mitarbeit an der Plattform ist die Vereinsmitgliedschaft aber keine Pflicht. Daher arbeiten an der Plattform auch zahlreiche weitere Helfer mit, die jedoch nicht Vereinsmitglieder sind. Aufgabengebiete sind unter anderem der User-Support oder die Erweiterung des Wikis. Besonders wichtig sind allerdings die Bereiche Systemadministration und Softwareentwicklung, schon allein weil sie den Kern des Plattformbetriebes darstellen. Wie bei vielen Communityprojekten bestehen hier die meisten Engpässe, weshalb Opencaching.de immer auf der Suche nach ambitionierten PHP-Entwicklern ist. Neben der Umsetzung der von der Community gewünschten Funktionen haben Entwickler bei Opencaching.de sehr viele Freiheiten um auch eigene Ideen zu verwirklichen.

Opencaching.de ist Teil des Internationalen Opencaching-Netzwerkes. So werden weltweit noch 7 weitere Opencaching-Knoten in Europa und Nordamerika betrieben. Ein japanischer Knoten stellte nach dem Tōhoku-Erdbeben 2011 seinen Betrieb ein. Besonders nennenswert ist der Erfolg des polnischen Knotens, der in Polen mit großem Abstand Marktführer ist. Sowohl die spanische als auch die italienische Opencaching-Plattform sind in die deutsche Plattform integriert und greifen auf dieselbe Datenbank zurück. Durch die komplette Übersetzung in diese drei Sprachen sowie in die englische Sprache erreicht Opencaching.de einen erweiterten Nutzerkreis außerhalb Deutschlands. Alle diese Plattformen sind aus früheren Versionen des Quellcodes von Opencaching.de entstanden, mittlerweile haben sich die Quelltexte aber in zwei wesentliche Zweige auseinanderentwickelt.

**OpenSource** 

#### **opencaching.de**

Nach der Übernahme der Betreiberschaft durch den Verein wurde das open durch verschiedene Maßnahmen noch weiter vorangetrieben. So wurde etwa beschlossen, Diskussionen im Forum, soweit möglich, komplett öffentlich zu führen. Der wohl wichtigste Schritt war aber die komplette Offenlegung des Quellcodes auf GitHub und damit verbunden, die Neulizenzierung des Quellcodes unter GNU GPL. In diesem Rahmen erfolgte auch die schon lange geplante Lizenzierung aller Inhalte unter CC BY-NC-ND 3.0. Insgesamt war die Neulizenzierung nur der letzte logische Schritt, nachdem Opencaching.de selbst komplett frei nutzbar war und viel Opensource-Software Verwendung findet. So kommt bspw. als Templatesystem Smarty zum Einsatz, das unter LGPL lizenziert ist. Aber auch das wichtigste visuelle Werkzeug innerhalb der Listingplattform, die Geocachekarte, die Anfang 2013 eine vollständige Überarbeitung erfahren hat, sei hier zu nennen.

Wo bisher auf Google Maps gesetzt wurde, steht nun das Kartenmaterial von OpenStreetMap an erster Stelle (erwähnt im OSM Podcast 16 - "Flopps tolle Karte"), einerseits weil die OSM als freies Communityprojekt vom Wesen her ähnlich ist, andererseits aber auch, weil viele Geocacher die Trackaufzeichnungen ihrer Cachetouren sowie ihre Ortskenntnis dafür nutzen, das Kartenmaterial von Open-StreetMap mit eigenen Beiträgen zu ergänzen oder zu vervollständigen. Gerade in entlegenen Gegenden, in touristisch weniger erschlossenen Bereichen stellt man als Geocacher immer wieder fest, das zumindest der "Weg zur Dose" eingezeichnet ist, ein deutliches Zeichen für den "Datenrücklauf" zum OpenStreetMap-Projekt.

### Unterstützung der Mapping-Partys

Aus dem Podcast Team heraus wurden wir angesprochen, ob man die Mapping-Partys nicht bei Opencaching.de listen kann um hier die Kommunikation und Organisation zu vereinfachen. Gerne stehen wir mit der Plattform bereit und bieten diese Möglichkeiten. Denn auch interessierte Cacher, die durch ihre Wanderschaften in entlegenden Gebieten Wege/Daten sammeln könnten sich anschließen um zu erfahren wie man neue Pfade in die richtigen Kanäle steckt. Eine Synergie, in der zwei Plattformen interagieren und sich unterstützen können.

Wir freuen uns auf die Teilnahme und sagen wie bei uns üblich "bis bald - im Wald!"...

# **Höhenbewusstes Routing mit Radardaten**

Grenzen und Probleme bei 90m-SRTM

## Arndt Brenschede

Höhendaten aus Radarmessungen wie der Shuttle-Radar-Topography-Misssion (SRTM) lassen sich auch verwenden, um höhenbewusste Routing-Anwendungen zu implementieren. Der global verfügbare 90m-SRTM Datensatz ist dafür jedoch nur bedingt geeignet, da durch das grobe Raster grosse Interpolationfehler entstehen und ausserdem durch die nur teilweise Durchdringung des Radars durch Vegetation insbesondere an Waldkanten störende Artefakte entstehen. Gleichzeitig gibt es aber steigenden Bedarf für höhenbewusstes Routing, da mit dem Aufkommen der Elektromobilität nicht mehr nur Radfahrer mit dem Problem der begrenzten Energiereserven konfrontiert sind. Grund genug also, sich mal anzuschauen, was mit 90m-SRTM möglich ist. Höhenbewusstes Routing muss einerseits frei sein von Artefakten - Problemstellen wie enge Flusstäler, Waldkanten, Tunnel oder Hochhaussiedlungen dürfen also nicht mit unechten Höhensignalen Routingentscheidungen beeinflussen. Andererseits soll das Routing aber auch für kleinere Hügel sensitiv sein. Dieser Zielkonflikt erfordert einen sinnvollen Kompromiss in Form eines Tiefpassfilters, der kleinere Höhendifferenzen herrausfiltert, so dass letztlich keines der beiden Ziele vollständig erreicht werden kann. Deswegen soll der Frage nachgegangen werden, inwiefern mit besseren Höhendaten bessere Routingergebnisse erzielt werden können und die verfügbaren Daten gegenübergestellt werden.

# **Mobile Kartenviewer mit Openlayers 3**

PIRMIN KALBERER

Mit OpenLayers 3 steht eine komplette Neuentwicklung der funktionsreichen OpenLayers-Bibliothek zur Verfügung. Die verbesserte Unterstützung mobiler Geräte war ein primäres Ziel der neuen Version.

Als einer der ersten mobilen Kartenviewer kam der "OL3 Mobile Viewer" im Herbst 2013 in der Stadt Winterthur und den Kantonen Glarus und Zürich in den produktiven Einsatz. Als GUI-Bibliothek wird jQuery Mobile verwendet.

Funktionen:

- **•** Topic- und Layerauswahl
- Suche
- Feature Info Abfragen
- Automatische Positionsnachführung
- Manuelle und kompassgesteuerte Kartenausrichtung

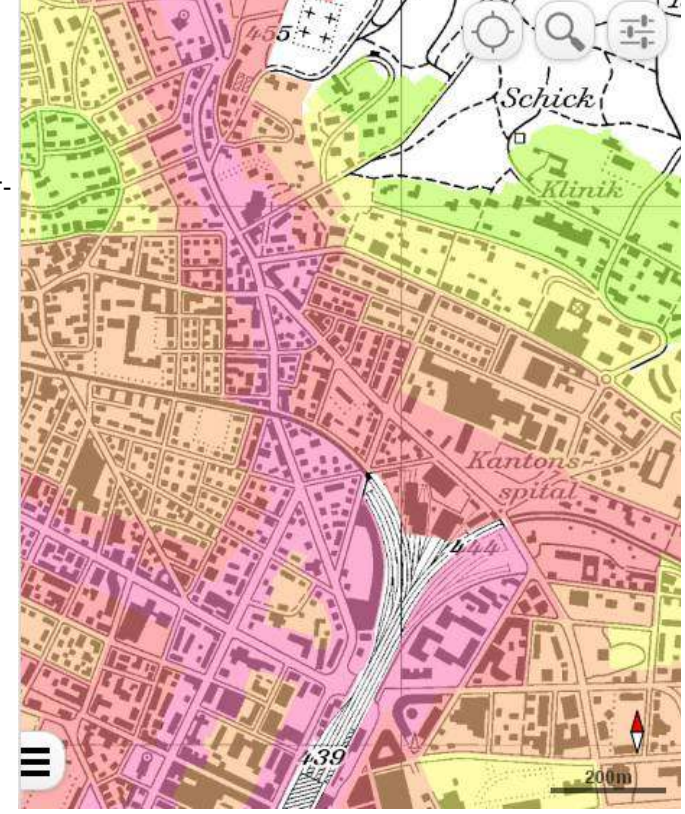

Kontakt zum Autor:

Pirmin Kalberer Sourcepole AG Weberstrasse 5 CH-8004 Zürich www.sourcepole.ch pka@sourcepole.ch

Abbildung 3: Mobiler VIewer

Links

- [1] https://github.com/sourcepole/ol3-mobile-viewer
- [2] http://stadtplan.winterthur.ch/mobile?mobile=true

**JON RICHTER** 

# *Von den Public Space Invaders zur Berliner Gartenkarte*

Der vorliegende Beitrag widmet sich dem Einsatz von freier (räumlicher) Softare im Feld kollaborativer Aktionsforschung. Anhand von Programmen zu **urbanistischen Interventionen** und **bottom-up grassroots mapping** wird beispielhaft gezeigt, wie sich dergleichen Initiativen durch die Verwendung von fortgeschrittenen Informations- und Kommunikationstechnologien (IKT) organisieren und informieren.

Zwei Forschungsvorhaben, an denen der Autor beteiligt ist, sollen als Impulsgeber für die Argumentation dienen.

Im Rahmen von **Public Space Invaders** (*Richter* 2012) wird der Selbstorganisationsprozess von temporären architektonischen Interventionen untersucht.

Die **Berliner Gartenkarte** (*Godt, Richter, Wiesiolek* 2013) stellt die Verteilung von Gemeinschaftsgärten und Projekten der Urbanen Landwirtschaft in Berlin dar.

Wir bewegen uns in der Anwendung von GFLOSS (*geospatial free licenced open source software*) zwischen vielfältigen Polen, darunter relevant für die genannten Forschungen: Topologien, Datenvisualisierung, Geolokalisierung, Linked Data, Volunteered Geographic Information und kritische kollektive Kartographie.

Im weitesten Sinne wird der Nexus von Raum, Zeit, Gesellschaft und Wissen beforscht. Dies dient dem Anspruch die Forschungsdaten wo möglich mit semantischen Ontologien zu verknüpfen, welche die kollaborativen Prozesse beschreiben können. Fragen der rechtlichen Grundlagen (Stichwort *Lizenzierung*) und der Arbeitssoziologie (*Selbstorganisation*) werden notwendigenfalls mit angeschnitten.

# Organized Networks

Betrachten wir einmal stark verkürzt und vereinfacht die Politische Ökonomie im Feld der städtischen, zivilgesellschaftlichen Selbstorganisation: Zumeist prekär beschäftigte Aktivisten spenden für nachhaltige Ideale an städtische Initiativen und Vereine ihre Arbeitskraft. Kontakte, Referenzen und nicht-formelle Qualifikationen sind ihr Lohn.

Im Kontext der Stadtpolitik haben sie aber auch mit bezahlten Professionellen zu tun, welche von Interessenverbänden, Lobbygruppen, der öffentlichen Hand oder privaten Unternehmen angestellt werden. Netzwerke unterschliedlicher, stark spezialisierter Initiativen mit flachen Entscheidungsstrukturen treffen auf institutionalisierte Organisationen, welche häufig nach historisch gewachsenen Hierarchien strukturiert sind.

Where 'networked organizations' rely on vertical structures, the form of 'organized networks' is a non–hierarchical, horizontal pattern where decision making and activity processes are to be distributed through the network / collective. Not denying the possibility of locally emerging, hierarchical tree structures, a network pattern is similar to the inter-textual connections within the Hypertext. (*Richter, Demarest, Minod* 2012)

## **Wie können selbstverwaltete Initiativen nun trotz des enormen Ressourcenunterschieds den öffentlichen und sozialen Raum gestalten?**

Diese Frage stellt sich die Aktionsforschung **Public Space Invaders**. Mit Hilfe von Medientheorie über das Wirken von Kommunikationsnetzwerken und Ideen über nichtformelle Wissensvermittlung wird die Visualisierung des Organisationsprozesses dezentral entwickelter Projekte angestrebt. Grundpfeiler dessen ist die Theorie der Organized Networks von Ned Rossiter (*Rossiter* 2006).

Am Beispiel der jungen, im öffentlichen Raum intervenierenden, architektonischen Kollektive Europas wird deren Bewegung im Raum und damit verbundener Erfahrungsaustausch auch über die Zeit nachgezeichnet. Ein auf Open Source Software basierender, selbstentwickelter Prototyp des Werkzeugs stellt eine zeitnahe Veröffentlichung der Erkenntnisse (*Open Access*) sicher. Im Sinne einer dem **Open Data Ansatz** nicht unähnlichen Selbsttransparenz der Akteure führt eine Aggregierung ihrer dann geöffneten Daten zu einer interaktiven Visualisierung zunächst der Topologie der Akteursnetzwerke, schließlich aber auch der Entwicklung der vielgestaltigen Prozesse die einem Projekt angehören. Die Inspiration zu dieser Visualisierung stammt von Visualisierungen der Arbeitsweise mit Git (*Driessen*  2010 & *Bootstrap* 2014). Im Idealfall können Empfehlungen abgegeben werden, wie Selbstorganisation in Zeiten von *Open Everything* der Allgemeinheit dienlich sein kann.

# Gemeinschaftsgärten und Urbane Landwirtschaft

Ganz deutlich wird diese Möglichkeit im Hinblick auf die Erfolge, welche Gemeinschaftsgärten und Projekte der urbanen Landwirtschaft in den letzten Jahren für sich verbuchen konnten. Auch sie Interventionen im öffentlichen Raum, sprießen sie allerorten aus dem Boden und vereinen integrative, nachbarschaftliche, ernährungssouveräne und wissensvermittelnde Zwecke auf sich.

Gemeinsam mit dem *Runden Tisch Urban Gardening in Berlin* untersucht und publiziert die zweite Aktionsforschung **Berliner Gartenkarte** die räumliche Verteilung der Gärten und Projekte in Berlin. Durch ansprechende Veröffentlichungen in Print und Web, d.h. analoge und digitale Kartenerstellung mit GIS (*Geographischen Informationssystemen*) und GFLOSS, wird versucht der grundliegenden Idee Öffentlichkeit zu verleihen.

 Genutzt werden hierfür die unter Creative Commons lizenzierten Daten einer öffentlichen Plattform zur Sammlung und Weitergabe von Wissen, Erfahrungen und Projekten der Urbanen Landwirtschaft, dem Stadtacker (*workstation ideenwerkstatt* 2013). Dort können angemeldete Benutzer Informationen zu Gärten hinterlegen und auf einer Karte lokalisieren. Insofern haben wir ein Werkzeug der kollektiven kritischen Kartierung vor uns, welches VGI (*Volunteered Geographic Information*) ansammelt und visualisiert.

In verschiedenen Arbeitsabläufen werden die Daten bisher manuell mit QGIS und anderen (FOSS) Werkzeugen für die Veröffentlichung der Karten aufbereitet. Als Zwischenprodukte stehen ein erster Prototyp einer interaktive Karte (*Godt, Richter, Wiesiolek* 2013) und die Berliner Gartenkarte in DIN A0 (*Godt, Richter, Wiesiolek* 2013b) zur allgemeinen Verfügung.

Es folgen zwei weitere Printkarten für den Abschlussbericht des den Runden Tisch initiierenden Forschungsprojektes. Ebenso wird an einer möglichen Weiterentwicklung der Webkarte im Hinblick auf eine gemeinsame Darstellung ähnlicher VGI Quellen per GeoRSS o.ä. in einer gemeinsamen Karte gearbeitet. Mundraub (*Gildhorn* 2014), Grünanteil (*Berger* 2014) oder der Leerstandsmelder (*Gängeviertel* 2014) sind als prominente Beispiele möglicher Datenquellen zu nennen.

"Das ist Wissenschaft. Es sieht nur nicht danach aus." (*Hilberer* 2013)

# Linked Geodata

Eine Großzahl der heutigen Arbeitsprozesse findet digital statt. Jegliche Nutzer von Computern und Suchmaschinen sind, oft unbewusst, *Data Miner*. Sie organisieren und veröffentlichen Daten. Ein Trend hin zu "Digital first!" Kollaborationsmodellen ist in unser aller Alltag erkennbar. *Big Data* erreicht die Massen.

Semantische Technologien helfen dabei diese Datenberge sinnstiftend zu verknüpfen. An die Stelle der monolithischen Theoriegebäude der Moderne treten lokal implementierte Ontologien, welche für den jeweiligen Anwendungsfall angepasst sind.

Instead of continuing the millennia old search for the universal ontology, different types of ontologies have been proposed in computer science. [.] [C]lassification of ontologies [is] based on their granularity and [their] thematic scope [differs] into top-level, domain, task, and application ontologies ... (*Hitzler, Janowicz, Berg-Cross, Obrst, Sheth, Finin, Cruz*  2012)

Wenn geographische Anwendungen weiterhin interoperabel auf OGC (*Open Geospatial Consortium*) Standards basieren und sich semantische Abfragesprachen und Datenformate wie GeoSPARQL per JSON-LD (*JavaScript Object Notation - Linked Data*) nutzen lassen, um Geodaten zugänglich und frei verfügbar für die Verknüpfung mit anderen Schemata bereitzuhalten, können unter Ausnutzung der Eingängigkeit von Karten kraftvolle Dienste für die Öffentlichkeit entstehen. Betrachten wir die Geschichte der Verschriftlichung und Institutionalisierung sozialer Codes durch zeitspezifische Veröffentlichungstechniken wie Papier, Buchdruck oder das Verlagswesen eingedenk den "neuen" Technologien, gestatten Experimente wie das Föderierte Wiki (*Cunningham* 2014) oder Substance (*Aufreiter, Buchtala* 2014) einen beeindruckenden Ausblick auf noch kommende Metaphern für neue Organisations-, Kollaborations- und Verständigungsweisen.

Open Source Software unterstützt den Menschen dabei sich selbst zu verstehen, denn sie sorgt durch die eng mit ihr verknüpften Praktiken auch dafür, dass sich das Wissen über das Wissen selbst verändert. Mit der räumlichen Metapher in Karten haben wir außerdem eines der mächtigsten Werkzeuge in der Hand, um die Kluft zwischen dem virtuellen und physischen Raum zu überbrücken.

Kontakt zum Autor:

Jon Richter Berliner Gartenkarte Lauffener Straße 5a, 12459 Berlin +49 163 829 35 18 jon@gartenkarte.de

### Literatur

[1] *Richter, Jon*: Public Space Invaders. Berlin. Paris. 2012. *http://publicspaceinvaders.org* (abgerufen am 05.02.2014)

[2] *Godt, Max; Richter, Jon; Wiesiolek, Lennart*: Berliner Gartenkarte. Berlin. 2013. *http://blog.gartenkarte.de* (abgerufen am 05.02.2014)

[3] *Richter, Jon; Demarest, Antoine; Minod, Romain*: Public Space Invaders. a collaborative research on collective urbanism. Paris. Berlin. 2012. *http://publicspaceinvaders.org/2012/igc-article* (abgerufen am 05.02.2014)

[4] *Rossiter , Ned*: Organized Networks. Media Theory, Creative Labour, New Institutions. Amsterdam. 2006. *http://nedrossiter.org* (abgerufen am 05.02.2014)

[5] *Driessen, Vincent*: A successful Git branching model. 2010. *http://nvie.com/posts/a-successful-gitbranching-model/* (abgerufen am 05.02.2014)

[6] *Bootstrap*: The bootstrap network graph. *https://github.com/twbs/bootstrap/network* (abgerufen am 05.02.2014)

[7] *workstation ideenwerkstatt*: Stadtacker.net. Urbane Landwirtschaft im Netz. 2013. *http://stadtacker.net* (abgerufen am 05.02.2014)

[8] *Godt, Max; Richter, Jon; Wiesiolek, Jon*: Berliner Gartenkarte revisited. 2013. *http://blog.gartenkarte.de/2013/berliner-gartenkarte-revisited* (abgerufen am 05.02.2014)

[9] *Gildhorn, Kai*: Mundraub. 2014. *http://mundraub.org* (abgerufen am 05.02.2014)

[10] *Berger, Fabian*: Grünanteil. 2014. *http://grünanteil.net* (abgerufen am 05.02.2014)

[11] *Gängeviertel e.V.*: Leerstandsmelder. 2014. *http://leerstandsmelder.de* (abgerufen am 05.02.2014)

[12] *Hilberer, Bernd*: Kartograph, Freie Universität Berlin. 28. September 2013, Allmende-Kontor Gemeinschaftsgarten, Berlin.

[13] *Hitzler, Pascal; Janowicz, Krzysztof; Berg-Cross, Gary; Obrst, Leo; Sheth, Amit; Finin, Timothy; Cruz, Isabel F.*: Semantic Aspects of EarthCube. 2012. *http://corescholar.libraries.wright.edu/knoesis/181* (abgerufen am 05.02.2014)

[14] *Cunningham, Ward*: Federated Wiki. 2014. *http://fed.wiki.org* (abgerufen am 05.02.2014)

[15] *Aufreiter, Michael; Buchtala, Oliver*: Substance. 2014. *http://substance.io* (abgerufen am 05.02.2014)

# **OSM-Geocoding mit Solr**

# Christoph Lingg

Die Informationstiefe von OpenStreetMap wächst rasant und übertrifft teilweise die der kommerziellen Anbieter deutlich. Diese Informationen sind zumeist visuell als Karte zugänglich. Die Daten textuell durchsuchbar zu machen ist vergleichsweise komplizierter aber nicht weniger relevant. Aktuelle Open-Source-Lösungen zur Durchsuchung von OSM-Daten hinken deshalb den kommerziellen Angeboten deutlich hinterher. Komoot (www.komoot.de) hat erst kürzlich seinen intern entwickelten Geo-Coder *photon* als Open Source veröffentlicht. Damit ebnen wir den Weg zu einer gemeinschaftlichen Entwicklung eines Geo-Coders unter Verwendung des aktuellen Stands der Technik.

Photon verwendet *Apache Solr*, eine effiziente und hochskalierbare Suchtechnologie mit zahlreichen Features, darunter Volltextsuche und räumliche Abfragen. Mehrsprachigkeit sowie kontinuierliche Suche während der Texteingabe werden unter anderem unterstützt.

Der Vortrag wird auf die Problemstellung näher eingehen sowie die Stärken und Schwächen von photon beleuchten. Gerne stellen wir uns Fragen und Anregungen aus dem Publikum.

Unter www.komoot.de kann *photon* im live Betrieb begutachtet werden, nähere Infos zum Projekt finden sich auf github: https://github.com/komoot/photon

# **Mapbender3 - was gibt's Neues im Projekt?**

Framework zum Aufbau von WebGIS Anwendungen

ASTRID EMDE

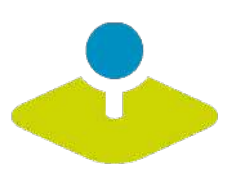

Im vergangenen Jahr 2013 ist viel im Mapbender3 Projekt passiert. Viele neue Elemente wurden entwickelt oder verfeinert. Auf der FOSSGIS 2014 soll daher die neue Version 3.0.3 vorgestellt werden und ein Ausblick auf das Jahr 2014 erfolgen.

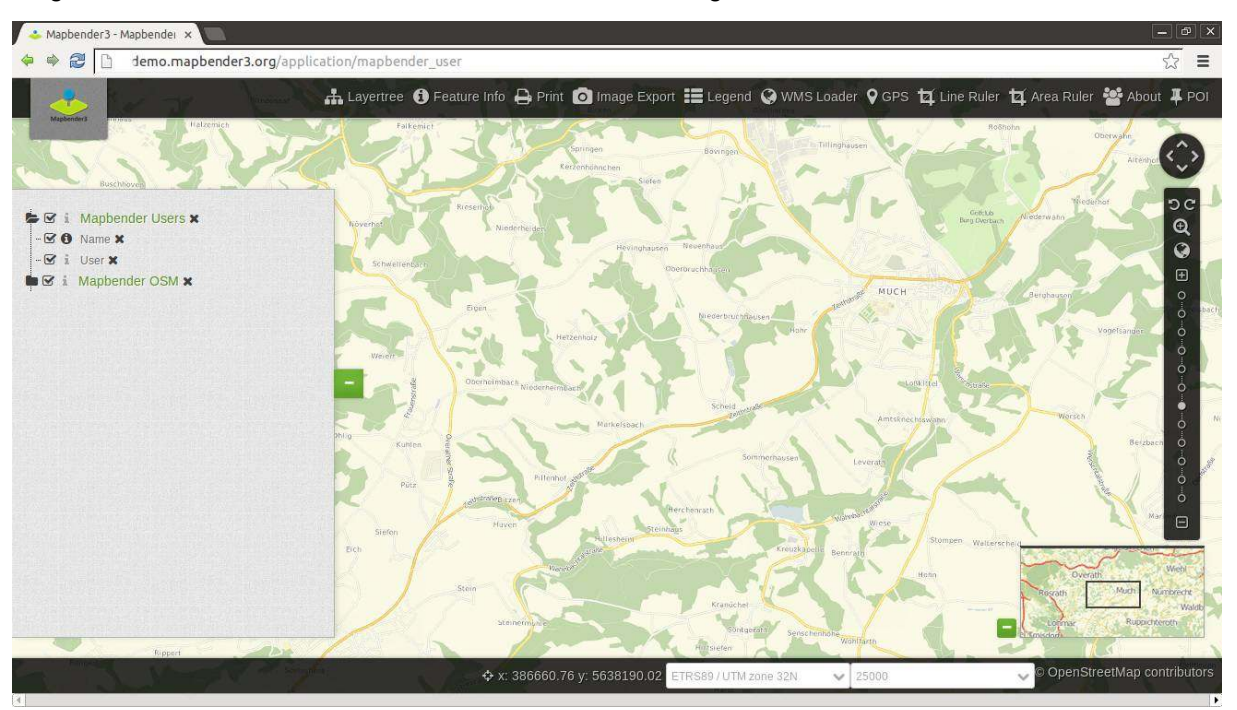

Mapbender3 [1] ist eine Software zur einfachen Erstellung von WebGIS Anwendungen. Basierend auf dem Symfony2 Framework wurde eine moderne Webanwendung geschaffen, die durch das Baukastensystem der Bundles von Symfony2 einzeln - als auch in andere Anwendungen integriert - Verwendung finden kann. Mit der Integration von Doctrine DBAL und ORM als Datenbankabstraktionsebene stehen eine ganze Reihe von Datenbanksystemen zur Datenhaltung zur Verfügung, so z.B. PostgreS-QL, MySQL, Oracle und SQLite. Mapbender3 nutzt OpenLayers als Kartenkomponente und MapQuery als Brücke zwischen OpenLayers und der jQuery Welt.

Zusammen mit einem modernen Verwaltungsbackend für die Kartenanwendungen ist Mapbender3 ein komfortables Werkzeug für die Erstellung und Pflege von Kartenanwendungen.

### Mapbender3 - das Frontend

Der Vortrag stellt zuerst das Frontend mit seinen Komponenten vor und hebt dabei die Neuen Funktionen hervor.

- Druck mit Übersichtskarte und Übernahme von Messungen und Treffern
- Anwendung kopieren
- Bild-Export
- Erweiterung des Suchmoduls über SQL
- SimpleSearch zum Ansteuern einer Solr Suche

#### **Mapbender3 - was gibt's Neues im Projekt?**

- Treffpunkt setzen und als Link verschicken
- Buttons zum Wechseln des Hintergrunds
- Sketch zum Zeichnen von Skizzen
- Bereitstellung und Auswahl unterschiedlicher Templates
- Aufbau einer Reiterstruktur
- WMC Editor, WMC Loader, WMC Auswahl, Karte weiterempfehlen
- Internationalisierung (englisch, deutsch, italienisch)
- Mapbender3 mobil

Eine Übersicht der Elemente findet sich in der Mapbender3-Dokumentation [2]. Die Dokumentation liegt in englischer [3] und deutscher Sprache [4] vor.

Mapbender3 Administrations-Backend

Mapbender3 verfügt über ein Administrations-Backend, das nur berechtigten Benutzern zur Verfügung steht. Über das browserbasierte Backend kann einfach über ein paar Klicks eine neue Anwendungen erstellt werden. Eigene Anwendungen können mit Diensten und den gewünschten Elementen bestückt werden. Die einzelnen Elemente bieten wiederum elementspezifische Konfigurationsmöglichkeiten.

Das Administrations-Backend beinhaltet die Möglichkeit, ein Dienste-Repository aufzubauen. Derzeit werden WMS 1.1.1 und WMS 1.3.0 als Datenquelle im Repository unterstützt. Weitere von Open-Layers unterstützte Datenquellen wie WMTS und WFS sollen hinzukommen.

Mapbender3 bietet eine Benutzer- und Gruppenverwaltung mit der Möglichkeit Rechte zuzuweisen. Hier kommen die Access Control Lists (ACLs) von Symfony2 zum Einsatz.

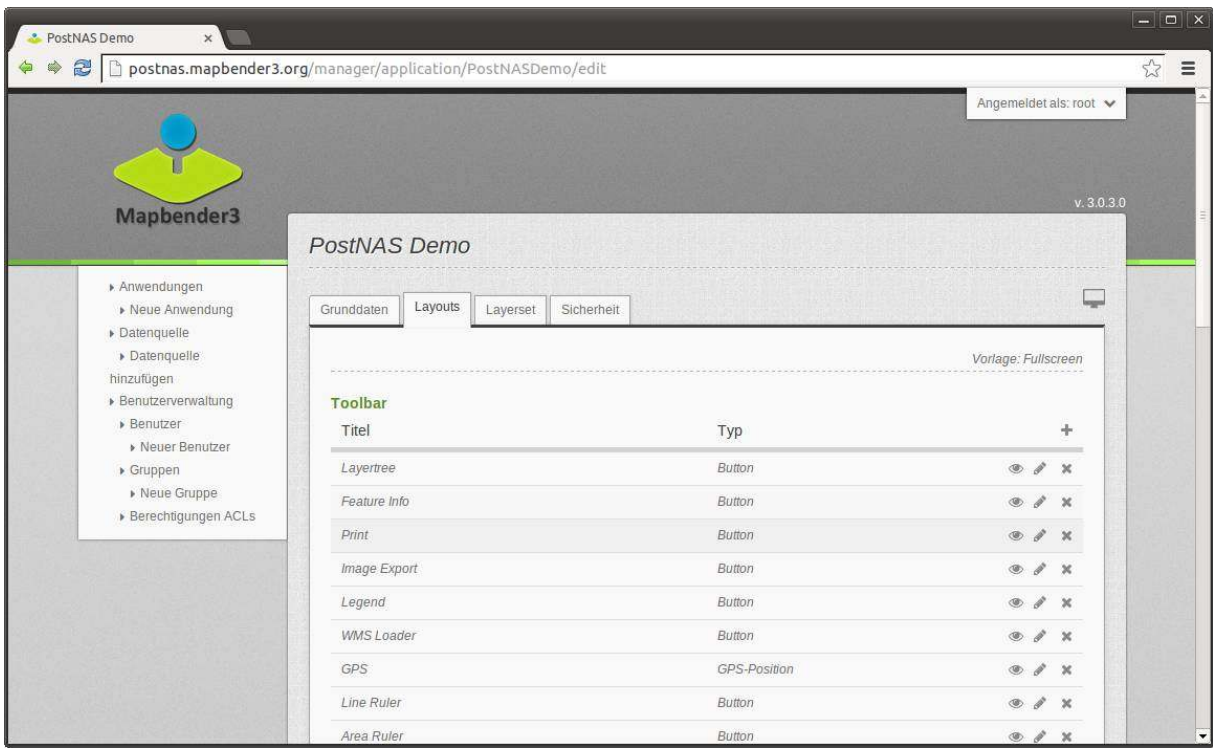

### **Mapbender3 - was gibt's Neues im Projekt?**

Testen Sie Mapbender3 selbst! Die Installation der Software ist sehr einfach [5]. Sie können Mapbender3 auch online testen. Hierzu stehen Demos [6] zur Verfügung. Ein Quickstart-Dokument ermöglicht es Ihnen in einfachen Übungen mapbender3 kennen zu lernen [7].

Kontakt zur Autorin:

Astrid Emde WhereGroup GmbH & Co. KG Eifelstraße 7 53119 Bonn +49 (0)228 909038-0 astrid.emde@wheregroup.com

Literatur

- [1] Webseite http://mapbender3.org
- [2] Dokumentation http://doc.mapbender3.org
- [3] englische Elementdokumentation http://doc.mapbender3.org/en/bundles/Mapbender/CoreBundle/
- [4] deutsche Elementdokumentation http://doc.mapbender3.org/de/bundles/Mapbender/CoreBundle/
- [5] Download http://mapbender3.org/download
- [6] Demos http://demo.mapbender3.org
- [7] Quickstart Tutorial http://doc.mapbender3.org/de/book/quickstart.html

# **3D webservices - where do we stand?**

## Emmanuel Belo

In den letzten Jahren entwickelten sich zahlreiche Open Source Projekte für die Darstellung von 3D-Globen und 3D-Daten im Web. Die Standardisierung von Webservices, Datenformaten und Darstellungsmodellen ist daher ein sehr aktuelles Thema. Inbesondere sind sowohl auf OGC- wie auch auf W3C-Seite Bemühungen dazu im Gange. Das OGC hat ein Entwurfskantidat für 3D Webservices, W3DS, publiziert. Der ISO X3D Standard schlägt ein XML-basiertes Dateiformat für die Speicherung von 3D-Grafiken vor und das W3C überlegt sich, X3D-Rendering in HTML5 zu integrieren. Andere Projekte implementieren ihre eigenen Webservices und Formate. Auf der Anwendungsseite unterstützt GeoServer W3DS und X3D, die X3DOM Programmbibliothek schlägt eine mögliche Implementierung von X3D in HTML5 vor und nicht zuletzt erlauben WebGL-kompatible Browser die Darstellung der 3D-Daten auf der Client-Seite. Die OpenLayers Community arbeitet auf eine interoperable and performente WebGL Darstellung um 4D Daten im Kombination mit Cesium Virtual Globe darzustellen und zu animieren.

Die Präsentation wird die erwähnten Elemente weiter ausführen, einige Beispiele der spannensten Implenentationen vorführen und einen möglichen Weg zu einem 3D-Web für die Open Source GIS-Community aufzeigen.

# **Client Side Map Rendering**

# Konstantin Käfer

Karten für das Internet wurden bisher auf dem Server gerendert und als Bild ausgeliefert. Inzwischen können die Daten aber mit Technologien wie SVG, 2D Canvas oder WebGL auch auf dem Client verarbeitet und angezeigt werden. Internationalisierung und Interaktion kommt dabei nicht zu kurz.

Rendering maps on the client becomes more important as technologies emerge and devices get faster. While most maps are still served as raster tiles, there is a case for delivering vectors to the client. In this talk, I'll review existing rendering techniques and data formats, as well as point out their advantages and disadvantages.

**Rendering Technologies:** Whether it's SVG or 2D Canvas to draw the map on the client, speed is always of the essence when . We're also going to have a look at using existing C/C++ based renderers in the browser. Finally WebGL and OpenGL open up a new world of possibilities for rendering on mobile and in the browser.

It's a long way from the OpenStreetMap world extract to a manageable data size that we can serve to clients and process on weaker hardware. Additionally, data structures that are suited for rendering look different than for storing the raw source data.

**Text Shaping and Rendering:** Typically, text shaping is one of the lower priority items, but it is vital for multilingual and multi-script maps in non-latin languages. We're going to look at open source software that can lay out text correctly and how to leverage it on the client side.

**Interaction** with the map becomes a lot easier and more intuitive because all the raw data is available on the client and we can redraw the map based on user interaction without costly roundtrips to the server.

# **Vaadin - ein WebMapping Framework**

Martin

Vaadin ist als Framework in der WebMapping Szene noch sehr unverbreitet. Trotzdem bietet Vaadin einige Konzepte und Technologien, welche es besonders attraktiv für einen produktiven Einsatz macht.

Vaadin als Framework ermöglicht es während der Entwicklung sich auf eine Technologie zu konzentrieren. Die gesamte Programmierung geschieht in Java und ist wesentlich näher an der einer Desktopanwendung. Dieses Konzept merkt man auch durch den Komfort und die ansprechende visuelle Darstellung der mit Vaadin entwickelten Oberflächen. Im Gegensatz zu anderen Webframeworks setzt Vaadin auf nur eine Technologie und die Umsetzung der Server und Clientseite geschieht 'automatisch'. Der Entwickler muss sich somit weder um die Kommunikation von Browser und Server, noch um verschiedene Teillösungen kümmern. Die Ausführung erfolgt auf einem Apache Tomcat Server und im Frontend wird das bereits bekannte Google Web Toolkit (GWT) verwendet. Da sämtliche Aktionen eine serverseitige Datenvalidierung benötigen, ist die Sicherheit stets gewährleistet und böswillig manipulierte Client-Daten werden von Anfang an abgefangen.

Das Widget vOpenLayers ist eine Wrapperklasse von OpenLayers für Vaadin, welche es grundsätzlich ermöglicht OpenLayers Funktionen zu nutzten. OpenLayers das weit bekannte und stets gepflegte Projekt, ist das ideale Framework für eine browserbasierte GIS Lösung. Mit vOpenLayers ist somit die ideale Schnittstelle zwischen Vaadin und der GIS Welt geschaffen worden.

Dank Java als Programmiersprache ist die Entwicklung einer Webanwendung sehr einfach und unkompliziert. Durch die starke Verbindung zwischen den zwei Frameworks Vaadin und OpenLayers ist nun auch eine Bindung entstanden die Möglichkeiten im GIS Bereich öffnet.

**Brandenburg 3D – Geologische 3D-Untergrundmodelle im Browser**

# **Brandenburg 3D – Geologische 3D-Untergrundmodelle im Browser**

DANIEL KOCH

# **Zusammenfassung**

Geologische Untersuchungskampagnen aus den Jahren 1950 bis 1980 auf dem Flächengebiet des Bundeslands Brandenburg haben einen gewaltigen Fundus an geologischen Untergrunddaten hervorgebracht. In einem Teilprojekt des Verbundprojekts Brandenburg 3D (kurz: B3D) wurde auf Grundlage dieser Tiefbohrungen und geologischen Schnitte ein dreidimensionales Untergrundmodell bestehend aus Schichtgrenzen, Störungszonen und Salzstöcken modelliert.

Um die Ergebnisse des Projekts an zentraler Stelle zu veröffentlichen und ohne fachspezifische Software zugänglich zu machen, wurde in einem anderen Teilprojekt eine WebGIS-Architektur entwickelt, die es erlaubt sowohl die vorhandenen zwei- als auch dreidimensionalen Daten über einen Browser abzurufen.

Alle Daten zu Bohrungen, Tiefenprofilen und geologischen Verbreitungsflächen wurden aufbereitet, in einer PostgreSQL/PostGIS Datenbank abgelegt und über den GeoServer als Dienst publiziert. Für die 3D-Daten kam hierbei der W3DS (Web 3D Service), ein Konzept für einen Darstellungsservice für 3D-Geodaten, dessen Anerkennung als offizieller Standard aktuell im OGC diskutiert wird, zum Einsatz. Die Basis für den 3D-Client ist das Framework X3DOM, welches im Rahmen des Projekts über eine selbst entwickelte, an GeoExt 2 angelehnte Java-Script-Bibliothek mit ExtJS verbunden wurde, sodass eine vereinfachte Kommunikation zwischen diesen stattfinden kann. Alle clientseitigen Komponenten basieren auf JavaScript, es müssen also keine Browser-Plugins geladen werden.

Dieser Vortrag präsentiert die technischen Grundlagen der eingesetzten Architektur mit einem Fokus auf die 3D-Visualisierung und die Client-Funktionalitäten.

### **Hintergrund und Zielsetzung**

Im Land Brandenburg, im Projekt vertreten durch das Landesamt für Bergbau, Geologie und Rohstoffe (LBGR) [1], liegen Daten über den tieferen Untergrund in Form von zahlreichen Bohrungen und reflexionsseismischen Untersuchungen vor. Durch die Veröffentlichung über eine interaktive 2D/3D-Karte soll der Öffentlichkeit ein Einblick in diese Informationen ermöglicht werden. Da die vorhandenen Geodaten neben einer zwei- auch eine dreidimensionale Dimension, u.a. die Tiefeninformationen einer Schichtgrenze, beinhalten, ist die Zielarchitektur ein WebGIS, welches diese 3D-Informationen visualisiert und dem Anwender einen einfachen Zugang zu diesen gewährt. Die Realisierung soll über den Aufbau eines Infrastrukturknotens (ISK) auf Basis von Freier Software erfolgen. Sowohl das 2D-Kartenmaterial als auch die 3D-Daten sind nach Möglichkeit über die OGC-konformen Schnittstellen WMS, WFS bzw. W3DS bereitzustellen und damit zur offenen Weiterverwendung verfügbar zu sein.

### **Komponenten der Anwendung**

Entsprechend der Zielsetzung wurde eine Anwendung entwickelt, die sowohl aus einem klassischen 2D-Client ("2D Mapviewer") als auch aus einem 3D-Client ("3D Earthviewer") mit WebGIS-üblichen Komponenten wie z.B. einem Kartenfenster oder einem Themenbaum besteht. Beide Anwendungen sind unabhängig voneinander lauffähig, wurden jedoch in eine übergeordnete Architektur ("Brandenburg 3D Portal") integriert. Dazu wurde über Schnittstellen eine Kommunikation zwischen den beiden Viewern implementiert.

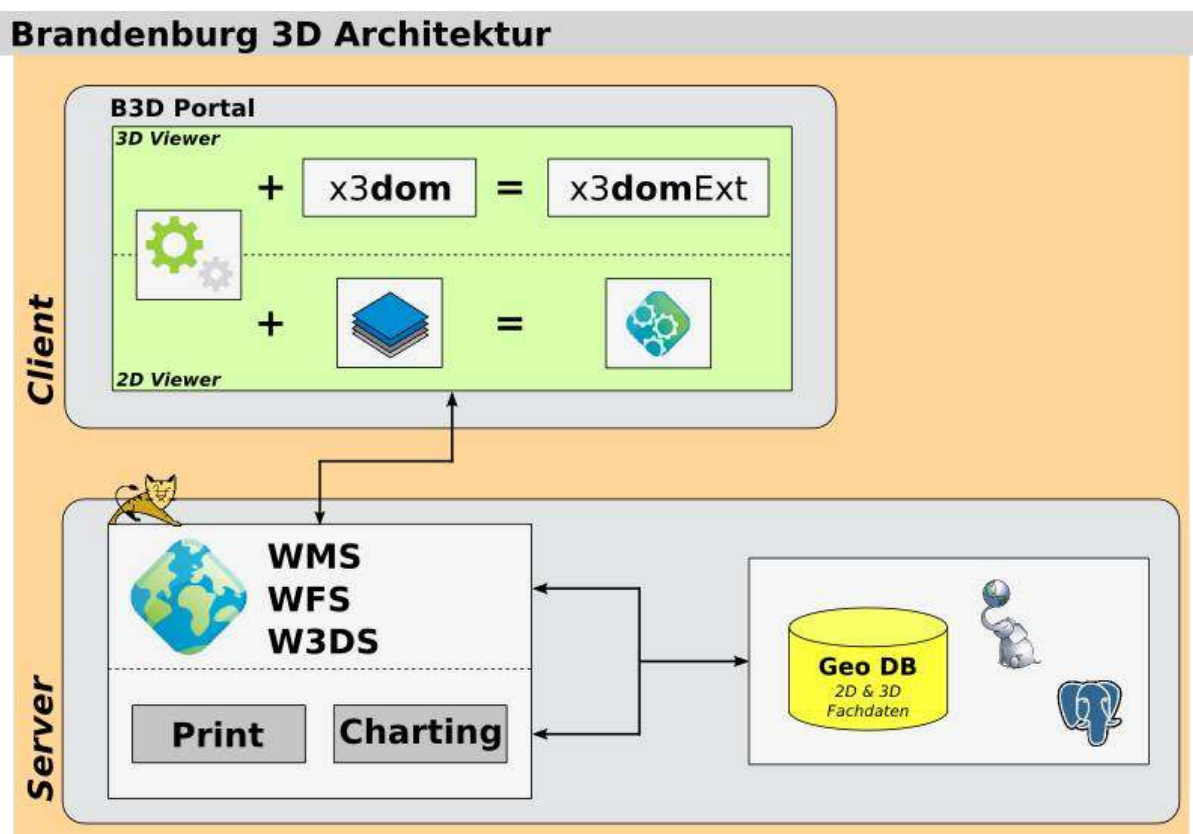

Abb. 1: Architekturskizze der Anwendung Brandenburg 3D.

Die konzipierte Softwarearchitektur basiert server- und clientseitig komplett auf OpenSource Softwarekomponenten (s. Abb. 1). Als Datenbank wurde ein PostgreSQL-Server [2] mit der Erweiterung Post-GIS [3] in der Version 2.1, wodurch erweiterte 3D-Funktionen (z.B. Delaunay-Triangulation) direkt auf Datenbankebene ermöglicht werden, eingesetzt. Alle OWS-Dienste werden über den GeoServer [4] veröffentlicht, die 3D Daten werden dabei über einen W3DS (Web 3D Service) ausgegeben. Neben dem Geoserver werden das MapFish Print-Servlet [5] zum Erstellen eines PDF-Ausdrucks sowie Schnittstellen zur Bereitstellung von spezifischen Datenbankabfragen (z.B. Virtuelle Profilschnitte, s.u.) eingebunden.

Für den 2D-Kartenviewer werden die JavaScript Frameworks OpenLayers [6], ExtJS 4 [7] und GeoExt 2 [8] eingesetzt, die zusammen eine MVC-Applikation (Model View Controller, [9]) bilden. Der 3D-Viewer folgt einem ähnlichen strukturellen Aufbau und basiert ebenfalls auf ExtJS, wird jedoch zur Darstellung der 3D Inhalte um die Bibliothek X3DOM [10] erweitert. X3DOM ermöglicht die Visualisierung und freie Interaktion von 3D-Modellen auf Basis des X3D-Formats, einer durch das W3C standardisierten auf XML basierenden Beschreibungssprache für 3D-Modelle [10], im Browser ohne das zusätzliche Browser-Plugins benötigt werden. Für eine reibungslose Integration von X3DOM in das ExtJS-Framework wurde einerseits die API von X3DOM um projektspezifische Methoden erweitert (z.B. Manipulation der z-Achse, Einschalten eines Modells) und andererseits eine neue Bibliothek ("X3DOMExt") entwickelt, die eine Kommunikation zwischen X3DOM Szene und ExtJS ermöglicht und vereinfacht. So sind z.B. auch aus GeoExt bekannte Klassen zum Erstellen eines dynamischen Themenbaums und eines Panels für die 3D-Szene verfügbar. Durch die durch ExtJS gesetzte verbindende Klammer in beiden Viewern ist es möglich, zahlreiche Komponenten auf Basis desselben Codes aufzubauen und beide Viewer mit einem fast identischen Look & Feel zu gestalten.

#### **Brandenburg 3D – Geologische 3D-Untergrundmodelle im Browser**

### **Einblick in die Client-Funktionen**

Der 2D Mapviewer besitzt diverse Funktionalitäten, die in einem klassischen WebGIS zur Vefügung stehen. Hierzu zählen neben üblichen Navigationswerkzeugen auch solche, wie das Hinzuladen externer WMS, zum Wechsel des Koordinatensystems, ein SLD-Styler zur individuellen Stilanpassung des Kartenmaterials je nach zugrunde liegenden Attributwerte sowie eine Funktion zum Download des Kartenmaterials im KML-Format. Außerdem wurden spezielle Werkzeuge entwickelt, die auf die dreidimensionalen Attribute der Geodaten zugreifen, so kann über die Tiefeninformationen der Bohransatzpunkte (z.B. Endteufe der Bohrung, Mächtigkeit der angetroffenen Schichten) gefiltert werden (s. Abb. 2). Da beide Viewer-Komponenten über das Portal miteinander kommunizieren können, ist es ebenfalls möglich den aktuellen Kartenausschnitt aus dem 2D-Client in den 3D-Client zu übernehmen und so z.B. direkt zu einem markierten Bohrpunkt aus den Suchergebnissen zu springen, um diesen im 3D-Modell zu betrachten. Die aktuellen Kartenausschnitte bleiben beim Wechsel zwischen den Viewern vollständig erhalten.

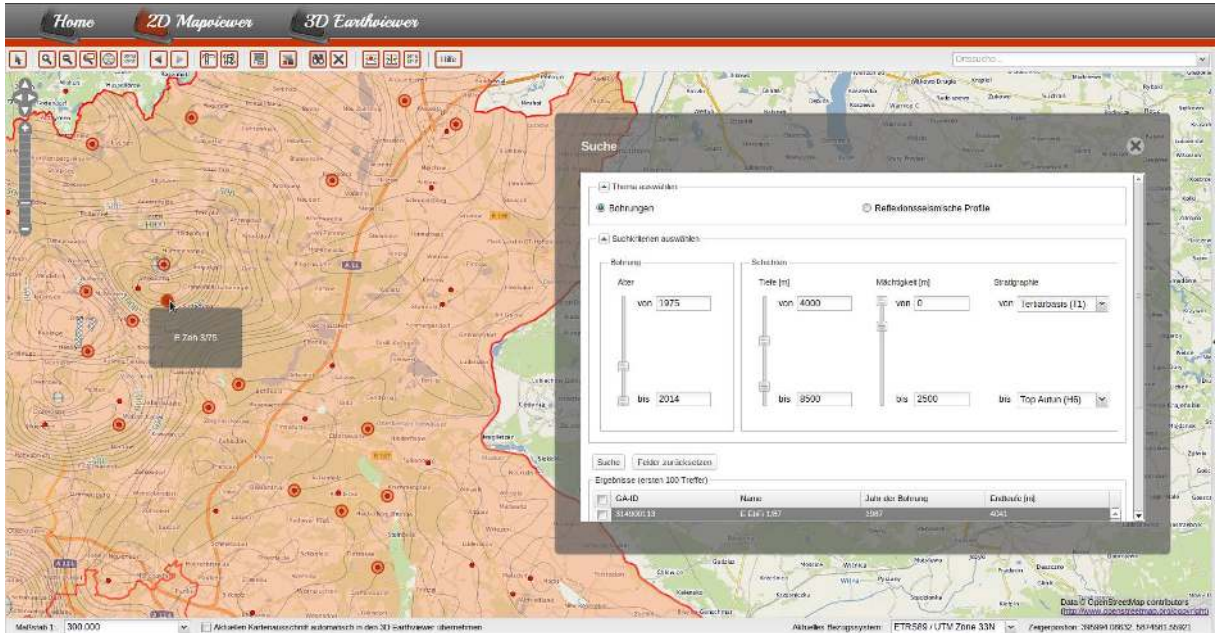

Abb. 2: Suche nach einem Bohransatzpunkt. Der Suchdialog ermöglicht eine Kombination diverser Suchkriterien zur Bohrung selbst sowie über die 3D-Attribute des Bohrprofils, sodass sehr komplexe Suchen möglich sind. Die Suche ist komplett über einen WFS Filter realisiert. Hinweis: Die Navigationsleiste mit Themenbaum etc. wurde hier ausgeblendet.

Der 3D Earthviewer ist im Look & Feel dem 2D-Mapviewer nachempfunden. Außerdem ist es z.B. auch im 3D-Viewer möglich, sich frei im Modell zu bewegen (Rotation, Zoom), einzelne Schichten des Modells über einen Themenbaum (un-)sichtbar zu schalten oder Objektinformation per Mouse-Over abzufragen. Zentrales Werkzeug ist die Möglichkeit zum Anlegen eines virtuellen Bohrprofils oder Profilschnitts an jedem beliebigen Punkt bzw. zu jeder beliebigen Strecke innerhalb des Modells (s. Abb. 3). Das generierte Profil kann inklusive einer Übersichtskarte und weiteren Informationen zu dem Profil als PDF ausgegeben werden.
#### **Brandenburg 3D – Geologische 3D-Untergrundmodelle im Browser**

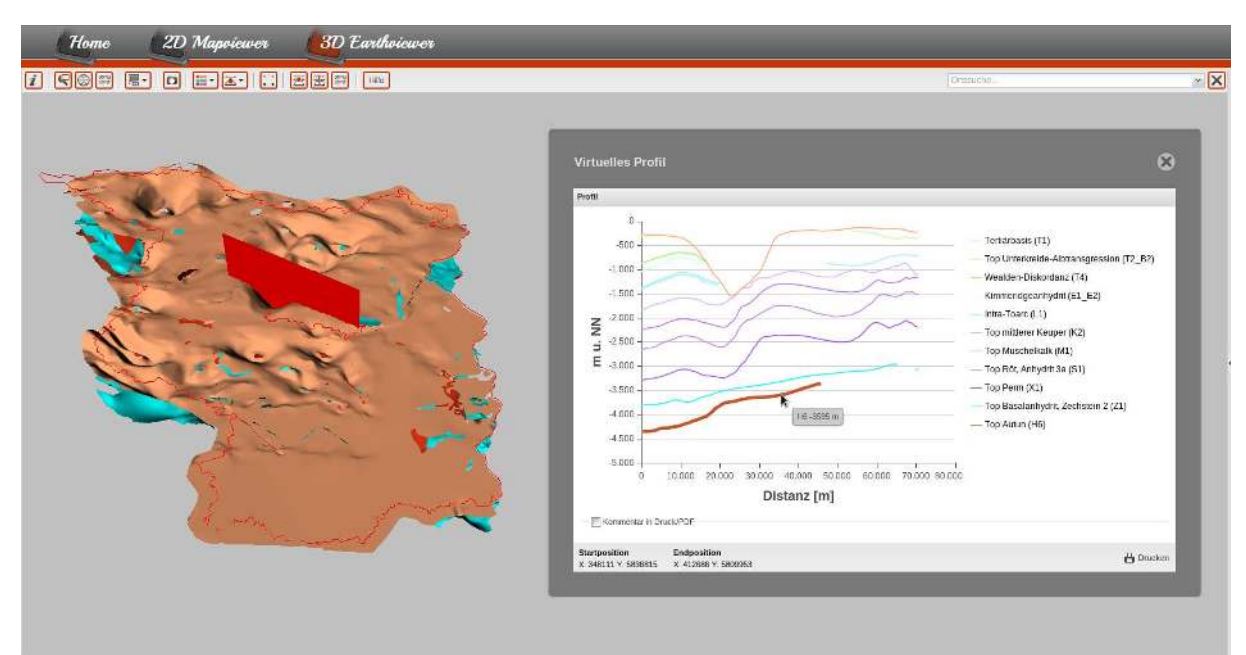

Abb. 3: Virtueller Profilschnitt über die Landesfläche Berlins. Im Vordergrund das generierte Profil mit Interaktionsbeispiel (Maus-Over), im Hintergrund das Untergrundmodell mit einer Auswahl von Horizonten und der Position des virtuellen Profils (rote Fläche). Hinweis: Das Modell wurde um den Faktor 8 überhöht und die Navigationsleiste ausgeblendet.

### **Fazit und Ausblick**

Das hier skizzierte Anwendungsbeispiel zeigt die wachsenden Möglichkeiten, dreidimensionale Geodaten einem breiten Publikum über das Internet zugänglich zu machen. Hierbei sind neben geologischen Untergrunddaten viele weitere Anwendungen in Bereichen wie der Stadtplanung, der Baugrunduntersuchung oder dem Katastrophenmanagement denkbar. Offene Bibliotheken wie X3DOM werden in Zukunft dazu beitragen, dass 3D-Geodaten zunehmend Eingang in klassische Geodateninfrastrukturen finden werden.

3D-Daten besitzen in aller Regel ein erhöhtes Datenvolumen und eine hohe geometrische Komplexität woraus deutlich höhere Rechenaufwände entstehen können. Hierdurch ist es trotz Nutzung performanter Bibliotheken und der WebGL-Schnittstelle des Browsers [12] zwingend notwendig, die Ausgangsdaten für den "Einsatz im Web" vorzubereiten bzw. zu manipulieren, um ungewünschte Performanceeinbußen zu verhindern. Neben Funktionen, die durch den Viewer selbst (z.B. Backface Culling [13]) gegeben sind, war es im gezeigten Projekt zwingend notwendig, verschiedene Level of Details (LODs) der Schichtenmodelle zu generieren. Da dies nicht mit bestehenden Datenbankmethoden fachlich korrekt zu lösen ist, wurde ein Java-Tool entwickelt, mit dem es durch Einbindung der Bibliothek CGAL (Computational Geometry Algorithms Library, [14]) ermöglicht wird, das Eingangsmodell durch eine Reduzierung der Stützpunkte bei Bewahrung der allgemeinen Modellform vorzunehmen. Offen ist, inwieweit diese Funktionalität in eine PostGIS Funktion zu überführen ist.

Kontakt zum Autor:

Daniel Koch terrestris GmbH & Co. KG Pützchens Chaussee 56, 53227 Bonn +49 – (0)228 / 962 899 553 koch@terrestris.de

### **Brandenburg 3D – Geologische 3D-Untergrundmodelle im Browser**

Literatur

- [1] http://www.lbgr.brandenburg.de
- [2] http://www.postgresql.org/
- [3] http://postgis.net/
- [4] http://geoserver.org/display/GEOS/Welcome
- [5] https://github.com/mapfish/mapfish-print
- [6] http://openlayers.org/
- [7] http://www.sencha.com/products/extjs/
- [8] http://geoext.github.io/geoext2/
- [9] http://en.wikipedia.org/wiki/Model%E2%80%93view%E2%80%93controller
- [10] http://www.x3dom.org/
- [11] http://en.wikipedia.org/wiki/X3D
- [12] http://www.khronos.org/webgl/
- [13] http://en.wikipedia.org/wiki/Back-face\_culling
- [14] http://www.cgal.org/

# **Generalisierung von OpenStreetMap-Daten**

### Christoph Hormann

Karten auf Basis von OpenStreetMap-Daten sind - wie auch viele andere Internet-Karten - bei geringen Vergrößerungen oft schlecht lesbar und wenig ansprechend. Dieser Vortrag erläutert die Ursachen hierfür sowie mögliche Wege, dies durch automatische Generalisierung der Daten zu verbessern.

OpenStreetMap-Daten werden zunehmend für die Produktion von Landkarten aller Art eingesetzt. Hierbei wird jedoch fast immer, egal ob es sich um eine Weltkarte oder um einen Innenstadt-Plan handelt, die Darstellung direkt aus den Rohdaten erzeugt. Die eigentlich für gut lesbare Karten sehr wichtige Anpassung der Daten an den Maßstab und den Stil der zu erstellenden Karte (Generalisierung) wird vernachlässigt oder auf eine rein technische Datenvereinfachung reduziert.

Dieser Vortrag stellt einige Ansätze für die automatische Generalisierung von OpenStreetMap-Daten auf Basis von Open-Source-Werkzeugen vor. Anhand von Küstenlinien, Gewässern und Gletschern wird beispielhaft erläutert, worauf es jeweils bei der Generalisierung ankommt und wie dies in einem automatischen Prozess berücksichtigt werden kann. Es werden die Herausforderungen beschrieben, die sich durch die permanenten Veränderungen der Datenbasis bei OpenStreetMap für die globale Anwendung eines solchen Verfahrens ergeben. Der Schwerpunkt des Vortrags liegt hierbei nicht so sehr auf den technischen Details, sondern er erläutert vor allem auch die Vorteile, welche sich für die Kartenqualität durch die Generalisierung ergeben sowie die Schwierigkeiten, die die Mapping-Praxis in OpenStreetMap für einen solchen Prozess darstellt.

http://www.imagico.de/map/coastline\_de.php

http://www.imagico.de/map/water\_generalize\_en.php

[http://www.imagico.de/map/map\\_de.php](http://www.imagico.de/map/map_de.php)

# **MapFish WebGIS - Projektstand**

### Elisabeth Leu

Die Präsentation gibt eine Übersicht des MapFish WebGIS Frameworks und zeigt dessen Möglichkeiten mit der GeoMapFish Implementierung: ein sehr performantes WebGIS mit zahlreichen Tools und Konfigurationsmöglichkeiten.

Das MapFish Framework erlaubt es, funktional reiche WebGIS Applikationen einfach und auf flexible Art und Weise zu erstellen. Es kombiniert einige der besten Open Source Tools in einem Framework: OpenLayers 2, ExtJS3 und GeoExt4 auf der Client-Seite, und MapFish Print sowie Ruby oder Phython Module (insbesondere auf Pyramid basierend) auf der Server-Seite. Neben den auf OGC-Standards basierenden Webservices stellt das MapFish Protokoll den effizienten Austausch zwischen Client und Server sicher. Auf dieser Basis wurden komplexe und sehr performante Webmapping Anwendungen entwickelt. Eines der MapFish-Anwendungen wird in der Präsentation genauer vorgestellt, um die Möglichkeiten des MapFish Frameworks zu zeigen: GeoMapFish ist ein komplettes WebGIS mit einer breiten Palette an Tools und Konfigurationsoptionen. Seit seiner Entstehung erlaubt die Plugin-basierte Architektur eine individuelle Anpassung der Applikationen auf die spezifischen Anwendungsfälle. Die Präsentation gibt eine Übersicht des MapFish WebGIS Frameworks und zeigt dessen Möglichkeiten mit der GeoMapFish Implementierung.

http://mapfish.org

# **3D City Database v3.0**

### FELIX KUNDE

Die 3D City Database (3DCityDB) wurde auf der letzten FOSSGIS-Konferenz in Rapperswil vorgestellt. Es handelt sich dabei um eine freie Datenbanklösung, mit der CityGML-basierte 3D Stadtmodelle in Oracle Spatial oder PostgreSQL/PostGIS gespeichert werden können. Über eine Java-Applikation können CityGML Dokumente beliebiger Größe in die Datenbank geschrieben und auch wieder in Dateien exportiert werden.

Für April 2014 ist mit Version 3.0 ein neuer Major-Release für die 3DCityDB geplant. Der Vortrag wird die Neuheiten vorstellen und einige Features live vorführen. Die Hintergründe des Projektes sowie die technische Umsetzung der Software wurden bereits auf der FOSSGIS Konferenz 2013 im Detail vorgestellt und werden dieses Jahr nur einleitend behandelt. Für mehr Informationen sei das Abstract und die Präsentation des letztjährigen Vortrags [1] bzw. ein Besuch auf der Homepage der 3DCityDB [2] empfohlen.

### **Neues beim Datenbankschema**

Das Datenbankschema der 3DCityDB wurde aus dem Datenmodell des OGC-Standards CityGML abgeleitet und zugunsten einer intuitiven Handhabung an etlichen Stellen vereinfacht, z.B. das Zusammenfassen von mehreren Klassen in einer Tabelle oder vereinfacht Kardinalitäten bei den Relationen (n:m → 1:n). Die wesentlichste Neuerung des Schemas für Version 3 ist die Anpassung an CityGML 2.0.0 [3]. Ab sofort existieren auch Tabellen zur Speicherung von Brücken und Tunneln. Abbildung 1 gibt einen Überblick des Themenspektrums, das nun abgedeckt wird. Objekte, die sich keinem Modul zuordnen lassen, können nach wie vor als generisches Stadtobjekt gespeichert werden.

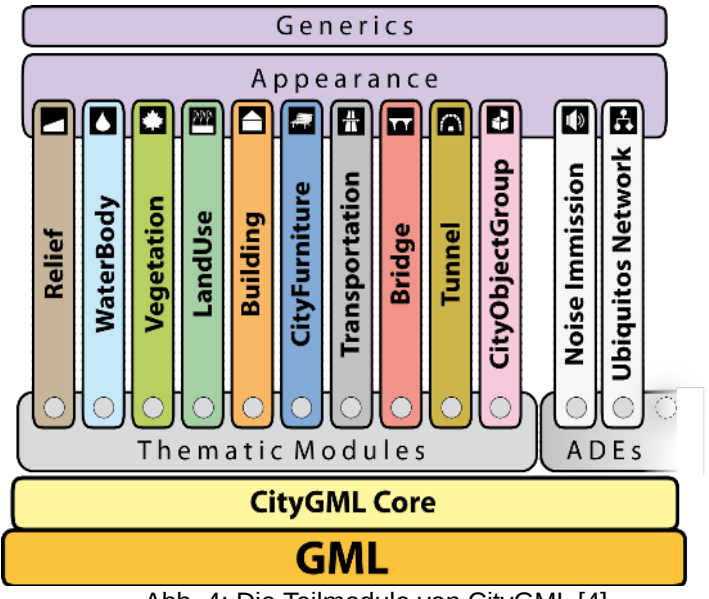

Abb. 4: Die Teilmodule von CityGML [4]

### **Neues beim Importer/Exporter**

Der Importer/Exporter ist ein Java-basierter Datenbank-Client mit dessen Hilfe Objekte aus CityGML-Dokumenten in die Tabellen der Datenbank geschrieben werden können. Als Export-Formate werden CityGML und KML/COLLADA unterstützt. Oracle und PostgreSQL-Datenbanken wurden bisher mit einer jeweils eigenen Version des Importer/Exporter angesprochen. Nun ist deren Quellcode in einem

### **3D City Database v3.0**

allgemeinen Interface integriert worden, was zukünftige Entwicklungen (und ggf. Erweiterungen auf anderen Datenbanksysteme) deutlich erleichtert.

Ein weiteres Modul des Importer/Exporter ist ein Simple Web Feature Service nach dem Vorbild der OGC Spezifikation 2.0 [5]. Dadurch verfügt die 3DCityDB ab sofort über eine offene Schnittstelle und lässt sich leichter in 3D-Geodateninfrastrukturen einbinden. Die Konfiguration wird zunächst über eine XML-Datei möglich sein. Eine grafische Konfigurationsoberfläche ist für einen der kommenden Releases geplant.

### **Zukünftige Entwicklung**

Als logische Folge für die Bereitstellung eines einfachen lesenden WFS ist die Implementierung von komplexen Filtern gemäß dem OGC Filter Encoding Standard [6] und Transaktionsmöglichkeiten vorgesehen. Im Zuge dessen würden auch die derzeitigen Filtereinstellungen des Importer/Exporter überarbeitet werden.

Ein wichtigstes Entwicklungsziel stellt außerdem die Unterstützung von ADEs (Application Domain Extension) dar. Darunter sind eigenständige Datenmodelle zu verstehen, die mit CityGML verknüpft werden können. Neben ausgearbeiteten wissenschaftlichen Konzepten (siehe Abb. 1) wurden in jüngster Zeit CityGML-ADEs im Rahmen nationaler und internationaler Standardisierungsbemühungen zur Beschreibung von 3D Stadt- und Landschaftsmodellen geschaffen, z.B. INSPIRE Building 3D [7], AdV-CityGML-Profil (ALKIS 3D) [8], IMGeo (Niederländische GDI) [9]. Solche Modelle müssten über einen generischen Weg auf eine Tabellenstruktur abgebildet werden, die im Einklang mit dem Schema der 3DCityDB steht.

Schon seit der ersten Version stellt die 3DCityDB Werkzeuge zum Erstellen und Verwalten von parallelen Planungsalternativen für Stadtmodelle bereit, die auf Funktionen des Oracle Workspace Manager aufsetzen und damit Oracle-exklusiv sind. Es gibt Ideen die Abhängigkeit zum Workspace Manager in Zukunft durch eine Eigenentwicklung abzulösen. Für PostgreSQL wurde bereits ein Ansatz zur zeitlichen Versionierung fertig gestellt, der frei verfügbar und unabhängig vom Projekt ist [10].

### **3DCityDB Community**

Seit Ende letzten Jahres wird die Entwicklung der 3DCityDB auf GitHub verwaltet [11]. Neben dem Quellcode des Importer/Exporter stehen von nun an auch die Datenbank-Modelle bereit, aus denen sich die SQL-Skripte für das Datenbankschema ableiten lassen (für Oracle als JDeveloper-Projekt, für PostgreSQL als pgModeler-Projekt).

Die Weiterentwicklung der 3DCityDB – einst ein Forschungsprojekt an der Uni Bonn und der TU Berlin – wird zwischen der TU München und den beiden Firmen virtualcitySYSTEMS und M.O.S.S. abgestimmt und voran getrieben [12]. Die Kooperation ist für weitere Partner offen.

Die Software hat sich seit Jahren in Forschungs- und Kundenprojekten bewährt und 2012 den Oracle Spatial Excellence Award gewonnen [13]. Allerdings beschränkt sich die aktive Community der Projektes weiterhin auf den Kreis der Entwickler. Derzeitige internationale Trends hin zu mehr offenen Standards wie CityGML sowie frei zugänglicher 3D Daten (Open Data) könnten jedoch einen wachsenden Anwenderkreis generieren, für den die neue Version der 3DCityDB eine interessante Option als Basis einer 3D-Geodateninfrastruktur darstellt.

Kontakt zum Autor:

Felix Kunde virtualcitySYSTEMS GmbH Tauentzienstraße 7 b/c 10789 Berlin fkunde@virtualcitysystems.de

### **Ouellen**

[1] http://www.fossgis.de/konferenz/2013/programm/events/588.de.html

[2] http://www.3dcitydb.net

[3] http://www.opengeospatial.org/standards/citygml

[4] KUNDE, F (2013): CityGML in PostGIS: Portierung, Anwendung und Performanz-Analyse am Beispiel der 3D City Database von Berlin. Masterarbeit. urn:nbn:de:kobv:517-opus-63656

[5] http://www.opengeospatial.org/standards/wfs

[6] http://www.opengeospatial.org/standards/filter

[7] G. GRÖGER, G; KUTZNER, T.; KOLBE, T.H. (2013): A CityGML-based encoding for the INSPIRE Data Specification on Buildings. Vortrag am 26.06.2013. INSPIRE 2013: The Green Renaissance.

http://inspire.jrc.ec.europa.eu/events/conferences/inspire\_2013/schedule/submissions/241.html

[8] GRUBER, U. (2013): Die dritte Dimension im amtlichen Vermessungswesen Deutschlands. Vortrag am 20.03.2013. 3D-Forum Lindau 2013.

http://www.kreis-re.de/dok/Katasteramt/File/Lindau20130320\_FINAL\_Gruber.pdf

[9] http://www.geonovum.nl/

- [10] https://github.com/FxKu/audit
- [11] www.github.com/3dcitydb

[12] http://www.gis.bv.tum.de/images/Aktuelles/2013-02-27\_Presse\_3DCityDB\_Kooperation.pdf

[13] https://blogs.oracle.com/databaseinsider/entry/congratulations\_to\_the\_2012\_oracle

# **OpenStreetMap an die (Schul-)Wand hängen**

Der Versuch freie Geodaten zur Erstellung von Schullandkarten zu nutzen

Lars Lingner

Die Daten des OpenStreetMap-Projektes werden bereits vielseitig eingesetzt. Ob sie dazu geeignet sind als Grundlage für Wandkarten zu dienen, wird dieser Vortrag diskutieren.

OpenStreetMap und andere freie Geodaten sind heutzutage eine Selbstverständlichkeit im Alltag. Ob Navigationsgerät, Smartphone-App oder im Browser, interaktive Karten(anwendungen) findet man überall. Wie sieht es aber aus wenn die Geodaten auf Papier gedruckt werden sollen? Ein Screenshot ist schnell gemacht, Datei -> Drucken und man hat eine Karte in der Hand. Ganz so einfach ist es nicht, wenn man bestimmte Anforderungen zu erfüllen hat. Wo kann man mal eben schnell eine Karte im DIN A0 Format oder größer ausdrucken? Wie wird eine so große Druckdatei erzeugt?

Dieser Vortrag beschreibt den Versuch eine Schullandkarte zu erstellen. Dabei wird ausschließlich auf freie Geodaten, insbesondere OpenStreetMap, sowie freie Software gesetzt. Es wird der komplette Prozess beschrieben. Welche Datenquellen werden benutzt? Wie müssen die Geodaten aufbereitet werden? Welche Software rendert Karten im Quadratmeterformat? Wo liegen die Hürden, die Grenzen und wie kommen die Karte letztendlich auf das Papier und an die Wand?

Es soll nicht zuviel vorweggenommen werden. Die technischen Anforderungen werden von handelsüblicher, freier Software bereits heutzutage erfüllt. Der Aufwand entsteht bei der Auswahl und Aufbereitung der Geodaten. Ebenso ist es sehr sinnvoll grundlegende kartographische Kenntnisse für so ein Projekt mitzubringen. Was im Detail herausgefunden wurde, wird präsentiert und zur Diskussion gestellt.

# **GIS as a Service**

Stefan Ziegler Nikolaus Grässle

Bei organisationsübergreifenden Arbeitsgruppen wird die Zusammenarbeit durch den Einsatz von proprietärer Software oft gehemmt. Eine zentrale GIS-Installation, die vollständig auf Open Source Komponenten aufbaut, kann mit x2go als Terminalserver-Lösung in beliebigen Systemumgebungen zur Verfügung gestellt werden.

### GIS as a Service

In immer mehr Bereichen entwickeln sich Geografische Informationssysteme (GIS) zu wichtigen Analysewerkzeugen. Bei interdisziplinären Arbeitsgruppen, die häufig organisationsübergreifend arbeiten, wird die Zusammenarbeit durch den Einsatz von proprietärer Software gehemmt. Für solche Kollaborationen sind zentrale GIS-Installationen, die vollständig auf Open Source Komponenten aufbauen, eine wichtige Voraussetzung um optimale Wirkungen zu erreichen.

Am Beispiel von VeriSO, einem Softwarepaket zur Prüfung von amtlichen Vermessungsdaten, wird beispielhaft die Vorteile eines solchen Systems aufgezeigt. Im Kanton Bern arbeiten 20 private Büros, die die Daten der amtlichen Vermessung führen und manipulieren. Das kantonale Vermessungsamt ist für die Kontrolle und Freigabe dieser Daten verantwortlich. Insgesamt kommen 4 proprietäre GIS zum Einsatz. Eine echte Zusammenarbeit auf einem gemeinsamen GIS ist nicht möglich.

Auf zwei Terminalservern wird nun 25 Benutzern der Zugriff auf die Prüfsoftware gewährt. Die eigentliche Anwendung besteht aus einer QGIS-PostGIS-Installation mit einem zusätzlichen Plugin zur Datenprüfung. Auf dem Ubuntu-Betriebsystem ist ein X2GO-Terminalserver installiert. Dieses Paket ist mittels KVM auf den Terminalservern virtualisiert. Die Klientensoftware ist portabel, so dass keine Installation auf den Klientsystemen notwendig ist.

# **Scientific 3D Printing with GRASS GIS**

A work in progress report

### Peter Löwe

As the amount of scientific data continues to grow, researchers need new tools to help them visualize complex data. Immersive data-visualisations are helpful, yet fail to provide tactile feedback and sensory feedback on spatial orientation, as provided from tangible objects. The gap in sensory feedback from virtual objects leads to the development of tangible representations of geospatial information to solve real world problems. Examples are animated globes, interactive environments like tangible GIS, and on demand 3D prints.

The production of a tangible representation of a scientific data set is one step in a line of scientific thinking, leading from the physical world into scientific reasoning and back: The process starts with a physical observation, or from a data stream generated by an environmental sensor. This data stream is turned into a geo-referenced data set. This data is turned into a volume representation which is converted into command sequences for the printing device, leading to the creation of a 3D printout. As a last, but crucial step, this new object has to be documented and linked to the associated metadata, and curated in long term repositories to preserve its scientific meaning and context.

The workflow to produce tangible 3D data-prints from science data at the German Research Centre for Geosciences (GFZ) was implemented as a software based on the Free and Open Source Geoinformatics tools GRASS GIS and Paraview.

The workflow was successfully validated in various application scenarios at GFZ using a RapMan printer to create 3D specimens of elevation models, geological underground models, ice penetrating radar soundings for planetology, and space time stacks for Tsunami model quality assessment.

While these first pilot applications have demonstrated the feasibility of the overall approach, current research focuses on the provision of the workflow as Software as a Service (SAAS), thematic generalisation of information content and long term curation.

# **Karten auf Stoff: OSM Daten mit OSGeo Software**

### Arnulf Christl

Ein kommerzielles Freizeitprodukt auf Basis von Open Data und Open Source Software

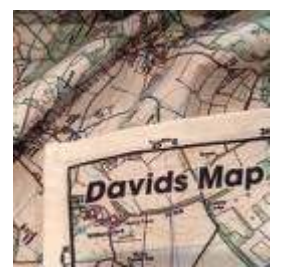

 Aus der Kombination von OpenStreetMap mit anderen Open Data Quellen lassen sich hervorragende Produkte erzeugen. Am Beispiel von SplashMaps werden technische Möglichkeiten mit Open Source Software vorgestellt und Lizenzfragen geklärt.

Wie entsteht ein kommerzielles Freizeitprodukt auf Basis von Open Data und Open Source Software?

Die in vielen Fällen bereits flächendeckende Verfügbarkeit von OpenStreetMap eröffnet neue Möglichkeiten für die Herstellung von kommerziellen Produkten.

Am Beispiel von SplashMaps werden einige technische Herausforderungen und deren Lösungen mit Hilfe von Open Source Software vorgestellt. Des weiteren werden Lizenzfragen diskutiert, vor allem auch welche zusätzlichen Hürden entstehen, wenn andere Open Data Quellen genutzt werden, die oft nicht, oder anders lizenziert sind als OpenStreetMap.

http://splashmaps.net/

http://metaspatial.net/conferences/fossgis2013\_open.html#/10/5

# **geOrchestra INSPIRE GDI**

### Emmanuel Belo

geOrchestra besteht aus einer Open Source Community um eine INSPIRE konforme Geodateninfrastruktur aufzubauen. Das Ergebnis ist eine anpassbare, interoperable und freie INSPIRE GDI, basierend auf den besten Open Source Komponenten. Auf Github gehostet, bietet geOrchestra eine Lösung zur Publikation und Nutzung räumlicher Daten im Internet und Intranet. Das Projekt geOrchestra besteht aus mehreren unabhängigen und interoperablen Anwendungen: ein Katalog, mit einer Funktion um Geodaten zu publizieren einen Viewer und einen Editor ein Tool um Daten zu extrahieren ein Kartendienst ein Content Mangement System (CMS) Diese Module sind voneinander unabhängig und die Kommunikation zwischen den Modulen geschieht über OGC-Standards. geOrchestra wurde konzipiert, um die Anforderungen der INSPIRE-Richtlinie zu erfüllen. Die INSPIRE-Richtlinie hat eine Geodateninfrastruktur auf Europäischer Ebene zum Ziel, um sich so den Herausforderungen einer nachhaltigen Entwicklung zu stellen: Discovery, View und Download von Geodatenservices Statischer Link zwischen den geografischen Daten und deren Metadaten INSPIRE-Standards Administrationstools um die INSPIRE zu verwalten (INSPIRE Themen, GEMET Thesaurus, INSPIRE-Konformitätsprüfung, etc.) Einfacher Gebrauch über Webservices Dieser Vortrag wird das geOrchestra Community Projekt beschreiben und den aktuellen Stand des Projekts besprechen.

D.MAJNARIC / P.FRECKMANN

#### **EINFÜHRUNG**

Open Source GIS sind bereits vielfach vorhanden und in großen Software-Architekturen wie z.B. in diversen Geoportalen in Deutschland im Einsatz. Sie bieten eine große Vielfalt an Möglichkeiten oder Funktionen, die in gewissen Teildisziplinen ohne weiteres mit marktführender und kommerzieller Software mithalten können. Jedoch ist z.B. bei der OSGeo (The Open Source Geospatial Foundation) bisher noch kein offizielles Geomarketing-Softwareprojekt gelistet, was auch die Gemeinschaft im Netz wohl dazu veranlasst, diesem Bereich wenig Aufmerksamkeit zu schenken. Es gibt bereits einige Anbieter, die für einen adäquaten Preis, proprietäre Softwarepakte für das Geomarketing anbieten. Das und auch der technische Aufwand bei der Verwendung von Open Source GIS hat zur Folge, dass noch keine entsprechende Lösung im Geomarketing-Bereich Fuß fassen konnte.

### Evaluierung von Open Source GIS für das Geomarketing

Um trotzdem ein GIS auf Open Source Basis für das Geomarketing zu verwenden, sollten anhand eines Systems beispielhaft die Einsatzmöglichkeiten geprüft werden. Die Auswahl eines Systems stellt kein großes Problem dar. Eine breite Menge an Programmen, lässt sich anhand von Spezifikationen oder dem Funktionsumfang des jeweiligen Systems sehr gut vorab evaluieren. Folgende Systeme wurden für die Evaluierung berücksichtigt:

- Quantum GIS, Vers. 2.0
- GRASS GIS, Vers. 6.4.3
- Map Window, Vers. 4.8.8
- uDig, Vers. 1.4.0
- Open Jump, Vers. 1.6.3

Für den Einsatz im Geomarketing wurden die folgenden funktionalen Anforderungen an die zu evaluierenden Systeme gestellt:

- Geocodierung (Von Adressen)
- Generierung von Puffer, etc.
- Attributive Filtersuche
- Standort Suche
- Routing & Navigation
- Deckungsgrad Analyse
- Besuchtourenplanung Erstellung
- **Thematische Karten Erstellung**
- Gebietsplanung (Manuell)
- Gebietsplanung (Automatisch)

- Portfolio Analyse
- Graphische Ausgabe
- Nutzerfreundlichkeit und Aufbau GUI
- Dokumentation
- Daten Kompatibilität / Input
- Daten Output
- Systemanforderung
- Performance
- **Erweiterbarkeit**

Die Umsetzung von Geomarketing-Anwendungen entsprechend den o.g. Anforderungen ist zunächst aufwendig. Technisch bedarf es einer Vielzahl an speziellen Algorithmen, die in diesem Teilbereich verwendet werden. Des Weiteren ist der Nutzerkreis zu berücksichtigen, es handelt sich i.d.R. um GIS unerfahrene Nutzer. Eine leicht zu bedienende, möglichst selbsterklärende Benutzeroberfläche ist von großer Bedeutung.

Keine der Open Source GIS Lösungen konnte zu 100% der Anforderungen erfüllen. Dies liegt zum Teil daran das die Softwarepakete für andere Einsatzbereiche konzipiert sind. Im Umwelt Bereich sind Analysen in der Regel Raster basiert. Im Geomarketing findet man eher die Verarbeitung von Vektordaten. Abbildung 1 zeigt das Ergebnis der Evaluierung.

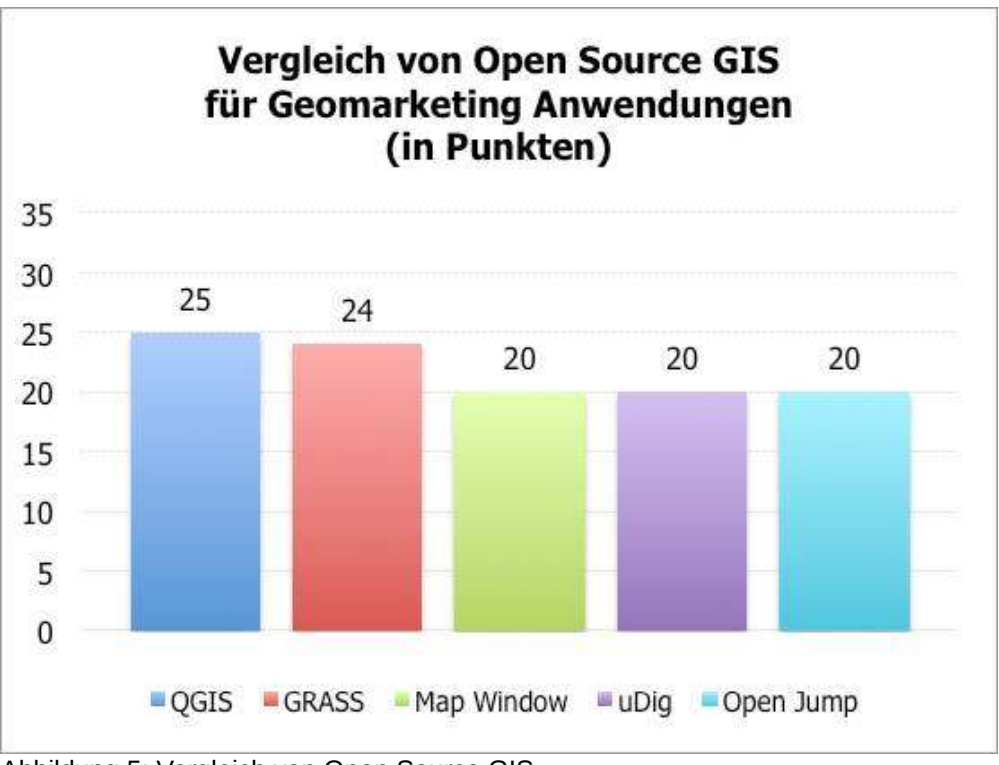

Abbildung 5: Vergleich von Open Source GIS

Aus dieser Grafik geht hervor, dass QGIS und GRASS GIS die meisten Anforderungen erfüllen. QGIS stellte sich dabei als das benutzerfreundlichste System heraus. Abbildung 2 zeigt das Ergebnis für dieses Open Source GIS im Detail.

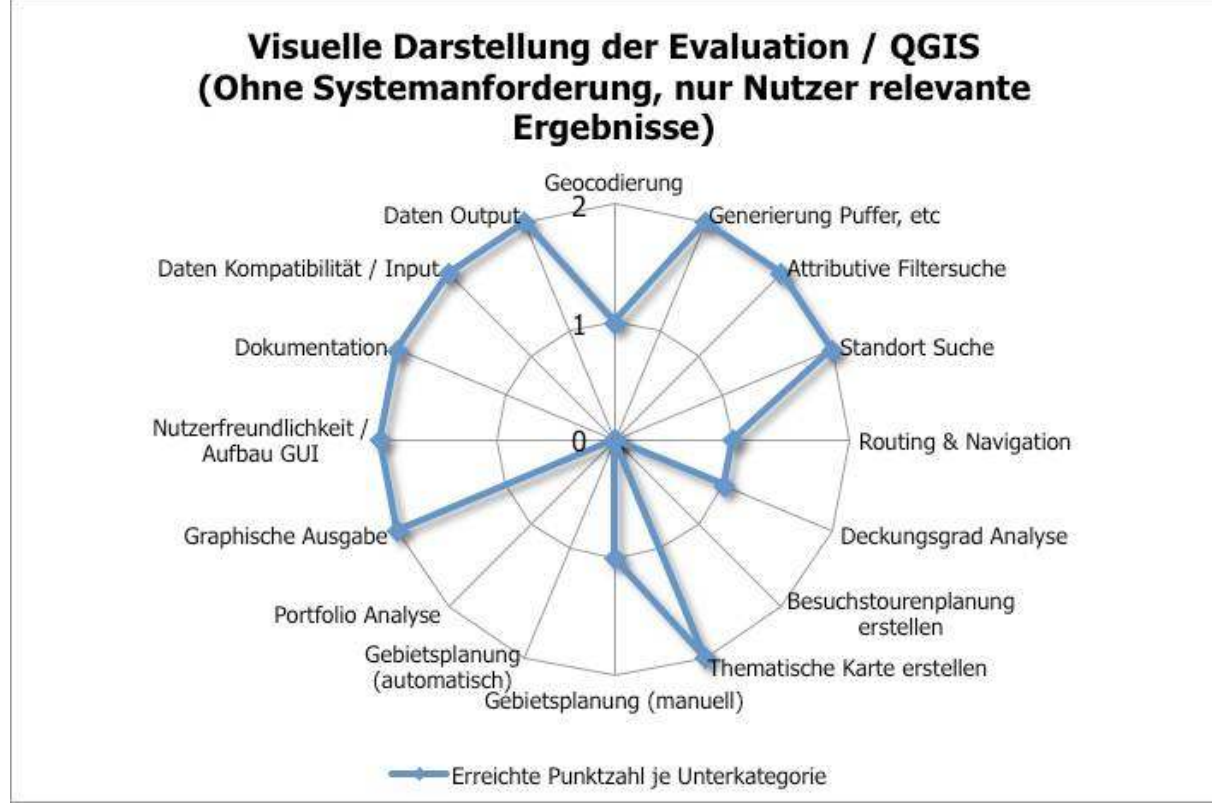

Abbildung 6: Visuelle Darstellung der Ergebnisse für QGIS

Geht man davon aus, dass eine Firma Geomarketing einsetzen möchte, aber die Kosten so gering wie möglich halten will, wird diese Firma keine teuren und intensiven GIS Schulungen bezahlen bzw. die Kosten hier so gering wie möglich halten wollen. Aus diesem Grund ist die Nutzerfreundlichkeit essenziell. Basisfunktionalitäten wie z.B. Puffergenerierung oder attributive Filter stehen mit QGIS ebenfalls zur Verfügung. Einschränkend kann festgestellt werden, dass weder QGIS noch die anderen evaluierten Open Source GIS die Möglichkeit einer automatischen Gebietszuteilung, einer Besuchstourenplanung oder Portfolio- bzw. Kreuzklassifizierung bietet. Diese speziellen Werkzeuge sind auf bestimmte Anwendungsfelder ausgerichtet und es bedarf einer komplexen Fachschale bzw. komplexer Algorithmen zur Ausführung. Bisher sind im Rahmen der Recherche dieser Arbeit solche im Open Source Markt noch nicht vertreten.

### Prototypischer Einsatz von QGIS

Auf Basis der Systemevaluation wurden mehrere 'Use Cases' erstellt und prototypisch mit QGIS durchgeführt. Abbildung 3 zeigt beispielhaft das Ergebnis einer Standortsuche. Für die Planung der neuen Filiale eines Unternehmens sollte ein neuer Standort ermittelt werden. Dieser sollte in der Gemeindefläche der betrachteten Stadt liegen, einen Minimumwert für die Kaufkraft überschreiten und möglichst zentral liegen.

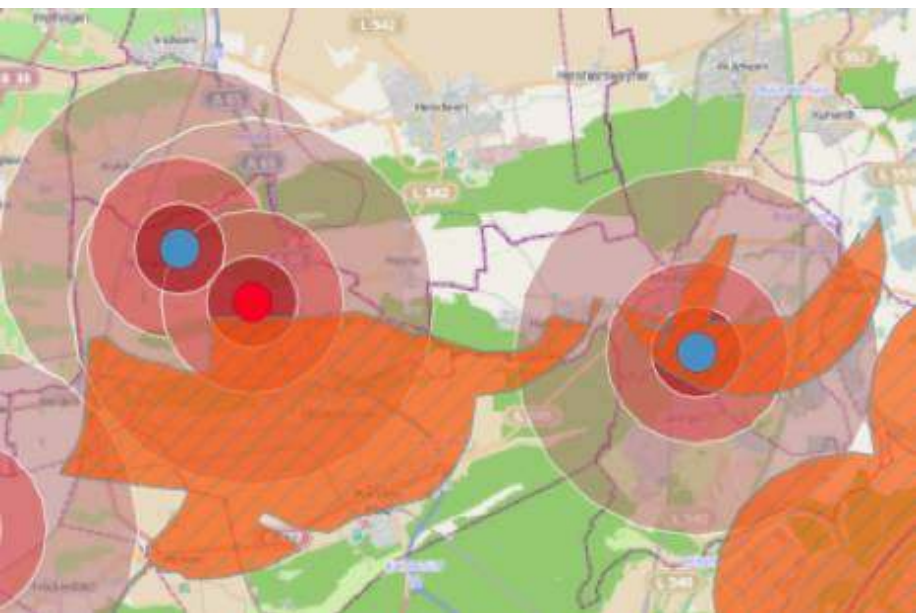

Abbildung 7: Prototypischer Einsatz von QGIS - Standortsuche

### Fazit

Es stellt sich grundsätzlich die Frage, ob der Nutzen einer Open Source GIS Lösung im Geomarketing im Vergleich zu einer proprietären Software den Aufwand bei der Verwendung von Open Source GIS rechtfertigt. Solange lediglich IST- Zustände betrachtet werden, ist der Einsatz eines System wie QGIS durchaus sinnvoll, da ohne großen Programmier- und Schulungsaufwand gute Ergebnisse erzielt werden können.

Sollen jedoch fortlaufend komplexe Geomarketing-Analysen im Unternehmen ausgeführt werden, sollte eine genaue Aufwandsabschätzung zur Einführung eines Open Source GIS durchgeführt werden. Aufgrund des hohen technischen Aufwands kann es in solchen Fällen im Augenblick noch kostengünstiger sein, ein kommerzielles Softwarepaket einzusetzen.

Kontakt zum Autor:

Denis Majnaric Hochschule Technik und Wirtschaft Karlsruhe Adolf-Kolping-Str. 1B 76337 Waldbronn

### **OpenSeaMap**

# **OpenSeaMap**

Markus

OpenData - Erfahrungen mit Behörden, international

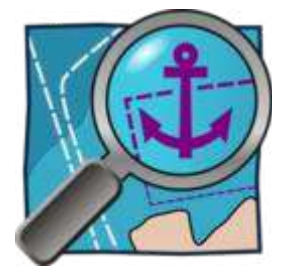

OpenData ist in aller Munde... aber wie sieht es in der Praxis aus? Erfahrungen mit Bundes- und Landesbehörden in DE und international.

OpenSeaMap hat in den letzten Monaten mit vielen Behörden sehr positive Erfahrungen gemacht:

- Bundesamt für Seeschiffahrt und Hydrogrphie
- Wasser- nd Schiffahrtsverwaltung
- Bundesamt für Kartographie und Geodäsie
- SwissTopo
- Land Bayern
- Land Baden-Würtemberg
- Land Vorarlberg und weitere Behörden

Manchmal steckt der Teufel im Detail... ;-)

ARMIN RETTERATH

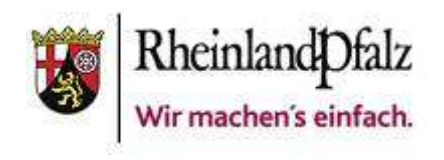

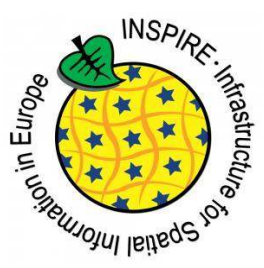

# **Einleitung**

Das vollständig auf FOSS basierende GeoPortal.rlp wurde seit seiner Inbetriebnahme im Januar 2007 sukzessive an die sich wandelnden Nutzeranforderungen angepasst. Es bildet die zentrale Komponente der Geodateninfrastruktur Rheinland-Pfalz (GDI-RP) und setzt das einer Serviceorientierten Ar-chitektur (SOA<sup>[2](#page-122-0)</sup>) zugrundeliegende Publish-Find-Bind Paradigma seit sieben Jahren konsequent und erfolgreich um.

Im Gegensatz zu den allgemein verbreiteten GDI-Architekturen (z.B. GDI-DE und INSPIRE), deren Backends große Kataloge mit standardisierten Metadaten für Daten und Dienste bilden, basiert die GDI-RP auf dem Konzept einer Service-Registry. Dezentrale Stellen registrieren OGC konforme WMS und WFS (OWS) in einer zentralen Datenbank. Das zugrundeliegende Konzept wurde 2005 zu einem Zeitpunkt erstellt, zu dem es noch keine standardisierten Schnittstellen für den Austausch von Geo-Metadaten gab und basiert auf dem Prinzip eines Single Point of Access (SPA) als Datenquelle für alle innerhalb einer GDI benötigten Metadaten.

Die Informationen werden dabei aus den Capabilities Dokumenten der OWS extrahiert und einer zentralen Recherche zugänglich gemacht. Das Prinzip erlaubt die Realisierung eines Metadatenproxys, der sowohl für Qualifizierungsmaßnahmen, als auch für eine zentrale Absicherung genutzt werden kann.

Mit der ab 2007 beginnenden Umsetzung der INSPIRE-Richtlinie [1] und ihrer Durchführungsbestimmungen in nationales Recht, ergaben sich neue Herausforderungen. Das auf einer "Standard GDI-Architektur" basierende Prinzip von INSPIRE stellt spezielle Anforderungen an die bereitzustellenden Daten, Dienste und deren Metainformationen und ist weltweit der erste reale Anwendungsfall für die ursprünglich vom OGC erarbeiteten Konzepte und Standards. Es fehlt bis heute noch an Softwareprodukten die diese Anforderungen vollständig umsetzen können.

Um den ambitionierten Zeitplan der Richtlinie einhalten zu können, wurden in Rheinland-Pfalz verschiedene Verfahren entwickelt, die es den Datenanbietern erlauben, die bisherigen etablierten GDI Standards WMS 1.1.1 sowie WFS 1.1.0 weiterzuverwenden, ohne ihre Basissoftware anpassen zu müssen. Die komplexen Anforderungen werden dabei zentral über eine "INSPIRE-Proxy" Funktionalität der Service-Registry erfüllt. Mit dieser Vorgehensweise ist Rheinland-Pfalz das einzige Flächenland, dass bisher alle von der Richtlinie gesetzten Fristen einhalten konnte. Neben der Fassade für die INSPIRE-konformen Darstellungs- und Downloaddienste umfasst das Verfahren auch die automatisierte Bereitstellung der für das EU-Berichtswesen geforderten "Monitoring"-Informationen.

Alle entwickelten Funktionen sind in die zugrundeliegende OSGEO Software Mapbender2<sup>[3](#page-122-1)</sup> zurückgeflossen und stehen damit frei zur Verfügung. Zusätzlich gibt es das komplette Portal auch in Form ei-ner VM zum Download<sup>[4](#page-122-2)</sup>.

# **Bedeutung von Metadaten in Geodateninfrastrukturen**

Um die Anforderungen der EU INSPIRE-Richtlinie umsetzen zu können, ist es zunächst notwendig sich mit einigen grundsätzlichen Problemen standardisierter Geodateninfrastrukturen zu beschäftigen. Diese basieren prinzipiell ebenfalls auf dem Konzept einer Serviceorientierten Architektur. Das zugrun-

<span id="page-122-0"></span><sup>2</sup> http://de.wikipedia.org/wiki/Serviceorientierte\_Architektur

<span id="page-122-1"></span><sup>3</sup> http://www.mapbender.org

<span id="page-122-2"></span><sup>4</sup> http://www.geoportal.rlp.de/redmine/projects/geoportal-rlp/wiki/Download\_VM

deliegende Publish-Find-Bind Paradigma geht davon aus, dass GIS-Funktionen in Form von Webdiensten über das Internet zur Verfügung gestellt werden.

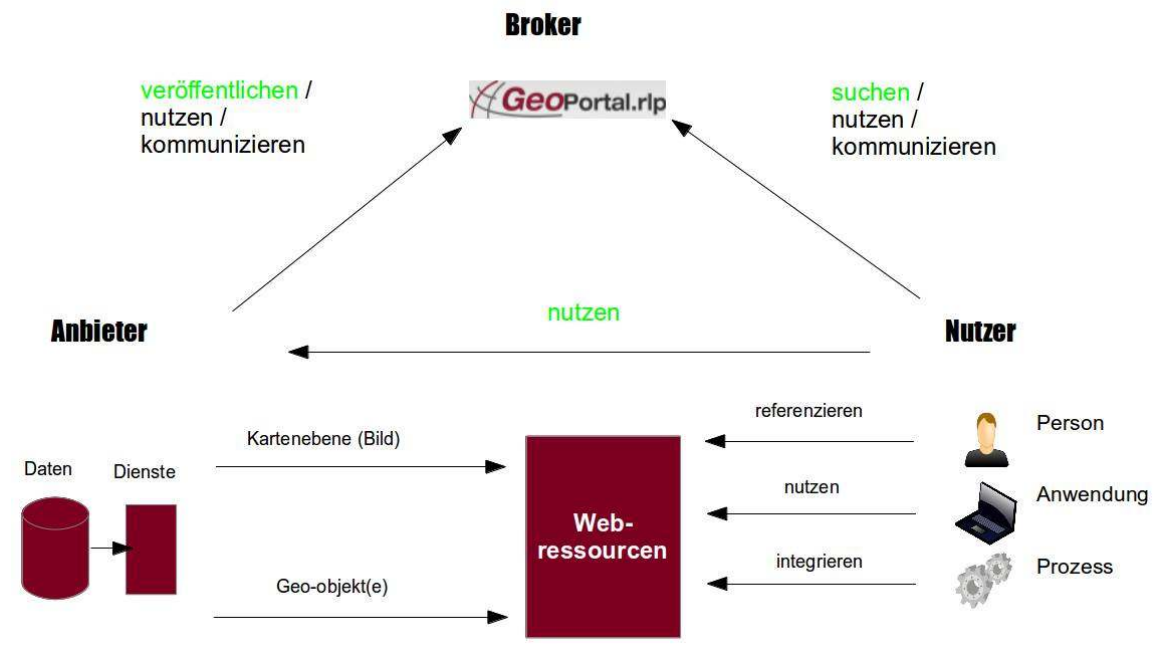

Abbildung 1: Publish-Find-Bind Paradigma

In einer ersten Stufe der Umsetzung soll meist ein einheitlicher Zugriff auf verteilt vorhandene (Geo-)Datensätze realisiert werden. Hierzu bieten sich i.d.R. die WMS und WFS Standards des OGC an. Neben den Bereitstellungsdiensten sind zur Umsetzung des o.g. Paradigmas außerdem abgestimmte Metadaten notwendig. In den meisten Fällen wird zur Modellierung der Metadaten auf die ISO1911[5](#page-123-0) zurückgegriffen<sup>5</sup>.

Die Aggregation der Metadaten erfolgt in einem zentralen Katalog (Broker), der u.a. von den Nutzern der Infrastruktur dazu verwendet werden soll, nach Datensätzen und Diensten zu recherchieren. Es sind immer Metadaten für Datensätze **und** Metadaten für Dienste erforderlich. Die den Geodateninfrastrukturen zugrundeliegenden Prinzipien gehen davon aus, dass ein Nutzer zunächst nach Datensätzen sucht, und dann eine Liste mit verschiedenen Zugriffsmöglichkeiten erhält, über die er auf die benötigten Datensätze zugreifen kann.

Für diesen Anwendungsfall ist es notwendig, dass die Metadaten von Daten und Diensten miteinander *verknüpft* sind. Die Verknüpfung wird auch als *Daten-Service-Kopplung* bezeichnet und ist näher in der ISO19119 beschrieben ([2] - Kapitel 7.4). Bei INSPIRE erfolgt die Realisierung der Verknüpfung innerhalb der Service-Metadaten über Angabe eines **xlink:href** Attributes auf die Daten-Metadaten (INSPIRE TG Metadata  $-2.2.6^{\circ}$  $-2.2.6^{\circ}$  $-2.2.6^{\circ}$ ).

> <srv:operatesOn xlink:href="http://www.geoportal.rlp.de/mapbender /php/mod\_dataISOMetadata.php?outputFormat=iso19139&id=e9d22d13e045-f0e0-25cc-1f146d681216" uuidref="http://www.qeoportal.rlp.de#e9d22d13e045-f0e0-25cc-1f146d681216"/> </srv:SV ServiceIdentification> Abbildung 2: Verlinkung der Daten-Metadaten (ISO19119)

INSPIRE ist weltweit der erste Anwendungsfall überhaupt, bei dem versucht wird dieses konzeptionelle Modell in der Realität umzusetzen. Neben der Modellierung der Metadaten in Form von XML Dokumenten und der o.g. Abbildung der Beziehung zwischen Diensten und Datensätzen, gibt es noch

<span id="page-123-0"></span><sup>5</sup> XML-Encoding nach ISO19139

<span id="page-123-1"></span><sup>6</sup> http://inspire.jrc.ec.europa.eu/documents/Metadata/MD\_IR\_and\_ISO\_20131029.pdf

einen weiteren Punkt, an dem diese Beziehung wieder relevant wird. Es handelt sich um die Capabilities Dokumente der OGC Webservices. Auch diesen liegt die ISO19119 zugrunde. OGC Dienste führen grundsätzlich diese *Selbstbeschreibung* in Form der Antwort auf eine GetCapabilities Operation mit sich. Jetzt kommt es aufgrund der verschiedenen View Points in der ISO19119 zu Redundanzen von Metadaten und zu einem Henne-Ei-Problem [3].

Bei INSPIRE wird versucht dieses Problem zu lösen, indem man eine inhaltliche Identität beider XML Dokumente fordert. Die Vorgaben lassen offen, ob diese Übereinstimmung durch redundantes Führen der Metadaten oder eine gegenseitige Referenzierung realisiert wird [4].

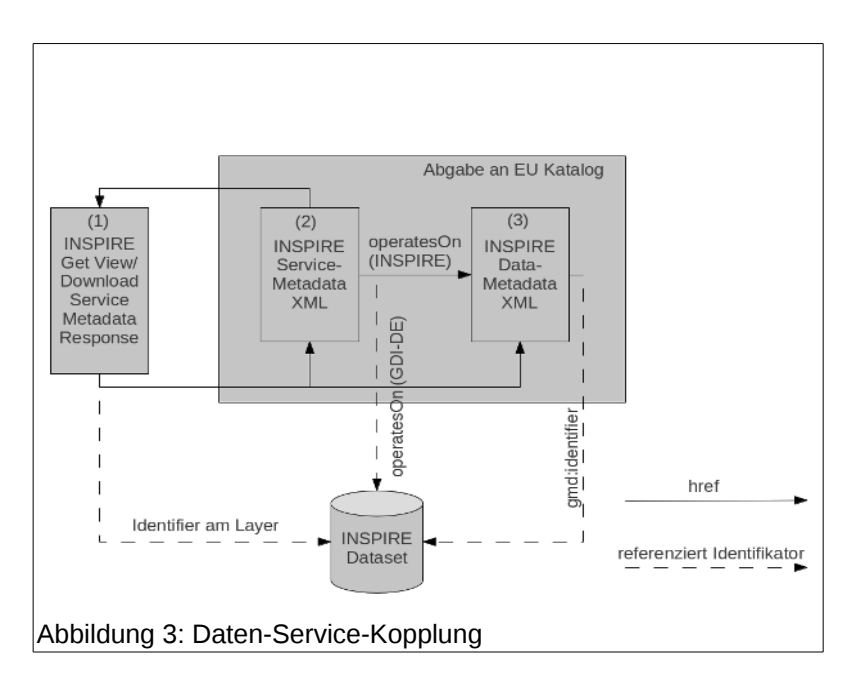

Um auch die Verknüpfung zwischen den realen OWS und den Daten umzusetzen, sind innerhalb der OGC Capabilities Dokumente für jeden Layer bzw. Featuretype MetadataURL Elemente anzugeben. Diese verweisen auf die Metadaten der Datensätze, die physikalisch über den jeweiligen Layer/Featuretype bereitgestellt werden. Abbildung 3 zeigt das komplexe Geflecht der Beziehungen am Beispiel eines INSPIRE View Service.

Unabhängig davon, wie kompliziert die Modellierung auf den ersten Blick wirkt, so ist es doch für das Funktionieren der Infrastruktur unerlässlich, die komplexen Verknüpfungen konsistent zu halten. Ohne sie gibt es keine Interoperabilität und INSPIRE, so wie alle anderen auf den OGC-Standards basierenden Infrastrukturen, wären zum Scheitern verurteilt.

# **Funktionen des INSPIRE-Proxys im GeoPortal.rlp**

### **Daten-Service-Kopplung**

Im GeoPortal.rlp verwalten derzeit mehr als 90 unterschiedliche Institutionen über 700 WMS und WFS. Bei der Registrierung werden die Metadaten der Dienste aus den Capabilities Dokumenten ex-

```
-<MetadataURL type="ISO19115:2003">
     <Format>text/xml</Format>
     <OnlineResource xlink:type="simple" xlink:href="http://map1.naturschutz.rlp.de
     /metadaten sqdn/ajax/qetxml.php?id=4280"/>
   </MetadataURL>
Abbildung 4: Ausschnitt aus einem Capabilities Dokument
```
trahiert und in einer Mapbender Datenbank abgelegt. Vorhandene MetadatenURL Tags werden dabei verfolgt und die Inhalte der Daten-Metadaten in einer eigenen Metadatentabelle gecached.

Als Ergebnis liegen alle Beziehungen zwischen Diensten (Layern/Featuretypes) und Daten in einem relationalen System vor. Werden die gleichen Daten-Metadaten von verschiedenen Diensten referenziert, so wird der jeweilige Metadatenrecord nicht redundant angelegt, sondern nur eine neue Relation erzeugt und der zugehörige Metadaten-Cache aktualisiert. Die Identifizierung erfolgt dabei über den **gmd:fileIdentifier** und/oder die zugehörige URL.

Die Mapbender Gruppen- und Rollenverwaltung wird als Organisationsdatenbank genutzt. Jedem Eigentümer eines Dienstes ist eine originäre Gruppe zugewiesen, in deren Namen er Dienste und Metadaten veröffentlicht. Der zentrale Pflegeaufwand ist sehr gering und viele Metadatenelemente können automatisch aus den Nutzer- und Gruppentabellen entnommen werden.

Falls Dienststellen keine eigenen Daten-Metadaten erzeugen oder diese nicht apriori über die MetadataURL der Capabilities Dokumente bereitstellen können, bietet der Mapbender vier weitere Optionen an, um die von INSPIRE geforderte Metadaten-Service-Kopplung - *nach der Registrierung von Diensten* – zu realisieren:

- 1. Verlinkung eines Metadatensatzes durch Angabe einer URL
- 2. Anfeldern eines einfachen Daten-Metadatensatzes unter Nutzung der schon im Informationsmodell vorhandenen Elemente
- 3. Upload eines ISO19139 XML Dokumentes
- 4. Verlinkung eines im internen Metadaten-Cache vorhandenen Metadatenrecords

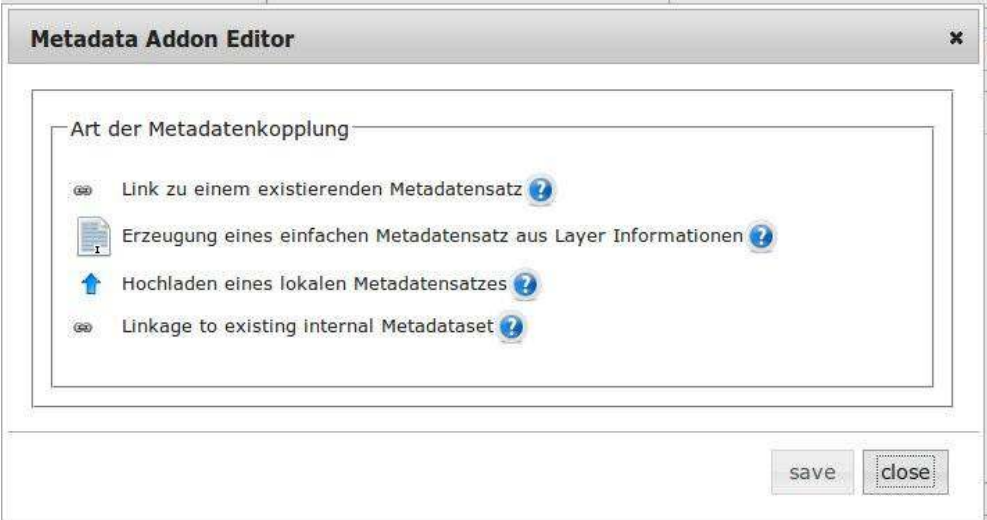

Abbildung 8: Möglichkeiten zur Daten-Service-Kopplung nach der Registrierung von Diensten

### *Umsetzung der INSPIRE-konformen Dienstefassade*

Das oben beschriebene Verwaltungsprinzip von Metadaten zu Diensten und Datensätzen ermöglicht eine zentrale Umsetzung der Anforderungen von INSPIRE hinsichtlich der Bereitstellung von Metadaten, sowie von konformen Darstellungs- und Downloaddiensten.

Im Bezug auf die Darstellungsdienste können die INSPIRE Capabilities Dokumente und deren zugehörige Service-Metadaten *on-the-fly* erzeugt werden. Die XML Dokumente und deren Beziehungen untereinander sind dabei immer konsistent. Datenanbieter brauchen sich nicht mit den komplexen Vorgaben der INSPIRE Technical Guidance Dokumente auseinanderzusetzen. Sie können ihre vorhande-

nen Dienste weiterbetreiben und ergänzen im einfachsten Fall die zusätzlichen Metadaten einfach über die Registry. Für einen Datensatz sind hierzu maximal zwei Minuten Aufwand erforderlich.

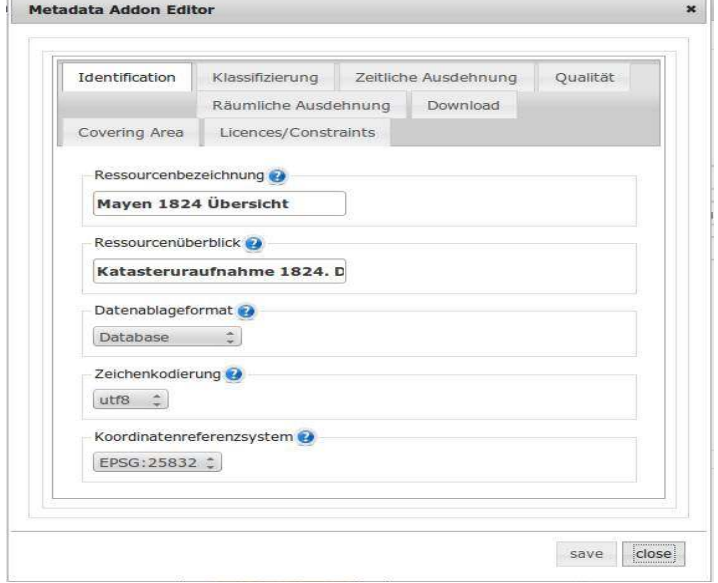

Die Metadaten der Daten und Dienste, sowie die Capabilities Dokumente durchlaufen sowohl die Prüf-routinen des vom JRC bereitgestellten INSPIRE-Validators<sup>[7](#page-126-0)</sup> als auch als auch die der GDI-DE Testsui-te<sup>[8](#page-126-1)</sup> ohne Fehler.

Seit 2012 mussten, entsprechend des Zeitplans der INSPIRE-Richtlinie, neben den Darstellungsdiensten auch erstmalig Downloaddienste (DLS) angeboten werden. Die Umsetzung dieser Anforderung war etwas schwieriger, da es bis zum eigentlichen Bereitstellungszeitpunkt noch keine praktisch nutzbaren Softwarekomponenten gab, die alle rechtlich vorgegebenen Anforderungen erfüllten.

In den Handlungsempfehlungen der GDI-DE [5] werden für die Implementierung der DLS drei technische Bereitstellungsverfahren vorgeschlagen:

- 1. INSPIRE Service Fassade unter Nutzung von Atom Feeds
- 2. OGC WFS 2.0 (ISO19142)
- 3. Hybride Umsetzung

Rheinland-Pfalz hat sich dazu entschieden, zunächst das erste und dritte Verfahren zu realisieren. Auch diese Lösung setzt auf dem internen Informationsmodell mit seiner Abbildung der Daten-Service-Kopplung auf. Aus den vorhandenen Metadaten der Dienste und Datensätze werden, in Form einfacher Webservices, dynamische Downloaddienste generiert.

Die physikalische Datenbereitstellung erfolgt entweder über vorhandene WMS 1.1.1 und WFS 1.1.0 Schnittstellen oder über die Angabe einer URL auf den jeweilige Datensatz. Der Aufwand für die Datenanbieter ist entsprechend gering.

<span id="page-126-0"></span><sup>7</sup> http://inspire-geoportal.ec.europa.eu/validator2/

<span id="page-126-1"></span><sup>8</sup> http://testsuite.gdi-de.org/

Als Ergebnis der zentralen Umsetzung steht dem Nutzer in Rheinland-Pfalz ein einheitliches Verfahren für den Zugriff auf alle INSPIRE-Daten zur Verfügung:

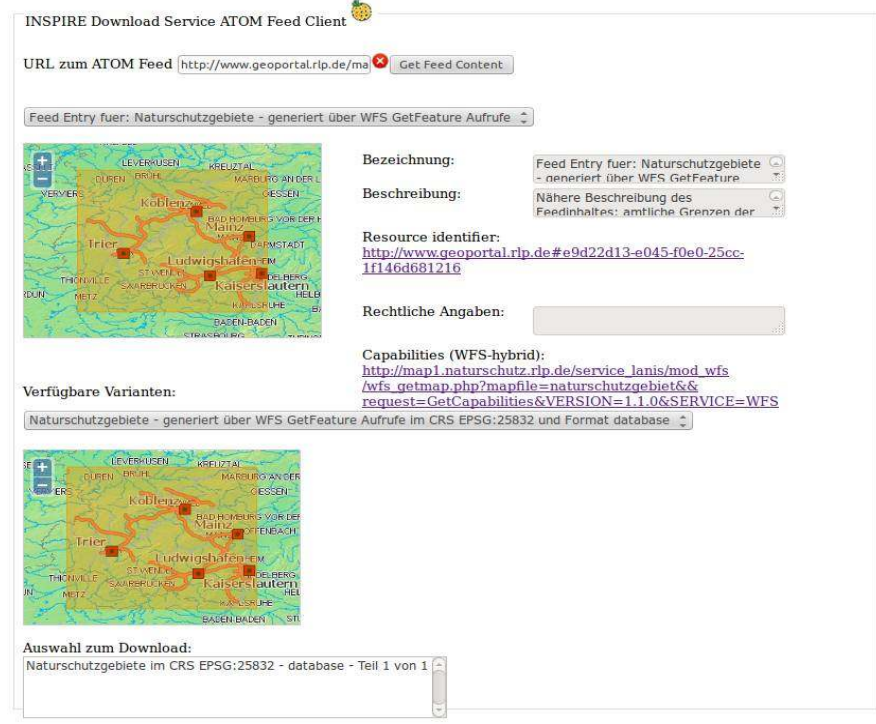

#### **Integriertes Daten-/Metadatenmanagement**

In den Jahren 2011 und 2012 nutzten fast alle Datenanbieter den Editor im GeoPortal.rlp, um ihre WMS und WFS mit Metadaten anzureichern. Ein Nachteil ist, dass die Metadaten im Capabilities Dokument **und** im zentralen Geoportal gepflegt werden müssen.

Mit steigender Zahl der Datensätze eines Anbieters, wird das Verfahren zunehmend aufwendiger. In diesem Fall bietet es sich an, die URLs zu Daten-Metadaten direkt über die Capabilities Dokumente bereitzustellen.

Zu diesem Zweck wurden zwei integrierte Daten-/Metadatenmanagementsysteme eingerichtet, die in der Lage sind über ihre OWS-Schnittstellen automatisch Daten-Metadaten abzugeben:

- 1. Die SGD-Nord (Mittelinstanz in RP) verfügt über ein auf PostGIS basierendes Datenhaltungssystem mit dessen Hilfe pro Datenbanktabelle ein INSPIRE-konformer Metadatensatz verwalten werden kann. Die mapfiles für den integrierten Mapserver (WMS und WFS) werden automatisiert erstellt und beinhalten schon die zugehörige MetadataURL.
- 2. Als Hosting-Angebot zur Bereitstellung kommunaler Pläne betreibt die Vermessungsverwaltung in Rheinland-Pfalz einen zentralen Server. Dort entspricht jeder Eintrag einer PostGIS-Tabelle einem Datensatz (z.B. BPLAN). Die INSPIRE-Metadatenelemente sind schon Be-standteil des Datenmodells<sup>[9](#page-127-0)</sup> und können direkt aus dem jeweiligen Datensatz extrahiert werden. Wie im ersten Fall, gibt es auch hier eine Mapserver-basierte OWS-Schnittstelle.

In beiden Fällen ist die Kopplung zwischen Diensten und Datensätzen *implizit* vorhandenen. Mit der Registrierung der Dienste im Geoportal werden sowohl die Service-, als auch die Daten-Metadaten in der Infrastruktur und damit auch für INSPIRE verfügbar gemacht.

<span id="page-127-0"></span><sup>9</sup> http://www.geoportal.rlp.de/metadata/Leitfaden kommunale Plaene GDI RP.pdf

# Fazit

Der hohe Automatisierungsgrad der Prozesse hat dazu geführt, dass zum 05.02.2014 mehr als 4100 rheinland-pfälzische Datensätze in Form von konformen Darstellungs- und Downloaddiensten über das INSPIRE Geoportal erreichbar sind<sup>[10](#page-128-0)</sup>.

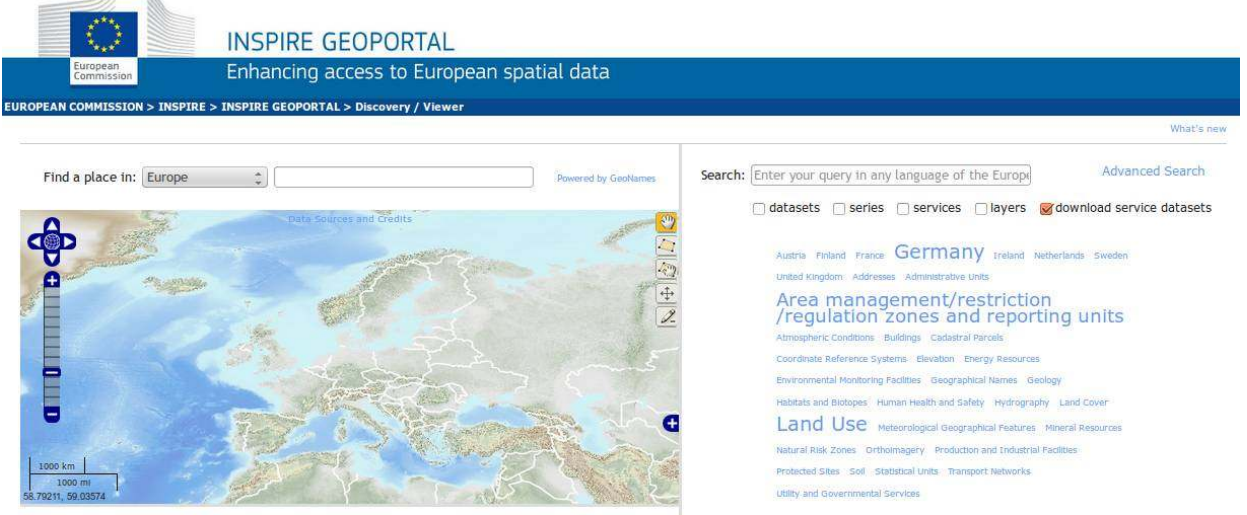

Es hat sich gezeigt, dass zur Etablierung einer Geodateninfrastruktur nur eine hybride Verwaltung von Metadaten und Daten wirklich zielführend ist. Für den Aufbau und Betrieb einer GDI ist die Konsistenz des Metadatenmodells *unerlässlich.*

Die Realität sieht leider anders aus. Eine der Ursachen für das Problem ist die häufig vorkommende Trennung von Verantwortlichkeiten. Oft gibt es drei unterschiedliche Rollen:

- 1. Die Stelle, welche für die Pflege von Metadaten zuständig ist,
- 2. diejenigen, die die Daten verwalten und
- 3. jene, die sich um die OWS-Schnittstellen kümmern.

Man kann sich leicht vorstellen, dass eine solche Trennung mit dem einer GDI zugrundeliegenden, integralen Konzept nur sehr schwer vereinbar ist. Hier müssen technische Möglichkeiten geschaffen werden, um die Konsistenz in allen Fällen sicherzustellen.

Abhilfe wäre möglich, wenn man Geo-Datenbanken, wie bspw. PostGIS oder SpatiaLite um Managementkomponenten für standardisierte Metadaten erweitert (ggf. über eine Extension der geometry\_columns). OWS Komponenten wie Mapserver oder Geoserver wären dann in der Lage, diese Metadaten zu interpretieren und über das MetadataURL Tag ihrer Capabilities zu veröffentlichen.

## Ausblick

Der Beitrag hat sich mit einigen wichtigen Problemen befasst, die derzeit bei der Umsetzung der IN- $SPIRE-Richtlinie auttauchen und die es noch zu lösen gilt<sup>11</sup>.$  $SPIRE-Richtlinie auttauchen und die es noch zu lösen gilt<sup>11</sup>.$  $SPIRE-Richtlinie auttauchen und die es noch zu lösen gilt<sup>11</sup>.$ 

Unbeachtlich dessen muss man aber festhalten, dass die INSPIRE-Richtlinie erstmalig die Voraussetzungen dafür geschaffen hat, über einheitliche Verfahren auf verteilt vorliegende Geodaten zugreifen zu können. Die Lösungswege, die im Rahmen der INSPIRE-Umsetzung beschritten wurden, sind weltweit beachtet und bergen ein immenses Potential.

<span id="page-128-0"></span><sup>10</sup> Der Anteil an allen downloadbaren Datensätzen in Europa beträgt damit mehr als 70%!

<span id="page-128-1"></span><sup>11</sup> Es sind aber nicht die einzigen ;-)

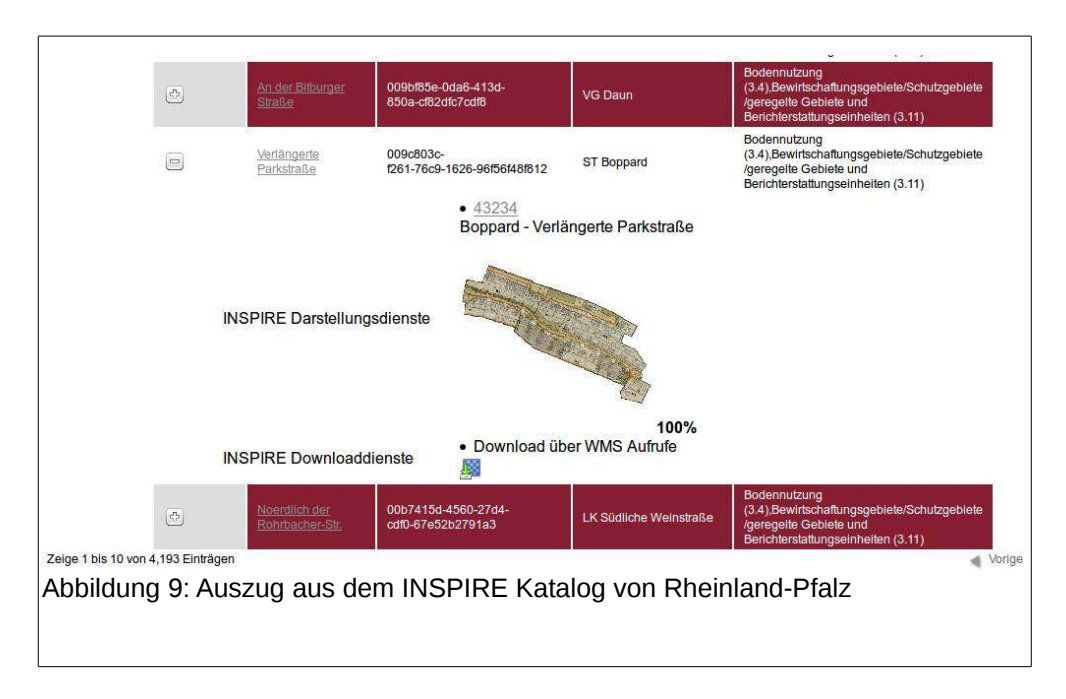

Kontakt zum Autor:

Armin Retterath Zentrale Stelle GDI-RP 56073 Koblenz 0261/492-466 armin.retterath@lvermgeo.rlp.de

### Weitere Informationen

[1] Richtlinie 2007/2/EG des Europäischen Parlaments und des Rates vom 14. März 2007 zur Schaffung einer Geodateninfrastruktur in der Europäischen Gemeinschaft (INSPIRE) - http://eur-lex.europa.eu/LexUriServ/LexUriServ.do?uri=OJ:L:2007:108:0001:0014:DE:PDF

[2] ISO19119 - Geographic information – Services – http://www.iso.org/iso/catalogue\_detail.htm?csnumber=39890, http://portal.opengeospatial.org/files/?artifact\_id=1221

[3] Retterath, A. (2010): (Service-) Metadaten im Kontext des Aufbaus von Geodateninfrastrukturen. Vortrag. Where2B Konferenz. Bonn: 09.12.2010. http://www.geoportal.rlp.de/metadata/where2b\_2010.odp

[4] Technical Guidance for the implementation of INSPIRE View Services (07.11.2011) - http://inspire.jrc.ec.europa.eu/documents/Network\_Services/TechnicalGuidance\_ViewServices\_v3.1.pdf

[5] GDI-DE Handlungsempfehlung zur Bereitstellung INSPIRE konformer Downloaddienste (V1.1 21.10.2013) - http://www.geoportal.de/SharedDocs/Downloads/DE/GDI-DE/Handlungsempfehlungen\_Inspire\_Downloadservices1\_1.pdf? blob=publicationFile

[6] http://inspire-geoportal.ec.europa.eu/proxybrowser/ProxyBrowser/

BERNHARD STRÖBL

# Problemstellung

GIS-Daten liegen häufig normalisiert in relationalen Datenbanken vor. Mit dem in QGIS [1] vorhandenen (und für ein Desktop-GIS typischen) Informationswerkzeug lassen sich jedoch nur die Sachinformationen eines Objekts im Layer selbst, nicht jedoch die mit dem Objekt verknüpften Informationen in anderen Tabellen anzeigen. Zusätzlich interessieren häufig ausser den zum Objekt selbst gespeicherten Informationen auch Informationen benachbarter Geometrieobjekte in anderen Relationen der Datenbank. Ein erfahrener Anwender kann in QGIS selbstverständlich all diese Informationen erzeugen und abfragen. Für die breite Masse der Anwender in einer kommunalen Verwaltung werden aber Datenblätter benötigt, die diese Informationen in einer les- und ausdruckbaren Form zusammenfassen. Für derartige Datenblätter sind dezidierte Reportingwerkzeuge die erste Wahl, weil ein Desktop-GIS aufgrund seiner andersgelagerten Schwerpunkte voraussichtlich nie deren Möglichkeiten erreichen wird.

# JasperReports und QGIS

Im Bereich der freien Software ist die in Java geschriebene JasperReports Library [2] das bekannteste Reportingwerkzeug. JasperReports ermöglicht die Ausgabe von Informationen u.a. als Text, in Tabellen und als Diagramm (z.B. Kreisdiagramm). Verschachtelte Informationen (z.B. Eigentümer eines Flurstücks) werden über Subreports ausgegeben. Die Reports können mehrseitig sein; Report-, Seiten- und Spaltenköpfe sowie -füsse lassen sich dabei einheitlich formatieren. Um einen Report zu erzeugen, werden eine Reportvorlage im JasperReports-eigenen JRXML-Format sowie eine Datenquelle benötigt. Die Reportvorlage lässt sich im WYSIWYG-Programm IReport Designer herstellen, das seit JasperReports Version 5.5.0 durch das Eclipse-basierte Jaspersoft Studio abgelöst wird [2]. Weiterhin kann JasperReports auch Bilder darstellen, die entweder durch eine URI (z.B. mit einer WMS-GetMap-Anfrage) oder einen Dateipfad definiert werden.

Um aus QGIS heraus ein Datenblatt mit JasperReports ausgeben zu können, sind also eine entsprechende Reportdatei und eine Datenquelle an JasperReports zu übergeben. In der Regel sind Reports im GIS-Bereich aufgrund der individuellen Datenmodellierung Einzelanfertigungen, was eine Programmierung für die Reporterzeugung nötig macht. QGIS läßt sich über Python-Plugins programmieren, so dass die Übergabe aus QGIS heraus sinnvollerweise über diesen Weg realisiert wird. Ein Python-Client kann jedoch nicht direkt das in Java geschriebene JasperReports ansprechen. Dieses Problem wird mit pyJasper [3] gelöst. Damit ist es einem beliebigen Python-Client möglich, eine Reportvorlage zusammen mit einer Datenquelle (XML) auf einem pyJasper-Server rendern zu lassen. Der Server gibt ein pdf-Dokument zurück, dass auf dem Clientrechner gespeichert und dann mit der Standardanwendung geöffnet werden kann.

Offensichtlich wird pyJasper nicht mehr weiterentwickelt; die letzten Commits liegen über zwei Jahre zurück und Pull-Requests werden nicht bearbeitet. Insbesondere ist die enthaltene JasperReports lib stark veraltet. Sollte Interesse an einer Nutzung bestehen, sei deshalb auf den fork des Autors auf github [4] hingewiesen, der eine aktuellere JasperReports lib enthält.

# Umsetzung

In der Stadtverwaltung Jena werden die GIS-Daten in einer PostgreSQL/PostGIS-Datenbank gehalten, für die Reporterzeugung wird in einem Plugin eine entsprechende Datenbankabfrage programmiert. Die Haltung in einer räumlichen Datenbank ermöglicht es, während der Datenbankabfrage Verschneidungen mit räumlichem SQL auszuführen und die Ergebnisse im Report mit anzuzeigen, z.B. Darstellungen des Flächennutzungsplans in einem Gewerbegebiet (siehe Abb. 2 auf der Folgeseite). Das Plugin formatiert das Abfrageergebnis als XML und übergibt es zusammen mit der Reportvorlage an den pyJasper-Server, der den Report kompiliert und das generierte pdf an QGIS zurückgibt (siehe Abb. 1). Weiterhin können über einen WMS-Server im Intranet oder mit Screenshots in QGIS auch Kartenausschnitte in den Report integriert werden (Abb. 2). Die Screenshots werden über http auf den pyJasper-Server übertragen. Dort legt ein php-Skript die Datei in einem temporären Verzeichnis ab und gibt den Dateinamen an QGIS zurück, das ihn in die XML-Daten aufnimmt. Der Report selbst wird in QGIS über eine Layeraktion aufgerufen.

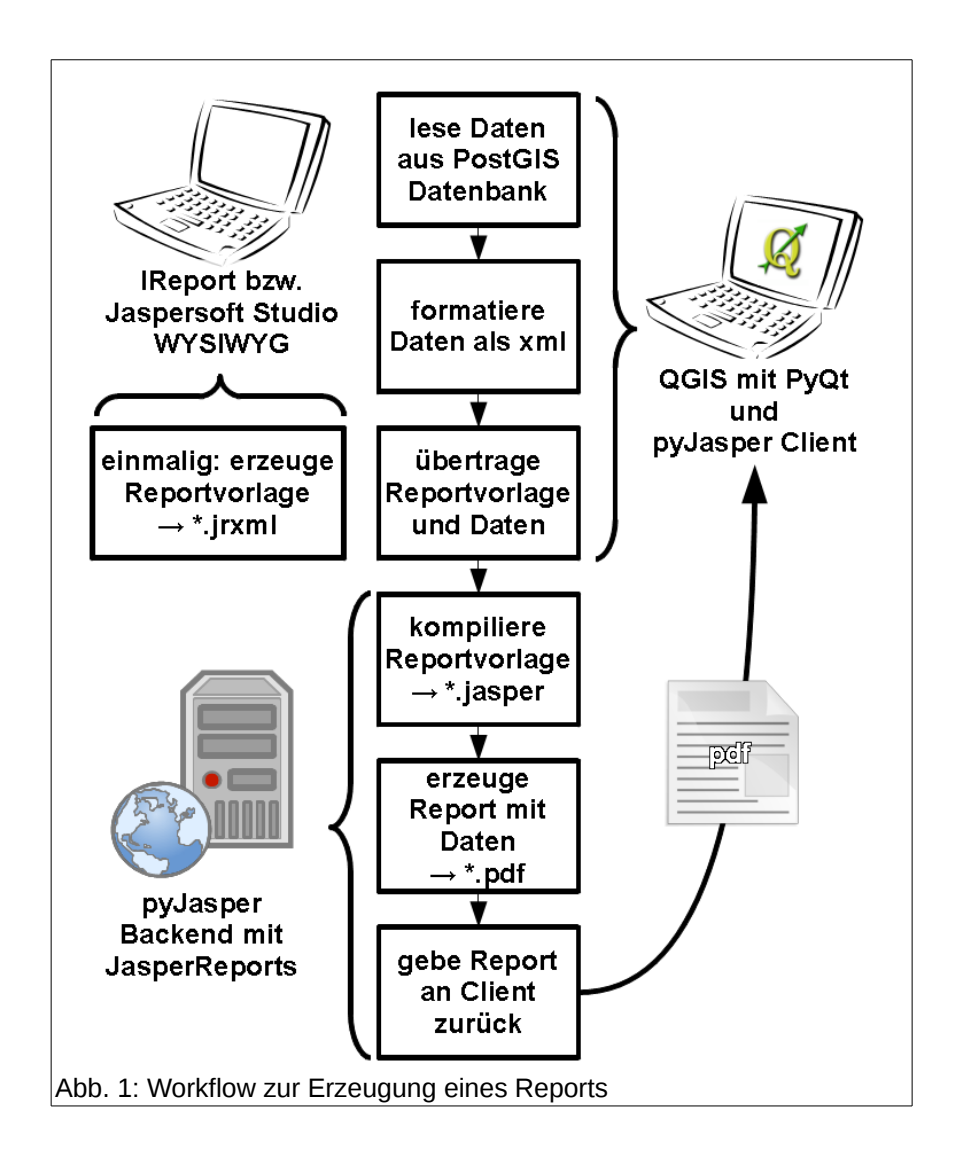

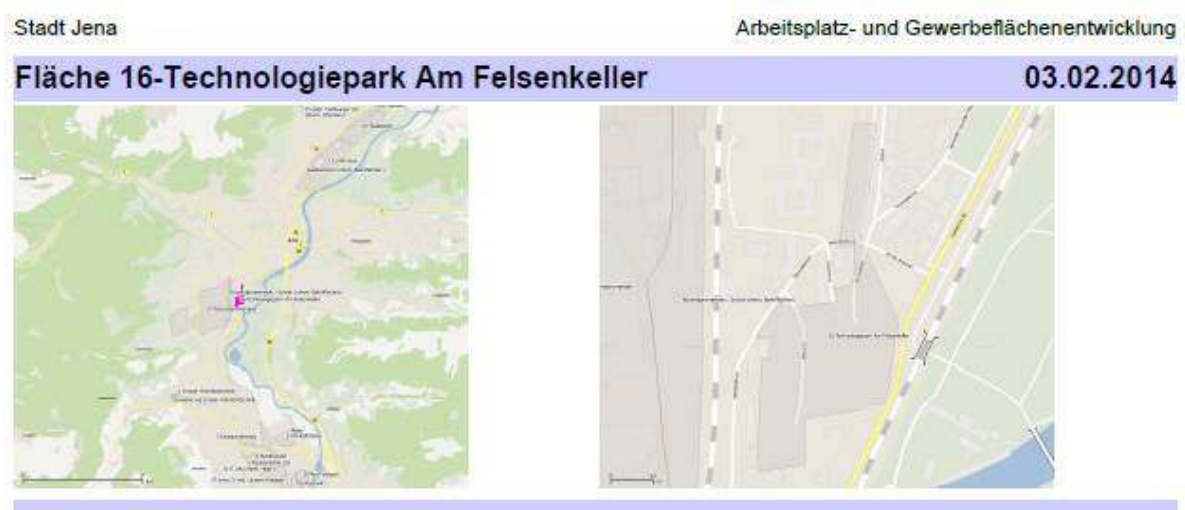

# Lagemerkmale

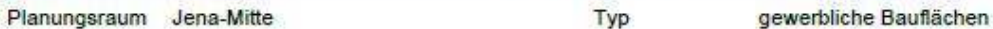

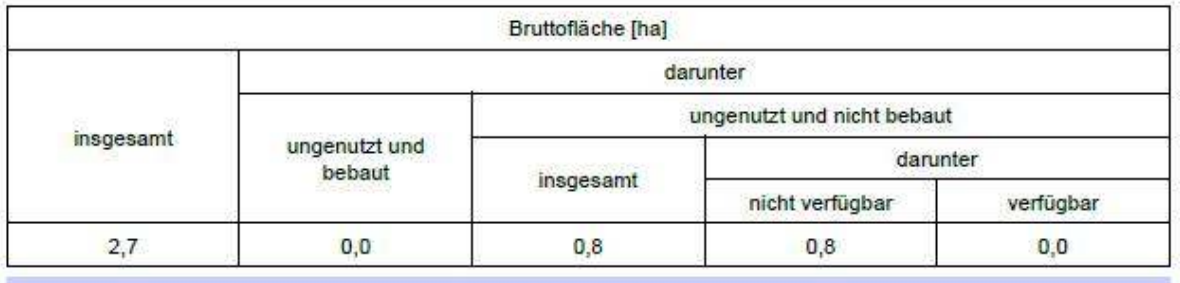

Strukturmerkmale

#### Anzahl Unternehmen  $\overline{3}$

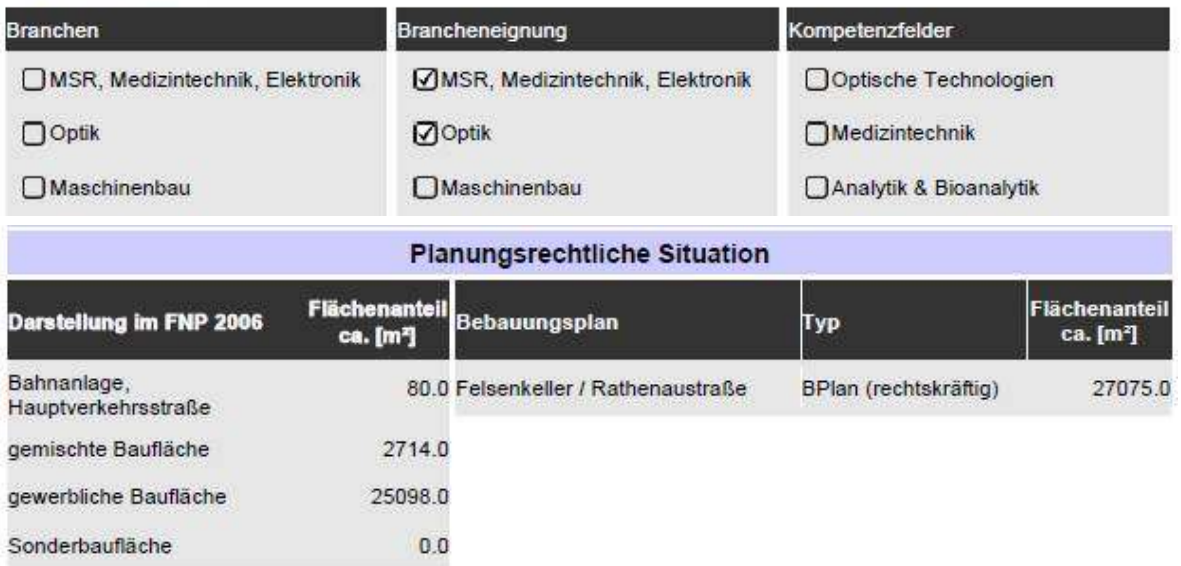

Abb. 2: Verkleinerter Ausschnitt aus dem Gewerbeflächenkataster mit Lageplänen (Screenshots aus QGIS), nativen und n-zu-m-verknüpften Informationen sowie Verschneidungsergebnissen (Aussagen der Bauleitplanung)

# Fazit

JasperReports eröffnet in Verbindung mit einer räumlichen Datenbank vielfältige Reportmöglichkeiten. Reportvorlagen können mit Jaspersoft Studio erzeugt werden; dafür sind in der Regel keine Programmierkenntnisse nötig. Sollen Reports aus QGIS aufgerufen werden, steht mit pyJasper eine Möglichkeit der Ansprache aus einem Python-Plugin zur Verfügung. Dieses Plugin liest die Daten aus der Datenbank aus und übergibt sie XML-formatiert zusammen mit der Reportvorlage an den pyJasper-Server. Selbstverständlich können Daten auch direkt aus Layern in QGIS gelesen werden, womit auch dateibasierte Datenhaltungen (z.B. Shapedateien) genutzt werden können. Als Ergebnis bekommt QGIS ein pdf-Dokument, dass auf dem Client temporär gespeichert und dann geöffnet wird.

### Kontakt zum Autor:

Bernhard Ströbl Kommunale Immobilien Jena / IT-Service Am Anger 26, 07743 Jena 03641/49-5190 bernhard.stroebl@jena.de

### Literatur

[1] http://qgis.org/de/site/, abgerufen am 03.2.2014

[2] *JasperSoft Community*: http://community.jaspersoft.com/ mit diversen Unterseiten, abgerufen am 30.01.2014.

[3] pyJasper-Repository: http://github.com/hudora/pyJasper, abgerufen am 30.01.2014.

[4] pyJasper-Fork des Autors: http://github.com/bstroebl/pyJasper, abgerufen am 30.01.2014.

# **Open Geodata für Ulm - ein Ansatz für das Crowdsourcing von Geodaten auch für nicht OSM-ler**

ANNA RIEGER, TERRESTRIS GMBH & Co. KG

### **Zusammenfassung**

Immer mehr Menschen interessieren sich heutzutage für öffentlich zugängliche (Geo)Daten. Erfreulich ist, dass es häufig nicht nur um reines "Gucken", sondern zunehmend auch um das Mitmachen und Mitgestalten von Geodaten durch den Nutzer selbst geht. Das OpenStreetMap-Projekt (OSM) [1] ist ein leuchtendes Beispiel dafür. Es ist unstrittig, dass es sich dabei um ein sehr umfangreiches Spektrum von Geodaten und Geoinformationen handelt. Andererseits erfordert das Mitmachen gewisse Vorkenntnisse sowie technisches Verständnis.

Was soll man nun tun, falls man seine Stärken in anderen Bereichen als OSM beweisen kann, aber nichtsdestotrotz gerne mitmachen möchte? Gibt es einfachere Alternativen zum Sammeln von freien Geodaten? Aus diesen Überlegungen heraus wurde 2012 in einer Vorstudie geprüft, wie und ob für die Stadt Ulm das Thema "Open Data" angegangen werden kann. Daran anschließend wurde im Frühjahr 2013 das Projekt map-it.ulm als eine Anwendung zum Eintragen und Bewerten von freien Geodaten für die Bürger der Stadt im Rahmen der Gesamtumsetzung des öffentlichen Geoportals verwirklicht.

Dieser Vortrag gibt einen Ausblick über verwendete Techniken und Ideen zur Projektrealisierung und zeigt, ob und wie dies ein Weg sein kann, einfache POI-Daten, auch für OpenStreetMap, zu sammeln.

### **Technische Hintergründe**

Die zugrundeliegende Technik basiert auf verschiedenen Open Source Komponenten. Neben zwei anderen Teilprojekten stadtplaene.ulm.de und maps.ulm.de stellt die Anwendung map-it.ulm.de einen Teil des Geoportals der Stadt Ulm dar.

Das Frontend der Webapplikation ist vollständig mittels Standardkomponenten der JavaScript-Biblliothek ExtJS 4.0.7 [2] aufgebaut. Die Kartenelemente werden mithilfe von OpenLayers 2.12 [3] und GeoExt 2.0 [4] Bibliotheken eingebunden. Alle eingetragenen POIs werden in der PostgreSQL/Post-GIS [5] Datenbank abgelegt und über den GeoServer [6] in der Karte wiedergegeben. Die Kommunikation zwischen Front- und Backend ist durch das PHP-Skripting innerhalb von Apache Webserver [7] gewährleistet [\(Abbildung 1](#page-135-0)).

Um das Eintragen und Mitmachen möglichst einfach zu gestalten, wurde bewusst auf eine Registrierung verzichtet. Die Anwendung sowie das Eintragen waren so für alle Nutzer frei und ohne jede Einschränkung möglich.

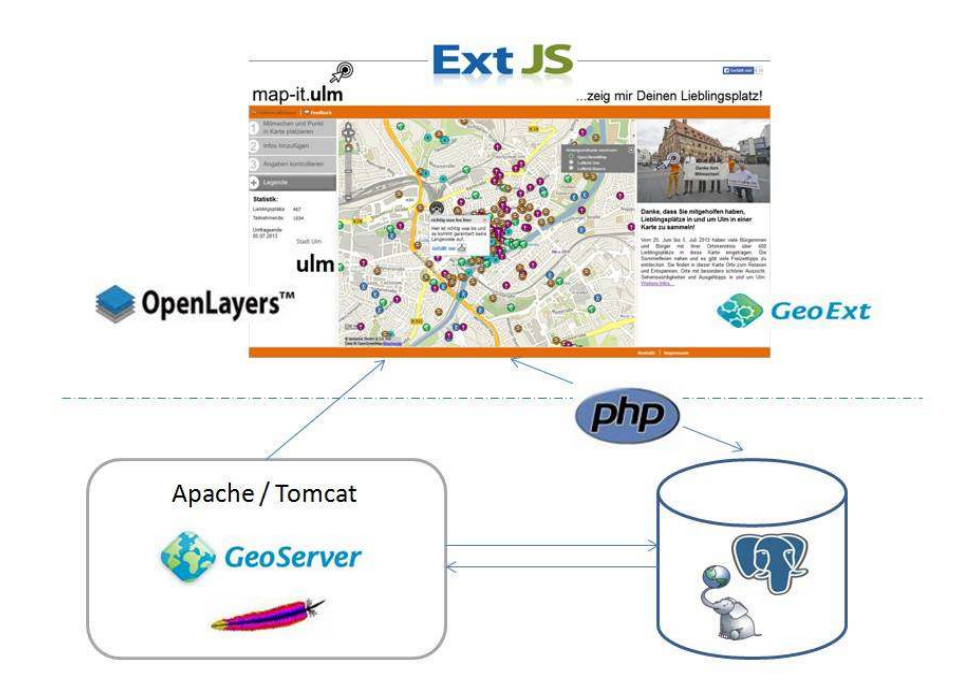

<span id="page-135-0"></span>Abbildung 1: Architekturskizze des Projekts map-it.ulm

### **Eckdaten zum Projekt map-it.ulm**

Das Projekt hat mit einer Aktion "Zeig mir deinen Lieblingsplatz!" Ende Juni 2013 begonnen. Das Ziel war, die von den Bürgern beliebtesten Orte in Ulm und Umgebung über das Eintragen in der Karte zu sammeln und diese anschließend durch kurze Textkommentare zu bewerten. Im Rahmen der Mitmachaktion wurde jedem Nutzer die Gelegenheit gegeben, seine Lieblingsplätze aus den folgenden Kategorien zu wählen:

- Essen & Trinken, Nachtleben
- Orte zum Relaxen
- Kultur & Sehenswürdigkeiten
- **•** Sportliche Aktivitäten
- Schöner Ausblick & Panorama

Falls der gewünschte Lieblingsplatz bereits in der Karte eingetragen war, konnte man diesem Ort mit einem "Gefällt mir"-Button seine Stimme (ohne Kommentar) abgeben.

Alle eingetragenen Punkte wurden direkt ohne Vorprüfung in die Datenbank bzw. in die Karte integriert, es erfolgte jedoch täglich eine Überwachung durch das Kompetenzzentrum Geoinformation in der Abteilung Team IT der Stadt Ulm. Fragwürdige, doppelte oder fehlerhafte Objekte wurden aus dem Datensatz entfernt, zu Korrekturen gab es ein entsprechendes Feedback auf der Projektseite.

Durch die benutzerfreundliche Bedienung und zahlreiche Texthinweise zu jedem Schritt konnte das Hinzufügen von Lieblingsplätzen sehr intuitiv gestaltet werden [\(Abbildung 2](#page-135-0)). Nach dem Motto "Die Gruppe ist klüger als der Einzelne" [8] wurden in knapp 2 Wochen über 450 POIs gesammelt, mehr als 900 Bürger und Bürgerinnen haben am Projekt teilgenommen [9]. Der gesammelte Datensatz wurde anschließend im Geoportal der Stadt Ulm veröffentlicht, mit den OSM POI-Daten abgeglichen und steht innerhalb von der Kartenanwendung maps.ulm.de auch nach dem Aktionsende jederzeit zum Anschauen und Download als Open Data zur freien Nutzung und Weiterverwendung [10].

Auch die ersten Auswertungen und Statistiken zu den gesammelten Geodaten wurden veröffentlicht. Diese können ebenso über den Geoportal kostenfrei abgerufen werden.

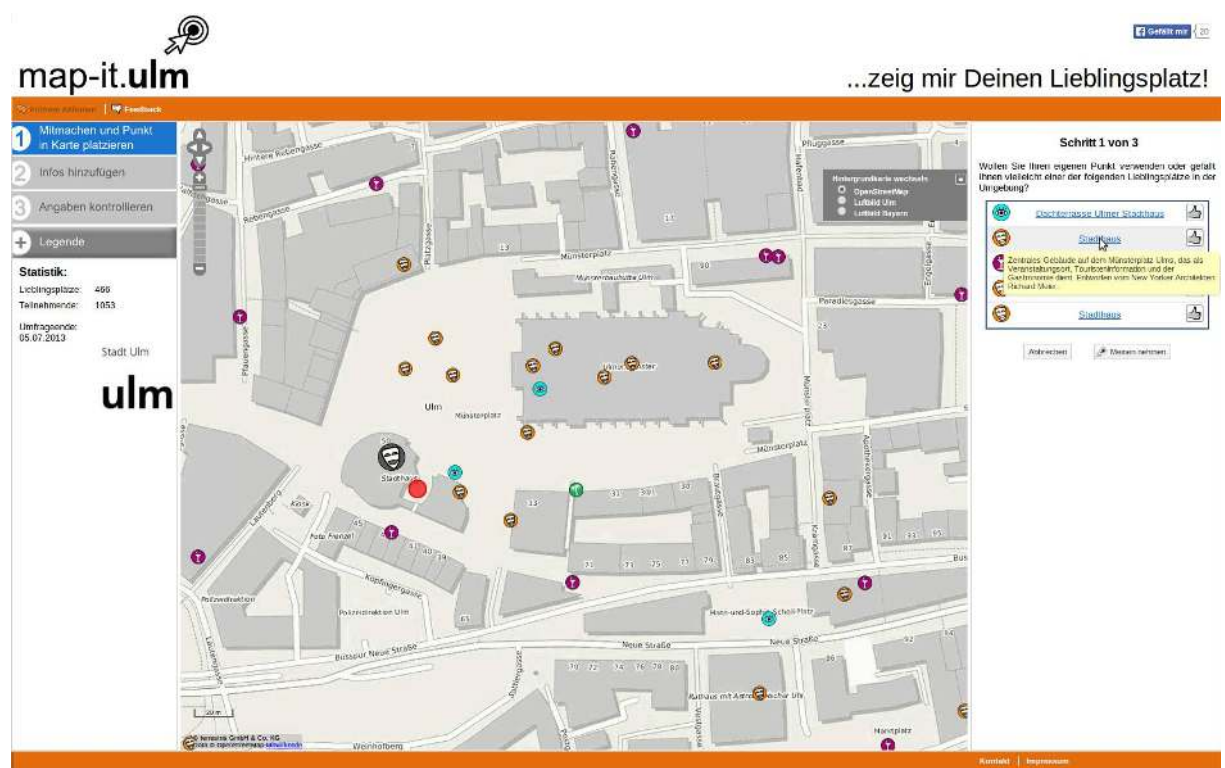

Abbildung 2: Eintragung eines POIs im Projekt map-it.ulm

### **Fazit & Ausblick**

Mit dem Projekt map-it.ulm konnten freie Geodaten zum vorgegebenen Thema gezielt aufgenommen und ausgewertet werden. Dank der Beschränkung auf wenige fest definierte Kategorien ist es gelungen, die eingetragenen POIs präzise der entsprechenden Gruppe zuzuweisen und dadurch Verstreuung und Nichteindeutigkeiten bei der Auswertung, Nutzung und Suche möglichst klein zu halten. Entsprechende Werbung, öffentliche Zugänglichkeit ohne Anmeldepflicht und intuitive Benutzerführung haben großes Interesse bei den Bürgern geweckt und so zum Entstehen eines Datensatzes geführt, der sowohl für statistische als auch für Auskunftszwecke von der Ulmer Stadtverwaltung und Bürgern genutzt werden kann und wird. Die Veröffentlichung unter dem Begriff Open Data stellt die Parallel zu einem OSM Datensatz dar – die im Projekt aufgenommenen POIs können durchaus zur Verbesserung bzw. Ergänzung des OSM beitragen.

Projekte wie map-it.ulm kann man grundsätzlich zu unterschiedlichsten Themen durchführen, um (Geo)Daten zu einem bestimmten Interessenbereich zu sammeln bzw. zu bewerten. So wird zurzeit an der Entwicklung einer Beteiligungsplattform zum Thema Landschaft bzw. Kulturlandschaft für die Region Ostwürttemberg gearbeitet.

### **Kontakt zum Autor:**

M. Sc. Geomatik Anna Rieger terrestris GmbH und Co. KG Pützchens Chaussee 56 53227 Bonn + (0) 49 228 – 962 899 – 51 rieger[at]terrestris.de

### **Literatur**

- [1] *http://www.openstreetmap.org*
- [2] *http://www.sencha.com/products/extjs/*
- [3] *http://www.openlayers.org*
- [4] *http://www.geoext.org*
- [5] *http://www.postgis.net*
- [6] *http://www.geoserver.org*
- [7] *http://www.apache.org*
- [8] *http://data.ulm.de*
- [9] *http:map-it.ulm.de*
- [10] *http://maps.ulm.de*

# **Moderne Geodatenbereitstellung im Kontext der europäischen Geodateninfrastruktur INSPIRE**

JÜRGEN WEICHAND

# **1. Einleitung**

Gemäß des Zeitplans der europäischen Geodateninfrastruktur INSPIRE müssen seit Dezember 2013 für alle in den Anhängen der Richtlinie aufgeführten Themen Darstellungs- und Downloaddienste bereitstehen. Dieser Beitrag behandelt die Realisierung von INSPIRE-Netzdiensten auf Grundlage der OGC-Standards Web Map Tile Service 1.0 und Web Feature Service 2.0.

## **2. Darstellungsdienste**

Die Technical Guidance 3.11 [1] sehen für die Umsetzung von INSPIRE-Darstellungsdiensten die OGC-Standards Web Map Service (WMS) und Web Map Tile Service (WMTS) vor. Für die Realisierung von INSPIRE-Darstellungsdiensten werden zunehmend OGC-konforme WMTS [2] eingesetzt. Im Gegensatz zu den etablierten WMS gelten "gecachte" Dienste als einfach und performant.

### **2.1 Grundlagen WMTS 1.0**

Ein WMTS ist ein Webdienst für den Zugriff auf in einer Kachelstruktur abgelegte Rasterbilder. Des Weiteren ist korrespondierend zum WMS-Standard eine Sachdatenabfrage (GetFeatureInfo) möglich.

### **2.1.1 Vor- und Nachteile im Vergleich zu WMS**

### **Vorteile**

- Durch die Ausgabe von vorprozessierten Kacheln sind sehr kurze Antwortzeiten möglich.
- Durch die Ausgabe von vorprozessierten Kacheln wird wenig Rechenleistung benötigt.

### **Nachteile**

- Die vorprozessierten Kacheln können nur in festen Bodenauflösungen ("Zoomstufen") zur Verfügung gestellt werden.
- Aus Speicherplatzgründen können nur für wenige Projektionen Kacheln vorprozessiert werden.
- U. U. sind komplexe Mechanismen für partielle Kachelaktualisierungen notwendig.
- Der WMTS-Standard wird im Vergleich zum WMS-Standard von deutlich weniger Clients implementiert.

Der schnelle und ressourcenschonende Zugriff wird zu Lasten der Flexibilität erreicht. Daher hat sich die Bereitstellung von WMTS-Diensten über WMS-Dienste bewährt. Der WMS dient hierbei als Kachelproduzent für den WMTS, d. h. die GetTile-Anfrage wird in eine GetMap-Anfrage umgewandelt und das Ergebnisbild für eine bestimmte Zeit gecacht. Kunden, die auf einen möglichst flexiblen Zugriff angewiesen sind, kann so weiterhin der flexiblere WMS zur Verfügung gestellt werden.

### **2.1.2 Schnittstellen (Encoding)**

Im WMTS-Standard sind die prozessorientierten Schnittstellen KVP und SOAP sowie die ressourcenorientierte Schnittstelle REST vorgesehen. Der Standard sieht die Unterstützung von mindestens einer der drei Schnittstellen vor, wobei die Unterstützung von KVP und/oder REST empfohlen wird.

"A WMTS server SHOULD support KVP and/or RESTful. SOAP support is optional." [2]

Jedoch unterstützen nicht alle Clients KVP und REST gleichermaßen, so dass die exklusive Bereitstellung einer der beiden Schnittstellen die Anzahl geeigneter Clients zusätzlich einschränkt.

### **2.1.3 Operationen / Ressourcen**

Der WMTS 1.0.0 Standard definiert die drei Operationen GetCapabilities, GetTile und Get-FeatureInfo (KVP, SOAP) bzw. die drei Ressourcen ServiceMetadata, Tile und FeatureInfo (REST).

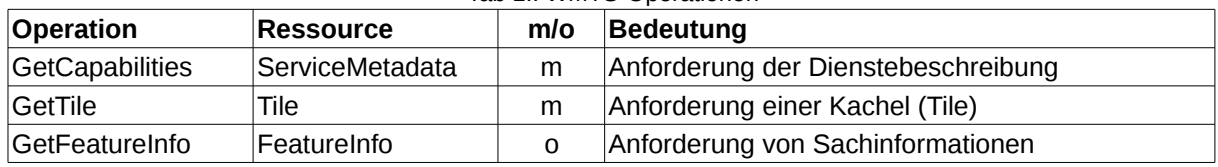

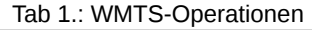

#### **2.1.4 Tile Matrix Sets**

Für jeden WMTS ist mindestens ein Tile Matrix Set ("Kachelarchiv in einer Projektion") bereitzustellen. Ein Tile Matrix Set besteht aus n-Tile Matrices ("Zoomstufen"), für die jeweils folgende Festlegungen in den Capabilities beschrieben werden [2]:

- Identifikator: Identifier
- Maßstab: ScaleDenominator
- Obere, linke Ecke der BoundingBox (X, Y): TopLeftCorner
- Breite der Kachel [px]: TileWidth
- Höhe der Kachel [px]: TileHeight
- Anzahl der Kachelspalten: MatrixWidth
- Anzahl der Kachelreihen: MatrixHeight

### **2.1.5 Beispielaufrufe**

Die folgenden Beispielaufrufe ermöglichen die Abfrage der Dienstebeschreibung bzw. einer Kachel. Für die Abfrage der Kachel wird das Tile Matrix Set ("Kachelarchiv") pmerc ("Pseudo-Mercator") und die Tile Matrix ("Zoomstufe") 2 verwendet.

#### Beispielaufrufe KVP

### *GetCapabilities*

http://.../wmts?service=WMTS&version=1.0.0&request=GetCapabilities

*GetTile*

```
http://.../wmts?service=WMTS&version=1.0.0&request=GetTile
&layer=webatlas&style=default&format=image/png
&TileMatrixSet=pmerc&TileMatrix=2&TileRow=1&TileCol=1
```
#### Beispielaufrufe REST

#### *ServiceMetadata*

http://.../wmts/1.0.0/WMTSCapabilities.xml

*Tile*

http://.../wmts/1.0.0/webatlas/default/pmerc/2/1/1.png

### **2.2 Anforderungen an einen INSPIRE-WMTS**

Die Technical Guidance zu den INSPIRE-Darstellungsdiensten [1] erweitern den OGC-WMTS-Standard um:

- Mehrsprachigkeit
- Integration der INSPIRE-Metadatenelemente
- Daten-Dienste-Kopplung

Zudem wird das Tile Matrix Set InspireCRS84Quad als einheitliches Kachelarchiv empfohlen.

Der Arbeitskreis Geodienste der GDI-DE arbeitet derzeit an einer Erweiterung der bestehenden *Handlungsempfehlungen für die Bereitstellung von INSPIRE-konformen Darstellungsdiensten* [4] in Bezug auf WMTS.

### **2.3 WMTS 1.0 - Server**

Im Open-Source-Bereich stehen u. a. folgende serverseitige WMTS-Implementierungen zur Verfügung:

- deegree 3 (deegree.org)
- GeoServer GeoWebCache (geoserver.org)
- MapProxy (mapproxy.de)
- UMN MapServer MapCache (mapserver.org)

### **3. Downloaddienste**

Die Technical Guidance 3.1 zu den INSPIRE-Downloaddiensten [3] empfehlen die Umsetzungsvarianten Pre-defined Atom, Pre-defined WFS und Direct WFS auf Basis der Standards Atom (GeoRSS) und WFS 2.0. Für eine ausführliche Erläuterung der Standards sowie der drei Umsetzungsvarianten wird auf [5] verwiesen. Der folgende Abschnitt behandelt den Status Quo der INSPIRE-geeigneten FOSS WFS 2.0 Implementierungen.

### **3.1 WFS 2.0 - Server**

Die WFS 2.0 Implementierungen von GeoServer (geoserver.org) und deegree (deegree.org) wurden weiter verbessert. Zudem wurde im Oktober 2013 mit der WFS 2.0 Implementierung für den UMN MapServer (mapserver.org) begonnen. Diese soll ab UMN MapServer 7.0 zur Verfügung stehen [6].

Die WFS 2.0 Implementierung des UMN MapServer ermöglicht die Bereitstellung von einfachen Feature-Modellen in Anlehnung an die Simple Feature Specification (SFS) [7]. Für die minimale Konfiguration eines FeatureTypes (Layer in Sinne der MapServer-Konfiguration) ist die Angabe des Namens, der Datenquelle und der Projektion notwendig. Hierbei wird standardmäßig der Namensraum ms (http://mapserver.gis.umn.edu/mapserver) verwendet. Über den Parameter gml\_include\_items all werden automatisiert alle Attribute der Datenquelle zur Verfügung gestellt und über gml\_featureid das GML-Schlüsselattribut festgelegt.

Als Datenquelle können u. a. OGR-Datenformate und PostGIS-Datenbanken eingesetzt werden. Bei der Bereitstellung von WFS-Diensten sollten aus Performanzgründen stets räumliche Datenbanken verwendet werden. Der WFS-Server kann hierdurch auf die optimierten Abfrage-Algorithmen des Datenbankmanagementsystems (RDBMS) zurückgreifen.

```
Minimale WFS 2.0 FeatureType-Konfiguration (Auszug aus dem Mapfile):
```

```
LAYER
   NAME "Gemeinden"
 TYPE POLYGON 
 DATA "/tmp/gmd_ex.shp"
   STATUS ON
   PROJECTION
     "init=epsg:31468"
   END 
   METADATA 
     "wfs_title" "Gemeinden (Bayern)"
     "gml_include_items" "all"
     "gml_featureid" "SCH" 
   END
END
Ergebnis (GML 3.2.1):
<wfs:member>
   <ms:Gemeinden gml:id="Gemeinden.09161000">
     <gml:boundedBy />
     <ms:msGeometry />
     <ms:LAND>BY</ms:LAND>
     <ms:MODELLART>Basis-DLM</ms:MODELLART>
     <ms:OBJART>75003</ms:OBJART>
     <ms:OBJART_TXT>AX_KommunalesGebiet</ms:OBJART_TXT>
     <ms:OBJID>DEBY8728005FI001</ms:OBJID>
     <ms:HDU_X>0</ms:HDU_X>
     <ms:BEGINN>2013-02-12T08:05:10Z</ms:BEGINN>
     <ms:ENDE></ms:ENDE>
     <ms:ADM>6003</ms:ADM>
     <ms:BEZ_GEM>Ingolstadt</ms:BEZ_GEM>
     <ms:BEZ_KRS>Ingolstadt</ms:BEZ_KRS>
     <ms:BEZ_LAN>Freistaat Bayern</ms:BEZ_LAN>
     <ms:BEZ_RBZ>Oberbayern</ms:BEZ_RBZ>
     <ms:SCH>09161000</ms:SCH>
   </ms:Gemeinden>
</wfs:member>
```
Zusätzlich können weitere Eigenschaften des einfachen Feature-Modells konfiguriert werden:

- Namensraum des FeatureTypes (Mapfile/Web-Sektion: wfs\_namespace\_prefix, wfs\_namespace\_uri)
- Attribute des FeatureTypes (Mapfile/Layer-Sektion: gml\_include\_items)
- Alias der Attribute (Mapfile/Layer-Sektion: z. B. Alias für Attribut BEZ\_GEM: gml\_BEZ\_GEM\_alias)
- Alias des Geometrieattributs (Mapfile/Layer-Sektion: gml\_geometries)

Ergebnis einer erweiterten FeatureType-Konfiguration:

```
<wfs:member>
  <bvv:Gemeinden gml:id="Gemeinden.09161000">
     <gml:boundedBy />
     <bvv:geometry />
```

```
 <bvv:gemeindeName>Ingolstadt</bvv:gemeindeName>
     <bvv:landkreisName>Ingolstadt</bvv:landkreisName>
     <bvv:regierungsbezirkName>Oberbayern</bvv:regierungsbezirkName>
     <bvv:gemeindeSchluessel>09161000</bvv:gemeindeSchluessel>
   </bvv:Gemeinden>
</wfs:member>
```
Zur besseren Übersichtlichkeit wurde auf die Darstellung der Geometrien verzichtet. Datenquelle: Bayerische Vermessungsverwaltung – www.geodaten.bayern.de

Die in WFS 2.0 vorgesehenen Stored Queries können als XML-Dateien abgelegt und über das Mapfile (wfs\_storedqueries) referenziert werden.

### **3.2 WFS 2.0 – Clients**

Die Unterstützung von WFS 2.0 hat sich im Vergleich zum vergangenen Jahr ein wenig verbessert. Das QGIS WFS 2.0 Client Plugin wurde weiterentwickelt. Seit Version 0.9 steht das Plugin auch für QGIS 2.0 zur Verfügung [8]. Zudem unterstützen einige proprietäre Softwareprodukte inzwischen ebenfalls WFS 2.0 (z. B. ArcGIS 10.2.1, FME 2014).

INSPIRE-Downloaddienste auf Basis von WFS 2.0 können relativ einfach zur Aktualisierung lokaler Geodatenrepositorien (z. B. Verzeichnis mit Shapedateien) eingesetzt werden. Im folgenden Beispiel werden über die Stored Query FlurstueckeAnhandGemarkungscode alle Flurstücke der Gemeinde Oberschleißheim abgerufen und als flurstuecke.gml gespeichert. Mit Hilfe des Kommandozeilenwerkzeugs ogr2ogr [9] wird diese anschließend in eine ESRI-Shapedatei umgewandelt.

Schritt 1: Download aller Flurstücke der Gemarkung Oberschleißheim (Gemarkungscode: 8695) mit wget

```
wget --user='NUTZER' --password='PASSWORT' -O 'flurstuecke.gml' 
'https://www.geodaten.bayern.de/wfs/ogc_flurkarte.cgi?
service=WFS&request=GetFeature&version=2.0.0&STOREDQUERY_ID=urn:bvv:def:que
ry:OGC-WFS::FlurstueckeAnhandGemarkungscode&Gemarkungscode=8695'
```
Schritt 2: Umwandlung GML 3.2.1 nach ESRI-Shapefile mit ogr2ogr

```
ogr2ogr -f 'ESRI Shapefile' flurstuecke flurstuecke.gml
```
Dieser Prozess kann über ein Shell-Skript automatisiert und über einen Cronjob täglich angestoßen werden.

Kontakt zum Autor:

Jürgen Weichand Landesamt für Digitalisierung, Breitband und Vermessung Alexandrastraße 4, 80538 München juergen.weichand@ldbv.bayern.de

### Literatur:

[1] *Initial Operating Capability Task Force*: **Technical Guidance for the implementation of INSPIRE View Services**, Version 3.11, 2013, http://inspire.jrc.ec.europa.eu/documents/Network\_Services/TechnicalGuidance\_ViewServices\_v3.11.pdf, letzter Zugriff: 04.02.2014

[2] *Open Geospatial Consortium Inc. (OGC)*: **OpenGIS Web Map Tile Service Implementation Stan**dard, OGC 07-057r7, Version 1.0.0, 2010, http://portal.opengeospatial.org/files/?artifact\_id=35326, letzter Zugriff: 04.02.2014

[3] *Initial Operating Capability Task Force*: **Technical Guidance for the implementation of INSPIRE Download Services**, Version 3.1, 2013,

http://inspire.jrc.ec.europa.eu/documents/Network\_Services/Technical\_Guidance\_Download\_Services\_v3.1.pdf, letzter Zugriff: 04.02.2014

[4] *Geodateninfrastruktur Deutschland*: **Arbeitskreis Geodienste**, http://www.geoportal.de/DE/GDI-DE/Arbeitskreise/Geodienste/geodienste.html?lang=de, letzter Zugriff: 04.02.2014

[5] *Weichand, Jürgen*: **Entwicklung und Anwendung von Downloaddiensten im Kontext der europäischen Geodateninfrastruktur INSPIRE**, Masterarbeit, Hochschule Anhalt, Dessau, 2013, http://www.weichand.de/masterarbeit-inspire-downloaddienste/, letzter Zugriff: 04.02.2014

[6] *UMN MapServer*: **MS RFC 105: Support for WFS 2.0 (server side)**, http://mapserver.org/development/rfc/ms-rfc-105.html, letzter Zugriff: 04.02.2014

[7] *Open Geospatial Consortium Inc. (OGC)*: **OpenGIS Implementation Standard for Geographic information - Simple feature access - Part 1: Common architecture**, OGC 06-103r4, Version 1.2.1, 2011, http://portal.opengeospatial.org/files/?artifact\_id=25355, letzter Zugriff: 04.02.2014

[8] *Quantum GIS*: **WFS 2.0 Client**, http://plugins.qgis.org/plugins/wfsclient/, letzter Zugriff: 04.02.2014

*[9] GDAL: OGR Simple Feature Library, http://www.gdal.org/ogr/, letzter Zugriff: 04.02.2014*
### **Maps for ESA**

## *Maps for ESA*

*Stephan Meißl* ESA User Services powered by Open Data & Open Source

Open Data (z.B. OpenStreetMap, EU-DEM und GlobCover) und Open Source Software wie MapCache, EOxServer, MapServer und GDAL bilden die Basis für Karten der neuen Benutzerdienste der Europäischen Weltraumorganisation (ESA).

Die neuen Benutzerdienste der Europäischen Weltraumorganisation (ESA) verwenden aus Open Data generierte Karten. Die Geländekarte zum Beispiel basiert unter anderem auf OpenStreetMap, EU-DEM, und GlobCover Daten und wurde von EOX designed. Der Browse Server, zuständig für die standardkonforme Auslieferung von Karten und Vorschaubildern (Browse Images), basiert ausschließlich auf Open Source Software wie MapCache, EOxServer, MapServer und GDAL und wird im Rahmen des ngEO Projektes von EOX entwickelt. Der Vortrag stellt sowohl das Design der Karten als auch die Architektur und Funktionalität des Browse Servers vor.

## **enviroCar - Crowdsourcing zur Erhebung von Verkehrsdaten**

SIMON JIRKA, ARNE BRÖRING, ALBERT REMKE, MATTHES RIEKE

Der Straßenverkehr ist ein entscheidender Faktor für die Umweltbelastung und Lebensqualität in Städten. Um seine Auswirkungen optimal abschätzen zu können und die Planung von Maßnahmen wie verkehrsberuhigten Zonen zu unterstützen, ist eine solide Datenbasis unverzichtbar. Über Verkehrszählungen oder die Auswertung von Mobilfunknetzen ist es zwar bereits möglich Daten über Verkehrsdichte und -fluss zu erhalten. Aussagen über Umwelteinflüsse sind hieraus jedoch nicht direkt abzuleiten. Gleichzeitig verfügen nahezu alle aktuellen Fahrzeuge über zahlreiche Sensoren, welche weitere Messdaten liefern, aus denen sich relevante Umwelteinflüsse ableiten lassen (z.B. Lärmemission, Kraftstoffverbrauch und CO<sub>2</sub>-Ausstoß).

Vor diesem Hintergund wurde von der Open-Source-Initiative 52°North und dem Institut für Geoinformatik der Westfälischen Wilhelms-Universität Münster das enviroCar-Projekt (http://enviroCar.org) initiiert. Die Idee dieses Projekts ist die Entwicklung einer Crowdsourcing-Lösung, welche die in Fahrzeugen verfügbaren Messdatenquellen für weitergehende Analysen und Auswertungen erschließt. Abb. 1 zeigt die Architektur des entwickelten Systems.

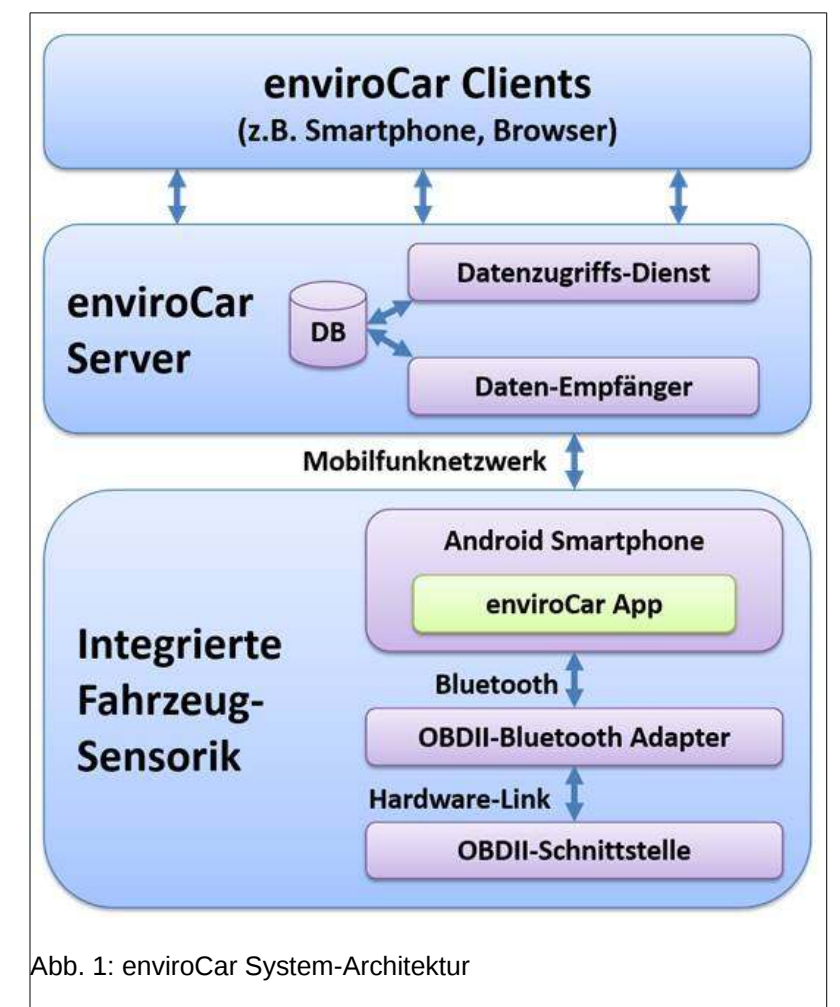

### **enviroCar - Crowdsourcing zur Erhebung von Verkehrsdaten**

Für den Zugriff auf verfügbare Messdaten wird die standardisierte OBDII-Schnittstelle genutzt, die einen Zugang zu den von einem Auto erhobenen Messdaten ermöglicht. Diese Schnittstelle wird bereits seit einigen Jahren durch alle neu zugelassenen Fahrzeuge unterstützt. Mit Hilfe von Adaptern, welche die OBDII-Schnittstelle über Bluetooth zugreifbar machen, ist eine Kopplung der OBDII-Schnittstelle an Smartphones möglich.

Im Rahmen des enviroCar-Projektes wurde eine Applikation für mobile Android-Systeme entwickelt, die zur Datensammlung genutzt wird. Diese enviroCar-App ermöglicht die Georeferenzierung der Messdaten über die GPS-Empfänger von Mobiltelefonen sowie die Übertragung der aufgenommenen Fahrten an den enviroCar-Server. Dieser Server stellt das gesammelte Datenarchiv interessierten Nutzern zum Zugriff bereit. Während Nutzer auf ihre selbst erfassten Daten in vollem Umfang zugreifen können, werden anonymisierte Daten im Sinne des Open-Data-Gedankens frei zur Verfügung gestellt. Dabei wird durch Absicherungs- und Anonymisierungstechniken sichergestellt, dass Rückschlüsse auf individuelle Personen nicht möglich sind. Für Nutzer des Systems, wie z.B. Verkehrsplaner oder Wissenschaftler, sind diese Daten eine wertvolle Quelle für weitergehende Analysen, z.B. für die Entscheidungsfindung bei der Stadtplanung.

Zusätzlich zur Datenbereitstellung bestehen Client-Implementierungen für den Zugriff auf die erhobenen enviroCar Daten. Diese Clients stellen neben verschiedenen Visualisierungsmöglichkeiten auch Analysefunktionen bereit. So können sich einerseits Nutzer einen Einblick in Optimierungsmöglichkeiten ihres individuellen Fahrstils verschaffen. Andererseits ist es z.B. möglich, Bereiche zu identifizieren, die in besonderem Maße von verkehrsbedingten Umweltbelastungen betroffen sind.

Zur Zeit befindet sich enviroCar in einer offenen Beta-Phase. Interessierte Nutzer sind eingeladen, das System in der praktischen Anwendung zu testen und mit Vorschlägen zur Verbesserung und Erweiterung des Ansatzes an der weiteren Entwicklung zu beteiligen.

enviroCar ist ein Beispiel dafür, wie mit dem CrowdSourcing Ansatz bei überschaubarem Aufwand ein wertvolles Spektrum an Verkehrsdaten erschlossen werden kann. Wesentliche nächste Schritte bei der Weiterentwicklung des Systems sind der weitere Ausbau der Nutzer-Community, die Durchführung von Pilot-Projekten mit interessierten Akteuren (z.B. Kommunen) sowie die Ergänzung weiterer Schnittstellen zur Einbindung von enviroCar-Daten in bestehende Anwendungssysteme (z.B. über die Unterstützung bereits etablierter GDI-Standards).

Kontakt zum Autor:

Dr. Simon Jirka 52°North Initiative for Geospatial Open Source Software GmbH Martin-Luther-King-Weg 24, 48155 Münster 0251-396371-31 jirka@52north.org

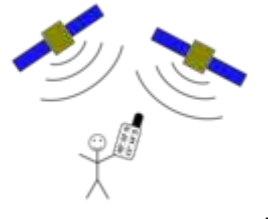

# **Hochgenaue Zeit- und Positionsbestimmung**

Peter Barth

Eine Einführung in die Funktionsweise von Satellitenpositionsbestimmung mit interessanten und spannenden Details, die auch die Relevanz hochgenauer Positionsbestimmung für OpenStreetMap nicht vermissen lässt.

Die Grundlagen der Satellitenpositionsbestimmung sind den meisten wohl bekannt. Dennoch bieten die Funktionsweise und Betriebsbedingungen von GPS und Co. viele interessante und spannende Details. Z.B. wurde der künstliche Fehler von GPS abgeschaltet, damit das US-Militär erhöhte Positionsgenauigkeit im Golfkrieg erhielt.

Dieser Vortrag führt in die Funktionsweise von GPS ein, und zeigt viele Erweiterungen zur Erhöhung der Genauigkeit, die von den Systemarchitekten nie vorgesehen waren. Dies führt bis zu modernen Verfahren für RTKs, die in Echtzeit Positionsbestimmungen im Millimeterbereich ermöglichen.

Neben dieser Funktionsbeschreibung soll der Vortrag vor allem aber auch einen Überblick bieten, wie diese Hochgenauigkeit mit kleinen Tricks auch mit handelsüblicher Hardware und OpenSource-Software möglich ist und wieviel davon auch im Handy erreicht werden kann. Dass diese exakte Positionsbestimmung auch in Zeiten hochauflösender Satellitenbilder nicht nur dem Selbstzweck dient wird abschließend anhand möglicher Anwendungen aufgezeigt und vorgestellt.

**geoCRE – Entwicklung einer kollaborativen Forschungsumgebung zur Verwaltung räumlicher Daten**

## **geoCRE – Entwicklung einer kollaborativen Forschungsumgebung zur Verwaltung räumlicher Daten**

MARK HOSCHEK

In Forschungsprojekten, an denen mehrere Personen beteiligt sind, stellt die Datenverwaltung häufig eine große Herausforderung dar. Unterschiedliche Datenformate, die Speicherung der Daten auf verschiedenen lokalen Datenträgern, Datenverluste und ungenügende Dokumentation können für erhebliche Probleme sorgen. Auch der Austausch der aktuellen Datenbestände unter den Projektteilnehmern kann Schwierigkeiten bereiten, was die Zusammenarbeit in Forschungsprojekten weiter einschränken kann.

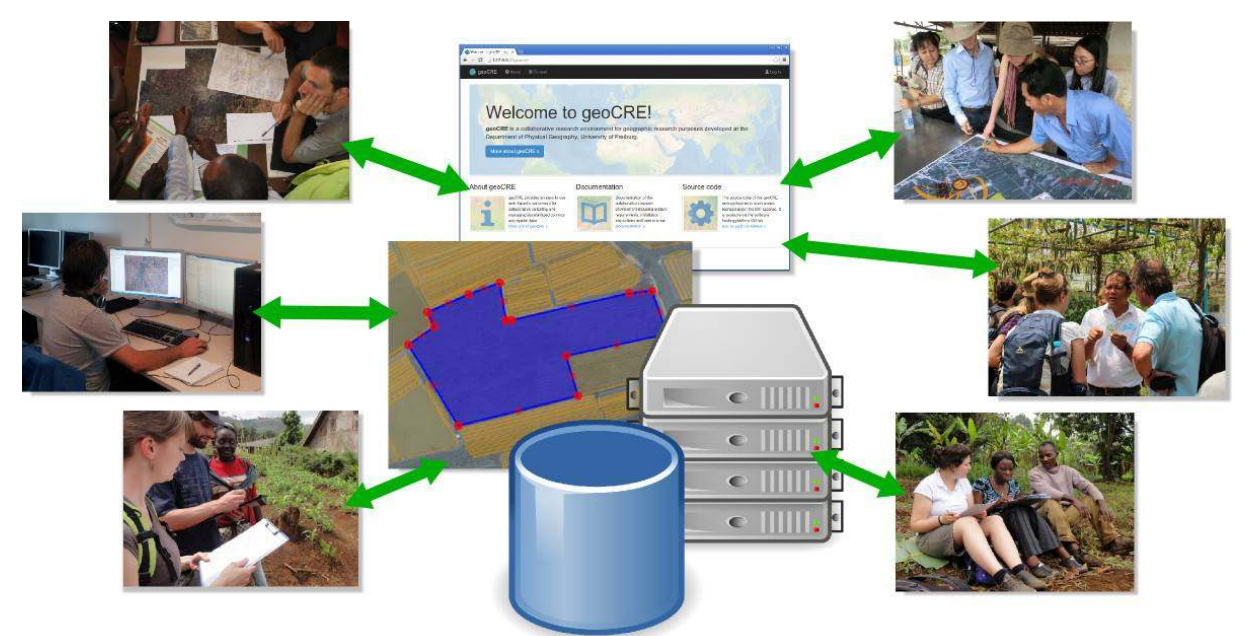

Abb. 1: Kollaborative Geodatenverwaltung durch eine webbasierte Forschungsumgebung

Aus den oben genannten Gründen wurde an der Physischen Geographie der Uni Freiburg ein webbasiertes Werkzeug entwickelt, welches das kollaborative Arbeiten mit Geodaten vereinfachen soll. Der Fokus lag dabei auf niedrigen Zugangshürden, Benutzerfreundlichkeit und hoher Flexibilität beim Export der Daten, um eine problemlose Weiterverarbeitung in gängigen Programmen zu ermöglichen. Gerade für das Bearbeiten räumlicher Daten sind normalerweise spezielle Software und Kenntnisse erforderlich. Als webbasierte Applikation stehen die zur Dateneingabe erforderlichen Werkzeuge online zur Verfügung und eine intuitiv zu bedienende Benutzeroberfläche ermöglicht die Nutzung auch ohne spezielle GIS-Kenntnisse. Weiterhin sorgt die Webapplikation für eine standardisierte Datenspeicherung, Datenvalidierung und ermöglicht das einfache Sichern und Archivieren der Daten.

Die Webapplikation besteht aus einem in der Skriptsprache PHP geschriebenen Hauptprogramm. Darüber hinaus wurde auf verschiedene Open-Source-Komponenten zurückgegriffen, darunter die Webserver-Software Apache HTTP Server, das Datenbankmanagementsystem PostgreSQL mit der Geodaten-Erweiterung PostGIS und die Web-Mapping Bibliothek OpenLayers. Durch die Verwendung dieser frei verfügbaren Komponenten war es möglich, innerhalb kurzer Zeit und mit geringen Kosten ein praxistaugliches Werkzeug zur kollaborativen Geodatenverwaltung zu entwickeln.

**geoCRE – Entwicklung einer kollaborativen Forschungsumgebung zur Verwaltung räumlicher Daten**

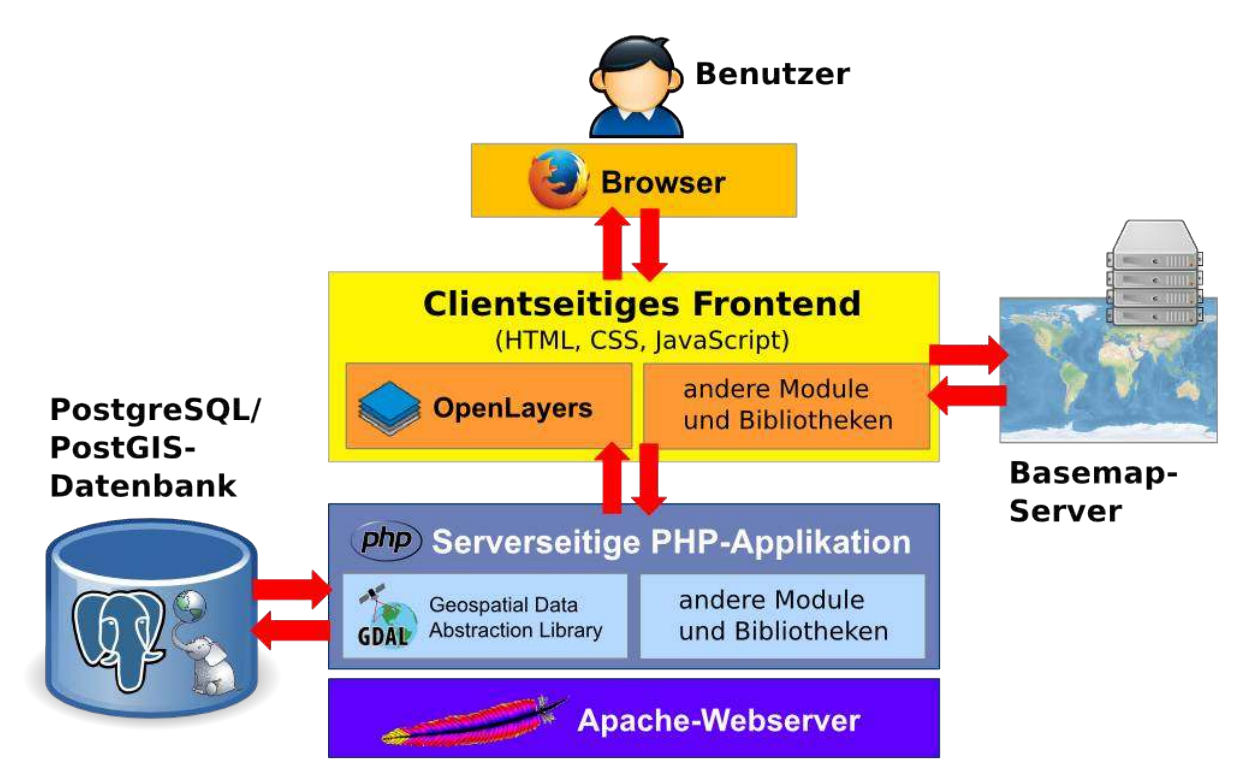

Abb. 2: Architektur der Webapplikation

Kontakt zum Autor:

Mark Hoschek Albert-Ludwigs-Universität Freiburg Physische Geographie D-79085 Freiburg Telefon: +497612039116 E-Mail: mail@mark-hoschek.de Web: http://geocre.net/

### Verwendetes Bildmaterial

Apache-Logo: *Apache Software Foundation* (www.apache.org); GDAL-Logo: *GDAL* (www.gdal.org); PostgreSQL-Logo: *MacDonald, J.*; Benutzer-Symbol: *Mendoza, J.* (www.deleket.com); Firefox-Logo: *Mozilla Foundation* (www.mozilla.org); Weltkarte: *Natural Earth* (www.naturalearthdata.com); Open-Layers-Logo: *OpenLayers* (www.openlayers.org); PHP-Logo: *PHP* (php.net); PostGIS-Logo: *Refractions Research* (www.refractions.net); Server- und Datenbank-Logo: *RRZE* (www.rrze.uni-erlangen.de); Fotos: *Schlesinger, J.*; *Drescher, A;*

# **OpenStreetMap bei Toll Collect**

### Florian Reimann

Das von der Toll Collect GmbH betriebene System zur Erhebung und Abrechnung der Lkw-Maut auf deutschen Autobahnen und Bundesstraßen basiert u.a. auf genauen und aktuellen Straßendaten. Auf Basis von Straßenkarten kommerzieller Anbieter und Vermessungsdaten einer eigenen Messflotte pflegen und optimieren wir seit nunmehr über einem Jahrzehnt eine Straßenkarte höchster Qualität. Doch nicht immer reichen die Informationen aus der kommerziellen Karte, der Messflotte oder auch dem Baustelleninformationssystem des Bundes aus, um Veränderungen im Straßennetz rechtzeitig zu erkennen.

In den letzten Jahren wurde daher OpenStreetMap als zusätzliche Informationsquelle eingesetzt. Die OSM-Karte wird als zusätzliche Basiskarte im betrieblich eingesetzten GIS verwendet. Vektordaten und Veränderungen in den Straßengeometrien aus OSM werden für diverse Analysen regelmäßig eingesetzt und im für uns relevanten mautpflichtigen Netz ausgewertet.

Für zahlreiche Anwendungsfälle der Toll Collect haben sich die Daten der OpenStreetMap bewährt, dennoch können wir noch nicht auf die klassischen Kartenanbieter verzichten. Wir möchten berichten, was uns davon abhält, OSM-Daten noch enger in unseren Produktivbetrieb einzubinden und welche Potenziale, aber auch welche Schwächen wir in der heutigen OSM sehen.

# **Open-Source-Software "survey2GIS"**

## David Bibby

A flexible solution for the transfer of survey data into GIS /Eine flexible Lösung für den Transfer von Vermessungsdaten ins GIS

Survey2GIS ist eine kompakte und benutzerfreundliche Lösung, um Tachymeterdaten einer Grabung für die Weiterverarbeitung in einem GIS aufzubereiten. Dabei werden zwei- oder dreidimensionale Punktmessdaten zu komplexen Geometrien (Linien und Polygonen) verbunden. Als Eingabedaten erwartet survey2gis eine oder mehrere einfache Textdateien, wobei jede Zeile die Koordinaten eines Punktes und die Attributdaten hierzu enthält. Derart strukturierte Daten können nicht nur tachymetrisch per Totalstation, sondern auch per GPS-Vermessung gewonnen werden. Auf dieser Grundlage erzeugt Survey2GIS GIS-Dateien im Format ESRI(tm) Shapefile (2D oder 3D), nach Geometrietypen getrennt, mit Übernahme der vollständigen Attributdaten. Dieser Prozess lässt sich so konfigurieren, dass unterschiedlichste Arbeitsabläufe und Datenstrukturen unterstützt werden.

Die Software verfügt über detaillierte Protokollfunktionen zur Qualitätssicherung und automatischen Dokumentation der Datenverarbeitung. Bei der Entwicklung von survey2GIS wurde größter Wert auf topologisch korrekte Ausgabedaten gelegt, die sich direkt für die quantitative Analyse im GIS eignen. Hierzu gehören Funktionen zum Eliminieren doppelter Messpunkte, zum Einrasten von Stützpunkten auf Polygongrenzen und zum "Ausstanzen" überlappender Polygone.

Die freie Software (GNU General Public License) läuft unter Windows und Linux-Betriebssystemen. Dabei steht die erste Version 1.x von surveying sowohl als eigenständige Software als auch als Zusatz für das Open-Source-Desktop-GIS gvSIG CE zur Verfügung.

## *GeoNode2.0 als Geoportallösung für das EU-Projekt CLIMB*

### Daniel Gerken

### Ein Erfahrungsbericht

Das von der EU finanzierte Umweltforschungsprojekt CLIMB (Climate Induced Changes on the Hydrology of Mediterranean Basins; www.climb-fp7.eu) untersucht die Auswirkungen des Klimawandels auf die Hydrologie und das Management von Wasserressourcen im mediterranen Raum. Aufgabe eines Teilprojektes war der Aufbau eines Geodatenportals für den projektinternen Austausch von Geodaten und die Bereitstellung der auf verschiedenen Klimaszenarien aufsetzenden hydrologischen Ergebnisdaten (wie Oberflächenabfluss, Trockenperioden, Bodenfeuchte) in Form von Karten, tabellarischen Zeitreihendaten und automatisiert generierten Abbildungen hydrologisch relevanter Zeitreihendaten. Die zu verwendende Softwarelösung sollte den Projektpartnern eine individuelle Verwaltung der von ihnen in das Portal eingestellten Daten ermöglichen. Um darüber hinaus das Einbinden projektspezifischer Funktionalitäten zu gestatten, sollte die Software erweiterbar sein. Die hier beschriebene Geoportallösung basiert auf GeoNode (Ver. 2.0b64), da dieses System nicht nur die o.g. projektseitigen Anforderungen erfüllt, sondern auch ein für EinsteigerInnen geeignetes "GDI-Gesamtpaket" mit Metadatenkatalog (pycsw), Kartenserver (GeoServer) und WMS-Client (OpenLayers + GeoExt) ist. Dieser Beitrag schildert die Erfahrungen mit GeoNode2.0 als Geoportallösung für ein internationales, wissenschaftliches Großprojekt. Dabei wird auf die Nutzung von GeoNode als Content Management System eingegangen und dargestellt, welche besonderen Herausforderungen sich mit Blick auf die unterschiedlichen nationalen Standards in der Haltung von Geodaten ergeben. In diesem Zusammenhang wird gezeigt, wie GeoNode mittels Django und JavaScript zwecks Bereitstellung und Visualisierung der Zeitreihendaten erweitert wurde und welche Tools sich als hilfreich im Umgang mit großen Datenmengen in GeoNode erwiesen haben. Im Einzelnen werden dabei die python-Pakete "gsconfig" und "psycopg2" kurz vorgestellt.

# **Die Einsatzkarte - eine interaktive Karte für freiwillige Rettungskräfte**

CLAUS VATHAUER

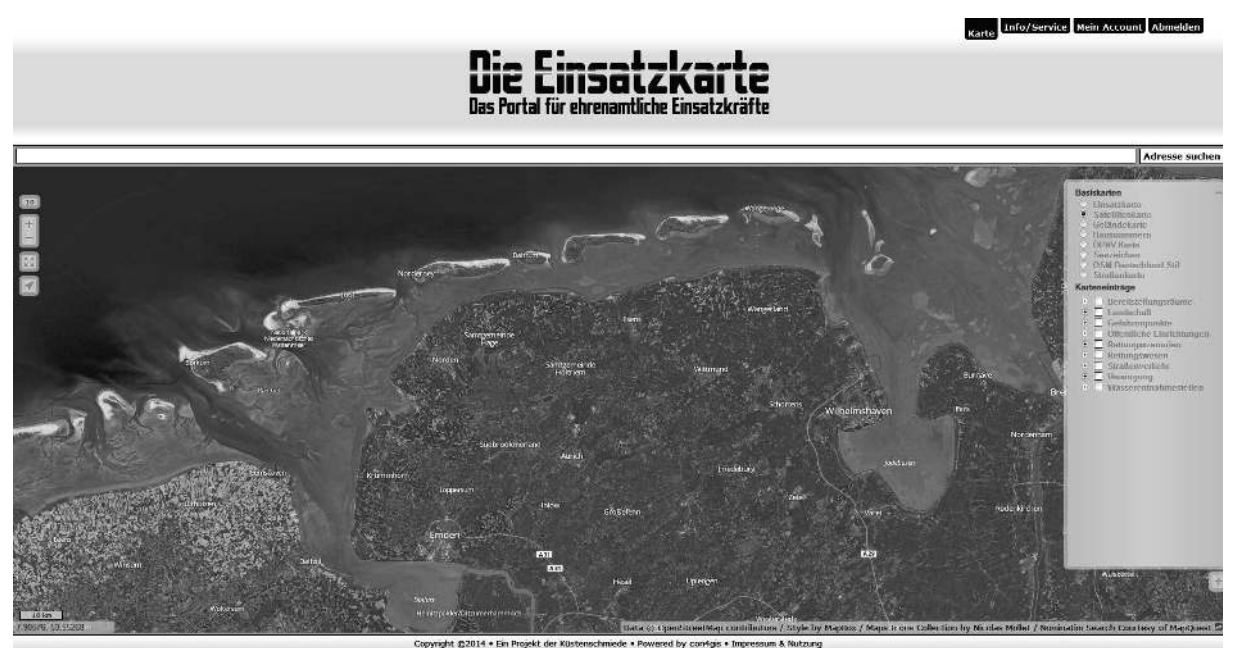

Abbildung 1: Startbildschirm für angemeldete User

### **Das Projekt**

Die **Einsatzkarte** ist ein Projekt, um engagierte ehrenamtliche Helfer aus allen Regionen in verschiedenartigen Einsätzen, z. B. Bahnrettung, Wasserrettung oder bei Feuerwehreinsätzen, zu unterstützen. Die Vor- und Nachbereitung von Einsätzen steht im Mittelpunkt. Das Thema "Bahnrettung" hat beim Kreisfeuerwehrverband Friesland zur Überlegung geführt, zusätzlich zu den bewährten Papierkarten auf eine Online-Karte zu setzen. Punkte wie Bahnübergänge, Wasserentnahmestellen oder Sammelplätze sollten in der Karte darstellbar sein. In Zusammenarbeit des Kreisfeuerwehrverbands mit der Küstenschmiede ist dann die Idee zu einer allgemeinen Einsatzkarte für Rettungskräfte entstanden.

Die Küstenschmiede stellt nun die Website "einsatzkarte.de" zur Verfügung. Die darin enthaltene Karte ist nicht auf Bahnrettung oder Feuerwehreinsätze beschränkt, sondern soll nach und nach vielen ehrenamtlichen Rettungskräften zur Verfügung stehen.

Die für die Einsätze speziellen, relevanten Daten, wie z.B. Hydranten und Wasserentnahmestellen, werden von unterschiedlichen Institutionen, in diesem Fall von der Feuerwehr, geliefert. Die Küstenschmiede überträgt sie in die OSM. So haben wir für den Bereich Friesland mehr als 3.000 Hydranten in die OpenStreetMap importiert.(→ http://wiki.openstreetmap.org/wiki/Friesland\_Hydranten\_Import). Die Daten stehen dann weltweit zur Verfügung und die Küstenschmiede bereitet sie, für die **Einsatzkarte** nach den Bedürfnissen der Rettungskräfte auf und stellt sie in der Karte dar.

Die **Einsatzkarte** stellt für die Planung verschiedene Basiskarten bereit: Es gibt unter anderem eine Geländekarte, eine Satellitenkarte und viele mehr. Die angemeldeten Einsatzkräfte können außerdem in geschützten Bereichen ganz komfortabel eigene Einträge in die Karte machen. So kann das Feuerwehrhaus der Ortsgruppe XY mit selbst definierten Informationen in die Karte eingetragen werden.

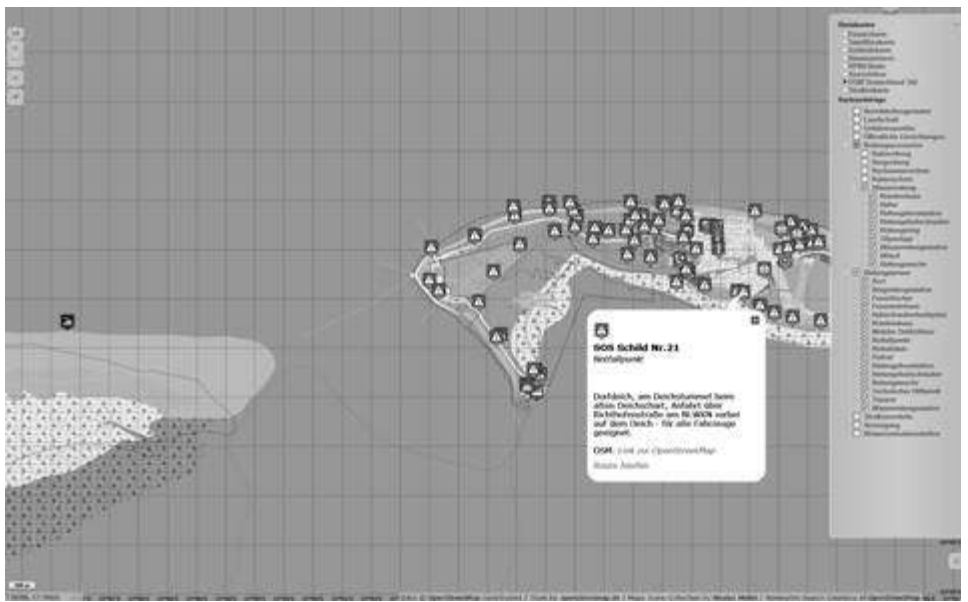

Abbildung 2: Wasserrettungsszenario mit Anzeige der Notfallpunkte

### **Die technische Umsetzung**

Dies wird möglich durch den GIS-Baukasten con4gis (con4gis.org) der Küstenschmiede: Dieser Baukasten steht für das Open Source CMS Contao zur Verfügung und soll nun als Open Source Projekt unter der Marke con4gis auch außerhalb der Contao Community Verbreitung finden. Wir möchten es leichter machen, Karten und Kartenprojekte im Internet zu veröffentlichen und sprechen dabei vor allem die Benutzer und die Community der OpenStreetMap an.

con4gis integriert viele Open Source Projekte, von denen hier einige genannt werden sollen:

- OpenStreetMap die Weltdatenbank
- OpenLayers der freie WebMapping-Client
- OverpassAPI der schnellste Weg zur Quelle
- Nominatim die Suchmaschine für die OSM
- OSRM der Open Source Routenplaner
- Contao, das OpenSource Content Management System

Um mit con4gis Karten für Websites bereitzustellen, muss zunächst Contao installiert werden. Nach der Installation der verschiedenen con4gis-Erweiterungspakete, die schnell und einfach über den Erweiterungskatalog installiert werden, steht im Backend von Contao der GIS-Baukasten mit den neuen Kartenfunktionalitäten zur Verfügung. Der Baukasten stellt Kartenstrukturen, Basiskarten, Lokationsstile und Kartenprofile bereit, die, zusammengesetzt und konfiguriert, vielfältige Möglichkeiten ergeben, auch komplexe Kartenanwendungen wie eben die Einsatzkarte zu erstellen.

### **Die Elemente der Karte**

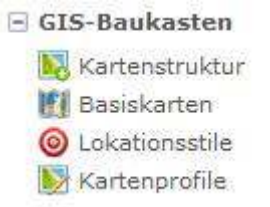

● Über die **Kartenstruktur (siehe Abbildung 3)** wird die Präsentation der Karte auf der Seite definiert. Die auf der Karte darzustellenden Kartenstrukturelemente (die einzelnen Schichten, wie beispielsweise die Lokationen) werden aufgebaut und einer eventuellen externen Datenquelle (OverpassAPI, GPX, KML, GeoJSON, Daten aus anderen Tabellen wie z.B. Events) zugeordnet.

Abbildung 3: Kartenstrukturelemente

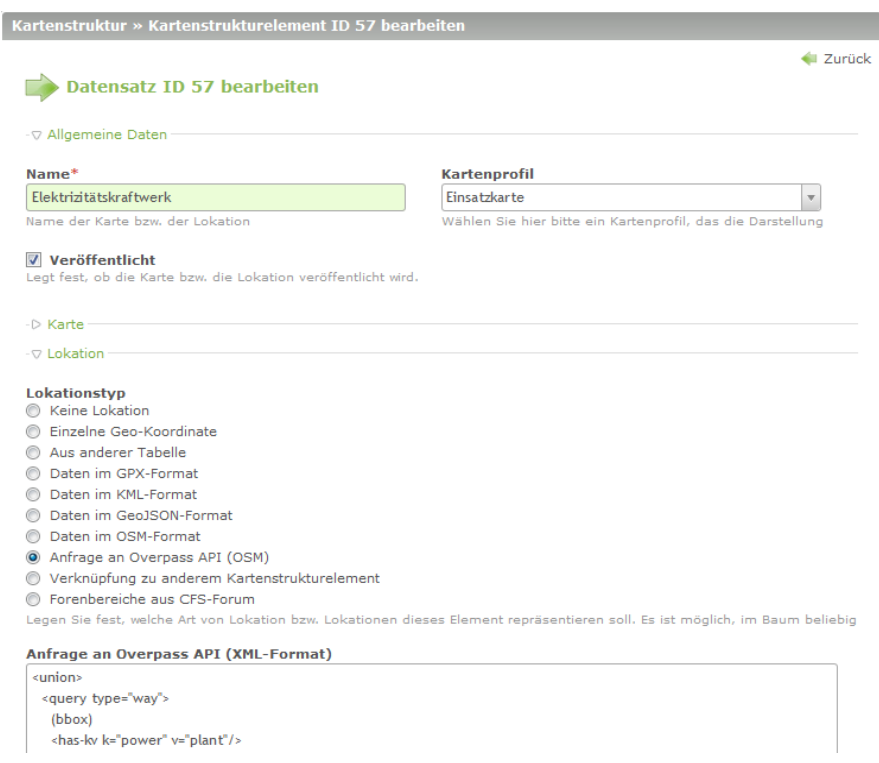

● Damit Geoinformationen (wie Orte, Straßen, Flüsse, Gebäude) sichtbar gemacht werden können, benötigt man zuallererst eine Karte, auf der sie angezeigt werden. Viele verschiedene Kartendienste stellen **Basiskarten (siehe Abbildung 4)** bereit, die eingebunden werden können. Je nach Zielsetzung des Projektes kann es vorteilhaft sein, einzelne, bestimmte Dienste / Basiskarten anzubinden, oder auf einer Website mehrere verschiedene Kartentypen zur Auswahl anzubieten. Bei Anbindung der Kartendienste muss darauf geachtet werden, dass die jeweiligen Lizenz- u. Nutzungsbedingungen eingehalten werden.

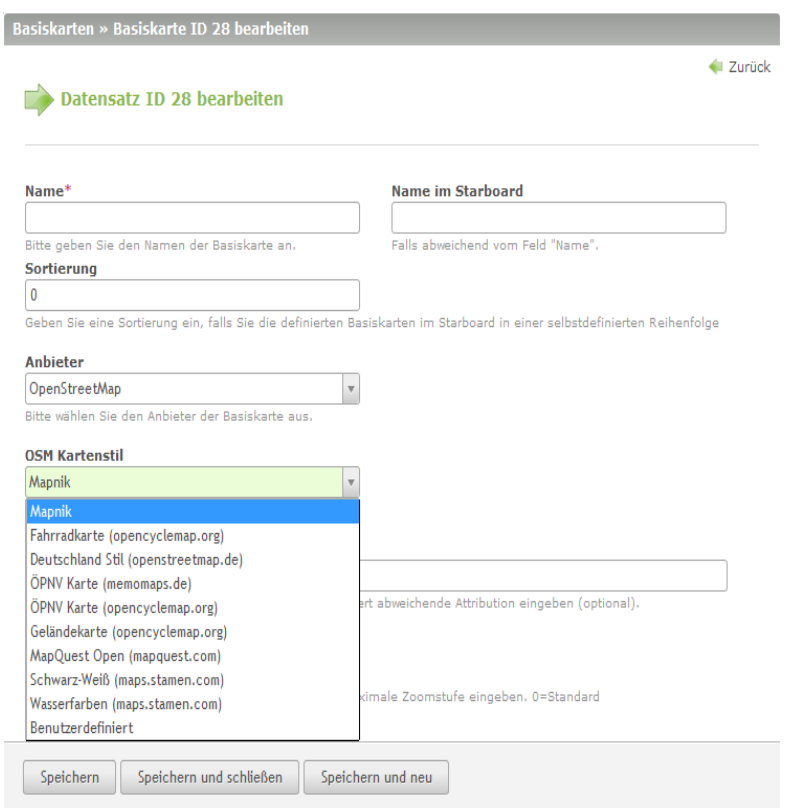

Abbildung 4: Basiskarten

- Das Erscheinungsbild der verschiedenen Wegpunkte (POIs), Strecken und Flächen auf der Karte wird über die **Lokationsstile** definiert. Hier sind der Phantasie keine Grenzen gesetzt. Von geometrischen Figuren über OpenLayers-Standard-Icons bis hin zu frei designten, eigenen Icons ist alles möglich. Die Lokationsstile lassen sich in der Farbe, Größe, Transparenz und vielem mehr an die individuellen Erfordernisse anpassen. Die Lokationen lassen sich mit Labels und PopUp-Informationen versehen und man kann individuell festlegen, wie nah die Karte heranzoomen kann.
- Für die Karten und die Navigation stehen eine große Anzahl von konfigurierbaren Bedienelementen, z.B. auch zur Routenplanung zur Verfügung, die über die **Kartenprofile (siehe Abbildung 5)** einzelnen Karten zugeordnet werden können. Über diese Bedienelemente lassen sich sowohl die verschiedenen eingebundenen Basiskarten als auch die auf der Karte anzeigbaren Elemente (z. B. Wegpunkte (POIs), Strecken oder Flächen) einzeln oder in Gruppen an- und ausschalten (Einstellung in der Kartenstruktur). Die auf der linken Seite der Karte verfügbaren Navigationselemente werden ebenfalls über das Kartenprofil konfiguriert. Auch bei Anbindung von Modulen, wie der Suche, oder des Routenplaners in das Profil muss darauf geachtet werden, dass die jeweiligen Lizenz- u. Nutzungsbedingungen eingehalten werden.

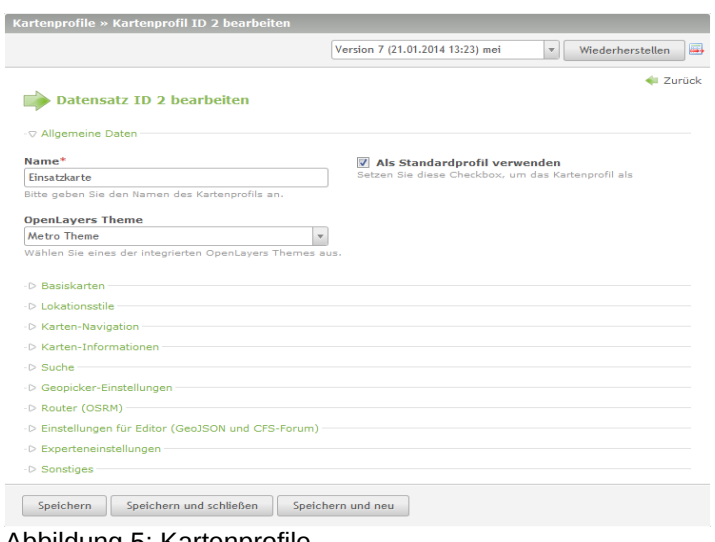

Abbildung 5: Kartenprofile

### **Der Geopicker / Editor**

Wie können nun Benutzer der Karte selbst Einträge in die Karte machen? Im Forum (siehe unten) wird den Mitgliedern der Einsatzkarte über den Geopicker (**siehe Abbildung 6**) ermöglicht, selbst für Ihre Belange relevante Einträge in die Karte zu machen. Die Einträge landen mit den dazugehörigen Informationen sofort direkt in der Einsatzkarte. Wenn es sich nicht um geschützte Daten oder sensible Informationen handelt, werden diese dann kurzfristig von der Küstenschmiede in die OpenStreetMap übertragen.

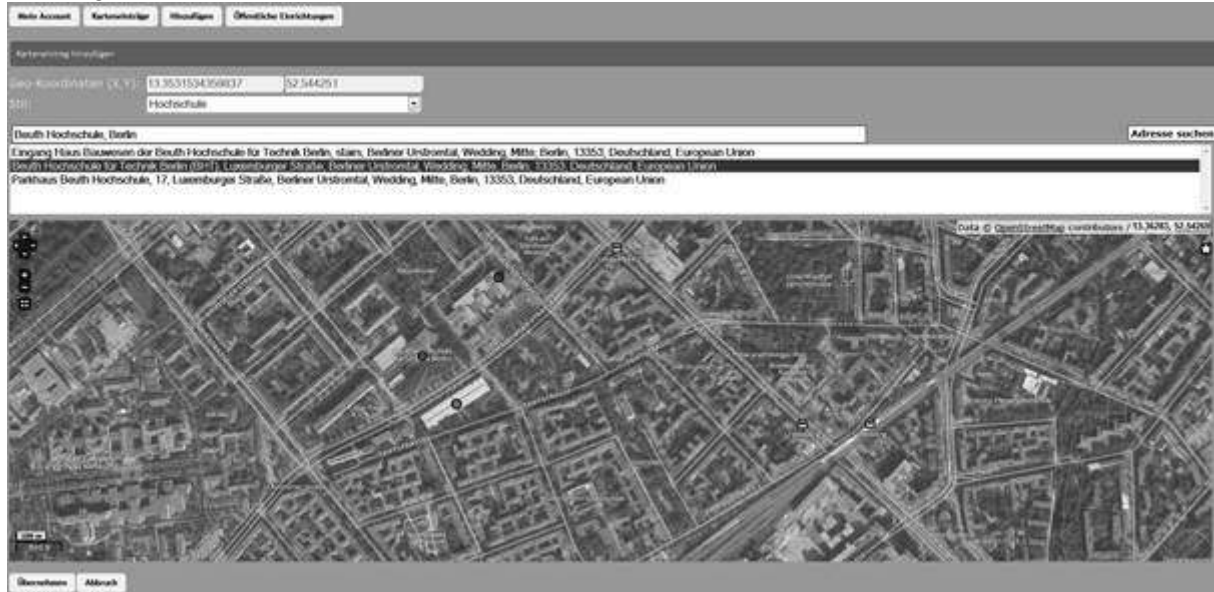

Abbildung 6: Geopicker

### **Das Forum**

Das Forum stellt, nicht nur eine Plattform für die Diskussion der Mitglieder dar, sondern hierüber wird auch die Möglichkeit bereitgestellt, eigene Einträge in die Karte zu machen, oder bestehende Einträge zu erweitern. Diese Erweiterungen (Texte, Bilder, links usw. werden dann zusätzlich zu bestehenden (OSM-) Informationen im PopUp zur Lokation angezeigt.

### **Weitere Planung**

Die **Einsatzkarte** wird ständig weiterentwickelt, in immer größerem Maße auch in Zusammenarbeit mit den verschiedensten freiwilligen / ehrenamtlichen Rettungs- u. Einsatzkräften.

Wir planen unter anderem die Bereitstellung von Messwerkzeugen auf der Karte, so dass die Einsatzkräfte direkt Entfernungen oder Radien z.B. für Evakuierungsaufgaben darstellen können. Weiterhin wollen wir, da die Online-Version im Zweifelsfall nicht zur Verfügung steht, eine geschützte Offline-Variante der **Einsatzkarte** 'zum Mitnehmen' in den Einsatzleitwagen erstellen.

Kontakt zum Autor: Claus Vathauer Küstenschmiede GmbH Software & Design Alter Markt 10 26441 Jever tel: +49 (0) 44 61 - 89 99 70

*E-mail: claus.vathauer@kuestenschmiede.de*

# **OSGeo-Live – Überblick über das erfolgreiche Open Source Projekt**

ASTRID EMDE

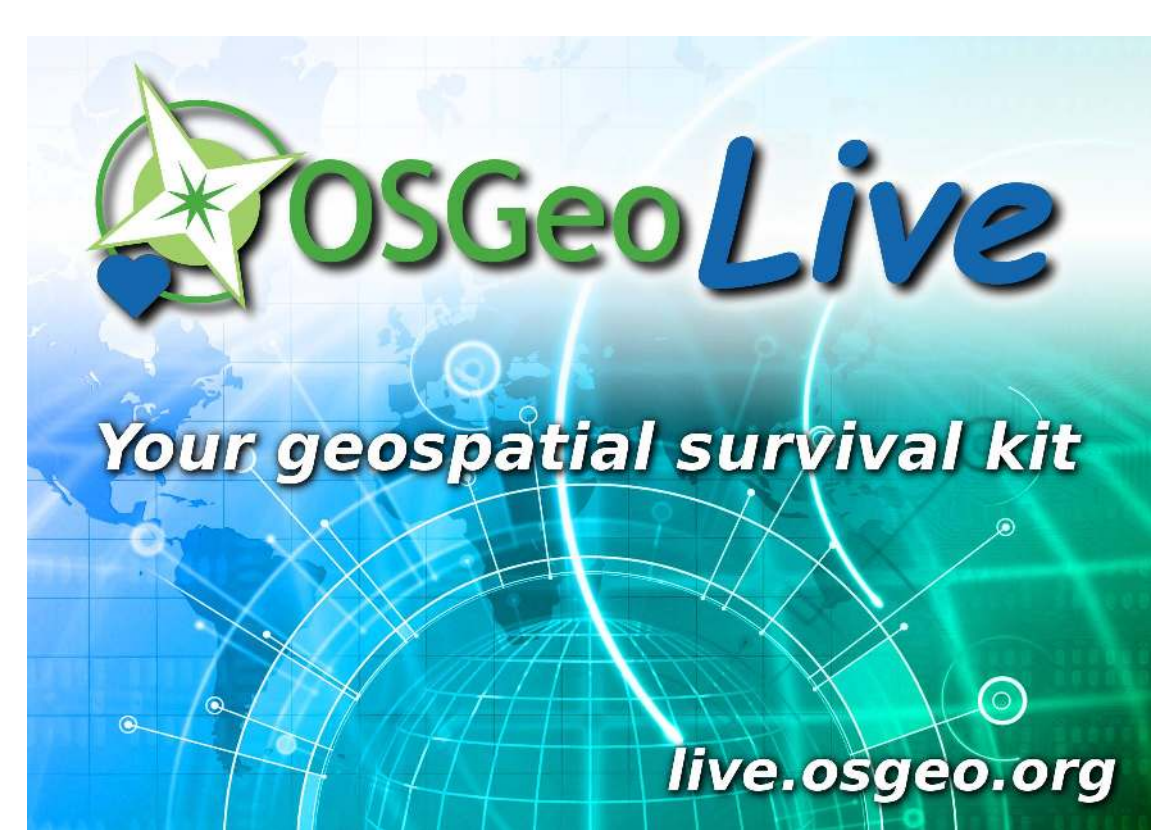

OSGeo-Live ist ein Open Source Projekt, das mehr als 50 Softwareprojekte aus dem Bereich FOSS+GIS bündelt. Hier findet sich eine Sammlung aus den Bereichen Web Mapping Clients und Server, DesktopGIS, Datenbanken, Krisenmanagement, räumliche Tools und Bibiotheken sowie Daten.

Jedes halbe Jahr wird eine neue Version von OSGeo-Live erstellt, die dem Nutzer die verschiedenen Anwendungen, Daten und Informationen als sortierte Sammlung anbietet. Der Einstieg wird leicht gemacht, da die Installation und Konfiguration der Software entfällt. Alles liegt bereits vor und kann direkt getestet werden. Dokumentationen und Quickstart-Dokumente helfen dabei beim Einstieg.

OSGeo-Live ist ein erfolgreiches OpenSource-Projekt. Projektübergreifend wurden viele Freiwillige gefunden, die regelmäßig die Inhalte aktualisieren. So ist ein Produkt entstanden, das als globale Visitenkarte nicht nur der OSGeo-Projekte dient.

OSGeo-Live kann in Workshops und eigenen Veranstaltungen verwendet werden. Die FOSS- und GIS-relevante Software wird mehrsprachig und mit Dokumentation zur Verfügung gestellt. Auch zu den verschiedenen OGC Standards gibt es Informationen. Die Dokumentation liegt mittlerweile in zwölf Sprachen vor (englisch, deutsch, italienisch, polnisch, griechisch, japanisch, französich, catalanisch, chinesich, koreanisch, russisch). Mit jeder neuen Version kommt neue Software und neue Übersetzungen hinzu.

Gerade für FOSS-GIS-Neueinsteiger bietet OSGeo-Live einen guten Überblick. Wenn Ihnen keine Geodaten zum Testen zur Verfügung stehen, können die enthaltenen Beispieldaten von Natural Earth und OpenStreetMap benutzt werden.

Die ehrgeizigen Ziele wie mehrsprachige Dokumentation, Benutzung von Beispieldatensätzen und Support in der Community stellen ganz unterschiedliche Anforderungen dar. Es gilt nicht nur technische Probleme zu lösen. Hinzu kommen terminliche Absprachen, damit zu bestimmten Anlässen wie wichtigen Konferenzen und Workshops aktuelle Versionen bereit stehen.

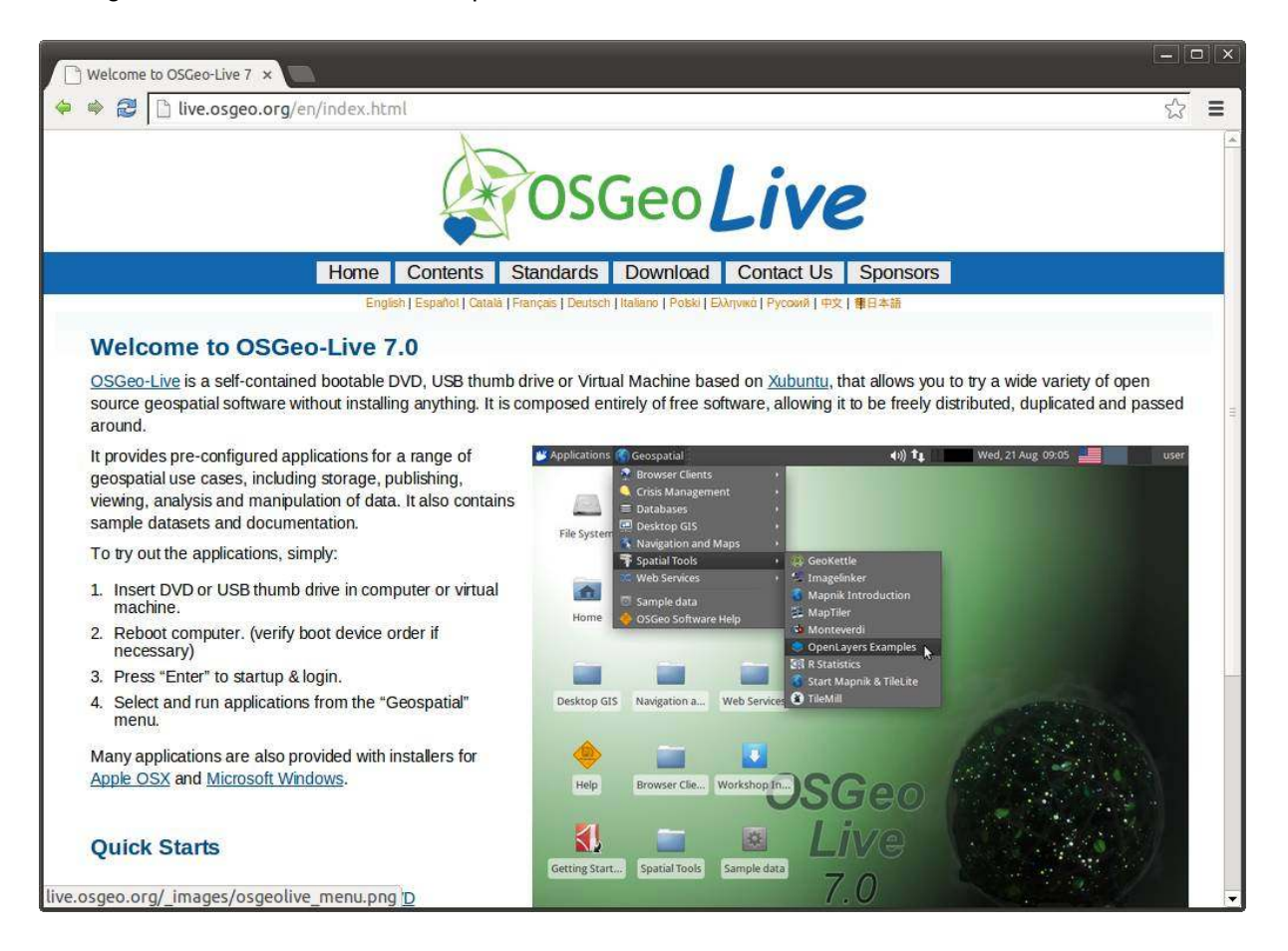

#### Aufbau der Softwaresammlung

Durch das OSGeo-Live Projekt werden bootfähige ISO-Images als auch virtuelle Maschinen zur Verfügung gestellt. Das gesamte System basiert auf dem Ubuntu-Derivat Xubuntu. Darin enthalten sind vollständig installierte und konfigurierte Anwendungen aus der gesamten GIS- Welt. Es muss nichts lokal installiert werden, der benutzte Rechner wird in keiner Weise verändert. Die ISO-Images können entweder als bootfähige DVD oder USB-Stick oder als virtuelles virtuelle Maschine genutzt werden.

Zu jedem Projekt gibt es eine Dokumentation. Dazu gehört eine Übersicht, ein Quickstart und ggf. die Originaldokumentation des Projektes. Die Übersicht enthält eine kurze Beschreibung des Projektes, Angaben zu den Features, benutzte Lizenz sowie Bezugsquellen und Links zur Projektseite. Mit Hilfe der Quickstarts werden dem Benutzer die ersten Schritte vereinfacht.

Folgende Komponenten finden sich auf OSGeo-Live 7.9:

Desktop GIS

(Generelle Geodaten Anzeige, Barbeitung und Analyse über den Desktop)

- Quantum GIS
- GRASS GIS
- gvSIG Desktop
- uDig (User-friendly Desktop Internet GIS)
- Kosmo Desktop
- OpenJUMP GIS
- Saga

### Browser Clients

(Generelle Geodaten Anzeige, Barbeitung und Analyse über den Browser)

- OpenLayers Browser GIS Client
- Leaflet Interaktive Karten für mobile Geräte geeignet
- Geomajas Browser GIS Client
- Mapbender Geo-Portal-Lösung
- MapFish Framework zum Aufbau von Web-Mapping Anwendungen
- GeoMoose Web GIS Portal
- Cartaro- Geospatial CMS
- GeoNode Geospatial CMS

### Internet Dienste

(Veröffentlichung von Geodaten im Netz)

- **GeoServer**
- **MapServer**
- deegree
- ncWMS Web Map Service
- EOxServer Web Coverage Service
- GeoNetwork Metadata Katalog und Katalogdienst für das Web
- pycsw Metadata Katalog
- MapProxy Proxy für WMS und Tile-Dienste
- QGIS Server Web Map Service
- 52°North WPS Web Processing Service
- 52°North SOS Sensor Observation Service
- TinyOWS WFS-T Service
- ZOO-Project Web Processing Service

### Datenbanken

(Speicherung von räumlichen Daten)

- PostGIS Räumliche Datenbank
- SpatiaLite Leichtgewichtige Datenbank
- Rasdaman Multi-Dimensionale Datenbank für Rasterdaten
- pgRouting Routing für PostGIS

### Navigation und Karten

- GpsDrive GPS Navigation
- GpsPrune Anzeige, Bearbeitung und Konvertierung von GPS Tracks
- Marble Virtual Globe
- OpenCPN Darstellung von Seekarten und GPS
- OpenStreetMap Open Street Map Werkzeuge
- Viking GPS Datenanalyse und -anzeige

### Spezielle GIS Software

- GeoKettle ETL Tool (Extrahieren, Transformieren und Laden)
- GMT Kartographisches Rendering
- Mapnik Kartographisches Rendering
- TileMill Styling and Publishing
- MapTiler Erzeuge Bildkacheln (Tiles)
- OSSIM Image Processing
- OTB Bildprozessierung
- R for Spatial Data Statistische Berechnungen

### GIS Werkzeuge

- Sahana Eden Katastrophenmanagement
- Ushahidi Kartendarstellung und Zeitachsen für Ereignisse
- osgEarth 3D Terrain Rendering
- MB-System Sea Floor Mapping
- zyGrib Wettervorhersagekarten

### **Daten**

- Natural Earth Globale Daten
- OSGeo North Carolina, USA Schulungsdatensatz
- OpenStreetMap Beispiel-Extrakt von OpenStreetMap
- NetCDF Data Set

### GIS Bibliotheken

- GDAL/OGR Geospatial Data Translation Tools
- JTS Topology Suite (JTS) Java Topology Suite
- GeoTools Java GIS Toolkit
- GEOS C/C++ Spatial Library
- MetaCRS Coordinate Reference System Transformations
- libLAS LiDAR Data Access

### Geschichte von OSGeo-Live

Schon 2007 entstand auf der FOSS4G die Idee, eine DVD mit OSGeo Software zu erstellen. Im Jahr 2009 wurde die Version 2.0 auf der FOSS4G mit 21 Projekten vorgestellt und war ein großer Erfolg. Die DVD wurde von LISAsoft zusammengestellt und unter dem Namen Arramagong veröffentlicht.

2010 folgte dann die Version 3.0 mit 34 Projekten auf der FIG (International Surveyors Conference). Die DVD kam hier bereits in Workshops zum Einsatz.

Im September 2010 kam zur FOSS4G in Barcelona die Version 4.0 heraus. Diese Version trug dabei erstmals den Namen OSGeo-Live. Auch mit dieser Version ist die Anzahl der Projekte gestiegen. Mit 43 Projekten und einer englischen Dokumentation zu den Projekten und zu OGC Standards wurde die DVD auf der Konferenz verteilt und in den Workshops eingesetzt. Einen Monat später wurde die DVD auch auf der INTERGEO in Köln ausgegeben.

Im Jahr 2012 ist der Einsatz von OSGeo-Live beeindruckend. OSGeo-Live wurde weltweit auf mehr als 40 Veranstaltungen vorgestellt oder verwendet.

Auch 2013 kam OSGeo-Live auf der FOSSGIS Konferenz und auf der FOSS4G in Nottingham in den Workshops zum Einsatz und wurde als DVD an die Teilnehmer der Konferenz ausgegeben.

Es gibt ein Kernteam aus 4 Personen, das das Projekt koordiniert. Das Packen der Projekte übernehmen über 80 Beteiligte, ähnlich viele erstellen die Übersetzungen und Tausende schreiben die Software oder erfassen die Daten.

Der Fokus der aktuellen Version 7.9 liegt auf der Bereitstellung von .deb Paketen, was die Installation der Projekte unter Debian und Ubuntu basierten Distributionen sehr vereinfacht.

In diesem Jahr wird OSGeo-Live auf der FOSSGIS 2014 in den Workshops genutzt. Die Teilnehmer werden über Postkarten auf die neue Version aufmerksam gemacht. Das Erstellen von DVDs wurde eingestellt, da immer mehr Anwender mittlerweile nicht mehr über DVD Laufwerke verfügen. Die Werbung über die Postkarten, soll dazu anregen, sich die neuste Version herunterzuladen und zu testen.

OSGeo-Live macht OSGeo Software und die OSGeo Foundation greifbar. Das Projekt spiegelt die hohe Aktivität und zeigt anschaulich, in welchem rasanten Tempo sich die OpenSource Software und Daten entwickeln.

Herzlichen Dank an alle Beteiligten und viel Spaß mit OSGeo-Live!

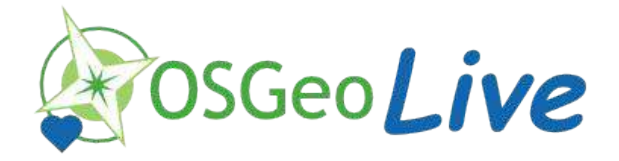

Kontakt zur Autorin:

Astrid Emde WhereGroup GmbH & Co. KG Eifelstraße 7 53119 Bonn +49 (0)228 909038-0 astrid.emde@wheregroup.com

### Literatur

- [1] Webseite http://live.osgeo.org
- [2] Download http://live.osgeo.org/en/download.html
- [3] Wiki: http://wiki.osgeo.org/wiki/Live\_GIS\_Disc
- [4] IRC: irc://irc.freenode.net#osgeolive

# **Posterbeitrag: GeoBib – Visualisierung von historischen Karten und Werken in einem WebGIS**

INES SCHILLER, SANDRA SCHAARSCHMIDT, BASTIAN ENTRUP, HENNING LOBIN

Dieser Beitrag gibt einen Einblick in das GeoBib-Projekt und die Problematik der Verwendung von historischen Karten und der daraus abgeleiteten Geodaten in einem WebGIS. Das GeoBib-Projekt hat zum Ziel, eine annotierte und georeferenzierte Online-Bibliographie der frühen deutsch- bzw. polnischsprachigen Holocaust- und Lagerliteratur von 1933 bis 1949 bereitzustellen. Zu diesem Zeitraum werden historische Karten und Geodaten gesammelt, aufbereitet und im zugehörigen WebGIS des Geo-Bib-Portals visualisiert. Weiterhin werden die Daten der kommentierten Bibliographie mit den gesammelten Geodaten und Karten über Geotags verknüpft.

Die georeferenzierte und annotierte Online-Bibliographie wird eine Textsuche und eine geographische Suche beinhalten. Durch die geographische Suche soll dem Nutzer ermöglicht werden, die getaggten Orte und Plätze der Werke über das WebGIS zu suchen und zu finden.

Die Recherche nach historischen Karten und Geodaten ist eine wichtige Voraussetzung für die Visualisierung. Das bisher gefundene und vorhandene Material aus unterschiedlichen Datensätzen bildet Europa keineswegs mit allen zu dieser Zeit entstandenen Grenzänderungen ab [3]. Dennoch soll dem Nutzer ein über die Darstellung räumlich und zeitlich lückenlos erscheinendes Kartenwerk eingeblendet werden. Eine weitere Herausforderung für die Visualisierung stellt die Heterogenität der im Projekt nutzbaren Datensätze dar, weshalb die Gesamtheit der Geodaten und ihre Attributdaten harmonisiert werden müssen. Das bedeutet, dass nicht nur die Daten, die durch beispielsweise Generalisierungen abweichen (Abb. 1 – [1], [2]), angepasst werden müssen, sondern auch die Attributtabellen [4]. Die Daten selbst werden jeweils Kategorien zugeordnet. Dies dient der Vereinfachung der Visualisierung der Hintergrundkarten während der Nutzer die geographische Suche verwendet. An die Kategorien gebunden sind verschiedene Visualisierungskonzepte, die die Anforderungen an das GeoBib-WebGIS erfüllen [5].

Die Visualisierung aller relevanten Ortsdaten in einem WebGIS ist eine weitere Herausforderung. Dazu wurde ein Datenbankschema entwickelt [4], welches die Geodaten und Werke miteinander verknüpft. Durch Suchstrukturen soll dadurch die Findbarkeit der Werke über die geographische und die textuelle Suche gewährleistet werden [5]. Besonderheiten sind das Abbilden von gleichen Werken, die sich zum Beispiel nur in Sprache oder Auflage unterscheiden. Die aufgenommenen Daten werden zum Teil mit Unsicherheiten versehen. Auch diese Daten sind für die Visualisierung ein wichtiger Punkt.

Diese neue Art, eine annotierte und georeferenzierte Bibliographie und Geodaten miteinander online verfügbar zu machen und zu präsentieren, ist eine wesentliche Herausforderung des GeoBib-Projektes. Diese Herausforderung und die bisherigen Ergebnisse werden in diesem Beitrag präsentiert.

**Posterbeitrag: GeoBib – Visualisierung von historischen Karten und Werken in einem WebGIS**

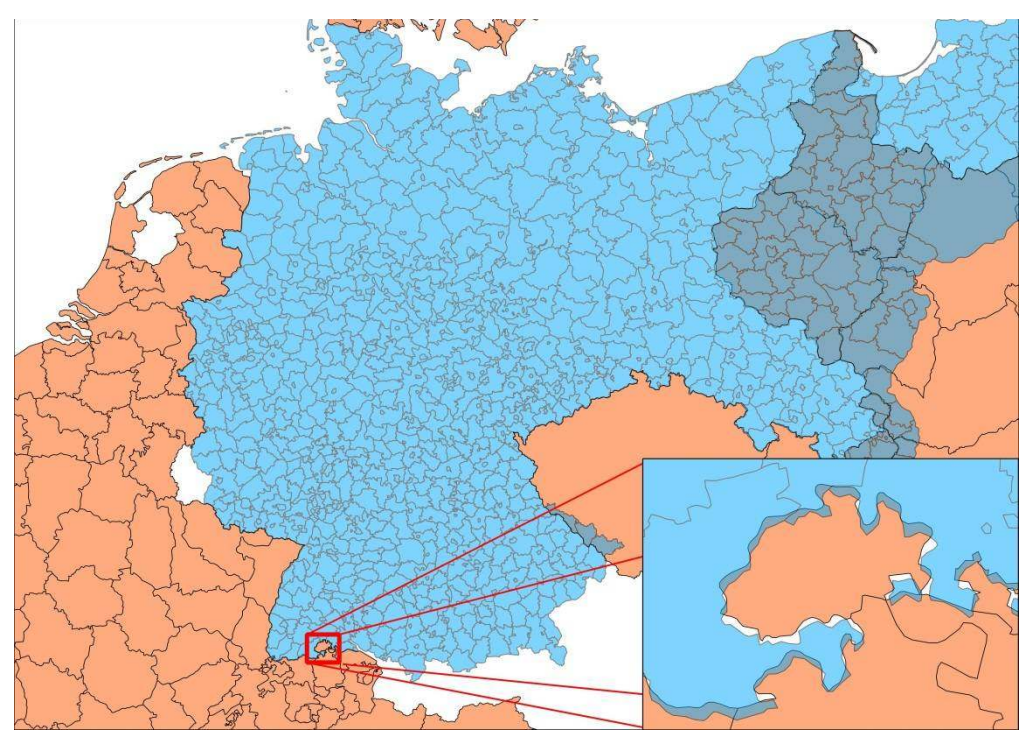

Abb. 1: Ausschnitt Europa 1939 - Passgenauigkeiten

Kontakt zu den Autoren:

(M.Sc.) Ines Schiller Zentrum für Medien und Interaktivität (ZMI) Justus-Liebig-Universität Gießen Ludwigstraße 34 35390 Gießen 0641 / 99-163 82 ines.schiller@zmi.uni-giessen.de

(Dipl.-Geogr.) Sandra Schaarschmidt Justus-Liebig-Universität Gießen – Institut für Geographie Bereich Geoinformatik und Fernerkundung Schlossgasse 7 35390 Gießen 0641 / 99-362 58 sandra.schaarschmidt@geogr.uni-giessen.de

(M.A.) Bastian Entrup Angewandte Sprachwissenschaft und Computerlinguistik Justus-Liebig-Universität Gießen Otto-Behaghel-Straße 10D 35394 Gießen 0641 / 99-290 53 Bastian.entrup@zmi.uni-giessen.de

### **Posterbeitrag: GeoBib – Visualisierung von historischen Karten und Werken in einem WebGIS**

(Prof. Dr.) Henning Lobin Zentrum für Medien und Interaktivität (ZMI) Justus-Liebig-Universität Gießen Ludwigstraße 34 35390 Gießen 0641 / 99-29051 henning.lobin@zmi.uni-giessen.de

### Literatur

[1] *Flora, Peter; Kraus, Franz; Walton, Rick, Caramani, Daniele; Marti-Henneberg, Jordi & Schweikart, Jürgen:* European Regions: The Territorial Structure of Europe since 1870 (Societies of Europe), Palgrave Macmillan, (wird veröffentlicht voraussichtlich Ende 2014.

[2] *MPIDR & CGG:* Population History GIS Collection Data Files, [Max Planck Institute for Demographic Research] and CGG [Chair for Geodesy and Geoinformatics, (teilweise basierend auf Hubatsch and Klein 1975 ff.) – Rostock, http://195.37.34.109/cgi-bin/index\_data\_gis.plx (27.01.2014), 2013.

[3] *Schaarschmidt, Sandra:* Bestandserhebung zu verfügbaren digitalen geographischen Grundlagenkarten, GeoBib Dokumentation – M5.2R, http://geb.uni-giessen.de/geb/volltexte/2014/10572 (27.01.2014), 2013.

[4] *Schiller, Ines & Entrup, Bastian:* Systemdesign auf Basis der Anforderungsanalyse aus AP2 - Verarbeitungspipeline, Entwicklungsprozess, Systemarchitektur, Datenbankdesign, Dokumentation, GeoBib Dokumentation – M6.1R, erscheint online 2014.

[5] *Schiller, Ines; Roth, Markus & Entrup, Bastian:* Anforderungsanalyse und -definition: Literaturwissenschaftliches und didaktisches Nutzungskonzept, GUI-Konzept, Such- und Findbarkeitskonzept, GeoBib Dokumentation – M2.1R, http://geb.unigiessen.de/geb/volltexte/2013/10516 (27.01.2014), 2013.

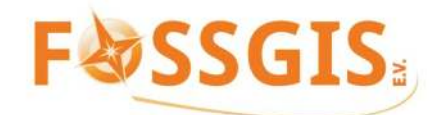

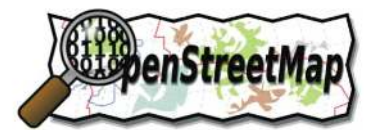

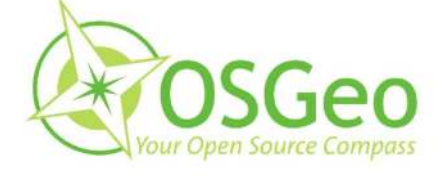

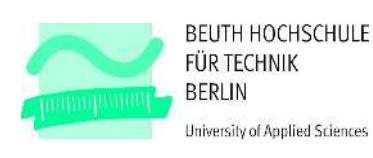

Silbersponsoren:

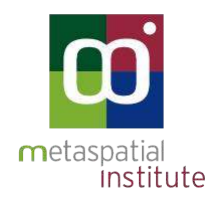

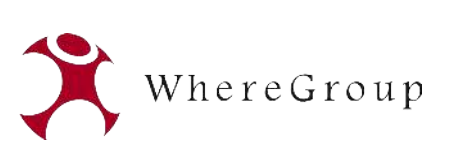

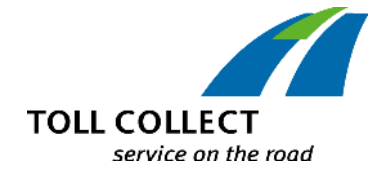

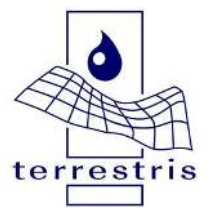

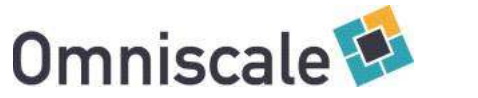

**OFABRIK** 

neogeografie // software // beratung

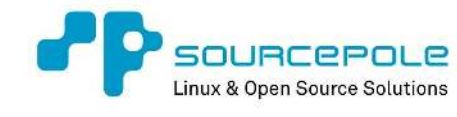

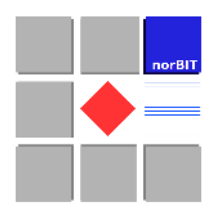

Bronzesponsoren:

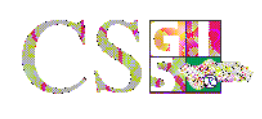

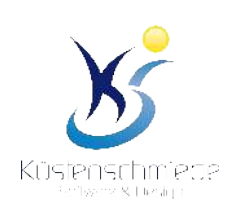

GE(

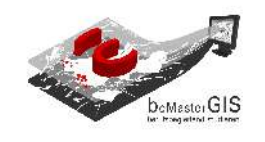

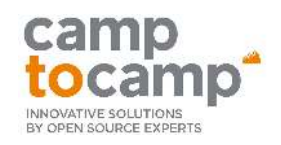

**Map** Media

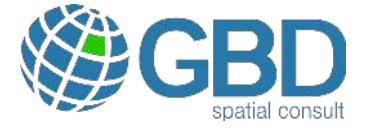

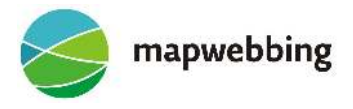

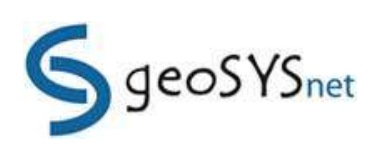

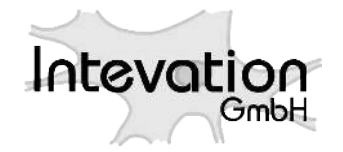

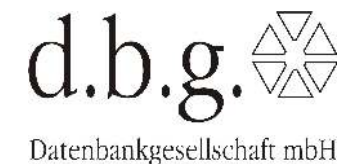

Mediasponsoren: Medienpartner:

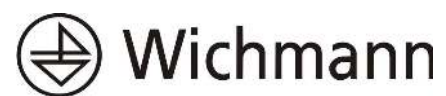

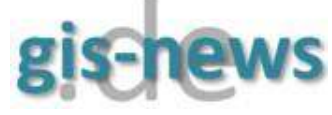

ISBN 978-3-00-045037-2